# Bedienungsanleitung

der digitalen Kommunikations- und Messempfänger

# RDR54 / 50 / 55

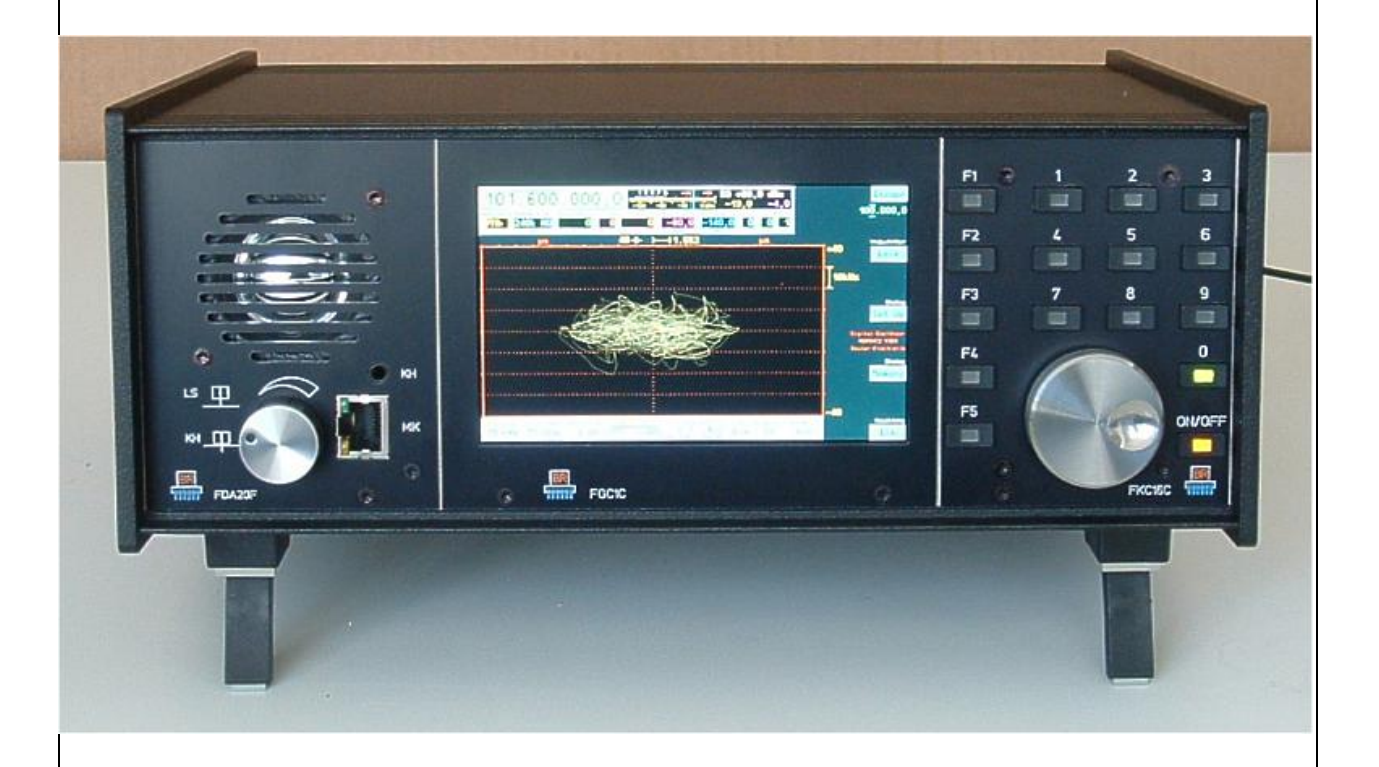

 Ausgabe: 3.21 Erstellt: 18.03.2015 Letzte Änderung: 13.02.2024

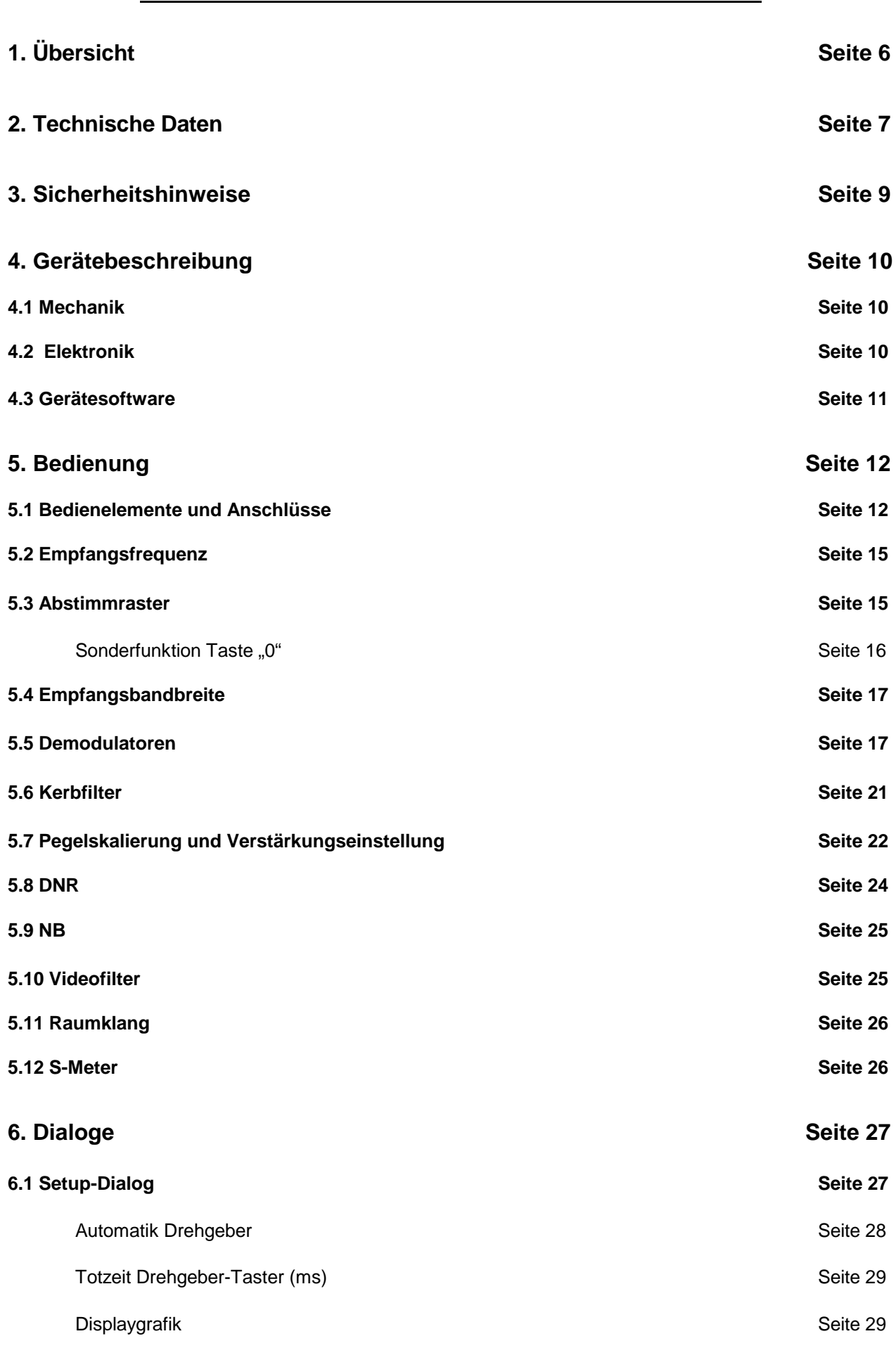

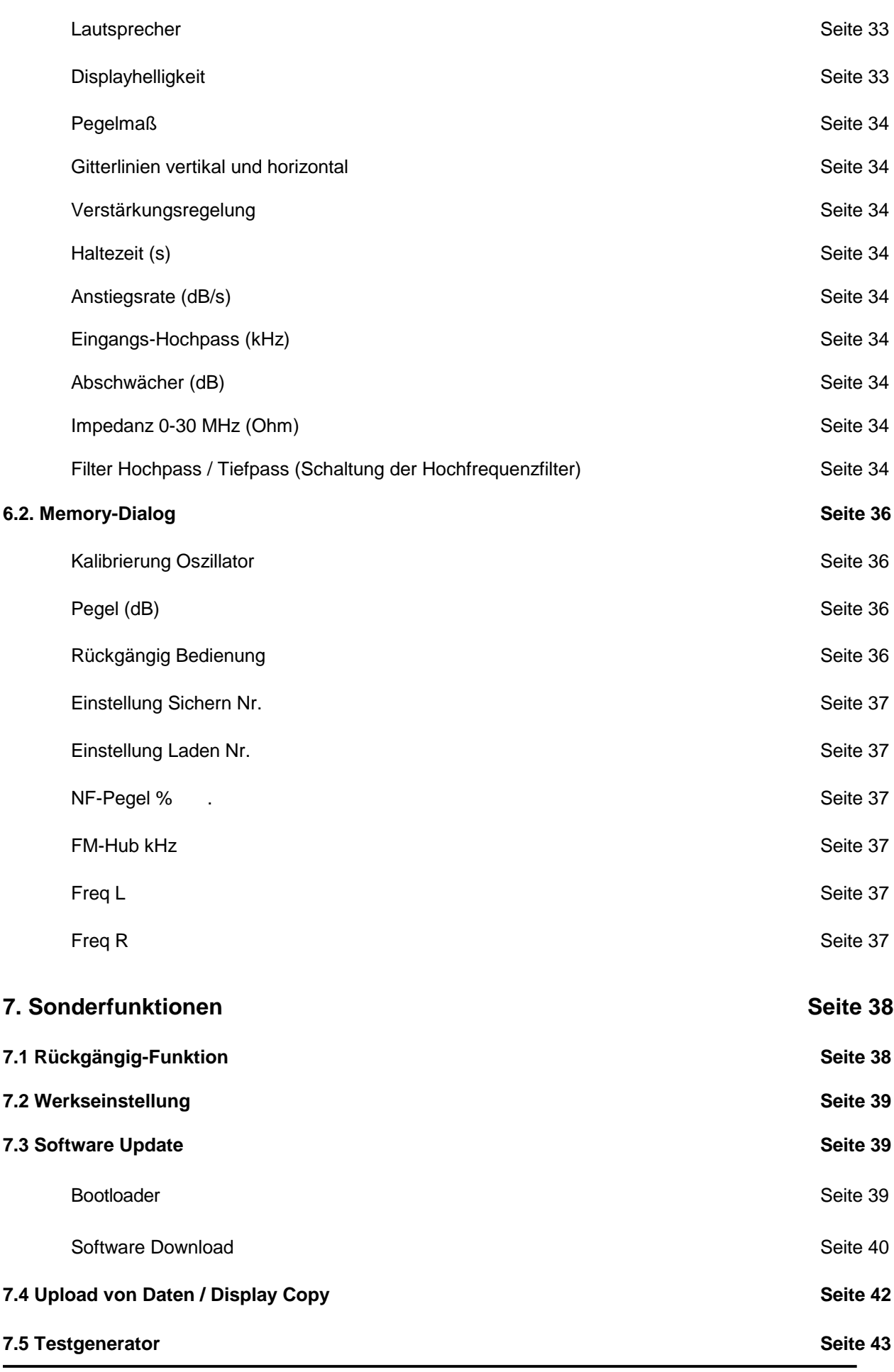

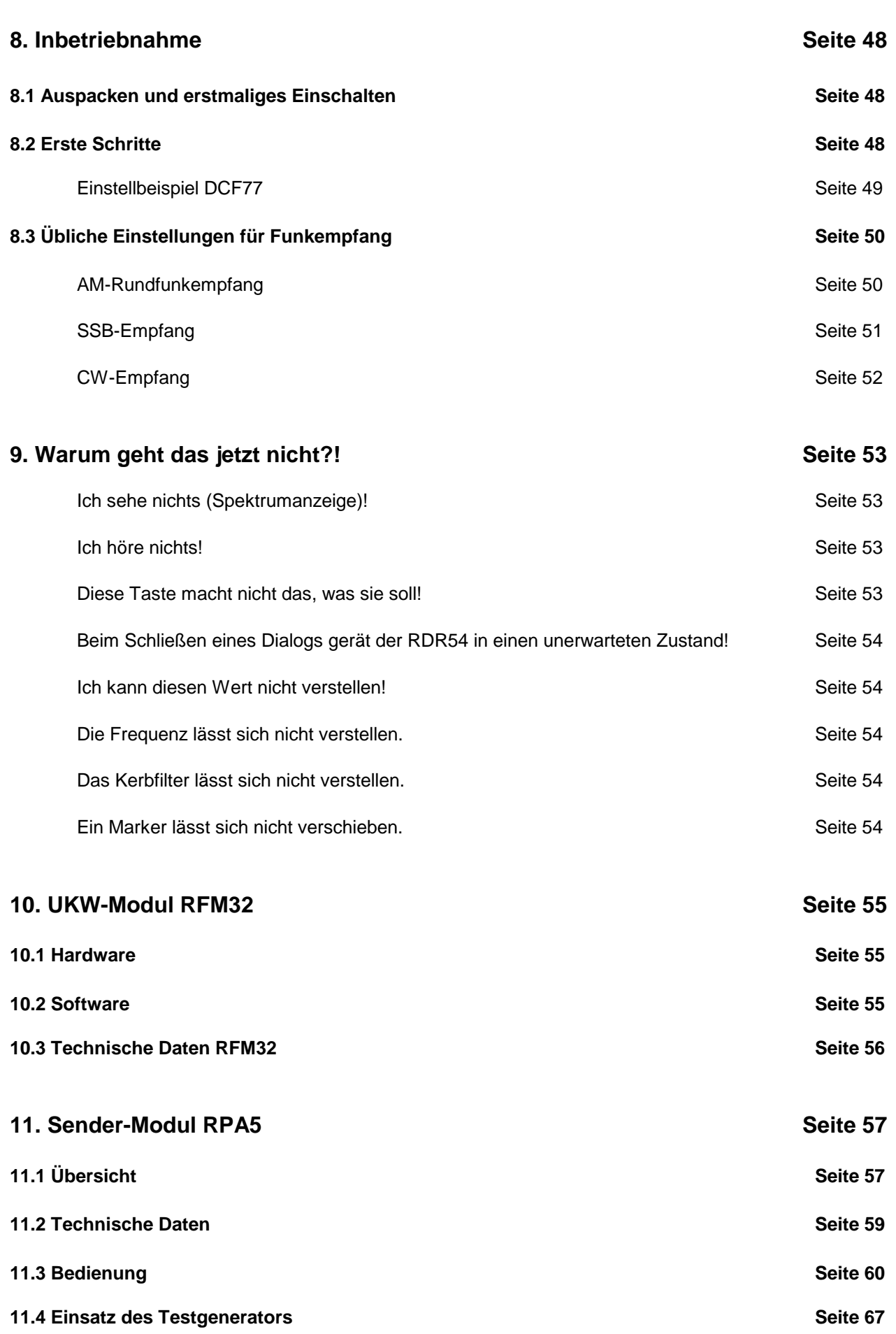

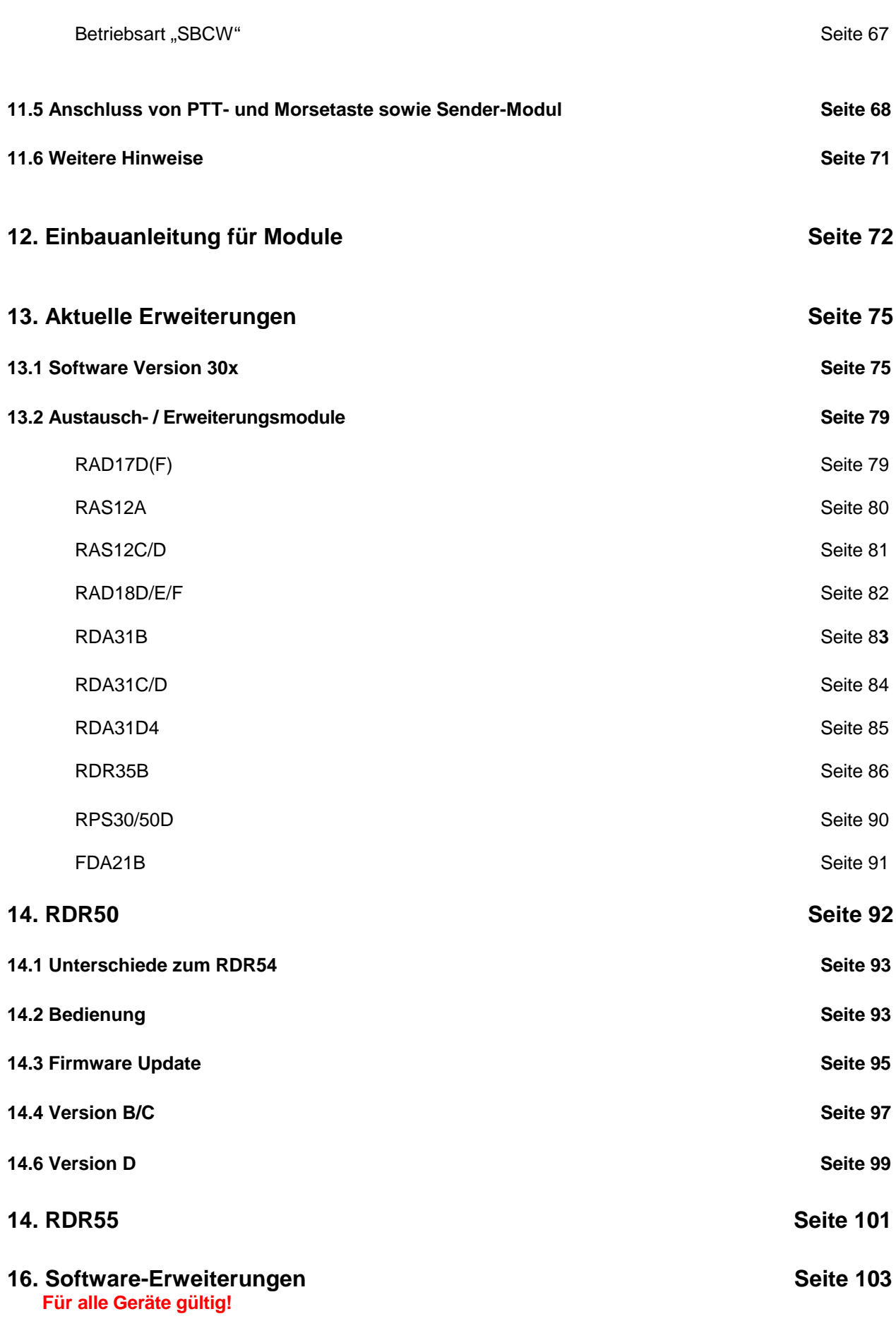

# **1. Übersicht**

Der RDR54 ist ein Empfangsgerät für amplituden- und frequenzmodulierte Funksignale bis zu einer Frequenz von 30 MHz. Zusätzlich ist ein Empfangsbereich von 50 – 54 MHz vorhanden, eine Erweiterung auf 87,5 – 108 MHz und 144 – 148 MHz ist möglich. Die untere Grenze des Frequenzbereichs liegt bei ca. 1 kHz, die Signalverarbeitung erfasst Frequenzen ab 0 Hz.

Die empfangenen und demodulierten Signale von 2 unabhängigen Audiokanälen können über einen anschließbaren Stereokopfhörer und / oder einen eingebauten Lautsprecher hörbar gemacht werden (Funktion Kommunikationsempfänger). Es sind Signale mit Zweiseitenbandmodulation und mit Einseitenbandmodulation, wahlweise mit oder ohne Träger, sowie getastete Signale (CW, Morsefunk) und FM-Signale empfangbar. Die Empfangsbandbreite (obere Audiofrequenz des hörbaren Signals) ist in weiten Grenzen einstellbar, ebenso die Verstärkung manuell oder per konfigurierbarer Regelautomatik.

Das Grundkonzept des RDR54 basiert auf digitaler Signalverarbeitung nach einem erweiterten SDR-Prinzip (Software Defined Radio). Die Digitalisierung der Empfangssignale erfolgt ohne vorherige Frequenzumsetzung direkt auf der Hochfrequenzebene mit einer Bandbreite von ca. 300 MHz. Daraus wird ein Band von ca. 164 kHz Breite "herausgeschnitten" und mit wählbarer Auflösung vom Zeit- in den Frequenzbereich transformiert. Jede weitere Signalverarbeitung erfolgt im Frequenzbereich, außer bei FM.

Die Empfangssignale werden als Spektrum mit hoher Auflösung und Genauigkeit in einem Amplituden-Frequenz-Diagramm dargestellt (Funktion Messempfänger). Es sind Auflösungen bis herab zu 2,5 Hz / Diagrammspalte wählbar (entspricht etwa dem Parameter "Residual Bandwith RBW" herkömmlicher Spektrumanalysatoren). Dabei wird ein Dynamikbereich von ca. 130 dB zwischen dem Grundrauschen des Gerätes und der maximal verarbeitbaren Eingangsspannung erreicht. Das Spektrum kann auch zeitabhängig als sogenanntes "Wasserfalldiagramm" mit wählbarer Laufgeschwindigkeit dargestellt werden.

Das Gerät ist mit einem eigenen Netzteil ausgestattet und als Tischgerät für den Innenraumeinsatz konzipiert. Größe und Gewicht gestatten eine problemlose Transportabilität. Der Anschluss eines Personalcomputers zum Zweck der Gerätefernsteuerung und Datenübernahme ist mittels High-Speedfähiger USB 2.0 Schnittstelle möglich.

Der Empfänger besteht aus einem Grundgerät mit eingebauten Einschüben, die leicht wechselbar sind. Alle hauptsächlichen Softwarekomponenten sind über die USB-Schnittstelle aktualisierbar, ebenso alle Hardwarekonfigurationen der eingesetzten programmierbaren Schaltkreise (FPGA). Der Anschluss an ein Ethernet-Netzwerk ist optional möglich (Zusatz-Baugruppe).

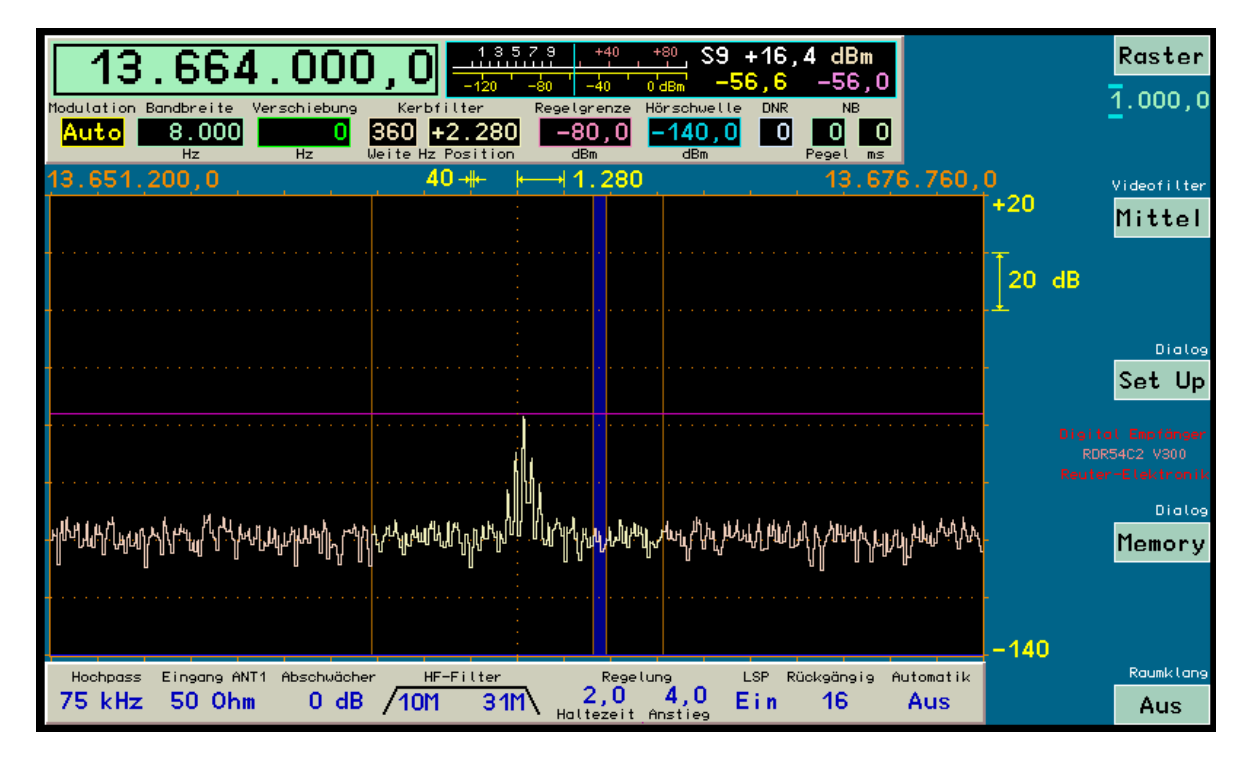

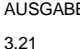

# **2. Technische Daten**

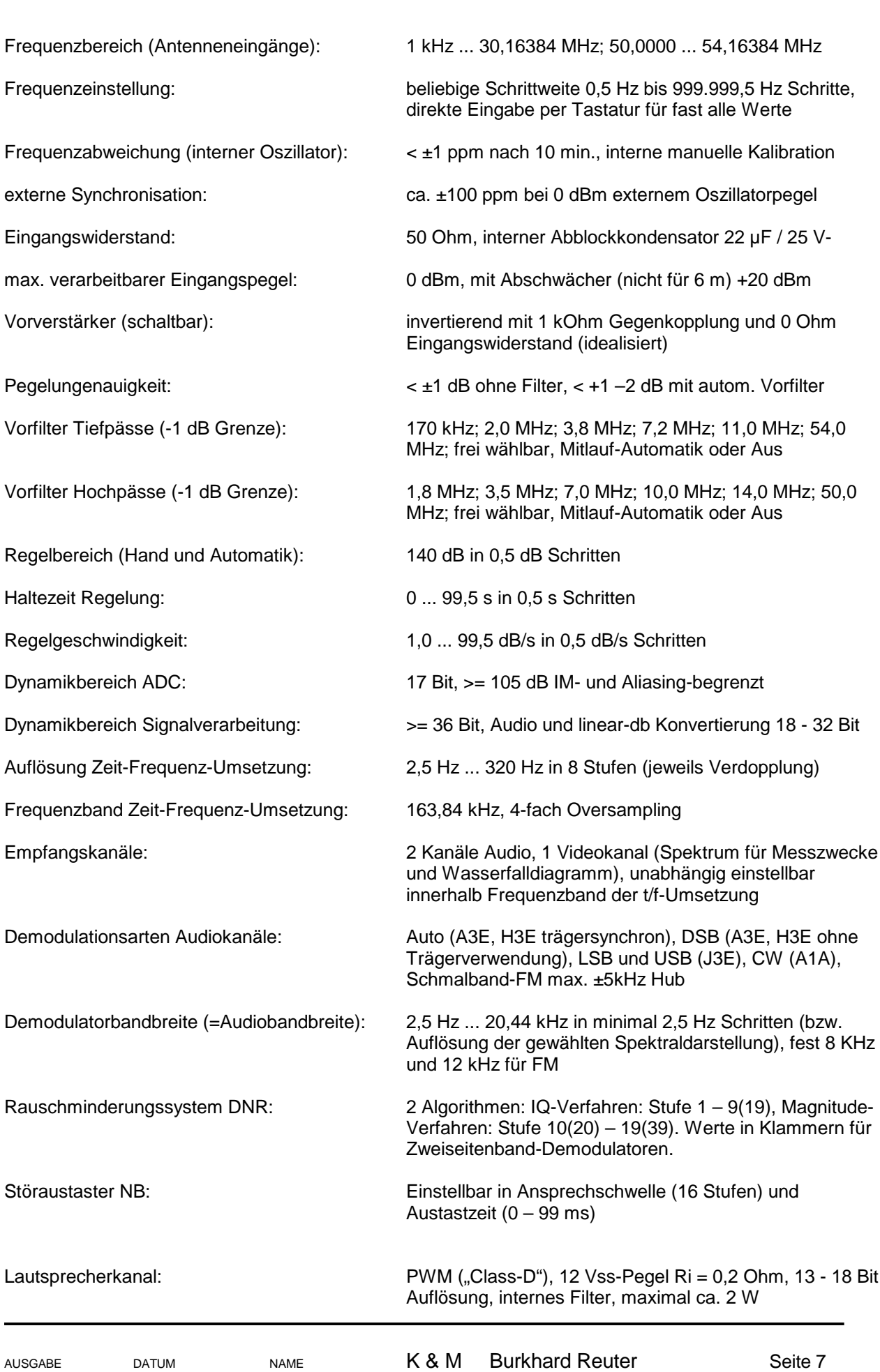

3.21 13.02.2024 B. Reuter RDR5x\_BA\_V321.PDF

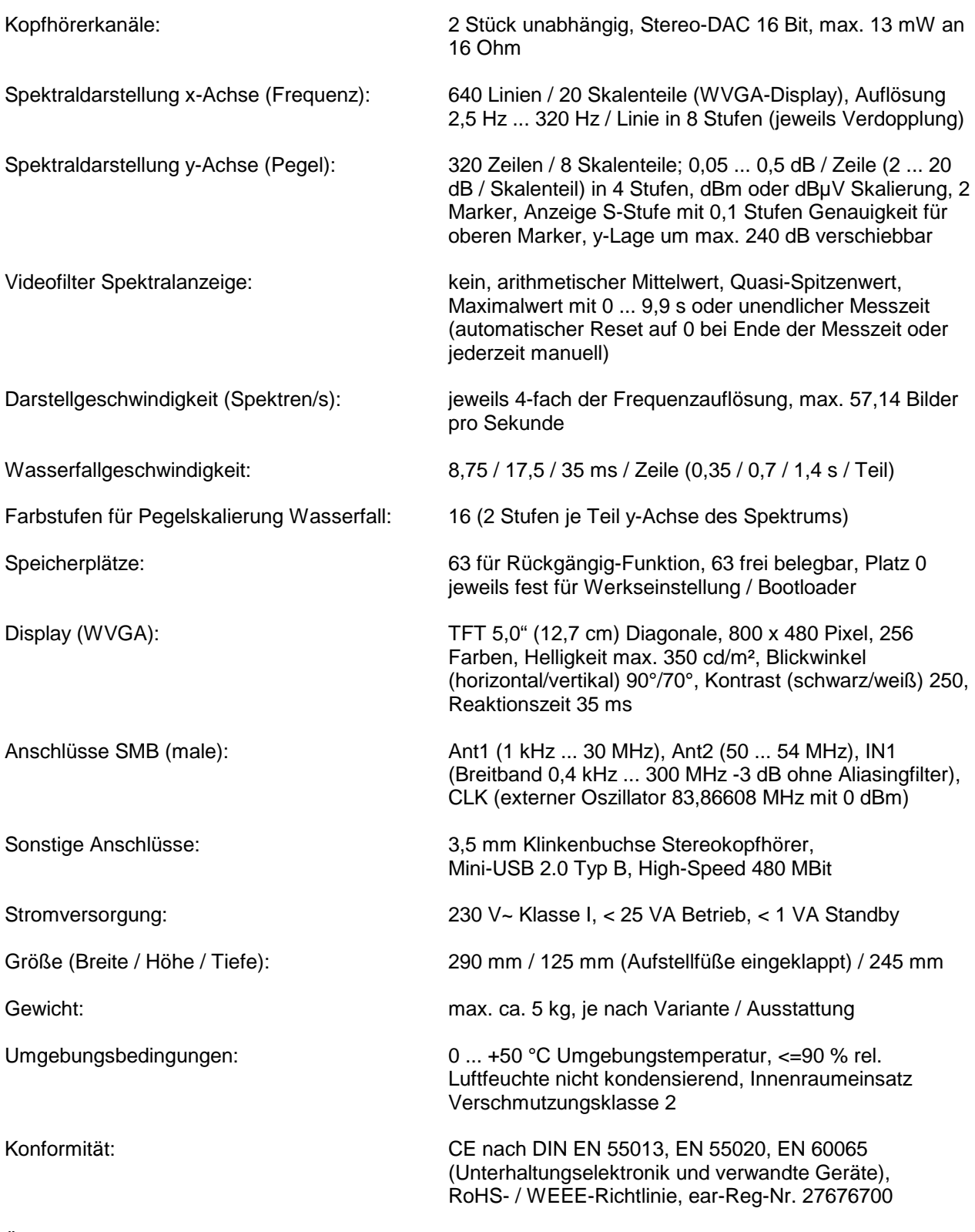

Änderungen im Zuge der technischen Weiterentwicklung vorbehalten!

# **3. Sicherheitshinweise**

**Bitte beachten sie immer folgende Sicherheitshinweise!**

**Das Gerät ist zum Anschluss an das 230V~ Versorgungsnetz vorgesehen. Stellen sie die Verbindung nur mit dem beiliegenden oder einem gleichwertigen Anschlusskabel mit Schutzkontaktstecker an eine ordnungsgemäße Schutzkontakt-Steckdose her! Beschädigte Anschlusskabel müssen sofort ausgetauscht werden, beschädigte Steckdosen dürfen nicht benutzt werden!**

**Schließen sie das Gerät niemals an ein Netz mit einer anderen Spannung an! Schließen sie das Gerät nur an eine Steckdose mit vorgeschalteter Absicherung von maximal 16 Ampere an! Spannung, Frequenz und Stromverbrauch des Gerätes sind auf der Rückseite in der Nähe der Netzanschlussbuchse beschriftet.**

**Trennen sie das Gerät vom Netz (Stecker ziehen!), wenn sie irgend eine Befestigungsschraube lösen oder irgend einen Eingriff in das Gerät vornehmen möchten! Das Gerät enthält keine vom Benutzer zu wartende oder zu wechselnde Bauteile (z. B. Glühlämpchen oder Schmelzsicherungen).**

**Das Gerät ist zum Betrieb in Innenräumen vorgesehen. Setzen Sie es keinerlei Feuchtigkeit aus, stellen Sie niemals mit Flüssigkeit gefüllte Gefäße auf das Gerät! Sollte einmal versehentlich Feuchtigkeit (z. B. verschüttete Getränke) an oder gar in das Gerät gelangt sein, ziehen sie sofort den Netzstecker aus der Steckdose und senden sie das Gerät zur Überprüfung an den Lieferanten zurück!**

**Beachten sie den erlaubten Temperaturbereich zur Inbetriebnahme des Gerätes! Schalten Sie das Gerät nicht ein bzw. wieder aus, wenn dieser Bereich über- oder unterschritten wird! Das Gerät besitzt auf der Rückseite neben dem Netzstecker einen Lüfter zur Abführung von Wärme. Verdecken sie die Lüfteröffnung niemals (z. B. durch über das Gerät gelegte Tücher oder Zeitungen) und stellen sie es immer so auf, dass mindestens 10 cm Abstand zwischen der Rückwand und anderen Gegenständen vorhanden sind! Stellen Sie nie offene Brandquellen wie z. B. Kerzen direkt neben oder auf das Gerät!**

**Sorgen sie immer für eine sichere Aufstellung auf einer eben, graden und festen Unterlage ausreichender Tragfähigkeit! Transportieren Sie das Gerät immer entweder in festen Kartons oder Kisten (z. B. der Lieferverpackung), oder transportieren Sie es durch festes Umfassen der Seitenwände mit beiden Händen! Das Gerät kann bei Absturz aufgrund seines Eigengewichtes Verletzungen hervorrufen!**

**Setzen sie das Gerät niemals mechanischen Beanspruchungen durch Schlag, Druck, Vibrationen oder Stoß aus, die über ein im häuslichen Bereich bei der Verwendung von elektronischen Geräten übliches Maß hinaus gehen! Die Bedienelemente und speziell die Frontscheibe des Displays sind sehr empfindlich gegen Druck oder Schlag. Betätigen sie ein Bedienelement nie mit einer Kraft über das erforderliche Maß hinaus und drücken Sie nicht auf die Frontscheibe!**

**Stellen sie irgend welche Beschädigungen am Gerät fest, nehmen Sie es sofort außer Betrieb (Netzstecker ziehen)! Senden Sie es gegebenenfalls zur Reparatur an den Lieferanten zurück.**

**Möchten Sie das Gerät aufgrund von Schäden oder Nichtgebrauchbarkeit entsorgen, senden Sie es an den Lieferanten zurück oder geben Sie es bei Ihrer örtlichen Altgerätesammelstelle ab. Entsorgen sie das Gerät niemals anderweitig, beispielsweise über den Hausmüll!**

**Verwenden sie zur Pflege und Säuberung des Gerätes nur weiche, fusselfreie und trockene Tücher! Seien Sie speziell bei der Säuberung der Frontscheibe des Displays sehr sorgsam, da diese sehr kratzempfindlich ist. Verwenden Sie bei hartnäckigen Verschmutzungen niemals Lösungsmittel, sondern höchstens eine geringe Befeuchtung des Putzlappens mit destilliertem Wasser! Achten Sie darauf, dass niemals Feuchtigkeit in das Gerät eindringt!**

# **4. Gerätebeschreibung**

# **4.1 Mechanik**

Der RDR54 besteht aus einem Systemgehäuse und eingesetzten Baugruppen. Im Systemgehäuse befindet sich eine Busplatine mit Steckplätzen, über die alle Baugruppen elektrisch miteinander verbunden sind.

Das Gehäuse selbst besteht aus 2 gefrästen Aluminium-Seitenwänden, sowie einem Boden und einem Deckel aus Aluminium-Stranggussprofil. Diese 4 Teile werden durch insgesamt 16 M3 Torx-Senkschrauben zusammengehalten. Die Busplatine ist in entsprechend ausgefräste Schlitze der Seitenwände bzw. Aufnahmen im Boden / Deckelprofil gesteckt und nicht verschraubt.

Die Baugruppen (auch Module oder Steckkarten genannt) werden von der Vorder- und Hinterseite des Gehäuses eingesetzt. Sie sind für beide Seiten unterschiedlich lang: vorn kurze Module und hinten längere Module. Die Module besitzen Stecker, die in die Buchsen auf der Busplatine eingreifen. Die Befestigung erfolgt durch Anschrauben der Frontplatte des Moduls an die Bodenplatte des Gehäuses. Dazu besitzt die Bodenplatte vorn und hinten je einen eingelegten Gewindeloch-Streifen. Am Gehäusedeckel erfolgt keine Verschraubung, hier greift die nach oben verlängerte Frontplatte der Module in einen entsprechende Nut des Deckels.

Die Deckelplatte kann nach Lockern der seitlichen Schrauben etwas angehoben werden, so dass die Frontplatte der Module freigegeben wird und diese nach Lösen von der Bodenplatte entnommen werden können.

Der RDR54 enthält keinerlei vom Benutzer zu wartende oder zu wechselnde Teile. Das Auswechseln von Modulen ist ebenfalls nicht vorgesehen. Öffnen Sie deshalb das Gerät nicht und lösen sie keinerlei Schrauben. Im Gerät ist eine selbstrückstellende Sicherung vorhanden, die bei eventuellem Komplettausfall nicht vom Benutzer gewechselt werden darf.

Die im RDR54 eingebauten Module sind im Abschnitt "Bedienung" beschrieben. Nicht verwendete Steckplätze sind mit einer Blindplatte abgedeckt. Diese Platte (Rückseite des Gerätes) trägt die Herstellerund Gerätekennzeichnungen, bitte entfernen Sie die Beschriftung nicht.

# **4.2 Elektronik**

Die Verbindung der Module erfolgt neben der Stromversorgung hauptsächlich durch serielle Bussysteme. Dabei erfolgt der Datenaustausch unter der Regie eines gerätespezifischen (proprietären) Betriebssystems (RMF22). Dieses erkennt die vorhandenen Module und organisiert den Datenaustausch derart, dass jedes Modul korrekt kommunizieren kann, egal auf welchem Steckplatz der Busplatine es eingesteckt ist. Das Betriebssystem stellt die Funktionalität der Module auf einer höheren Kommandoebene allen anderen Modulen zur Verfügung (z. B. Tastaturfunktionalität oder Grafikbefehle). Nur ein Modul (bzw. die auf dem Modul installierte Software) kann jeweils die grundlegende Gerätefunktion bestimmen (Master). Beim RDR54 ist dies die Signalverarbeitungskarte RDR25 ab Version C.

2 Bussysteme verbinden alle Module, ohne dass das Betriebssystem den Datenaustausch regelt:

JTAG-Bus für Testzwecke und zur grundlegenden Programmierung der Geräte (nur beim Hersteller). LVDS-Bus zur Verteilung der Daten des ADC an alle Steckplätze.

Letzteres Bussystem wird (neben dem signalerzeugenden ADC-Modul RAD17) im RDR54 nur von der Signalverarbeitungskarte RDR25 benutzt.

Weiterhin besteht eine spezielle Verbindung zwischen der Signalverarbeitungskarte RDR25 zur Grafikkarte FGC1 und zum Lautsprechermodul FDA20. Über diese Verbindung (LVDS-Pegel, proprietäres Protokoll) werden Hochgeschwindigkeitsdaten übertragen (ca. 84 Mbit/s), wodurch eine hohe Darstellgeschwindigkeit auf dem Display sowie eine hohe mögliche Audiofrequenz für die Signalausgabe erreicht wird.

### **4.3 Gerätesoftware**

Auf allen Modulen, außer auf der Signalverarbeitungskarte RDR25, läuft Standardsoftware, die die Modulfunktionalität als Slaveeinheit über das Betriebssystem zur Verfügung stellt. Diese Module haben nichts mit der grundlegenden Gerätefunktionalität zu tun, sie führen lediglich Befehle aus und erzeugen oder verarbeiten immer die selben Daten (z. B. Grafikbefehle zum Zeichen von Text oder Grafiken auf das Display). Die Module können ihre Funktionalität für vielfältige Gerätearten bereit stellen, z. B. für Messtechnikanwendungen wie Oszilloskop oder Signalgenerator.

Die eigentliche Gerätefunktion und die gesamte Bedienerführung wird durch die Software der Signalverarbeitungskarte RDR25 realisiert. Außerdem verarbeitet sie die Daten vom ADC-Modul RAD17 und stellt diese aufbereitet der Grafikkarte im Modul FGC1 und der Signalverarbeitung im Modul FDA20 zur Verfügung.

Zur Ausführung dieser Funktionen ist auf der Karte ein hochintegrierter FPGA (programmierbarer Baustein) vorhanden, der als SOC "System on a chip" konfiguriert ist. Dabei werden alle benötigten Baugruppen softwaremäßig nachgebildet (sogenannte "softcores" oder "IPs" = Intellectual Properties). Folgende Baugruppen werden im FPGA der RDR25-Karte konfiguriert:

- 32 Bit CPU mit Programm- und Datenspeicher sowie Datenschnittstellen.
- Digital-Down-Converter zum Ausschnitt des Hauptempfangsbereichs aus den ADC-Daten.
- Zeit-Frequenz-Umsetzer zur Erzeugung der Spektrogramme.
- Datenerfassungsbaugruppe für den Videokanal zur Auswahl der anzuzeigenden Spektrallinien und die Berechnung der logarithmischen Magnitude (dB-Skalierung).
- Datenerfassungsbaugruppe für die Audiokanäle zur Auswahl der hörbar zu machenden Spektrallinien und Pegelskalierung (Verstärkungseinstellung bzw. Automatikregelung).
- Quad-Datarate-Speicherschnittstelle zur Ansteuerung eines QDR-SRAM mit zwei 36 Bit-Datenbussen.
- Serielle Highspeed-LVDS-Schnittstellen zur Datenübermittlung an Grafikkarte und Lautsprechermodul.

Die Funktionalität des FPGA und damit des gesamten Gerätes wird als sogenannte "Konfiguration" gespeichert. Mehrere solcher Konfigurationen können über einen Bootloader vom PC übernommen und im Gerät beliebig aktiviert werden. Eine Konfiguration bleibt solange gültig (auch nach dem Aus- und wieder Einschalten), bis eine andere gewählt wird oder ein Fehler auftritt.

Die folgende Beschreibung gilt für Konfigurationen ab Version 300. Für ältere Versionen (V1xx und V2xx) bitte die entsprechenden Bedienungsanleitungen einsehen.

# **5. Bedienung**

# **5.1 Bedienelemente und Anschlüsse**

Der RDR54 verfügt über folgende Bedien- und Anschlussmöglichkeiten (Bilder können etwas abweichen).

# **230V~ 50 Hz Netzspannung**

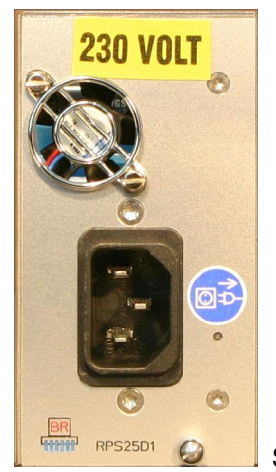

Schließen sie hier das Gerät mit der Anschlussleitung an die Netzspannung an.

# **PC-Verbindung**

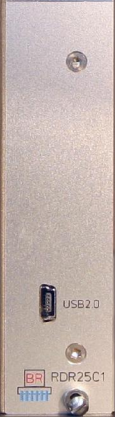

Schließen Sie hier ein USB-Kabel (Mini-USB Typ B) zur Verbindung mit einem PC an.

# **Hochfrequenzanschlüsse**

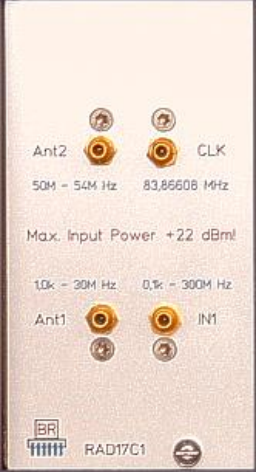

Schließen sie hier die Antennen oder Messleitungen für die passende Frequenz an.

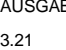

#### **Tastatur**

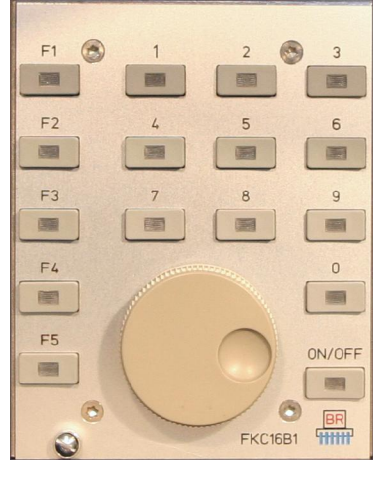

 Bedienen sie das Gerät durch Betätigen der Tasten sowie Drehen und Drücken des Einstellknopfes. Die Tasten sind mit LED beleuchtet.

Der Taster "ON/OFF" dient zum Ein- und Ausschalten des Gerätes. Sobald die Netzspannung angeschlossen ist, leuchtet die LED des Tasters rot, das Gerät befindet sich im Standby-Modus. Im eingeschalteten Zustand leuchtet die LED gelb. Bei internen Fehlern schaltet sich das Gerät automatisch ab, die Taster-LED leuchtet jedoch weiterhin gelb. Zum Wiedereinschalten müssen sie zunächst auf Standby (rot) zurückschalten. Schaltet sich das Gerät mehrmals von allein aus, nehmen sie es außer Betrieb (Netzstecker ziehen!) und senden Sie es gegebenenfalls zur Reparatur ein.

#### **Möchten sie die geringe Leistungsaufnahme des Gerätes im Standby-Betrieb gänzlich vermeiden, schließen Sie das Netzkabel an eine abschaltbare Steckdose an (z. B. Steckdosenleiste) und schalten Sie diese ab.**

Die Ziffern-Tasten dienen der Eingabe dezimaler Werte, z. B. von Frequenzen. Betätigen sie dazu eine von "0" verschiedene Ziffer und geben sie nachfolgend die gewünschten Ziffern inklusive "0" ein. Während einer dezimalen Eingabe leuchten die LED der Zifferntasten. Schließen sie die Eingabe mit "F1" (Escape = Verwerfen der Eingabe) oder "F5" (OK = Bestätigen der Eingabe) ab. Mit "F4" kann eine Frequenzeingabe in Form eines kHz-Wertes abgeschlossen werden "F1", "F4" und "F5" blinken während der Eingabe zum Kennzeichen der unbedingten Notwendigkeit ihrer Bedienung zum Abschluss der Eingabe.

Die Tasten "F1" bis "F5" sind Funktionstasten mit verschiedenen Funktionen ("soft keys") je nach Bedienzustand des RDR54. Ihre augenblickliche Funktion wird im Display angezeigt. Dabei gibt es eine Grundfunktion und eine Sonderfunktion. Die Aktivität der Sonderfunktion wird durch Leuchten der Taster-LED angezeigt. Erfordert eine Funktion ihre unbedingte Bedienung, um in der Einstellung des Gerätes fortfahren zu können, so blinkt die Taster-LED.

Der Einstellknopf dient dem fortlaufenden Weiterschalten von Werten. Er rastet hör- und fühlbar (Sonder-Ausführung mit magnetischem Drehgeber rastet unhörbar). Jeder Rastschritt führt zur Erhöhung (Rechtsdrehung) oder Verminderung (Linksdrehung) des aktuellen Einstellwertes (der auf dem Display angezeigt wird). Der Einstellknopf kann auch gedrückt und dann im gedrückten Zustand gedreht werden. Dabei erfolgt im Display die Weiterschaltung der Eingabemarkierung für den gerade gewählten Einstellwert auf den nächsten anwählbaren Wert. Nach Loslassen des Drehknopfes kann nun wieder im ungedrückten Zustand der Wert verändert werden.

Die Änderung der aktiven Eingabestelle kann auch durch Drehen im ungedrückten Zustand erfolgen: kurz Drücken / Loslassen à Wert blinkt à Drehen à auf gewünschter Stelle anhalten à kurz Drücken / Loslassen.

Die aktive Eingabemarkierung besteht aus einer farb-inversen Darstellung des Einstellwertes. Im Hauptbildschirm ist dabei der Text- oder Zahlenwert dunkel auf hellem Grund dargestellt, im Gegensatz zur üblichen Darstellung der nicht ausgewählten Werte mit heller Schrift auf dunklem Hintergrund.

Beispiel:

AUSGABE DATUM NAME K & M Burkhard Reuter Seite 13 3.21 13.02.2024 B. Reuter RDR5x\_BA\_V321.PDF

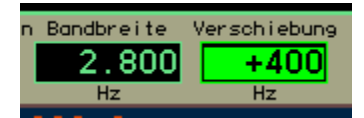

Der Wert "Verschiebung" ist ausgewählt, der Wert "Bandbreite" inaktiv.

# **Lautsprecher und Kopfhörer**

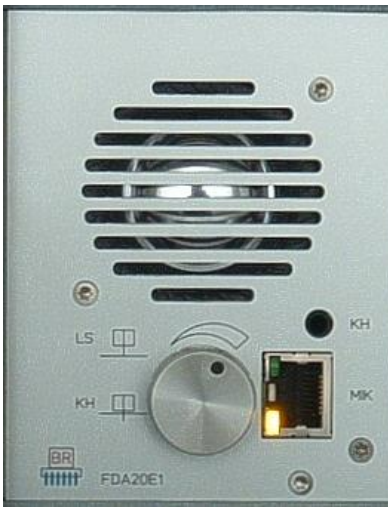

 Eingebauter Lautsprecher und Anschlüsse für Stereo-Kopfhörer und Mikrofon.

Durch Drehen des Einstellknopfes wird die Lautsprecher-Lautstärke erhöht (Rechtsdrehung) oder vermindert (Linksdrehung). Der Knopf rastet und besitzt keinen Anschlag. Die Lautstärke kann auch bei Weiterdrehen des Knopfes nicht unter Null vermindert oder über den Maximalwert erhöht werden. Der Knopf kann auch gedrückt und gedreht werden, in diesem Fall wird die Lautstärke für den Kopfhörer verändert.

Die Buchse für den Kopfhörer (KH) ist eine 3,5 mm Klinkenbuchse mit Standardbeschaltung für Stereokopfhörer. Es sind alle üblichen Kopfhörer ab ca. 16 Ohm Impedanz anschließbar.

Der Lautsprecher (LS) ist per Software abschaltbar (siehe Dialog "Setup"). In diesem Fall wirkt die Lautstärkeregelung auch bei nicht gedrücktem Knopf auf den Kopfhörer

Für die Erweiterung des RDR54 zum Transceiver (Sendebetrieb) ist eine Mikrofonbuchse (MIK, RJ-45, 8polig) vorgesehen. Ihre Beschaltung und Verwendung wird im Abschnitt "Sender-Modul RPA5" beschrieben.

# **Display**

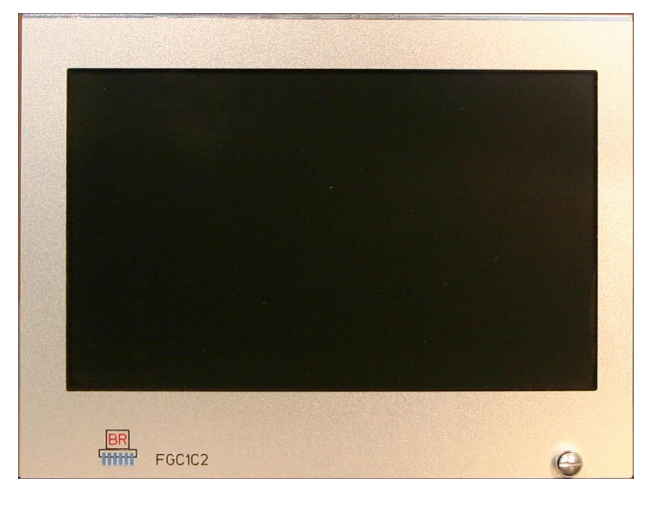

 Dient der Darstellung von Einstellwerten und der Anzeige von Signalen und Gerätezuständen.

Das Display hat WVGA-Auflösung mit 800 x 480 Pixeln. Es kann 256 Farben darstellen und besitzt eine

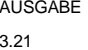

entspiegelte Frontscheibe. Die Helligkeit kann im "Setup-Dialog" eingestellt werden.

Für den RDR54 gibt es verschiedene Erweiterungsmodule. Diese sind in den entsprechenden Abschnitten getrennt beschrieben.

Alle Bedienvorgänge des RDR54 (mit Ausnahme der Lautstärkeeinstellung) erfolgen durch Auswahl und Veränderung der dargestellten grafischen und numerischen Anzeigen. Eine Ansicht des Gesamtbildschirmes ist auf Seite 4 in der Einführung dargestellt. Nachfolgend nun die Erläuterung aller Einstellmöglichkeiten und Anzeigen.

# **5.2 Empfangsfrequenz**

Alle Frequenzangaben sind prinzipiell in Hz mit Tausender-Punkten und Dezimal-Komma dargestellt.

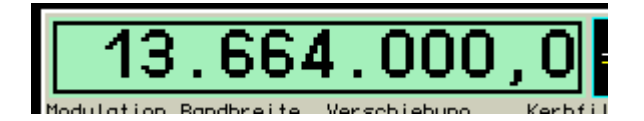

Die Auswahl der Frequenzanzeige als aktiven Eingabewert (Drücken und Drehen des Einstellknopfes bis die Anzeige wie oben im Bild invers dargestellt ist) erlaubt die Änderung des Empfangsfrequenz. Jeder Rastschritt des Drehknopfes verändert die Frequenz um den Wert der eingestellten Schrittweite. Eine direkte Eingabe über die Zifferntastatur ist möglich (immer mit von "0" verschiedener Ziffer beginnen!), wobei über die Funktionstasten das Komma und die Löschung der jeweils letzten Ziffer, sowie die Übernahme oder das Verwerfen der Eingabe möglich sind.

Die Anzeige der Frequenz hat eine Sonderfunktion: Bei Überschreiten des maximal verarbeitbaren Eingangspegels des RDR54 leuchtet das Feld rot auf. Schalten sie dann den Abschwächer ein (siehe Dialog "Setup") oder / und Vermindern sie die Eingangsspannung am Geräteeingang!

Einstellungen sind mit einer Genauigkeit von 0,5 Hz möglich. Es gelten verschiedene Einstellgrenzen, je nach eingeschalteten Filtern (siehe Beschreibung "Setup-Dialog"). Direkteingaben werden auf den möglichen Höchst- oder Niedrigstwert angepasst, das Drehen des Einstellknopfes hat an den Bereichsgrenzen keine weitere Wirkung.

# **5.3 Abstimmraster**

Das Schritt-Raster, in der die Empfangsfrequenz verstellt werden kann, lässt sich über Taste "F1" einstellen. Bei Ihrer Betätigung wird die darunter angezeigte Schrittweite ("Raster") als Eingabestelle aktiv. Dies wird außerdem durch Leuchten der Tasten-LED angezeigt.

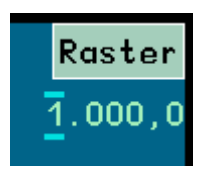

Schritt-Raster, in dem die Frequenz verstellt werden kann.

Nun kann die Schrittweite durch Drehen des Einstellknopfes verändert werden. Zur Vereinfachung der Einstellung kann die Stelle, ab der auf- bzw. abwärts verändert wird, eingestellt werden. Sie ist durch 2 über bzw. unter ihr liegende waagerechte Balken gekennzeichnet. Diese Balken (und damit die aktive niederwertigste Eingabestelle) können bei Drehen des Einstellknopfes in gedrückter Stellung verschoben werden.

Zurück zum vorher gewählten Einstellwert kommt man wieder mit Drücken von "F1" (ist bei Schrittweitenverstellung mit "Escape" = Verlassen dieser Einstellung beschriftet). Von nun an wird bei der Frequenzeinstellung per Drehknopf immer der neue Wert zur Frequenz addiert bzw. von ihr subtrahiert.

Eine schnelle Änderung des Schritt-Rasters ist möglich, wenn der Wert nur eine Ziffer enthält (z. B. 1.000,0): Die gewünschte Stelle (im Beispiel die Tausender-Stelle) mit den Balken einstellen und die gewünschte Zifferntaste drücken (im Beispiel "1"). Der komplette Wert inklusive aller folgenden Nullen wird sofort übernommen und die Raster-Verstellung beendet, eine Bestätigung mit "F1" ist nicht notwendig. Damit kann schnell zwischen üblichen "geraden" Rastschritten gewechselt werden.

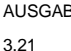

 $A_{\text{BE}}$  batum NAME K & M Burkhard Reuter Seite 15 3.21 13.02.2024 B. Reuter RDR5x\_BA\_V321.PDF

### **Sonderfunktion Taste ..0"**

Bei der Verstellung von Frequenzen bzw. der zugehörigen Schrittweite entstehen leicht "krumme" Einstellwerte. In diesem Fall kann durch Betätigen der Taste "0" (die als einzigste Zifferntaste keine Direkteingabe für Frequenzen startet) eine Aktualisierung wie folgt erreicht werden:

- Frequenzwerte werden immer auf das nächstniedrige ganzzahlige Vielfache der zugehörigen Schrittweite eingestellt, sofern keine Bereichsbegrenzung dem entgegen steht.
- Bei Verstellung der Schrittweite werden alle rechts der durch Balken markierten niederwertigsten Eingabestelle liegenden Ziffern auf Null gesetzt, oder es wird der niedrigst- bzw. höchstmögliche Wert der Schrittweite eingestellt.

Diese Funktion ermöglicht das einfache Korrigieren von Frequenzwerten nach Änderung der Schrittweite oder automatischer Anpassung an Bereichsgrenzen.

Beispiel (Die in Klammern angegebene Einheit "Hz" wird nicht im Display angezeigt):

Aktuelle Frequenzeinstellung 1.124.550 (Hz), aktuelle zugehörige Schrittweite 10 (Hz).

à Neue Einstellung der Schrittweite (über "F1") auf 1.000 (Hz). Wenn Sie die Frequenz nun mittels Drehknopf verstellen, wird immer in 1000 Hz Schritten verstellt, z. B. bei Rechtsdrehung: 1.125.550 ... 1.126.550 ... 1.127.550 ...

Ihre Intention bei Wahl der Schrittweite war aber wahrscheinlich der Wunsch nach Abstimmung der Frequenz auf exakte "Tausender-Frequenzen". Sie müssten nun so eine "gerade" Frequenz per Direkteingabe einstellen, vor der Wahl der neuen Schrittweite bereits exakt eingestellt haben, oder nochmals die Schrittweite auf zunächst wieder 10 Hz (50 Hz , 150 Hz oder 450 Hz wären effektiver) verstellen und "glatt" abstimmen.

Diesen Aufwand können sie vermeiden, indem Sie nach der Verstellung der Schrittweite auf 1.000 (Hz) die Taste "0" drücken. Die Frequenz wird jetzt automatisch auf das nächst niedrige Vielfache von 1000 Hz gesetzt, also auf 1.124.000 (Hz).

Ebenso kann die Wahl einer bestimmten Schrittweite ("F1" leuchtet) vereinfacht werden. Drehen Sie mit gedrücktem Drehknopf die Balken nach links bis auf oder vor die erste Stelle und dann bei nicht gedrücktem Drehknopf einen oder mehrere Rastschritte nach links. Die Schrittweite wird schnell auf ihren kleinsten Wert "0,5" eingestellt. Nun können Sie wieder mit gedrücktem Knopf die Stelle anfahren, die ihrem gewünschten Wert entspricht, z. B. die Tausender-Stelle. Nach Wahl der Schrittweite (aber vor Beenden der Einstellung mittels F1!) drücken Sie Taste "0". Dadurch wird auch die 0,5 Hz-Stelle auf 0 gesetzt.

# **5.4 Empfangsbandbreite**

Zentrales Anzeigeobjekt des Displays ist die Darstellung des Spektrums ("Spektrogramm": Diagramm-Abbild des Spektrums) der Empfangssignale in einer wählbaren Frequenzbreite. Der RDR54 setzt zu jeder Zeit ein 163,84 kHz breites Band komplett vom Zeit- in den Frequenzbereich um (Erzeugung der Spektren).

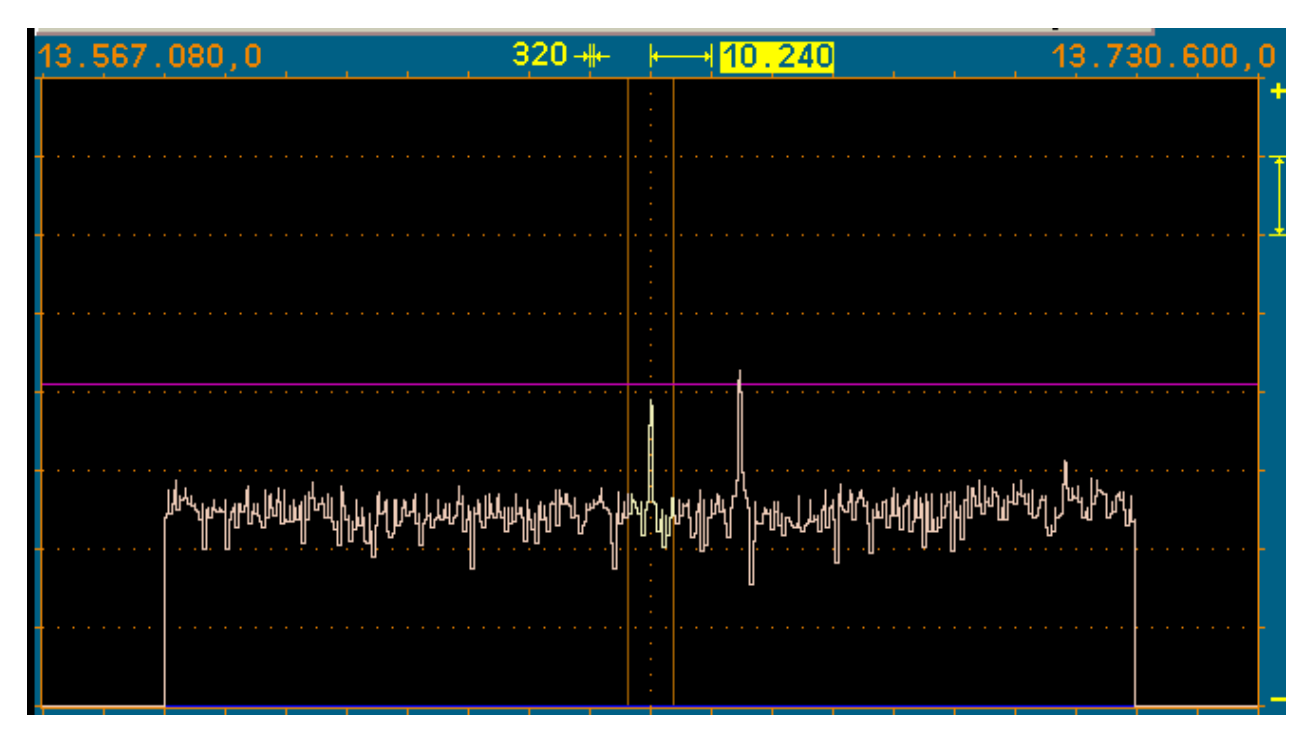

Die Einstellung der ständig sichtbaren Breite des Spektrums geschieht durch Anwahl des Einstellwertes für die Breite einer waagerechten Teileinheit, im oben gezeigten Beispiel der Wert 10.240 (Hz). Informativ wird links daneben der Wert angezeigt, dessen Breite einer Spektrallinie bzw. dem Abstand der Spektrallinien untereinander entspricht (Frequenzauflösung).

Beim WVGA-Display sind 20 Teileinheiten zu je 32 Linien vorhanden. Dementsprechend ergibt sich die Gesamtbreite der Anzeige. Die Frequenzen der ersten und der letzten Linie werden über dem Spektrogramm links und rechts angezeigt. Zu Beachten ist die Zählweise von 0 (erste Linie links) bis 639 (letzte Linie rechts). Die Empfangsfrequenz bezieht sich immer auf die Mitte des Spektrogramms.

Die sichtbare Breite kann maximal bis auf die Breite des Hauptempfangsbereichs eingestellt werden (siehe Bild oben). In diesem Fall geben die Frequenzen die linke und die rechte Seite des Spektrums wieder (nur noch 512 Linien breit). Jede Verminderung der Spektrumbreite erfolgt durch Halbierung der aktuellen Breite. Die minimale Breite ist durch die minimal mögliche Breite der Spektrallinien (= höchstmögliche Auflösung) von 2,5 Hz (nur bei Version RDR54x1, sonst 5 Hz) gegeben.

Innerhalb einer Spektrallinie beträgt die Dämpfung beliebiger Frequenzen weniger als 0,2 dB. Die Linienbreite für -0,2 dB entspricht dem Abstand der Linien. Es kann also trotz Frequenzdiskretion kein Signal ""unsichtbar" bleiben. Liegt ein Signal genau zwischen 2 Linien, so wird es in beiden Linien gleich groß und mit maximal 0,2 dB Dämpfung dargestellt. Es gibt nahezu keinen "Lattenzauneffekt" oder ähnliche Artefakte wie bei der Fouriertransformation.

Außerhalb einer Spektrallinie steigt die Dämpfung schnell an und erreicht 130 dB bis zur drittnächsten Linie. Diese Dämpfung bleibt über alle Linien erhalten, es gibt keine Nebenresonanzen ("Leakage") oder ähnliche Artefakte wie bei der Fouriertransformation.

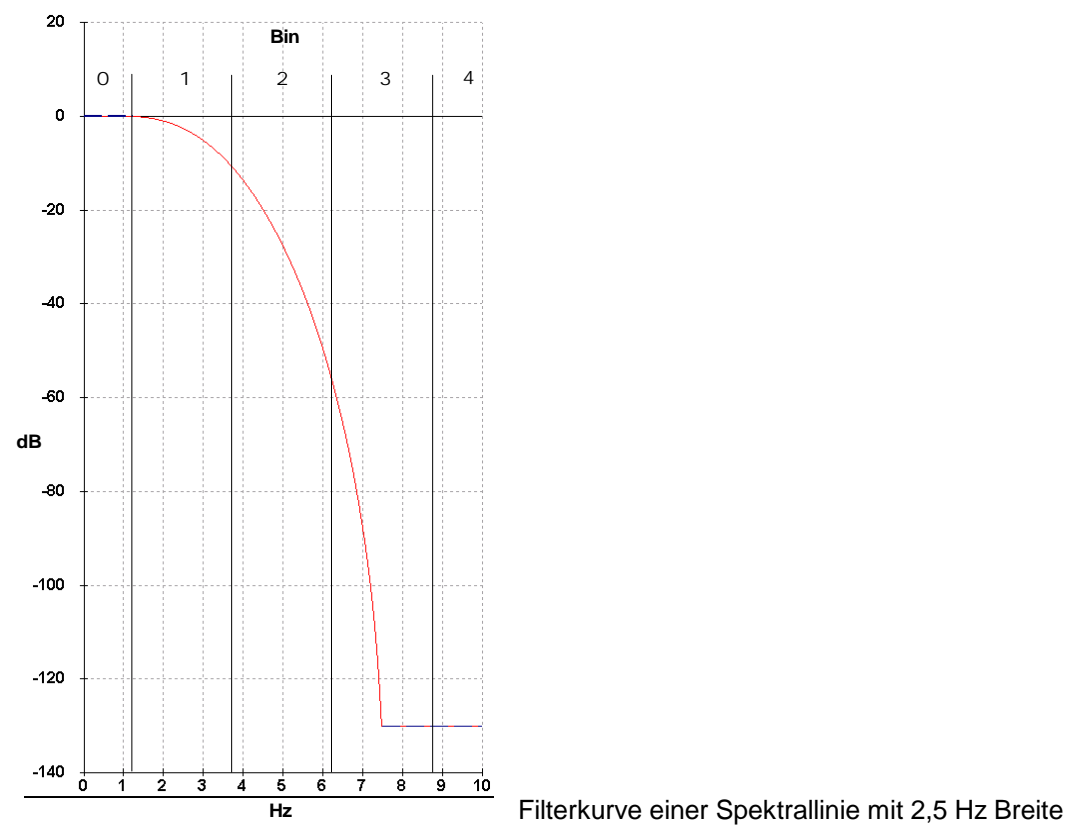

Die Linien werden von der Grafik des Spektrogramms immer so gezeichnet, dass ihre sichtbare Höhe genau dem Wert der zugehörigen Spektrallinie entspricht. Es werden keine schrägen Linien gezeichnet (Zwischenwerte als undefinierte "Stufe").

Die Darstellgeschwindigkeit des Spektrogramms ist direkt von der gewählten Auflösung abhängig. Beim RDR54C erfolgt diese mit 4facher Überabtastung, so dass die Spektren mit einer zeitlichen Abfolge berechnet werden, die dem 4fachen der Frequenzauflösung entspricht.

Beispiel:

Auflösung 5 (Hz) = 160 Hz/Teileinheit à Bildwechselrate der Spektrumanzeige = 20 Hz (Bilder/s). Beim Umschalten auf 2,5 Hz werden nur noch 10 Bilder/s erreicht, beim Schalten auf 20 Hz dagegen 40 Bilder/s. Die maximal mögliche Darstellfrequenz ist gleich der Bildwechselfrequenz des Displays von rund 58 Hz. Höhere Abtastraten des Spektrums werden aber intern nicht begrenzt (maximal 1280 Spektren/s) und zur weiteren Verarbeitung (Audiogenerierung oder Festhalten von Maximalwerten) voll verwendet.

Die maximale Spektrenbreite von 163,84 kHz ist die ständige Empfangsbandbreite des RDR54. Jede weitere Signalverarbeitung (mit Ausnahme FM Breitband und AM-Hüllkurvendemodulation) erfolgt innerhalb dieses Bereichs. Wie groß der hörbare Teil des Spektrums ist, wird mit dem Einstellwert "Bandbreite" festgelegt.

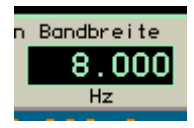

Einstellung der hörbaren Bandbreite.

Im Spektrogramm kennzeichnen 2 vertikale Linien die Grenzen der hörbaren Bandbreite. Signale in diesem Bereich werden hellgelb dargestellt, nicht hörbare Signale außerhalb des Bereichs hellrot.

Die Lage der Bandbreite kann gegenüber der symmetrischen Lage zur Empfangsfrequenz durch den Einstellwert "Verschiebung" verschoben werden.

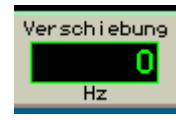

Wert der Verschiebung der Bandbreite gegenüber der symmetrischen Lage.

Bandbreite und Verschiebung können in Schrittweiten verstellt werden, die vom jeweiligen Demodulator abhängig sind. Bei den Demodulatoren "Auto" bis "CW" sind das 20 Hz bis Bandbreiten von 10 kHz, bei größeren Bandbreiten 40 Hz. Die Bandbreite kann minimal bis auf das Doppelte der kleinstmöglichen Spektrallinienbreite eingestellt werden (5 Hz bei RDR54x1), maximal bis ca. 20 kHz (Zweiseitenband-AM).

Die "Filterflanke" des hörbaren Bereichs und die Dämpfung des nicht hörbaren Bereichs entsprechen den Werten der verwendeten Spektrallinien. Sie können aus dem obigen Diagramm durch Multiplikation mit 8 (20 Hz) bzw. 16 (40 Hz) abgelesen werden. Bei Bandbreiten unterhalb 40 Hz jeweils die Werte der nächst kleineren Stufe, also bei 5 Hz Bandbreite (absolutes Minimum) die der originalen 2,5 Hz Linie.

Bei den anderen Demodulatoren gibt es keine "quasi stufenlose" Verstellung, sondern nur einige feste Bandbreiten (im allgemeinen 4 Stück: 5 kHz, 7 kHz, 10 kHz und 14 kHz). Bei diesen Demodulatoren ist außerdem keine Verschiebung möglich (Wert immer auf 0). Flankensteilheit und Filterdämpfung sind allgemein etwas schlechter als bei den Spektrum-basierten Demodulatoren.

Für FMb existieren Trennschärfe-optimierte Varianten mit steiler Filterflanke und Klirrfaktor-optimierte Flterkurven nach Bessel-Funktionen, also mit relativ flacher und "runder" Filterkurve. Die Filter mit einer steilen Filterflanke sind zusätzlich mit "S" bezeichnet, sie sollten vorwiegend für Monoempfang eingesetzt werden. Die Filter für hochqualitativen Stereoempfang sind zusätzlich mit "HQ" bezeichnet. Folgende Filter existieren in Software Version 300 ("k" in der Bezeichnung steht für "kHz"):

- 50k S
- 50k HQ
- 80k S
- 80k HQ
- 120k S
- 120k HQ
- 240k S
- 240k HQ

Die Wirkung der verschiedenen Filter auf die Signalqualität kann durch Einsatz des Testgenerators ermittelt werden (siehe Abschnitt "Sonderfunktionen" mit Beispiel-Diagrammen).

# **5.5 Demodulatoren**

Die Art der akustischen Wiedergabe des Empfangssignals ("Betriebsart") wird von den Demodulatoren bestimmt. Sie erzeugen aus den Spektren des Empfangssignals ("Auto" bis "CW"), oder aus dem Signal selbst (alle anderen Demodulatoren) das hörbare Signal entsprechend der gewünschten Modulationsart.

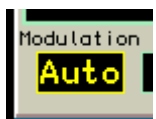

 Die Umschaltung der Demodulatoren erfolgt durch zyklisches Weiterschalten der Modulationsart.

Auto: Automatische Detektion eines amplitudenmodulierten Zweiseitenband-Signals mit Träger (A3E, Rundfunksender).

Der Demodulator ermittelt ständig die Spektrallinie mit dem höchsten Pegel innerhalb der hörbaren Bandbreite und interpretiert sie als Träger. Die zugehörige Frequenz wird als Trägerfrequenz des gesamten Signals innerhalb der Anzeige definiert, alle anderen Signale werden als Seitenbänder angesehen und entsprechend weiterverarbeitet. Ein einmal erkannter Träger wird ca. 1 s lang "gehalten", auch wenn andere Signale kurzzeitig höhere Werte erreichen. Bei Frequenzverstellung wird der Träger sofort "verworfen" und neu synchronisiert.

DSB: Zweiseitenbandsignal ohne Trägerauswertung (A3E). Der Kanal verarbeitet alle Signale so, als wäre exakt auf der Mittellinie des Spektrogramms ein Träger vorhanden und erzeugt beidseitig davon die Audiosignale entsprechend dem Abstand und Pegel der Spektrallinien von der Mittellinie.

LSB: "Lower Sideband", unteres Seitenband eines SSB-Signals (J3E): Der Demodulator erzeugt Audiosignale entsprechend dem Abstand und Pegel der Spektrallinien von der Mitte des Spektrogramms bis zur linken Begrenzungslinie der Bandbreite.

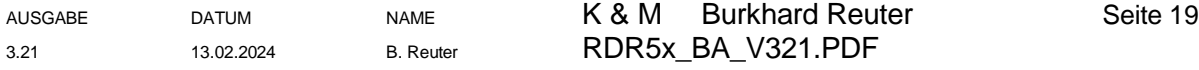

- USB: "Upper Sideband", oberes Seitenband eines SSB-Signals (J3E): Der Demodulator erzeugt Audiosignale entsprechend dem Abstand und Pegel der Spektrallinien von der Mitte des Spektrogramms bis zur rechten Begrenzungslinie der Bandbreite.
- SBCW: "Single Sideband + CW", automatische Umschaltung der Seitenbänder bei 10 MHz: Der Demodulator erzeugt Audiosignale entsprechend dem Abstand und Pegel der Spektrallinien von der Mitte des Spektrogramms bis zur linken (Empfangsfrequenz kleiner 10 MHz) oder bis zur rechten (Empfangsfrequenz größer oder gleich 10 MHz) Begrenzungslinie der Bandbreite. Gleichzeitig ist bei Betrieb als Sender (mit Erweiterungs-Modul) die Aussendung eines CW-Signals innerhalb des Seitenbandes möglich.
	- CW: "Continous Wave", Morsetelegrafie (A1A): Der Demodulator erzeugt einen einzelnen Audioton mit dem Pegel der Spektrallinie direkt auf der Mittellinie des Spektrogramms und einer über den Wert "Verschiebung" (nun "CW-Ton") einstellbaren Frequenz.

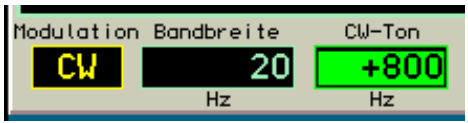

Bei CW wechselt der Einstellwert "Verschiebung" auf "CW-Ton".

*Hinweis: Je nach Modulationsart "Auto" bis "CW" können Bandbreite und Verschiebung nur soweit verstellt* werden, wie es die gewählte Seitenbandlage zulässt. Z. B. ist bei LSB keine Einstellung möglich, bei der Signale rechts von der Mittellinie des Spektrogramms hörbar werden könnten.

- FMs: Frequenzmodulation schmal (F3E): Der Demodulator erzeugt direkt aus dem Signal vom ADC ein frequenzdemoduliertes Signal mit einer Bandbreite von maximal 14 kHz. Geeignet für FM-Signale mit einem Hub bis ca. 5 kHz.
- FMb: Frequenzmodulation breit, optional mit Stereo-Multiplex (F3H): Der Demodulator erzeugt direkt aus dem Signal vom ADC ein frequenzdemoduliertes Signal mit einer Bandbreite von maximal 240 kHz. Geeignet für FM-Signale mit einem Hub bis ca. 80 kHz. Bei diesem Demodulator ist über Taste F5 "Raumklang" ein Stereodecoder für FM-Rundfunksignale zuschaltbar.

*Hinweis:* Der Stereodecoder erzeugt aus dem Spektrum des demodulierten FM-Signals (MPX-Signal) die nötigen Hilfssignale. Deshalb ist bei Stereobetrieb keine Ansicht des HF-Signals im Spektrogramm möglich, statt dessen wird das MPX-Signal dargestellt.

- ZFIQ: Direktausgabe des Empfangssignals auf einer Zwischenfrequenz: Der Demodulator erzeugt direkt aus dem Signal vom ADC ein frequenzverschobenes Signal und gibt es als komplexes Signal (I- und Q-Kanal) auf dem Kopfhörerausgang aus. Die Bandbreite beträgt ca. 14 kHz, die Zwischenfrequenz 10,24 kHz.
- BaIQ: Direktausgabe des Empfangssignals im Basisband: Der Demodulator erzeugt direkt aus dem Signal vom ADC ein frequenzverschobenes Signal und gibt es als komplexes Signal (I- und Q-Kanal) auf dem Kopfhörerausgang aus. Die Bandbreite beträgt ca. 14 kHz, die Zwischenfrequenz 0 Hz (Basisband).

*Hinweis:* Diese beiden Demodulatoren erlauben die Ausgabe eines Signals zur weiteren Verarbeitung, z. B. mittels Soundkarte / PC. Die beiden Stereokanäle werden zur Darstellung des Inphase- und des Quadratursignals der komplexen Signalausgabe genutzt. Hauptfunktion ist die Ermöglichung weiterer Demodulationsarten, z. B. DRM.

AM-H: Zweiseitenband-AM mit Träger (A3E): Der Demodulator erzeugt direkt aus dem Signal vom ADC ein Audiosignal, dessen Amplitudenverlauf dem Verlauf der Hüllkurve (Spitzen-Amplitude, Magnitude) entspricht. Er arbeitet nicht frequenzdiskret (wie beispielsweise "Auto") und ermöglicht bei gutem Empfang eine Demodulation mit geringerem Klirrfaktor.

Je nach gewähltem Demodulator werden verschiedene andere Einstellungen wie z. B. Bandbreite und Verschiebung gespeichert und bei Wiedereinschaltung des entsprechenden Demodulators wieder hergestellt. Damit müssen bei Wechsel der Demodulatoren nicht jedes mal andere Werte nachgestellt werden. Beispiel: Bandbreite in Auto 6 kHz, in LSB und USB 3 kHz. Ohne Speicherung wäre immer der selbe Wert vorhanden, man müsste bei Umschaltung auf SSB jedesmal entsprechend verkleinern und bei Auto wieder vergrößern.

Die Speicherung erfolgt nicht für jeden Demodulator, sondern in 4 Gruppen von Demodulatoren:

**1**.: Auto **2**.: DSB, LSB, USB, SBCW, CW **3**.: FMb **4**.: FMs, ZFIQ, BaIQ, AM-H

Für das Kerbfilter (siehe unten) erfolgt eine Demodulator-abhängige Speicherung wie folgt:

**1**.: Auto, DSB, CW **2**.: LSB, SBCW wenn Frequenz < 10 MHz **3**.: USB, SBCW wenn Frequenz >= 10 MHz

Alle anderen Demodulatoren unterstützen keine variable Verschiebung und kein Kerbfilter.

### **5.6 Kerbfilter**

Das Kerbfilter dient zur Ausfilterung schmaler Bänder innerhalb der hörbaren Bandbreite (Funktion einer Bandsperre) zur Unterdrückung von Störsignalen. Dazu können die Breite des Filters und seine Lage relativ zur Empfangsfrequenz eingestellt werden. Der Sperrbereich wird im Spektrum farbig dargestellt.

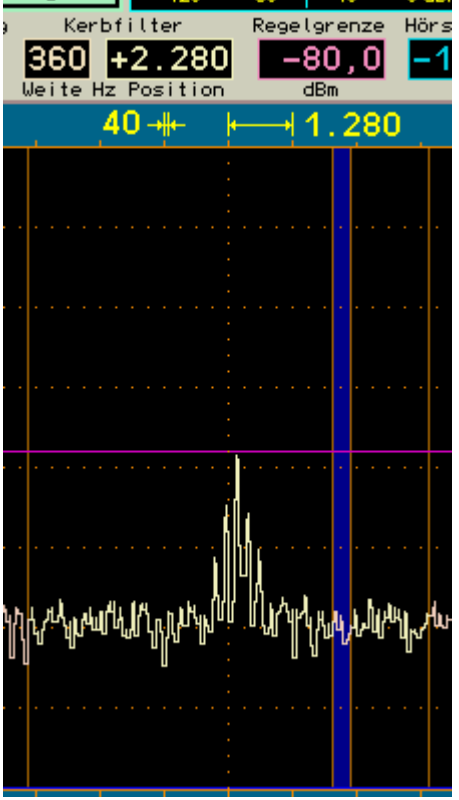

Einstellung und Anzeige des Kerbfilters.

Die eingestellte relative Lage wird in die absolute Frequenz des Sperrbereichs umgerechnet und gespeichert. Sie bleibt auch bei Verstellung der Empfangsfrequenz erhalten, selbst wenn der Filterbereich (relative Position) außerhalb des Spektrums gerät. Die Anzeige der Position wird dabei auf den maximalen positiven oder negativen Wert entsprechend der Bandbreite gesetzt. Erst wenn die Position manuell verändert wird, erfolgt eine Neuberechnung der absoluten Filterfrequenz, bis dahin bleibt immer die letztmalige erhalten ("halbautomatisches" Filter).

Das Filter hat die selben Dämpfungseigenschaften wie die Bandbreite: innerhalb von drei 20 (40) Hz Spektrallinien wird eine Dämpfung von >=130 dB erreicht. Ab einer Einstellung der Filterbreite von 120 (240) Hz wird also ein Signal mitten im Kerbfilter praktisch vollständig unterdrückt.

AUSGABE DATUM NAME K & M Burkhard Reuter Seite 21 3.21 13.02.2024 B. Reuter RDR5x\_BA\_V321.PDF

# **5.7 Pegelskalierung und Verstärkungseinstellung**

Rechts neben dem Spektrum-Diagramm befinden sich Anzeigen für die Pegelskalierung des Spektrums.

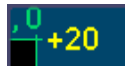

Anzeige/Einstellwert für die obere Grenze des Spektrums.

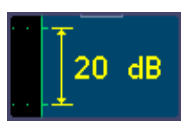

Anzeige /Einstellwert ür die Skalierung pro Teileinheit (Auflösung immer 40 Zeilen/Teil).

 $140$ <sub>d</sub>B<sub>m</sub>

Anzeige für die untere Grenze des Spektrums und der Maßeinheit.

Die vertikale Lage des Spektrums kann durch Anwahl und Veränderung des Wertes für die obere Grenze geändert werden, die Auflösung über den Wert für die Skalierung pro Teileinheit. Die Maßeinheit der Pegelanzeigen kann im Setup-Dialog zwischen dBm und dBµV umgeschaltet werden.

Bei Anzeige desSpektrogramms werden in die Anzeige 2 horizontale Markerlinien eingeblendet. Ihre Einstellung ist mit den Werten "Verstärkung" (Handregelung) bzw. "Regelgrenze" (Regelautomatik), sowie "Hörschwelle" möglich.

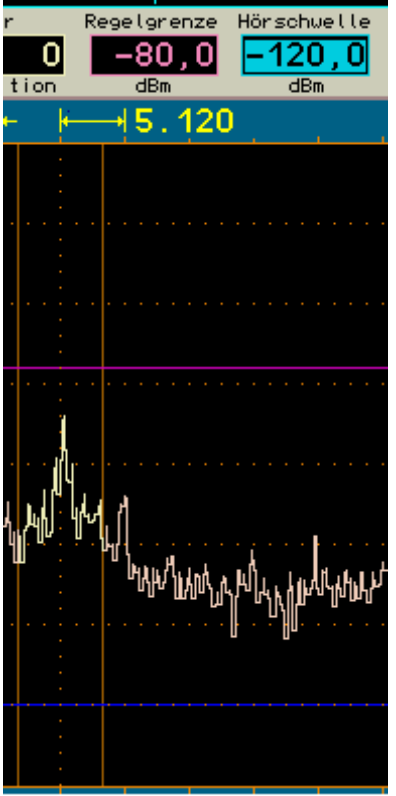

Einstellung und Anzeige von kleinstem und größtem hörbaren Pegel.

Der untere Marker (blau) kennzeichnet die Signalschwelle, oberhalb derer ein Signal hörbar ist. Alle Signale, deren Pegel kleiner ist, sind unhörbar.

Der obere Marker (violett) kennzeichnet den Signalpegel, der die Maximalaussteuerung des Audiosignals erzeugt. Signale oberhalb dieses Markers werden begrenzt (verzerrt). Intern arbeitet der RDR54 allerdings mit 6 dB Sicherheitsbereich ("headroom"), so dass bei geringer Übersteuerung nicht sofort Verzerrungen auftreten.

Die Marker können durch Anwahl ihres Einstellwertes verschoben werden. Direkteingabe über die Zifferntastatur ist ebenfalls möglich.

Da der obere Marker sozusagen die "Verstärkung" des Empfängers bestimmt (Vergleich zu Analoggeräten), kann er nicht nur per Handbedienung verstellt werden, sondern auch durch eine

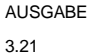

DATUM NAME **K & M** Burkhard Reuter Seite 22 3.21 13.02.2024 B. Reuter RDR5x\_BA\_V321.PDF

Automatik ("Regelung" bei Analoggeräten). Die Betriebsart ist im Setup-Dialog auswählbar. Bei Automatikbetrieb können die Haltezeit der Markereinstellung nach Absinken des Signalpegels, sowie die Geschwindigkeit der Markerverschiebung abwärts (="Aufregelung") nach Ablauf der Haltezeit in weiten Grenzen eingestellt werden (sog. "Hängeregelung"). Die Verschiebung aufwärts (="Abregelung" / "Desensibilisierung") erfolgt immer sofort bei Erkennen eines höheren Pegels und die zugehörigen Signale werden erst nach der Verschiebung verarbeitet. Die Automatik vermeidet also Übersteuerungen.

*Achtung!* Die Regelautomatik spricht nur auf Signale an, die im Spektrum ausgewählt sind (gelb dargestellt)! Ausgeblendete Signale (rot dargestellt, also außerhalb der hörbaren Bandbreite oder innerhalb des Kerbfilters) verschieben die Markereinstellung nicht. Diese werden allerdings auch nicht weiter verarbeitet, können also keine Übersteuerung verursachen.

Bei Handregelung gibt der obere Marker einen festen Wert der Verstärkung vor, der beschreibt, um wieviel dB ein Empfangssignal mit Höhe der Markerlinie verstärkt werden muss, um 0 dB (Vollaussteuerung) des Audiosignals zu erreichen. Diesen "0 dB" Audioaussteuerung kann jedoch kein absoluter Wert in dBm oder dBµV zugeordnet werden, da das Audiosignal nicht in einer 50 Ohm-Umgebung erzeugt wird und weit mehr als 1 mW (= 0 dBm) bei Vollaussteuerung erzeugt. Der Verstärkungswert des oberen Markers ist also relativ zu betrachten.

Bei Automatikbetrieb wird dieser Marker vom Gerät selbständig verschoben. Er visualisiert damit den Vorgang der Regelung. Dadurch kann ihre Wirkung genau beobachtet und ev. eine Anpassung der Regelparameter vorgenommen werden. Der Einstellwert für den oberen Marker gibt in diesem Fall eine Regelgrenze (maximale Verstärkung) vor, bis zu der höchstens aufgeregelt wird. Diese Grenze kann wieder direkt in dBm / dBµV eingestellt werden, da sie sich auf das Empfangssignal bezieht.

Bei Verwendung der FM-Demodulatoren arbeiten die Marker unterschiedlich:

FMs: Das Signal für den "schmalen" FM-Demodulator wird nach der Regelung verwendet.

Der untere Marker bleibt also "Hörschwelle", wobei er nun das Summensignal aller hörbaren Spektrallinien erhält. Er muss für seine Funktion nun über die sichtbaren Linien gestellt werden. Der obere Marker bestimmt wieder Verstärkung / Regelgrenze. Da aber bei FM eine Amplitudenunterdrückung erfolgt, ist die Verstärkung nur wenig entscheidend für den Demodulationsvorgang. Erst wenn viel zu wenig Verstärkung vorhanden ist (Marker weit oben, Signal sehr klein), bricht die Demodulation ab. Der obere Marker kann damit als "Noisegate" oder "Mute" verwendet werden. Stellen Sie ihn so ein, dass Rauschen gerade nicht mehr demoduliert wird und die Demodulation erst bei schwachen Nutzsignalen beginnt.

FMb: Das Signal für den "breiten" FM-Demodulator wird vor der Regelung verwendet.

Der FMb-Demodulator besitzt einen speziellen Algorithmus für sehr hohe Amplitudenunterdrückung und benötigt deshalb keine Regelung. Der untere Marker kann für eine "Mute" Funktion verwendet werden.

Im Stereobetrieb wird das MPX-Signal für die Spektralerzeugung verwendet. Nun hat der obere Marker wieder die Funktion der Verstärkungseinstellung / -regelung. Aber nur für die decodierten linken und rechten Audiokanäle, nicht für das HF- oder das MPX-Signal. Weitere Hinweise bei Beschreibung der erweiterten FM-Anzeigen.

# **5.8 DNR**

"DNR" steht für "Dynamic Noise Reduction", das Rauschminderungssystem des RDR54.

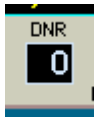

Eine Einstellung über den Wert Null hinaus setzt verschiedene Algorithmen mit verschiedenen Wirkungsgraden in Betrieb. Grundlegend ist die Wirkung der DNR-Einstellung so programmiert, dass jede Dekade (10er Stelle der Einstellung) einen anderen Algorithmus bzw. eine Kombination aus mehreren aufruft, dessen Wirkung dann von 10 - 100% einstellbar ist. Die Art und Zahl (max. 10) der programmierten Algorithmen schlagen Sie bitte bei den technischen Daten der jeweiligen Geräteversion nach.

Achtung! Die Einstellung des Rauschminderungssystems hat starke Auswirkung auf die Audioqualität! Neben der beabsichtigten Verminderung von Rausch- und Störgeräuschen wird auch die Qualität des

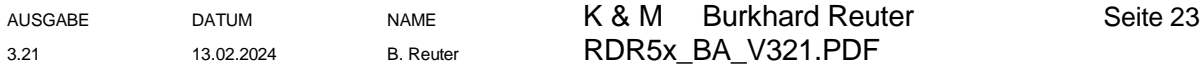

Nutzsignals beeinträchtigt. Stellen sie das Rauschminderungssystem nur bei Bedarf auf Werte über 0 und finden Sie versuchsweise eine Einstellung, die Ihren Bedürfnissen am nächsten kommt.

#### **5.9 NB**

Neben dem dynamischen Rauschminderungssystem "DNR" zur Verminderung rauschartiger Störungen ist ein Störaustaster "NB" (Noise Blanker) für Impulsstörungen vorhanden. Dieser erkennt Störimpulse (z. B. statische Entladungen, Zündfunkenstörungen, Spannungsspitzen durch Schaltvorgänge, ...) an ihrem typischen schnellen Signalanstieg und ihrer Breitbandigkeit.

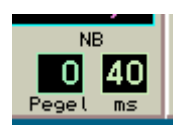

Der Störaustaster profitiert von der spektrumbasierten Arbeitsweise des RDR54. Die Signalauswertung erfolgt dabei im gesamten gleichzeitig empfangenen Spektralbereich mit rund 164 kHz Breite, der getrennt in acht ca. 20 kHz breiten Bereichen auf Störimpulse untersucht wird. Die Erkennung erfolgt dabei immer im Bereich mit dem niedrigsten Signalpegel, um eine Überdeckung durch starke Nutzsignale zu vermeiden.

Wurde ein Störimpuls erkannt, so wird anstelle der Signaldaten ein spezielles Kennsignal an die Audioerzeugung (FDA20) weiter geleitet. Diese fügt dann anstelle des Störimpulses ein Ersatzsignal in die Generierung der Audiosignale für Lautsprecher und Kopfhörer ein. Es erfolgt keine Verarbeitung mit Absenkung oder Stummschaltung der Original- (gestörten) Signale.

Ein Ersatzsignal, welches anstelle des gestörten Originalsignals eingefügt wird, kann berechnet werden, weil zum Zeitpunkt des Auftretens des Störsignals das komplette Spektrum des Nutzsignals bekannt ist. Das letzte ungestörte Spektrum enthält alle Signalanteile zur weiterlaufenden Erzeugung des gerade aktuellen Audiosignals inklusive sämtlicher Frequenzen und Amplituden. Nach Ende des Störimpulses fährt die Signalerzeugung mit der Berechnung der Audiofrequenzen aus dem ersten wieder störfrei verfügbaren Spektrum fort.

Das Ersatzsignal enthält zwar alle Signalfrequenzen und deren Amplituden zum Beginn der Störung, aber dieses Spektrum wird für die Dauer der Störung statisch ausgegeben. Dem gegenüber hat ein "normales" Signal ein sich dynamisch ständig änderndes Spektrum. Das Ersatzsignal überbrückt deshalb zwar die Störung mit einem dem Nutzsignal ähnlichen Signal, aber diese Ähnlichkeit nimmt mit fortschreitender Überbrückungszeit immer weiter ab. Es wird deshalb umso mehr (störend) hörbar, je länger der Störimpuls dauert. Eine besonders gute Überdeckung ergibt sich bei Spektren mit wenigen, sich langsam ändernden Signalen (ideal: Sinustöne z. B. bei CW, wenig dynamische Musik), eine nicht so gute bei Sprache oder Rauschen.

Der Störaustaster besitzt zwei Einstellwerte:

- Pegel: Dieser Wert mit einem Einstellbereich von 0 bis 15 definiert die Pegelschwelle und die Signalanstiegsgeschwindigkeit, ab der ein Signal als Störsignal eingestuft werden soll.
- ms: Zeitdauer des Einfügens eines Ersatzsignals anstelle des Originalsignals.

Der Pegelwert ist eine Stufeneinstellung der Wirksamkeit des Störaustasters. Er zeigt mit rotem Aufleuchten eine aktuelle Störung / Austastung an. Je höher der Wert, umso empfindlicher reagiert der Austaster auf Signale und stuft sie als Störung ein. Bei "0" erfolgt keinerlei Austastung, bei "15" wird schon erhöhtes Rauschen oder ein schwaches Nutzsignal mit breitbandiger Modulation als Störung definiert.

Der "ms" Wert legt die Dauer in Millisekunden fest, während der ein Ersatzsignal anstelle einer erkannten Störung eingefügt werden soll. Dieser Wert ist bis 99 einstellbar. Spätestens nach 99 ms wird auf jeden Fall wieder mindestens ein Spektrum aus dem Empfangssignal generiert, bevor wieder das Einfügen eines Ersatzsignals möglich ist ("nicht nachtriggerbarer" Störaustaster).

Gehen Sie zum Einstellen des Störaustasters am besten folgendermaßen vor:

- Legen Sie eine provisorische Austastzeit fest: Übliche Störungen benötigen ca. 50 ms bei Zweiseitenbandmodulation oder Morseempfang ("Auto" bzw. "DSB" und "CW") sowie ca. 70 ms bei

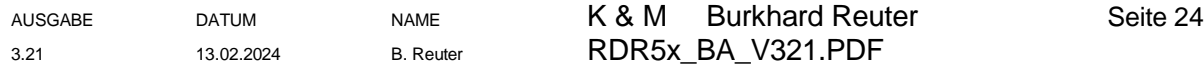

Einseitenbandmodulation ("LSB", "USB" und "SSB").

- Erhöhen sie von 0 an den Pegelwert so weit, bis das augenblickliche Empfangssignal ein Auslösen (Triggern) des Störaustasters verursacht. Sie erkennen dies an den rot aufleuchtenden Ziffern des Pegelwertes bei angewähltem Wert (zur besseren Erkennbarkeit leuchtet bei nicht angewähltem Wert der schwarze Hintergrund rot auf) und den hörbaren Ersatzsignalen ("Maschinengeräusch" bei schnell folgenden Austastungen).
- Vermindern sie nun den Pegelwert um wenige Stufen, so dass ein ungestörtes Nutzsignal keine Austastung mehr triggert.

Je nach Art und Stärke der auszutastenden Störungen können nun Pegelwert und Austastzeit variiert werden. Dabei sollte die Austastzeit so kurz wie möglich sein, um gerade noch den Störimpuls zu überbrücken. Der Pegelwert muss gegebenenfalls abhängig vom Empfangssignal etwas verändert werden, da viele gleichzeitige Signale im Gesamtbereich von 164 kHz (z. B. Abstimmung mitten auf ein stark belegtes Rundfunkband) ein ungewolltes Triggern des Austasters verursachen können.

Der Störaustaster schützt auch die Regelung vor Störsignalen. Sofern die Austastzeit ausreichend eingestellt ist, erfolgt kein Abregeln ("Zustopfen") und die volle Empfänger-Empfindlichkeit steht sofort nach Ende des Störimpulses wieder zur Verfügung.

Der AM-H und die FM-Demodulatoren können keine Ersatzsignale erzeugen. Störungen haben im FM-Modus naturgemäß weniger Einfluss auf die Signalqualität. Bei Nutzung der Regelung als FM-Squelch können Störsignale jedoch eine Erhöhung der Squelchschwelle bzw. der Ansprechschwelle der Rauschsperre verursachen. Benutzen Sie in diesem Fall die Handregelung oder den unteren Marker ("Hörschwelle") zur Festlegung einer Rauschsperre.

#### **5.10 Videofilter**

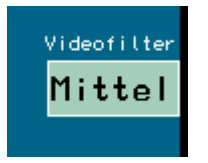

Funktionstaste "F2" ist immer (außer bei direkter Frequenzeingabe) zur Einschaltung einer Filterfunktion in die Bildverarbeitung der Spektrumanzeige vorgesehen. Dazu kann durch fortlaufendes Drücken der Taste zwischen keiner Filterung, Mittelwertfilterung und Maximalwertfilterung umgeschaltet werden.

- Kein Filter: Wird eine sehr hohe zeitliche Auflösung der Anzeige benötigt, sollte das Videofilter ausgeschaltet bleiben. Die Anzeige erscheint dann sehr dynamisch, jede kleine Änderung des Pegels (Rauschen) wird exakt wie erfasst angezeigt.
- Mittelwert: Mittelung der Spektralkurven über mehrere Bilder. Die Anzeige wird "ruhiger" da kurzfristige Maximal- und Minimalwerte nicht in der Darstellung erscheinen.
- Maxima: Das Spektrum zeigt immer den höchsten Wert an, der seit dem letzten Rücksetzen der Anzeige gemessen wurde. Dabei werden alle detektierten Werte mit voller Verarbeitungsgeschwindigkeit erfasst, auch wenn diese über der Darstellgeschwindigkeit (Bildwechselfrequenz) des Displays liegt, also der Anzeigewert sonst nie in der Anzeige sichtbar würde. Einstellung für Mess- und Überwachungszwecke.

Die Rücksetzrate des Maximalwertfilters kann über einen Einstellwert verändert werden, der bei Auswahl dieses Filters unterhalb der Beschriftung für Taste "F2" sichtbar wird. Sie kann von 0 (= Rücksetzen bei jeder neuen Kurve) bis zu 9,8 s und dann weiter auf "unendlich" gestellt werden.

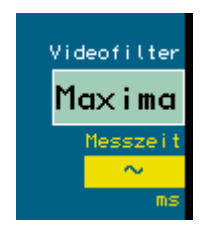

Einstellung des Maximalwertfilters auf unbegrenzte Messzeit.

Die unbegrenzte Messzeit erlaubt die Erfassung von kurzzeitigen Signalen (Überwachungsfunktion), die dann so lange wie gewünscht angezeigt werden.

*Achtung!* Jede Veränderung der Messzeit oder der Filterfunktion führt sofort zum Rücksetzen der Anzeige!

### **5.11 Raumklang**

Der RDR54C besitzt 2 Audiokanäle, die innerhalb der 164 kHz Empfangsbandbreite unabhängig arbeiten können. Ab Version 2xx der Bedienoberfläche ist Kanal 2 zum phasenverschobenen Empfang des selben Signals wie Kanal 1 programmiert (der immer hörbar ist).

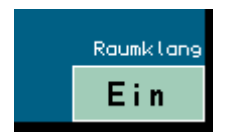

Kanal 2 kann über Softkey "Raumklang" (Betätigung der Taste "F5") auf den rechten Kopfhörerkanal gelegt werden, Kanal 1 ist dann nur noch links bzw. im Lautsprecher hörbar. Dabei erhöht sich der Signalpegel, aber das Rauschen nicht (bzw. kaum hörbar). Die Signalverständlichkeit wird durch den stereoartigen Klang noch weiter verbessert.

Die Wirkung der "Raumklang"-Funktion ist stark von anderen Einstellungen abhängig. Bei bestimmten Einstellungen kann eine gute Wirkung erzielt werden, bei andere Einstellungen nur eine weniger gute. Neben Bandbreite und Verschiebung ist vor allem die exakte Sendereinstellung von Bedeutung. Schon eine geringe Veränderung der Empfangsfrequenz kann den Effekt stark verändern, ebenso die Änderung der Frequenzlage durch die Kalibration (siehe Dialog "Memory"). Probieren Sie gegebenfalls verschiedene Einstellungen aus.

Bei eingeschaltetem Demodulator "FMb" aktiviert die Funktion "Raumklang" einen echten Stereodecoder für FM-Rundfunk.

#### **5.12 S-Meter**

Im oberen Panel für die Einstellwerte befindet sich ein S-Meter, das analogen Geräten nachempfunden ist.

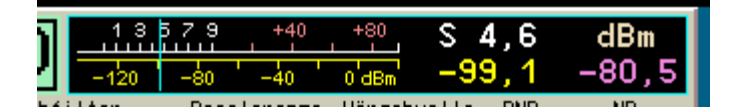

Das Instrument zeigt auf zwei Skalen (oben S-Werte mit Kommastelle sowie S9 +xdB bzw. S0 -xdB, unten dBm-Skalierung) mittels eines schnellen "Zeigers" den aktuellen Pegel im hörbaren Frequenzbereich an. Rechts daneben stehen die geglätteten Mittelwerte (ca. 0,8 s) als Digitalwert. Der violette Zahlenwert zeigt die aktuelle Lage der Regelung / Verstärkungseinstellung (obere horizontale Markerlinie). Die aktuelle Einheit der Zahlenwerte wird ebenfalls angezeigt, sie kann im "Setup-Dialog" gewählt werden.

Die Messwerte für das S-Meter werden direkt aus dem Spektrum abgeleitet. Dabei findet auch die Videofilterung Berücksichtigung. Es werden also ungefilterte Werte, Mittelwerte oder der aktuell aufgelaufene Maximalwert angezeigt.

Bei Auswahl eines SSB- oder des CW-Demodulators erfolgt jedoch immer eine "Quasi-Spitzenwertanzeige". Jeder erfasste Spitzenwert wird für eine kurze Zeit angezeigt, danach erfolgt ein langsamer Rücklauf, bis der Signalpegel wieder über die aktuelle Anzeige steigt.

# **6. Dialoge**

Neben der ständig sichtbaren Bedienoberfläche können verschiedene "Fenster" bzw. "Menüs" aufgerufen werden, in denen weitere Einstellmöglichkeiten vorhanden sind. Diese nur temporär verwendeten Ansichten werden im RDR54 "Dialoge" genannt.

Ist ein Dialog geöffnet, so wechselt die Funktion des Bedienknopfes von der gerade aktiven Einstellfunktion der Oberfläche zu einer Einstellfunktion innerhalb des Dialogs. Darin ist eine ebensolche Navigation möglich wie in der normalen Bedienoberfläche, also Anwahl eines anderen Wertes mit gedrücktem Drehknopf (oder kurz Drücken und Verschieben des blinkenden Wertes) und Ändern des Wertes mit nicht gedrücktem Drehknopf.

Im Gegensatz zur normalen Displaydarstellung sind die Werte in Dialogen mit dunkler Schrift auf hellem Grund dargestellt, ihre Auswahl erfolgt dementsprechend durch Inversdarstellung mit heller Schrift auf dunklem Grund. Farbig hervor gehobene Werte erlauben eine Veränderung durch die Drehgeber-Automatik (siehe Beschreibung "Setup-Dialog").

# **6.1 Setup-Dialog**

Durch Drücken der Taste "F3" kann der Dialog "Set Up" geöffnet werden. Dabei wird die Spektrumanzeige angehalten und das Dialogfenster innerhalb der Anzeige abgebildet.

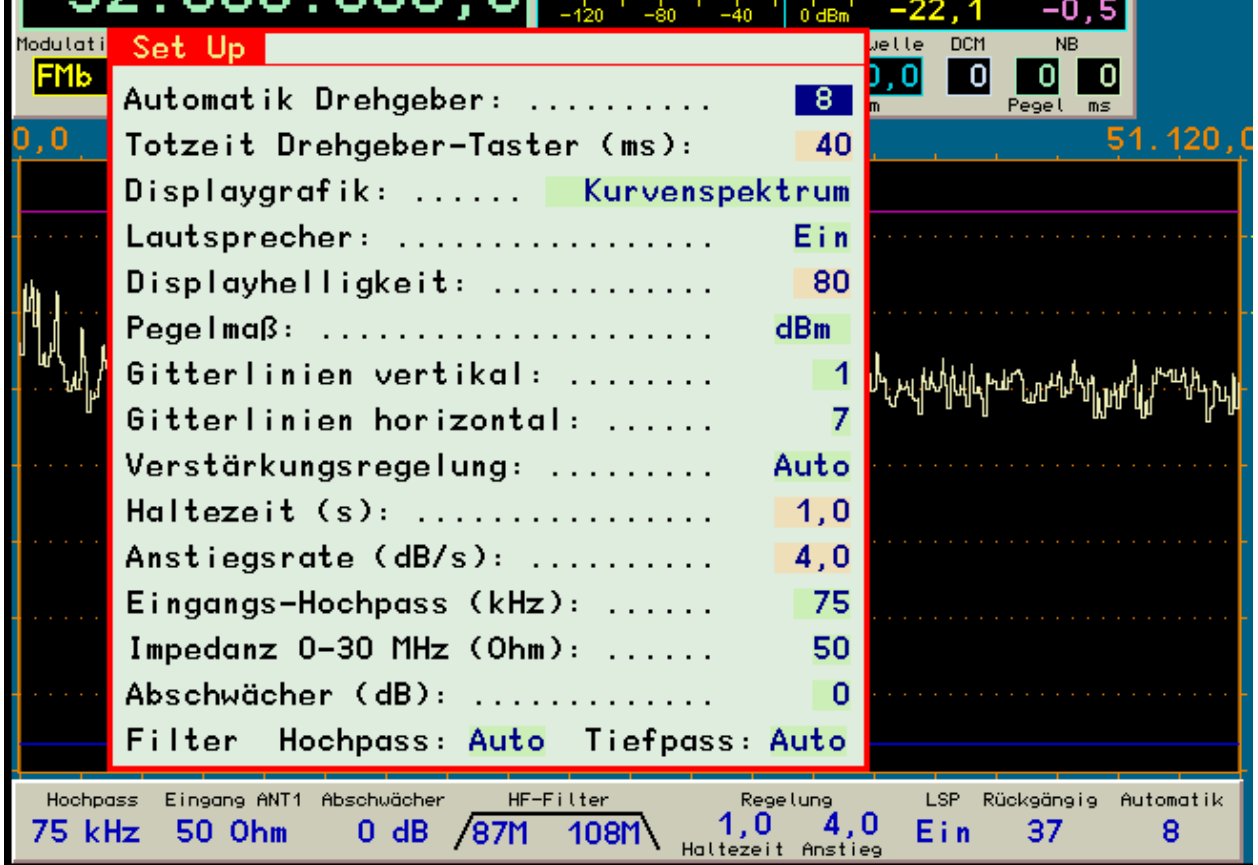

Im Setup-Dialog können viele grundlegende Einstellungen der Gerätefunktion vorgenommen werden, deren Verstellung im normalen Betrieb seltener nötig ist. Die aktuelle Einstellung der meisten Werte ist jedoch ständig in der Bedienoberfläche auf einem Panel am unteren Bildrand sichtbar.

Die einzelnen Werte haben folgende Bedeutung:

### **Automatik Drehgeber**

Ein Wert von 0 bis 14 der angibt, bei welcher Drehgeschwindigkeit des Drehknopfes eine Automatik die weitere Verstellung übernimmt. 0 entspricht ausgeschaltet, 1 der kleinsten Geschwindigkeit (sehr langsames Drehen) und 14 der höchsten notwendigen Geschwindigkeit zur Auslösung der Automatik.

Die Drehgeber-Automatik überwacht die Bewegung des Einstellknopfes und übernimmt seine Funktion, sobald eine bestimmte Mindestzahl von Impulsen pro Zeiteinheit erkannt wurde. Wird diese Erkennungsschwelle überschritten, so geht die Automatik von einem länger notwendigen Einstellvorgang aus und fügt selbsttätig Einstellimpulse in die Befehlsbearbeitung des Betriebssystems ein. Diese Impulse verursachen exakt die gleiche Funktion (Veränderung eines Einstellwertes), die der Bediener gerade mit dem Einstellknopf vornimmt.

Der Effekt ist ein Weiterlaufen des Einstellvorganges, selbst wenn der Bediener nun den Knopf nicht mehr dreht. Dabei versucht die Automatik, die Einstellgeschwindigkeit entsprechend der gemessenen Drehgeschwindigkeit des Knopfes weiter zu führen. Im Grunde muss nur noch der Knopf mit einigen Rastschritten "angeschubst" werden, woraufhin die Verstellung des ausgewählten Wertes automatisch weiter erfolgt.

Hat die Automatik einmal die Verstellung des Drehknopfes vom Bediener übernommen, so signalisiert sie dies gut sichtbar mit einem roten Hinweisfeld im unteren Panel des Displays:

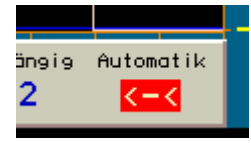

Die Drehgeber-Automatik ist aktiv.

Die Pfeile nach links bzw. das Minuszeichen signalisieren die laufende Verstellung zu geringeren Werten hin (Drehknopf wurde nach links gedreht), bzw. ">"-Zeichen und "+"-Symbol nach höheren Werten hin (Drehknopf wurde nach rechts gedreht).

Bei niedrigen Werten der Automatik-Einstellung (Aktivierung schon bei niedrigen Drehgeschwindigkeiten) wird zunächst eine kleine selbsttätige Verstellgeschwindigkeit vorgesehen, bei größeren gleich eine höhere.

Während des automatischen Einstellvorganges kann der Bediener jederzeit weitere Impulse mit Hilfe des Drehknopfes in der laufenden Richtung hinzufügen. Die Automatik erkennt diese Impulse und erhöht entsprechend dem Wunsch nach schnellerer Verstellung ihre eigene Verstellgeschwindigkeit bis zu einem vom Gerät vorgegebenen Maximum (je nach Einstellwert ca. 10 – 100 Impulse pro Sekunde).

Bewegt der Bediener den Einstellknopf in die entgegen gesetzte Richtung, wird die Automatik sofort abgebrochen und der Einstellvorgang des Benutzers in die entgegen gesetzte Richtung wird ausgeführt. Effektiv wird damit der letzte automatische Impuls rückgängig gemacht.

Die Automatik wird ebenfalls unter folgenden Umständen beendet:

- Irgend eine Taste oder der Drehknopf wird gedrückt.
- Es wird ein Endwert eines Einstellwertes erreicht (nicht vollständig erkennbar, bei einigen Endwerten wird zwar eine Verstellung darüber hinaus verhindert, aber die Automatik bleibt aktiv und muss durch den Bediener beendet werden).
- Der obere Marker (Verstärkung bei Handregelung bzw. augenblickliche Stellung der Regelungsautomatik) wird um min. eine Position nach oben verschoben bzw. das Empfangssignal übersteigt die Markerlinie innerhalb des Hörbereichs. Dies ist besonders beim Abstimmen hilfreich, da sofort beim Eintreten eines starken Signals in den hörbaren Empfangsbereich abgeschaltet wird.
- Anforderung eines Display-Scans über die USB-Schnittstelle.

Die Automatik ist nicht für alle Einstellwerte aktiv, nur für solche mit mehr als ca. 20 möglichen Werten. In Dialogen sind diese Werte farblich hervor gehoben.

# **Totzeit Drehgeber-Taster (ms)**

Beim Drücken und Loslassen des Einstellknopfes (Betätigung des internen Tasters) wird gelegentlich ein unbeabsichtigter Rastschritt vorgenommen. Das passiert besonders bei magnetisch rastenden Drehgebern, da sie ein sehr "weiches" Rastmoment und kein hörbares Rastgeräusch besitzen.

Für den Drehgeber-Taster kann eine "Totzeit" eingestellt werden. Wird der Einstellknopf gedrückt oder losgelassen, so sind Rastschritte erst wieder nach Ablauf der Totzeit erlaubt, alle innerhalb der Totzeit erkannten Drehbewegungen werden ignoriert.

Die Totzeit wirkt auch zeitlich "rückwärts", also für Drehbewegungen **vor** einem Drücken / Loslassen des Einstellknopfes. Erfolgt dieses Drücken / Loslassen innerhalb der Totzeit seit der letzten Drehbewegung, so wird der zuletzt ausgeführte Einstellvorgang (der auf Grund der Drehung erfolgte) rückgängig gemacht.

Wählen Sie einen Wert für die Totzeit, bei dem möglichst wenig unerwünschte Einstellvorgänge beim Drücken und Loslassen des Drehknopfes auftreten. Dieser Wert ist abhängig vom persönlichen Gefühl und Geschick, dem verbauten Drehgeber und der Übung bei der Gerätebedienung.

*Hinweis:* Ein hoher Wert erfordert langes Warten nach Drehbewegungen oder Drücken / Loslassen, bevor weiter bedient werden kann! Ansonsten wird die letzte gewollte Bedienung immer rückgängig gemacht, was ebenfalls unerwünscht ist.

### **Displaygrafik**

- Kurvenspektrum: Das Spektrum wird als Verbindungslinie zwischen den Pegelwerten in jeder Spektrallinie dargestellt. Übliche Darstellung eines Spektrums.
- Linienspektrum: Jede Spektrallinie wird von der unteren Begrenzung bis zu ihrem Pegelwert gezeichnet (entspricht "Füllung" der Anzeige unterhalb des Kurvenspektrums).
- Wasserfall: Das Spektrum wird als Wasserfalldiagramm dargestellt.

Sogenannte "Wasserfalldiagramme" sind ein wichtiges Hilfsmittel zur Erfassung und Dokumentation zeitlicher Veränderungen von Signalen. Dabei wird jedes erfasste Spektrogramm nicht zweidimensional mit der Frequenz auf der x-Achse (horizontal) und dem Pegel auf der y-Achse (vertikal) angezeigt, wobei jedes neue Diagramm das alte sofort und unwiderruflich überschreibt. Vielmehr wird die Pegelanzeige nun quasi in die Tiefenebene (z-Richtung) skaliert. Da dies in einem zweidimensionalen Diagramm nicht möglich bzw. darstellbar ist, wird der Pegel nun in Farben kodiert und das Spektrum als eindimensionale Linie ins Diagramm geschrieben.

Stellen sie sich bildlich vor, sie würden die übliche Spektrumanzeige links und rechts mit den Händen fassen, 90° um die horizontale Achse mit den "Spitzen" zu sich drehen und nun von oben auf die Kante einer dünnen "Spektrum-Scheibe" schauen, bei der die ihnen näher liegenden Spitzen heller und die weiter entfernten "Täler" dunkler zu sehen wären.

Diese quasi gedrehten und von oben betrachteten Scheiben werden nun nacheinander fortlaufend in die Anzeige gezeichnet, wobei die jeweils älteren Scheiben eine Position nach unten rutschen und die betrachtete Kante der neuesten Scheibe jeweils in der obersten Zeile erscheint. Die allerälteste Scheibenansicht verschwindet immer unten aus dem Diagramm.

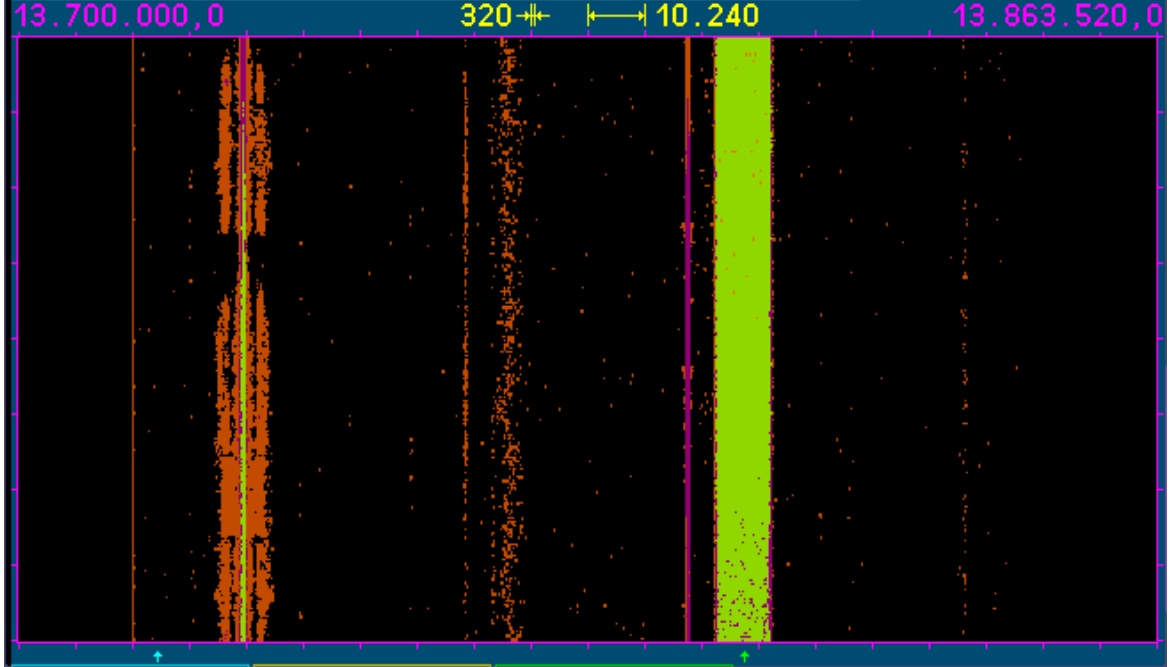

Der Effekt entspricht einem von oben nach unten herablaufenden Wasserfall, daher der Name dieser Darstellungsart. Die "Fallgeschwindigkeit" kann in 3 Stufen gewählt werden.

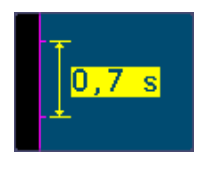

 Das Diagramm bewegt sich mit einer Geschwindigkeit von  $0.7$  s/Teil = 17,5 ms / Linie (Spektrum).

*Hinweis:* Die Berechnungsgeschwindigkeit der Spektren ist unabhängig von der gewählten Darstellgeschwindigkeit immer gleich dem 4fachen der gewählten Linienbreite, im gezeigten Beispiel also 1280 Spektren/s = 0,78125 ms/Spektrum. Um Datenverlusten vorzubeugen, wählen Sie das Mittelwertoder bei sehr hohen Datenraten (Beispiel) das Maximalwertfilter für die Videoanzeige. Stellen Sie die Refreshrate auf etwas höhere Werte als die Liniengeschwindigkeit des Wasserfalls ein. Erhöhen Sie gegebenenfalls die Liniengeschwindigkeit auf den Höchstwert (0,35 s/Teil = 8,75 ms/Linie).

Umgekehrt werden bei hohen Auflösungen und dementsprechend geringer Spektrenrate pro Sekunde ev. weniger Spektren berechnet, als Linien gezeichnet werden. Dann folgen zwar keine Datenverluste, aber das Diagramm wird weniger informativ, da immer mehrere Linien mit gleichem Inhalt nacheinander gezeichnet werden, bis wieder ein neues Spektrum verfügbar ist. Vermindern Sie in diesem Fall die Laufgeschwindigkeit des Wasserfalldiagramms und / oder schalten Sie das Videofilter aus.

Die Darstellung des Wasserfalls ist stark von der nunmehr in der "Betrachtungs-Tiefe" liegenden Position der Pegel im Diagramm abhängig. Die Anzeige der Pegel erfolgt als Farbkodierung. Welche Farben für welche Pegel verwendet werden, wird in der Farbtabelle angezeigt

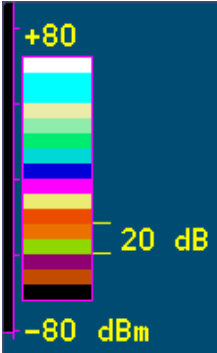

Die Farbtabelle gibt die Umkodierung der Pegelwerte in Farbwerte wieder.

Die an der Farbtabelle angezeigten Pegelwerte entsprechen exakt denen der normalen Spektrumanzeige und können ebenso verändert werden. Die Farben selbst können nicht verändert werden.

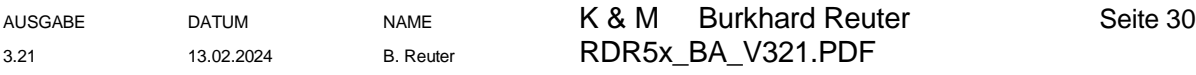

*Hinweis:* Wählen Sie die Pegellage der Spektren (Anwahl des oberen Einstellwertes) für hohen Kontrast des Wasserfalls möglichst so, dass sich im für Sie interessanten Pegelbereich große Farbunterschiede ergeben. Beispielsweise sollte das allgemeine Rauschen gerade noch unterhalb einer Farbschwelle liegen (geringe Spitzen schon in der nächsten Farbstufe), so dass schon kleine Pegel über dem Rauschen eine deutlich sichtbare "Farbspur" ergeben.

- Oszillogramm (nur FMb): Diagramm auf der Zeitebene (nicht auf der Frequenzebene wie Spektrogramme) des Ausgangssignals des Stereodecoders.

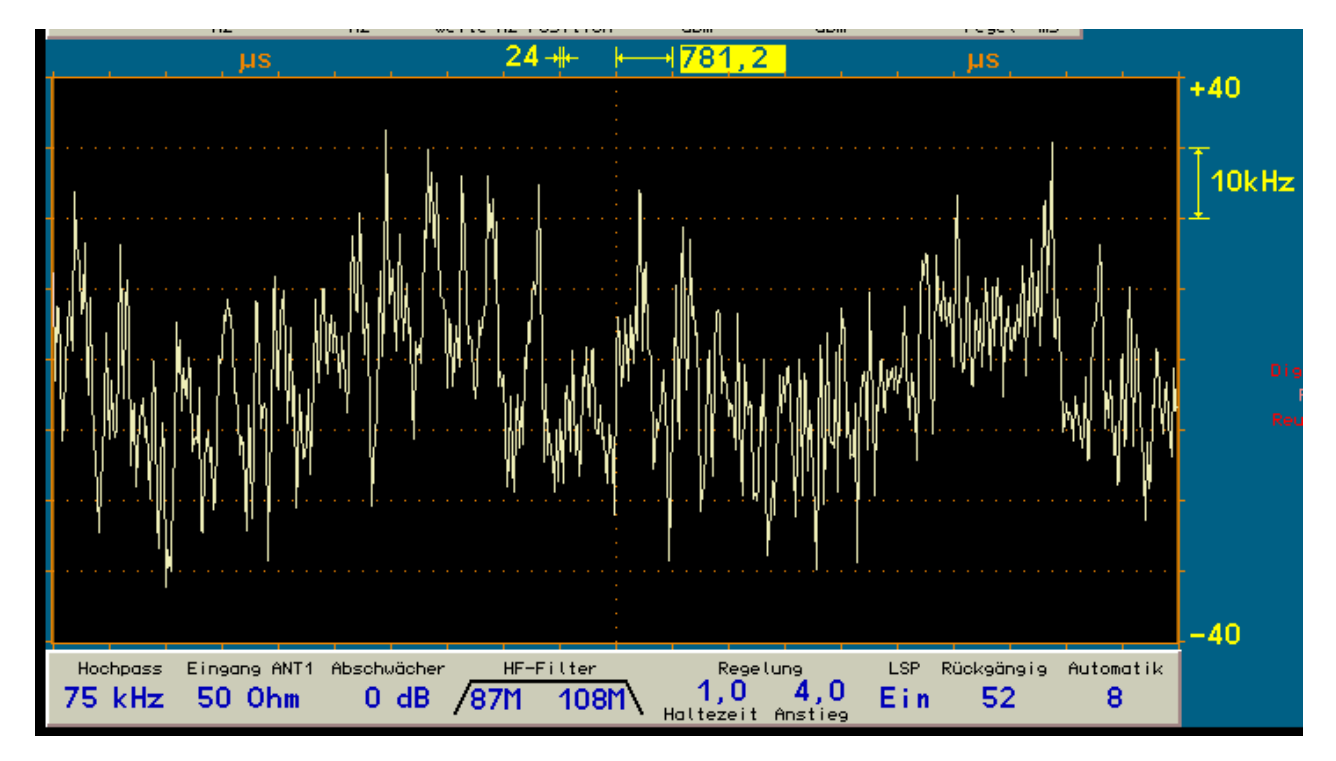

Das Oszillogramm zeichnet den zeitlichen Verlauf der Amplitude des NF-Signals. Auf der linken Seite bis zur Mitte wird der linke Kanal dargestellt, auf der rechten Seite ab der Mitte der rechte Kanal. Die horizontale Skalierung erfolgt nun in Zeiteinheiten (anstelle Frequenz), die vertikale Skalierung entspricht der Amplitude.

Die einstellbare Zeitskalierung ermöglicht die Auswahl verschiedener Abtastraten und damit die "Dehnung" oder "Stauchung" des Diagrams in horizontaler Richtung.

Die Einheit "kHz" für die Amplitude resultiert aus ihrer direkten Proportionalität zum Hub des FM-Signals. Dabei repräsentiert ein Signal mit "0 kHz" (vertikale Mitte des Diagramms) die Demodulation bei exakt der Trägerfrequenz, Amplitudenwerte oberhalb oder unterhalb geben exakt den aktuellen Hub des FM-Signals bei dieser Modulations-Aussteuerung an. Das Oszillogramm kann deshalb als Hub- bzw. Modulationsmesser verwendet werden.

Das Oszillogramm ist "gleichspannungsgekoppelt", gibt also direkt eine eventuelle Abweichung des HF-Empfangssignals von der Demodulatormitte als vertikale Verschiebung wieder. Es kann damit als "Abstimmhilfe" für FM-Signale benutzt werden.

*Hinweis:* Das Oszillogramm kann in Verbindung mit dem Stereo-Testgenerator (siehe Abschnitt "Sonderfunktionen") zur Vermessung der Übersprechdämpfung benutzt werden.

- Goniogramm Linie (nur FMb): Phasen-Diagramm des Ausgangssignals des Stereodecoders.

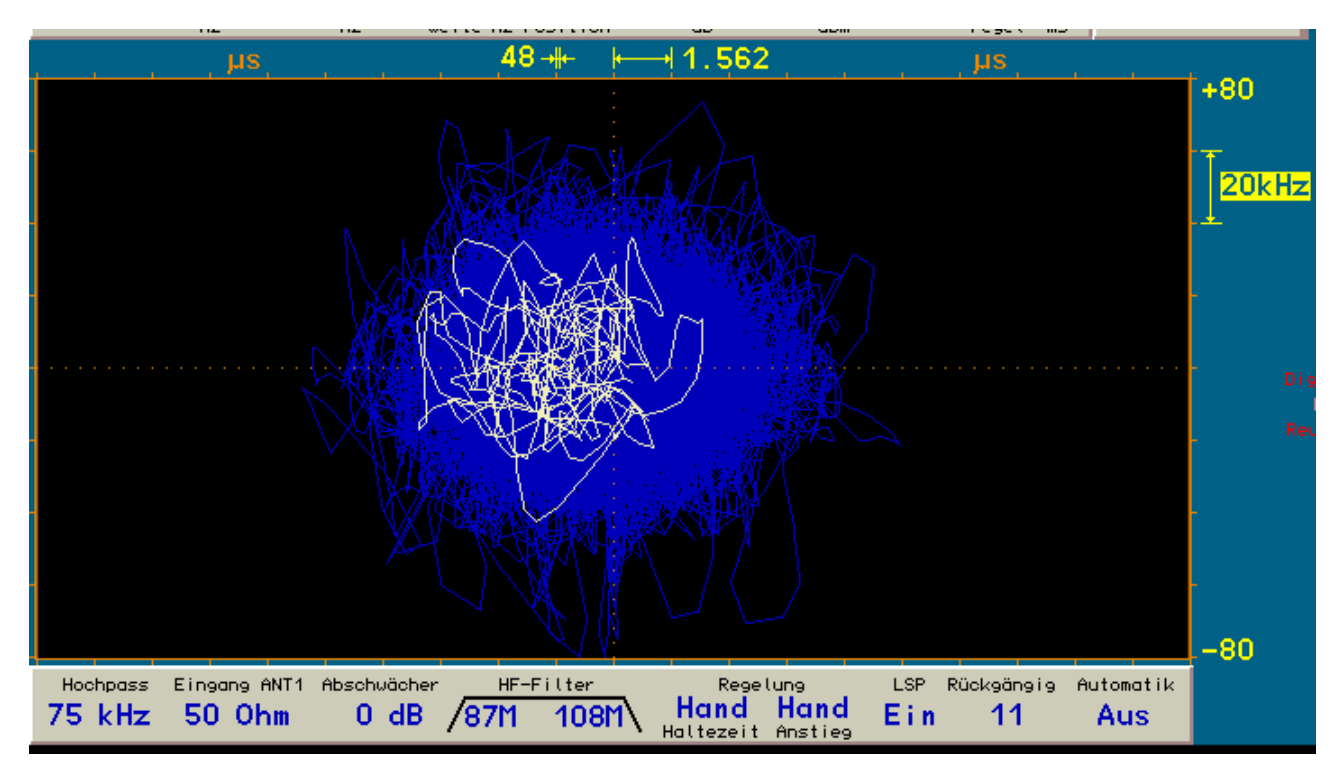

Das Goniogramm zeichnet ein Diagramm der zeitabhängigen räumlichen (zweidimensional) Amplitudenund Phasenverteilung von linkem und rechtem Kanal. Dabei gibt die Auslenkung in der horizontalen (x-) Richtung die Amplitude phasengleicher Signale (Summen- oder Monosignal) wieder, die Auslenkung in der vertikalen (y-) Richtung die Amplitude phasenungleicher Signale (Differenz- oder Stereosignal).

Die Skalierung der x-Achse ist hier nicht korrekt dargestellt, sie stellt genau wie die y-Achse eine Amplitude bzw. den Hub dar. Die Einstellwerte wurden aber aus Gründen der Übersichtlichkeit wie beim Oszillogramm belassen. Auch hier dienen sie wieder der Einstellung der Abtastrate (Zeitdauer zwischen 2 Samples).

Das Goniogramm besteht immer aus 512 Samples von linkem und rechtem Kanal. Die Koordinaten der fortlaufenden Samples werden als Linie vom letzten zum aktuellen Sample abgebildet. Nach 512 Samples wird die so entstandene Linie gelöscht und die Zeichnung der nächsten wird begonnen.

*Hinweis:* Bei Verwendung des Maximalwert-Videofilters werden die alten Linien nicht sofort gelöscht, sondern während der Messzeit des Filters blau gezeichnet. Die aktuell gezeichnete ist immer gelb dargestellt. Da der Zeichenvorgang sehr schnell erfolgt, ist mit der Maximalwertanzeige eine längere Speicherung und Sichtbarmachung der erreichten Amplitudenwerte möglich. Gleiches gilt für das Oszillogramm ("Speicheroszillograf") und das Histogramm.

*Hinweis:* Das Goniogramm kann in Verbindung mit dem Stereo-Testgenerator (siehe Abschnitt "Sonderfunktionen") für vielfältige Messungen und Signaldarstellungen ("Lissajous-Figuren") benutzt werden. Besonders die Filtereigenschaften der Übertragungskanals vom ADC bis zum Ausgang des Stereodecoders im RDR54 können im Hinblick auf Amplituden- und Phasenverzerrungen gut beurteilt werden.

- Goniogramm Punkte (nur FMb): Phasen-Diagramm des Ausgangssignals des Stereodecoders.

Wie oben "Goniogramm Linie", die Koordinaten der Samples werden aber nur als einzelne Punkte dargestellt und nicht fortlaufend mit einer Linie verbunden.

- Histogramm (nur FMb): Zeit- / Amplituden-Diagramm des Ausgangssignals des Stereodecoders.

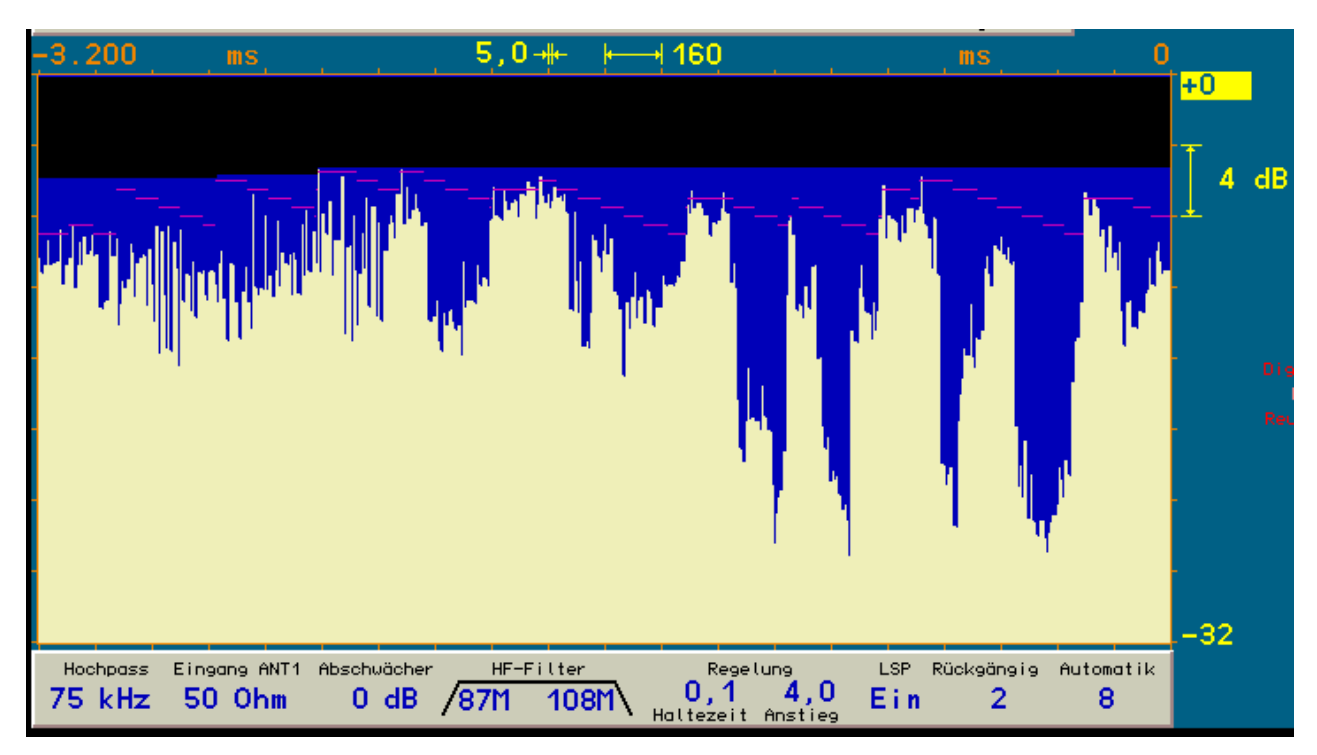

Das Histogramm ist ein "Wasserfalldiagramm", welches von rechts (Gegenwart) nach links (Vergangenheit) läuft. Es zeigt die zeitabhängige Aussteuerung der Modulation als resultierenden Audiopegel (L und R zusammen gefasst).

Die vertikale Skalierung in dB gibt den Pegel zum jeweiligen Zeitpunkt an. "0 dB" bedeutet dabei eine Nenn-Aussteuerung der Modulation mit 75 kHz Hub, unter Berücksichtigung von Piltotton und RDS-Signal (Standard-Signal eines FM-Rundfunksenders).

Die Laufgeschwindigkeit des Histogramms kann mit der horizontalen Skalierung gewählt werden. Es ist auch ein Anhalten möglich (Wert wird als "STOP!" dargestellt). Die absoluten Zeiten (orange Zahlen) werden dann in negativen Zeiten (da Vergangenheit) dargestellt. Beim Wiederanlaufen wird die linke Zeit sofort wieder zu Gegenwart und neuen Laufzeit proportional skaliert, ist also so lange falsch, bis alle alten Linien (aus der Stillstandszeit) verschwunden sind.

*Hinweis:* Das Histogramm kann zur Einschätzung der Modulationsqualität hinsichtlich der Verwendung von Dynamikkompressoren und Überschreiten des zulässigen Modulationshubes verwendet werden.

*Hinweis:* Im Histogramm wird die aktuelle Lage der horizontalen Marker eingeblendet. Bei Verwendung der Regelung wirkt diese "gegenläufig" zum NF-Pegel. Das heißt, Pegel kleiner als 0 dB werden reduziert, je weiter sie von der 0 dB-Marke entfernt sind (Dekompression). Die Wirkung ist von der Einstellung der Regelung abhängig und kann generell über die "DNR"-Einstellung der Bedienoberfläche variiert werden (diese Einstellung heißt bei FMb "DCM" für "Decompression Mode"). Einstellung auf Null verhindert jede Signalbeeinflussung.

# **Lautsprecher**

Der Lautsprecher kann dauerhaft stumm ("Aus") geschaltet werden (vorteilhaft bei reinem Kopfhörerbetrieb). Ist der Lautsprecher ausgeschaltet, muss der Lautstärkeknopf zur Änderung der Kopfhörerlautstärke nicht mehr gedrückt werden.

# **Displayhelligkeit**

Einstellung der Helligkeit des Displays und der Tastatur-LED in Stufen von 0 – 100. Einstellungen unter Stufe 5 werden bei Einschalten des Gerätes oder Aufruf einer Speicherstelle immer automatisch auf Stufe 5 gesetzt.

# **Pegelmaß**

Skalierung der Pegelachse (y-Achse) des Spektrum- oder Wasserfalldiagramms und des S-Meters in dBm oder dBµV.

# **Gitterlinien vertikal und horizontal**

Punktierte Linien innerhalb des Spektrum-Diagramms zur besseren Verdeutlichung der Teileinheiten.

# **Verstärkungsregelung**

- Auto: Die Verstärkung der Empfangssignale (und damit die Lautstärke der Audiosignale) wird automatisch angepasst.
- Hand: Die Verstärkung kann durch Verschieben des oberen horizontalen Markers manuell eingestellt werden.

#### **Haltezeit (s)**

Die Zeit zwischen Detektion eines verminderten Signalpegels im Spektrum bis zur automatischen Erhöhung der Verstärkung bei Automatikregelung.

#### **Anstiegsrate (dB/s)**

Geschwindigkeit, mit der der obere Marker zwecks Erhöhung der Verstärkung automatisch verstellt wird.

#### **Eingangs-Hochpass (kHz)**

In den Signalweg von "Ant1" kann ein Koppelkondensator zur Erhöhung der unteren Grenzfrequenz eingeschaltet werden. Standardmäßig ist ein Kondensator für eine untere Grenzfrequenz von ca. 1 kHz vorhanden. Zusätzlich kann ein Kondensator für ca. 75 kHz Grenzfrequenz eingeschaltet werden (Dämpfung von Audiosignalen und speziell Netzbrummen).

#### **Abschwächer (dB)**

In den Signalweg von "Ant1" kann ein Dämpfungsglied von 20 dB zur Erhöhung der Aussteuerbarkeit eingeschaltet werden.

#### **Impedanz 0-30 MHz (Ohm)**

In den Signalweg von "Ant1" kann ein Vorverstärker mit sehr niedriger Eingangsimpedanz (idealisiert 0 Ohm) eingeschaltet werden ("Stromeingang").

# **Filter Hochpass / Tiefpass (Schaltung der Hochfrequenzfilter)**

- Auto: Automatisch mitlaufend entsprechend dem eingestellten Empfangsbereich.
- Fester Wert unterhalb 50 MHz: Festes Einschalten des entsprechenden Filters.
- Fester Wert 50 oder 54 MHz (egal welches Filter): Festes Einschalten von Filter und Antenneneingang Ant2 des Bereichs 50 MHz bis 54 MHz.
- Fester Wert 87 oder 108 MHz (egal welches Filter): Festes Einschalten von Filter und Antenneneingang Ant3 (nur bei vorhandenem UKW-Modul).
- Fester Wert 144 oder 148 MHz (egal welches Filter): Festes Einschalten von Filter und Antenneneingang Ant4 (nur bei vorhandenem UKW-Modul).
- Aus: Kein Hochfrequenzfilter geschaltet, außer festes Aliasingfilter 31 MHz und Eingangs-Koppelkondensator 1 kHz oder 75 kHz.

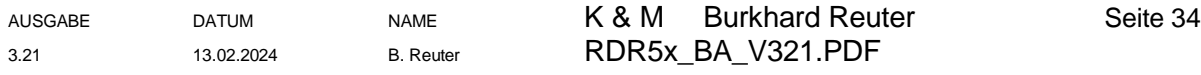

*Hinweis:* Der RDR54 digitalisiert einen Frequenzbereich von 0 Hz bis ca. 300 MHz. Bei nur einer eingebauten Signalverarbeitungskarte RDR25 wird aber lediglich ein Bereich von 163,84 kHz tatsächlich aktuell verwendet. Um Störungen durch frequenzmäßig weitab liegende Signale zu vermeiden und die Aussteuerbarkeit zu erhöhen, sind verschiedene Hochfrequenz-Filter im Signalweg von der Antenne zum A/D-Converter vorhanden. Neben fest eingeschalteten Filtern für die jeweiligen Frequenzbereiche der Antenneneingänge können im Bereich bis 30 MHz eine Reihe von Hoch- und Tiefpässen geschaltet werden (siehe technische Daten).

Der augenblickliche Signalpfad wird im Display durch folgende Grafik angezeigt.

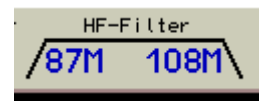

Der linke Wert zeigt das aktuell geschaltete Hochpassfilter an, der rechte Wert das Tiefpassfilter. Beide Werte können nur im Setup-Dialog oder automatisch mitlaufend eingestellt werden.

*Achtung!* Der Bereich von 50 MHz bis 54 MHz kann nur gewählt werden, indem im Filter-Automatikbetrieb eine Frequenz innerhalb dieses Bereichs eingestellt wird (Überlauf von 30 MHz direkt zu 50 MHz), oder ein Filter (egal welches) auf diesen Bereich gestellt wird (keine automatische Anpassung der Frequenz). Gleiches gilt für die Bereiche des UKW-Moduls.

*Achtung!* Bei Einsatz der Filterautomatik verringert sich die Messgenauigkeit des RDR54! Verwenden sie die HF-Filter bei Messanwendungen nur für den 6m-Bereich oder bei starken Störungen im Bereich bis 30 MHz.

*Achtung!* Beim festen Einschalten von Filtern ist die Messgenauigkeit des RDR54 bei einer Frequenzeinstellung außerhalb des Filterbereichs vollkommen undefiniert! Ebenso bei Wahl des Hochpasses 75 kHz im Bereich unterhalb ca. 100 kHz.

*Achtung!* Bei Auswahl des Vorverstärkers mit Eingangsimpedanz 0 Hz ist die Pegelskalierung des RDR54 vollkommen undefiniert!

Der Setup-Dialog muss immer mit der Taste "F3" geschlossen werden (Tasten-LED deshalb bei offenem Dialog blinkend). Sämtliche Einstellungen im Dialog werden nichtflüchtig gespeichert und ihre Werte werden für die weitere Gerätefunktion verwendet.

# **6.2 Memory-Dialog**

Über die Taste F4, als Softkey mit "Memory" beschriftet, ist der Aufruf eines Dialoges für weitere Gerätefunktionen möglich. In diesem Dialog sind Einstellungen für die Kalibration des RDR54 und die Speicherung sowie den Aufruf von Geräteeinstellungen verfügbar. Weiterhin ist der Betrieb eines Testgenerators für verschiedene Zwecke möglich. Bei geöffnetem Dialog läuft die Spektrumanzeige weiter.

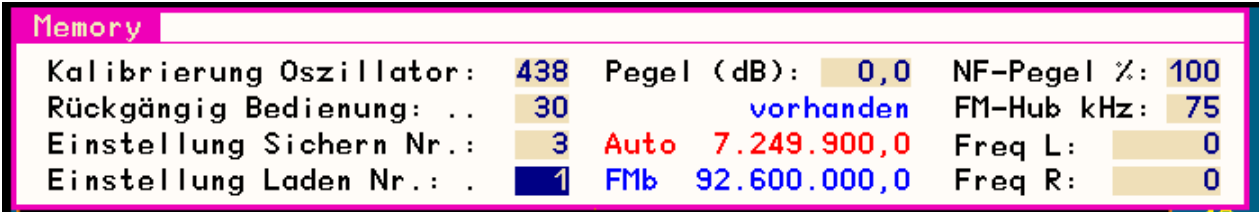

Folgende Einstellungen sind möglich:

# **Kalibrierung Oszillator**

Der Haupt-Oszillator des RDR54 kann verstellt werden. Der angezeigte Einstellwert entspricht einem dimensionslosen Wert, der vom Einstellsystem zur Kalibrierung des Oszillators verwendet wird. Stellen Sie zur exakten Kalibrierung ein genau bekanntes Signal (Frequenznormal oder hinreichend genauer Funksender) bei hoher Spektralauflösung (optimal 2,5 Hz / Linie) so ein, dass die Frequenz der Mittenfrequenz (Kanalfrequenz) der Spektrumanzeige entspricht.

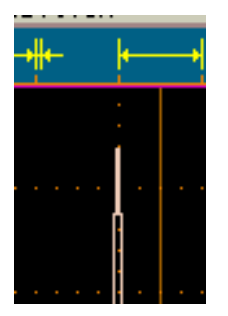

Exakte Kalibrierung.

Verstellen Sie nun bei geöffnetem Memory-Dialog die Oszillator-Kalibration derart, dass der Träger wie im Bild oben mit exakt gleichem Pegel in Linie 319 und 320 (Mittellinie des Diagramms) erscheint. Schalten Sie dazu mindestens eine vertikale Gitternetzlinie ein.

*Achtung!* Die Lage der Kalibrierung hat große Auswirkung auf die Qualität der Audioerzeugung und die Messgenauigkeit des RDR54!

Achtung! Bei Wahl der Kalibrierstufe "999" wird ein Testgenerator aktiviert, der sein Signal anstelle der ADC-Daten an die Signalverarbeitung schickt! Weiteres siehe Abschnitt "Sonderfunktionen" -"Testgenerator".

# **Pegel (dB)**

Eine Verstellung dieses Wertes verursacht eine vertikale Verschiebung der Darstellung in allen Spektrogrammen um den eingestellten Wert und damit eine Änderung aller Pegel-Messwerte! Benutzen Sie ihn, wenn sie eine genaue Pegeleinstellung anhand einer externen Referenz für eine bestimmte Einstellung benötigen und vornehmen können.

# **Rückgängig Bedienung**

Das Gerät speichert ständig die letzten 63 Bedienschritte, die sie vorgenommen haben. Sie können jederzeit eine dieser Einstellungen wieder aufrufen (siehe Beschreibung Sonderfunktionen "Rückgängig"). Einstellung "0" enthält immer eine **definierte Werkseinstellung**.

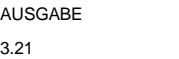
#### **Einstellung Sichern Nr.**

Die aktuelle Geräteeinstellung kann auf einem von 63 Speicherplätzen dauerhaft gesichert werden. Wählen sie einen Speicherplatz zur Sicherung aus. Es wird angezeigt, ob auf diesem Platz schon einmal etwas gespeichert wurde, oder ob er noch leer ist. Die rote Kennzeichnung dient zur Signalisierung, dass hier etwas überschrieben werden könnte! Sicherungen werden immer ohne weitere Warnung angelegt, wenn der Dialog mit dieser aktiven Einstellung und "OK" (Taste F5) geschlossen wird!

#### **Einstellung Laden Nr.**

Sie können eine gespeicherte Einstellung ins Gerät laden. Es wird angezeigt, ob auf dem gewählten Speicherplatz eine gültige Einstellung vorhanden ist. **Platz 0 führt zum Laden einer ganz besonderen**  Einstellung, dem "Bootloader" (siehe Beschreibung Sonderfunktionen: Software Update).

#### **NF-Pegel %**

Wenn der Testgenerator durch Kalibrierung "999" aktiviert wurde, kann hier die Amplitude der Testsignale eingestellt werden. Werden 2 Frequenzen größer Null gewählt, wird der Pegel beider Signale automatisch halbiert, um Übersteuerungen zu vermeiden. Weiteres siehe Abschnitt Sonderfunktionen "Testgenerator".

#### **FM-Hub kHz**

Wenn der Testgenerator durch Kalibrierung "999" aktiviert wurde, kann hier der Hub der Frequenzmodulation eingestellt werden. Weiteres siehe Abschnitt Sonderfunktionen "Testgenerator".

#### **Freq L**

Wenn der Testgenerator durch Kalibrierung "999" aktiviert wurde, kann hier die Frequenz des ersten Audiosignals (normalerweise für linken Stereokanal verwendet) eingestellt werden. Weiteres siehe Abschnitt Sonderfunktionen "Testgenerator".

## **Freq R**

Wenn der Testgenerator durch Kalibrierung "999" aktiviert wurde, kann hier die Frequenz des zweiten Audiosignals (normalerweise für rechten Stereokanal verwendet) eingestellt werden. Weiteres siehe Abschnitt Sonderfunktionen "Testgenerator".

Der Memory-Dialog muss entweder mit Taste F1 (Funktion "Escape" = Verwerfen der Einstellungen) oder Taste F5 ("OK" = Ausführung der Einstellungen) geschlossen werden (beide Tasten-LED blinken). Bei Betätigung von Taste F1 wird keine weitere Funktion ausgeführt. Kalibrierungen von Oszillator und / oder Pegel oder Einstellungen des Testgenerators bleiben aber erhalten, da diese immer sofort bei Änderung des Einstellwertes ausgeführt und nichtflüchtig gespeichert werden.

Beim Betätigen von F5 und aktueller Auswahl eines der Speicher- bzw. des Rückgängig-Wertes wird die geforderte Funktion immer ausgeführt: Die aktuelle Geräteeinstellung wird gespeichert bzw. durch eine gespeicherte (wenn gültige!) Einstellung vollständig ersetzt.

# **7. Sonderfunktionen**

Alle bisher beschriebenen Geräteeinstellungen und -funktionen werden zum bestimmungsgemäßen Gebrauch des RDR54 mehr oder weniger oft benötigt. Einige Funktionen sind jedoch nur selten oder womöglich nie erforderlich, müssen aber dennoch implementiert und dokumentiert werden.

Die Vielzahl der möglichen Einstellungen und Betriebsweisen des RDR54 können eventuell zu undefinierten oder unverständlichen Einstellungen führen. Das Aus- und Wiedereinschalten des Gerätes bringt in diesem Fall keine Entlastung: Alle Geräteeinstellungen werden gespeichert, der RDR54 befindet sich nach dem Einschalten wieder in exakt gleichem Betriebszustand wie beim Ausschalten, auch nach längerer Betriebspause mit Abziehen des Netzsteckers.

Um das Gerät auf einen bekannten Betriebszustand einzustellen, haben sie mehrere Möglichkeiten:

- Die "Rückgängig-Funktion".
- Das Herstellen eines Grundzustandes, genannt "Werkseinstellung".
- Das vollständige Löschen nahezu sämtlicher Software im Gerät und das Wiedereinspeichern der alten oder neuer Software ("Software Update").

# **7.1 Rückgängig-Funktion**

Verwenden Sie diese Funktion, wenn Sie nur wenige Bedienschritte ausgeführt haben, die zu einem unbefriedigenden oder verwirrenden Einstellzustand des Gerätes geführt haben. Sie können den Einstellzustand des Gerätes auf einen der letzen maximal 63 Bedienzustände zurück bringen. Beachten sie dazu den augenblicklichen Zustand "Rückgängig", der immer im unteren Panel angezeigt wird:

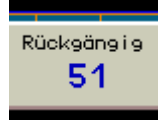

Das Gerät befindet sich aktuell in Zustand "51".

Versuchen sie nun eine gewisse Zahl von Bedienschritten zu definieren, von der Sie meinen, die Einstellungen rückgängig machen zu wollen. Ziehen sie diese Zahl vom angezeigten Rückgängig-Zustand ab, wobei Sie einen eventuellen "Unterlauf" zu negativen Werten als Rückzählung zum höchstmöglichen Wert 63 kalkulieren müssen:

*Beispiel:* Aktueller Zustand 8, gewünschte Rückführung der Geräteeinstellung um 10 Bedienschritte:

8 - 10 = -2 à (0 entspricht 63) à 63 - 2 entspricht 61.

Öffnen sie den Memory-Dialog. Wählen Sie den Einstellwert "Rückgängig Bedienung:" aus und stellen Sie ihn auf den gewünschten Rückgängig-Zustand (laut Beispiel "61"). Schließen Sie den Dialog mit Betätigen von F5 = "OK". Das Gerät wird auf den Zustand eingestellt, der vorhanden war, als das letzte mal der gewählte Rückgängig-Zustand "61" in der Anzeige stand.

*Hinweis:* Der Rückgängig-Wert wird immer bei Betätigung von Tasten weitergezählt (also der Zustand des Gerätes gespeichert). Dazu zählt auch das Drücken des Einstellknopfes (genauer: das Wiederloslassen). Sie können jederzeit eine komplette Speicherung der Geräteeinstellung durch kurzes Drücken und Loslassen des Einstellknopfes erreichen. Merken oder notieren Sie sich den angezeigten Rückgängig-Zustand wenn Sie meinen, die nächsten Geräteeinstellungen ev. wieder rückgängig machen zu müssen.

*Hinweis:* Beim Ausschalten des Gerätes wird der gesamte Einstellzustand im Speicherplatz des aktuellen Rückgängig-Wertes gesichert und bei Wiedereinschalten daraus wieder hergestellt. Wenn sie sich den unmittelbar nach dem Einschalten angezeigten Wert merken / notieren, können Sie bis zum Überlauf (also der automatischen Neuverwendung dieses Speicherplatzes) auf diesen Einschalt-Zustand zurückgreifen.

## **7.2 Werkseinstellung**

Platz 0 der Rückgängig-Funktion wird nie überschrieben und ist immer mit einer genau definierten Werkseinstellung belegt. Rufen sie diesen Rückgängig-Wert auf, wenn Sie keine sinnvolle oder wünschenswerte Einstellung im Rückgängig-Speichersystem finden können.

*Hinweis:* Sie können auch die manuell belegten Speicherplätze (sofern verwendet) benutzen, um definierte Einstellungen zu laden, die Sie selbst auf einem bestimmten Platz gespeichert haben. Diese Speicherplätze werden von der Rückgängig-Funktion nicht verändert.

Die Werkseinstellung setzt alle Parameter entweder auf ihren kleinsten (z. B. Frequenzen) oder für den Betriebszustand sinnvollsten (z. B. Displayhelligkeit) Wert zurück.

# **7.3 Software Update**

Der RDR54 gestattet eine weitgehende Anpassung seiner Funktionalität durch die implementierte (einprogrammierte) Software. Diese kann jederzeit über den Anschluß eines Personalcomputers (PC) neu eingespeichert werden. Die Software bestimmt dabei nicht nur die im üblichen Sinne mit "Software" bezeichneten Programme von Mikroprozessoren, sondern über die Konfigurationsdateien der eingesetzten programmierbaren Logikschaltkreise ("FPGA" = Field Programmable Logik Array à frei programierbares Feld von Logikeinheiten) insgesamt die Existenz bestimmter Einheiten wie Prozessoren oder Schnittstellen innerhalb des Gerätes (sog. "Softcores"). Nur wenige Einheiten sind in "fester" Hardware ausgeführt, wie z. B. A/D- und D/A-Umsetzer, Netzteil oder Tastaturcontroller. Selbst der komplette WVGA-Grafikchip ist ein FPGA und damit vollkommen neu definierbar.

## **Bootloader**

Das Einprogrammieren von Software geschieht über Funktionen des geräteinternen Betriebssystems. Dieses verfügt dazu über ein Schnittstellenprogramm, den sogenannten "Bootloader" (Ladeprogramm für Software).

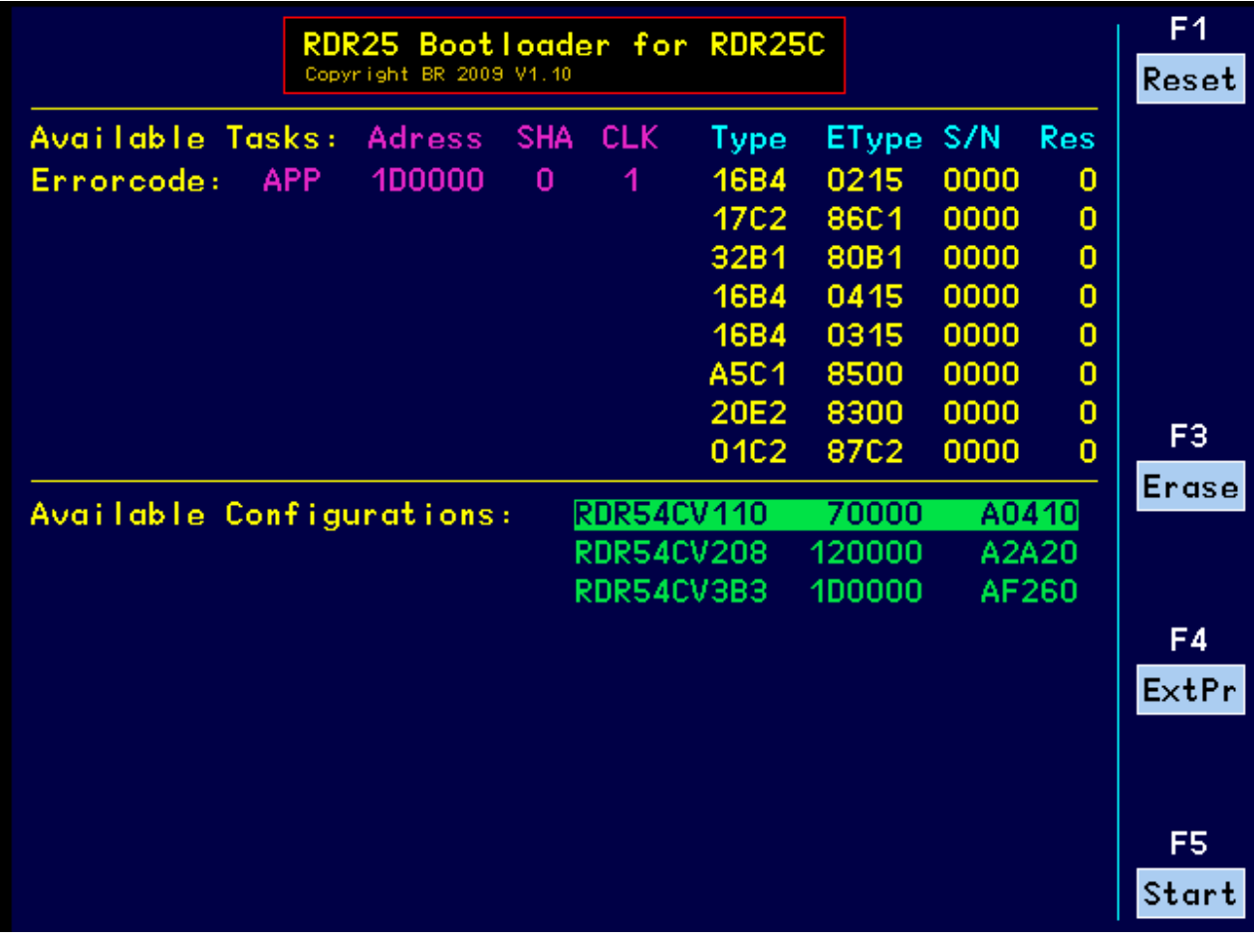

Der Bootloader ist fest in die Signalverarbeitungskarte RDR25 einprogrammiert und kann durch Wahl des Wertes "Einstellung Laden Nr.:" mit dem Wert 0 im Memory-Dialog aufgerufen werden. Es werden alle im Gerät laufenden Tasks (Einzelprogramme der verschiedenen Module) mit ihren Kenn-Nummern aufgelistet, sowie die auf der RDR25-Karte gespeicherten Hauptprogramme (sog. "Configurations").

Normalerweise enthält die Karte eine oder mehrere Konfigurationen zur Realisierung der Gerätefunktion "RDR54CVxxx", wobei "xxx" eine Zahl ist, die die Version der Bedienoberfläche beschreibt. So eine Konfiguration kann durch Betätigen von Taste "F3" gelöscht, oder durch Betätigen von Taste "F5" gestartet werden. Mit "F1" kann das Gerät ohne Ausschalten neu gestartet werden, "F4" dient der Übergabe der Gerätefunktion an ein externes Programm (z. B. andere Signalverarbeitungskarten, die ebenfalls Konfigurationen enthalten).

*Achtung!* Löschen Sie niemals alle Konfigurationen des Gerätes, ohne mit Sicherheit nachfolgend zum Neuprogrammieren einer Konfiguration in der Lage zu sein! Enthält das Gerät (genauer: die Karte RDR25) keine Konfiguration, ist die einzigst noch mögliche Gerätefunktion das Starten des Bootloaders!

*Warnung!* Beim Löschen einer Konfiguration werden alle ev. vorhanden nachfolgenden Configurations in der Liste gelöscht! Die vorhergehenden bleiben erhalten.

Hinweis: Das Neustarten einer Konfiguration mit "F5" kann unter Umständen zu einer fehlerhaften Gerätefunktion führen (Bedienoberfläche des RDR54 erscheint nicht im Display). Der Grund ist, dass einige Module (eingesetzte Steckkarten) das Abschalten der Betriebsspannung erfordern. Schalten sie also in diesem Fall das Gerät aus und nach einigen Sekunden wieder ein.

Sollte auch nach dem Neueinschalten des Gerätes keine Gerätefunktion (RDR54), sondern wieder der Bootloader erscheinen, so sind die gespeicherte Konfiguration oder eine / mehrere Task einer Steckkarte defekt bzw. nicht vorhanden. Laden sie in diesem Fall neue Software wie nachfolgend beschrieben in das Gerät. Führt auch die Neu-Speicherung der Software nicht zum Erfolg, ist das Gerät defekt und muss außer Betrieb genommen werden. Senden sie es gegebenenfalls zur Reparatur an den Lieferanten / Hersteller zurück.

#### **Software Download**

Ein Download (Einspeichern) von Software erfordert den Anschluss des Gerätes an einen PC über eine **USB-Schnittstelle (Version 2.0 "High-Speed" erforderlich**), sowie die korrekte Installation des sogenannten "Gerätetreibers" zum Erkennen des RDR54 als angeschlossenes USB-Gerät. Sie benötigen einen **PC mit dem Betriebssystem Windows XP ab SP2 oder Windows 7!** Gehen sie dazu folgendermaßen vor:

- Legen sie die mitgelieferte CD-ROM in das CD-Laufwerk des PCs.
- Schließen sie den RDR54 mit Hilfe des mitgelieferten Kabels an einen USB-Anschluss an.
- Schalten sie das Gerät ein.
- Auf Ihrem PC wird nun ein Installationsprogramm (bzw. "Assistent") gestartet, der Sie nach dem Gerätetreiber für den RDR54 fragt. Dieser Treiber heißt "CYUSB.SYS", die zugehörige Informationsdatei für Windows "RDR54USB.INF" und befindet sich auf der CD. Dirigieren sie den Installationsassistenten zu dieser Datei und folgen Sie den weiteren Anweisungen.

**Achtung!** Treiber und PC-Programm sind für die Verwendung unter den Betriebssystemen Windows XP ab SP2 bis Windows 7 vorgesehen. Sie setzen die fehlerfreie Funktion des PC und des Betriebssystems voraus. Je nach Version des Systems unterscheiden sich die Installationsprogramme für Gerätetreiber. Konsultieren sie bei Problemen die Bedienungsanleitung bzw. Hilfefunktion Ihres PC / Betriebssystems!

Nach der Installation des Treibers erkennt Ihr PC ein Gerät "RDR54 (RDR54)". Eventuell ist das mehrmalige Aus- und Einschalten des Gerätes bzw. Abziehen und Anstecken des USB-Kabels notwendig. Zum Up- und Download von Software und Daten befindet sich auf der CD im Ordner "RDR54" ein Programm "RDR25A.EXE". Kopieren Sie diesen Ordner mit allen darin enthaltenen Dateien in einen beliebigen Ordner Ihres PC. Starten ("Öffnen") Sie die Datei RDR25A.EXE aus diesem Ordner. Die Bedienoberfläche des Programms erscheint auf Ihrem Monitor.

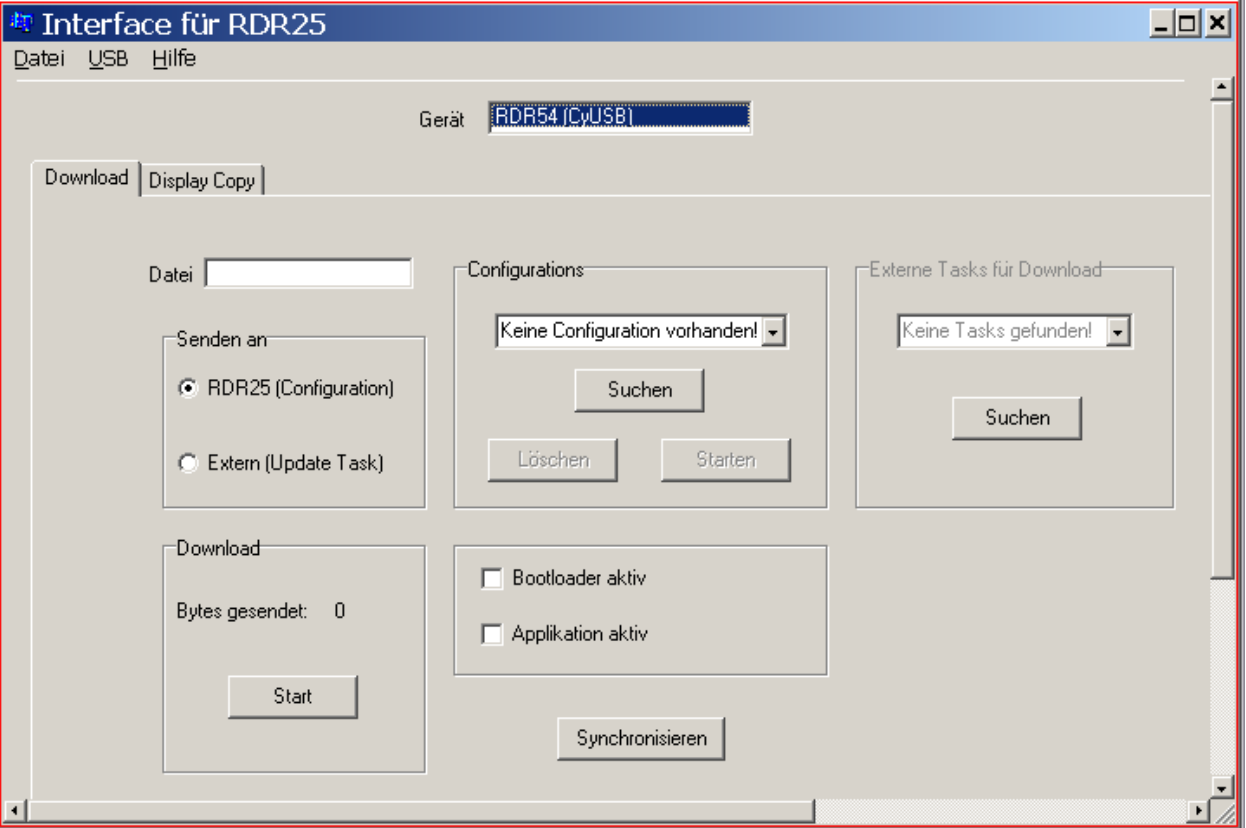

Im Textfeld "Gerät" muss der RDR54 angezeigt werden. Bei Bedarf kann über den Menüpunkt "USB" nach vorhandenen Geräten gesucht werden. Erfolgt kein Eintrag im Feld "Gerät", so ist der USB-Treiber nicht korrekt installiert. Überprüfen sie die Installation im Gerätemanager des PC und installieren Sie bei Bedarf den Treiber manuell!

Die in den RDR54 einzuprogrammierende Software hat immer die Namenserweiterung "RPD", also z. B. "RDR54CV300.RPD". Auf der CD sind einige solche Dateien enthalten. Die Datei, deren Name immer mit "RDR54" beginnt, ist die Konfigurationsdatei für das Gerät. Um sie in den RDR54 zu laden, gehen sie wie folgt vor:

- Starten Sie den Bootloader des RDR54 (Dialog "Memory" à Laden Einstellung Nr.: à 0).
- Klicken sie auf den Knopf "Synchronisieren", ein Häkchen muss daraufhin im Kontroll-Kästchen "Bootloader aktiv" erscheinen.
- Wählen sie über den Menüpunkt "Datei" den Befehl "Datei Öffnen" aus und öffnen sie die gewünschte Datei (Konfiguration beginnt immer mit "RDR54"). Der Dateiname muss nun im Feld "Datei" angezeigt werden.
- Klicken sie im Feld "Senden an" auf "RDR25 (Configuration)", sofern dieser Punkt nicht bereits ausgewählt ist.
- Klicken sie im Feld "Download" auf den Knopf "Start". Die Anzeige "Bytes gesendet" muss nun die Zahl der übertragenen Bytes fortlaufend zählen.
- Nach Ende der Übertragung erscheint ein Fenster mit dem Hinweis auf die erfolgreiche Übertragung.
- Bei Fehlern erscheint ein Meldungsfenster mit einem Hinweis auf den Fehler (z. B. "Gerät antwortet nicht!"). Schalten Sie dann das Gerät aus und wieder ein, starten sie die Interface-Software neu und wiederholen Sie die gesamte Prozedur.

**Achtung!** Schalten Sie das Gerät oder den PC während des Downloads niemals aus und trennen Sie nie die USB-Verbindung!

*Hinweis:* Bei Meldung "Software kann nicht gespeichert werden!" ist der Speicher des Gerätes voll, es können keine weiteren Configurations geladen werden. Löschen Sie in diesem Fall gespeicherte Configurations (Taste "F3").

Im Bootloader des RDR54 wird die neu geladene Konfiguration angezeigt (ev. Reset notwendig). Die übertragenen Konfigurationen werden nacheinander gespeichert. Eine davon kann mit Hilfe des Einstellknopfes ausgewählt und durch Drücken der Taste "F5" gestartet werden (ev. Aus- und Wiedereinschalten des Gerätes notwendig).

Neben den Konfigurationen zur Definition der Gerätefunktion können auch alle Hilfsfunktionen ("Tasks") der verschiedenen Module neu programmiert werden, sofern deren Hardware es erlaubt. Solche Tasks können nach Auswahl des Punktes "Extern (Update Task)" im Feld "Senden an" zum Update ausgewählt werden. Gehen Sie dazu folgendermaßen vor (die korrekte Synchronisation mit dem Bootloader wie vorstehend beschrieben wird voraus gesetzt):

- Klicken sie im Feld "Externe Tasks für Download" auf den Knopf "Suchen". Es wird eine Liste generiert, die alle im Gerät vorhanden downloadfähigen Tasks auflistet. Der erste Eintrag erscheint im Feld über dem Knopf "Suchen".
- Wählen Sie die gewünschte Task aus.
- Öffnen sie die Datei (Menü "Datei" à "Datei Öffnen"), welche die Software für die gewählte Task enthält.
- Klicken sie im Feld "Download" auf den Knopf "Start". Die Anzeige "Bytes gesendet" schaltet nun für einige Sekunden auf die Anzeige "Lösche Speicher..." und die Positionen der gelöschten Speicherchips (normalerweise nur ein Chip mit Position "0") um.
- Nach dem Löschen des Speichers erscheint wieder das Zählen der übertragenen Bytes und der Hinweis zum Ende der Übertragung.

*Achtung!* Stellen sie unbedingt sicher, dass Sie die korrekte Datei für die gewählte Task übertragen! Das Einprogrammieren falscher Software hat eine Nichtfunktion oder sogar die Beschädigung des Gerätes zur Folge!

*Hinweis:* Tasks können immer nur eine "Konfiguration" speichern, deshalb wird der Speicher prinzipiell vorher gelöscht. Damit die Task bei ev. auftretenden Übertragungsfehlern des folgenden Downloads trotzdem lauffähig und über das Betriebssystem erreichbar ist, bleibt der dafür verantwortliche Teil der Software immer im Taskspeicher und wird nie gelöscht. Nach einem Reset oder gegebenenfalls Aus- und Wiedereinschalten des Gerätes wird die Task wieder in der Liste angezeigt und kann erneut programmiert werden. Die Task hat aber nun eine neue Kenn-Nummer, deren Parameter "EType" immer mit dem Wert "BD" beginnt (Hinweis auf die geschützte Funktion "Boot Device"). Informieren Sie sich genau in der Info-Datei zu den Download-Dateien, welche Kenn-Nummern die Tasks Ihres Gerätes in der normalen Funktion und als geschütztes "Boot Device" tragen.

## **7.4 Upload von Daten / Display Copy**

Der RDR54 gestattet auch das Lesen von Daten aus dem Gerät über die USB-Verbindung. Dies bezieht sich auf die Ausgabe des Displayinhalts ("Print-Funktion") sowie die Ausgabe von Rohdaten der Signalverarbeitung inklusive Fernsteuerung des RDR54 vom PC aus. Letztere Anwendung ist ein Spezialfall und wird unabhängig von der eigentlichen Gerätefunktion zur Verfügung gestellt / dokumentiert.

Das Speichern bzw. Ausdrucken von Displayinhalten ist zur Dokumentation von Empfangsbedingungen bzw. Messergebnissen oft notwendig. Diese Funktion ist ebenfalls im Interfaceprogramm der USB-Verbindung vorhanden. Klicken sie dazu auf die Registerkarte "Display Copy".

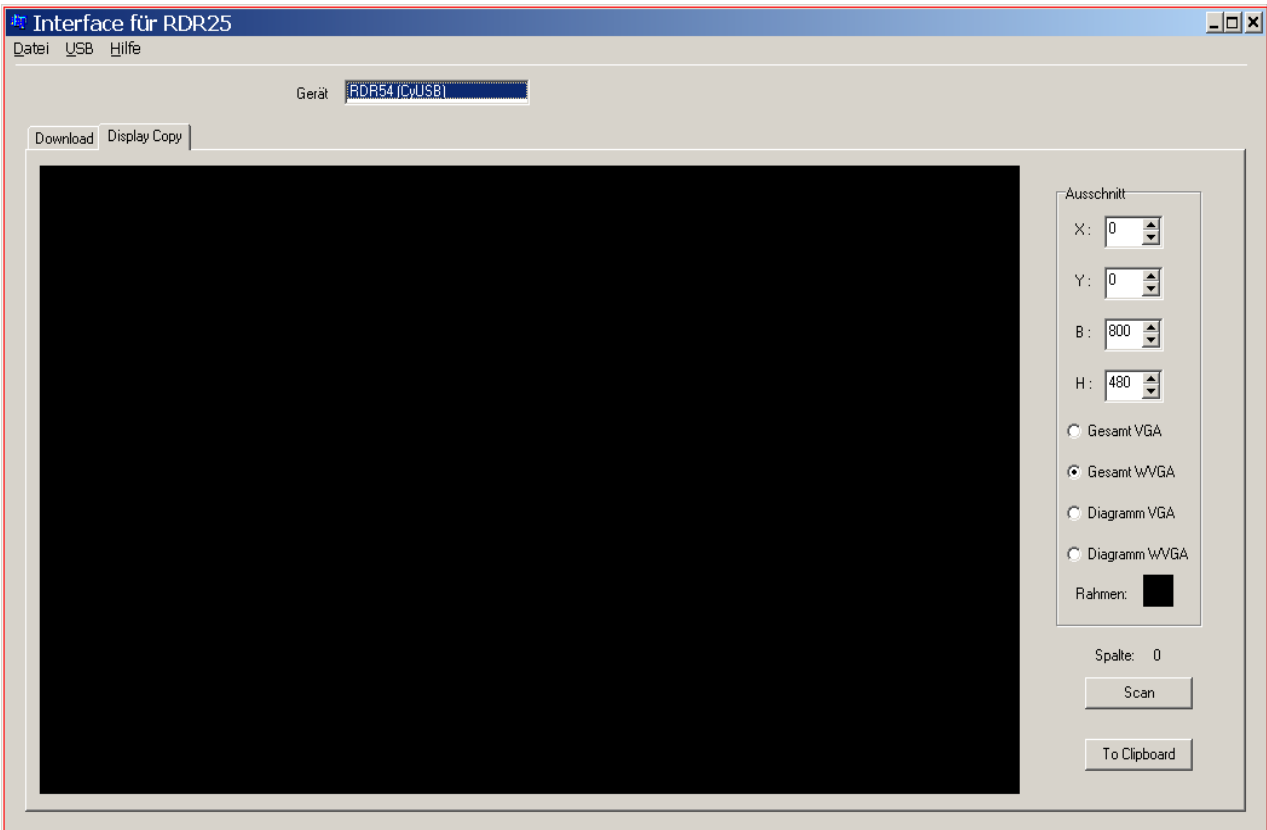

Sie können jeden beliebigen Ausschnitt des aktuellen Bildschirminhalts des RDR54 kopieren und zum PC übertragen. Wählen sie dazu die Pixelkoordinaten der linken oberen Ecke des gewünschten Ausschnitts (X- und Y-Einstellung, mit 0 beginnend von links oben). Stellen sie die gewünschte Höhe und Breite des zu kopierenden Ausschnitts ein. Wählen Sie gegebenenfalls eine passende Voreinstellung aus, sowie die Farbe des Hintergrundes (Klick auf das Farbfeld hinter "Rahmen"). Das zunächst leere Bild wird entsprechend ihrer Auswahl in der Größe und Farbe angepasst.

Starten Sie den Kopiervorgang durch Klicken auf den Knopf "Scan". Der Bildschirminhalt des Geräte-Displays wird nun spaltenweise von links beginnend übertragen und erscheint im Bild. Dabei wird an allen Seiten ein Rand von je 5 Pixeln beibehalten, der nach dem fertigen Scan einen Rahmen um das übertragene Bild darstellt. Während der Übertragung ist keine Bedienung des RDR54 möglich und es erfolgt keine Aktualisierung der Bildschirmdarstellung (Messkurven). In der Anzeige "Spalte" ist der aktuelle Fortgang der Übertragung zu sehen. Sie endet mit einer Erfolgsmeldung oder bricht mit einer Fehlermeldung ab. Starten Sie nach einem Abbruch den Scan bei Bedarf neu. Warten Sie dazu, bis das Gerät wieder auf Eingaben reagiert!

Achtung! Sie sollten einen PC mit ausreichend Rechenleistung benutzen und so konfigurieren (aktive Programme), dass keine längere Blockierung des PC durch Anwendersoftware oder Betriebssystem erfolgt. Wenn der PC nicht in der Lage ist, die vom RDR54 gesendeten Daten rechtzeitig zu bearbeiten, bricht der Scan ab.

Das Bild kann zur weiteren Verarbeitung über Menü "Datei" à "Datei Speichern" im BMP-Format gespeichert, oder durch Klicken auf Taste "To Clipboard" direkt in die Windows-Zwischenablage übernommen werden.

## **7.5 Testgenerator**

Im Memory-Dialog kann durch Einstellung der Frequenz-Kalibrierung auf den Wert "999" ein Testgenerator aktiviert werden. Der Generator arbeitet volldigital und speist seine Daten anstelle der Daten des ADC in die Signalverarbeitung ein. Die Empfangsdaten von der Antenne werden in diesem Fall unterdrückt.

Der Testgenerator erzeugt ein digitales Hochfrequenzsignal mit genau der Frequenz, die bei seiner Aktivierung als Empfangsfrequenz eingestellt war. Sie bleibt erhalten, auch wenn der Memory-Dialog geschlossen wird. Frequenzänderungen des Empfängers haben keinen Einfluss, bis der Dialog wieder

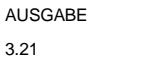

DATUM NAME **K & M** Burkhard Reuter Seite 43 3.21 13.02.2024 B. Reuter RDR5x\_BA\_V321.PDF

geöffnet wird. In diesem Augenblick übernimmt der Generator die aktuelle Empfangsfrequenz.

Der Ausgangspegel des Testgenerators kann über den Einstellwert "NF-Pegel" von 0 bis 100 % variiert werden. Bei allen Werten größer 1 % arbeitet der Generator als Stereo-Coder und erzeugt auch dazu die nötigen Hilfssignale (Hilfsträger, Pilotton, Differenzsignal). Bei Einstellung 1 % wird kein Stereosignal erzeugt.

Mit der Einstellung "FM-Hub" kann der Testgenerator frequenzmoduliert werden. Die beiden Testsignale und im Falle des Stereobetriebs die Hilfssignale werden auf den HF-Träger aufmoduliert. Bei Einstellung "75 kHz" erzeugt der Generator ein Standard FM-Stereosignal wie ein Rundfunksender. Es wird kein RDS-Signal erzeugt.

Für die Modulation können 2 Testsignale verwendet werden: "Freq L" und "Freq R". Sobald sie auf eine Frequenz größer Null eingestellt sind, modulieren sie den Träger. Bis 1 kHz ist eine Einstellung in 10 Hz Schritten möglich, darüber hinaus (bis max. 15 kHz) in 100 Hz Schritten.

*Hinweis:* Sind beide Signale auf die selbe Frequenz eingestellt, so erzeugt der Testgenerator eine Phasenverschiebung von exakt 90° zwischen beiden Signalen. In einem Goniogramm erscheint somit ein exakter Kreis.

Der Pegel der Testsignale wird automatisch immer so eingestellt, dass die korrekten Werte für den Hub des gesamten Trägers entsprechend der Hubeinstellung erreicht werden. Bei Stereo sind das 22,5 % des Hubes für jedes Testsignal, bei Mono 50 %. Im Stereobetrieb wird der Pilotton mit 10 % Hub gesendet, jedes Seitenband des Differenzsignals mit 22,5 % Hub, womit sich für alle Komponenten ein Hub von 100 % ergibt.

Die beiden Testsignale sind reine Sinussignale mit sehr geringem Klirrfaktor (< 0,001 %), ebenso die Hilfssignale des Stereo-Coders. Alle Modulatoren arbeiten mit min. 18 Bit Auflösung und erreichen damit eine sehr hohe Qualität des modulierten FM-Signals.

Nachfolgend einige Beispiele für verschiedene Messungen mit dem Testgenerator, hier zur Verdeutlichung des Einflusses verschiedener FMb-Filter auf die Qualität des demodulierten Signals.

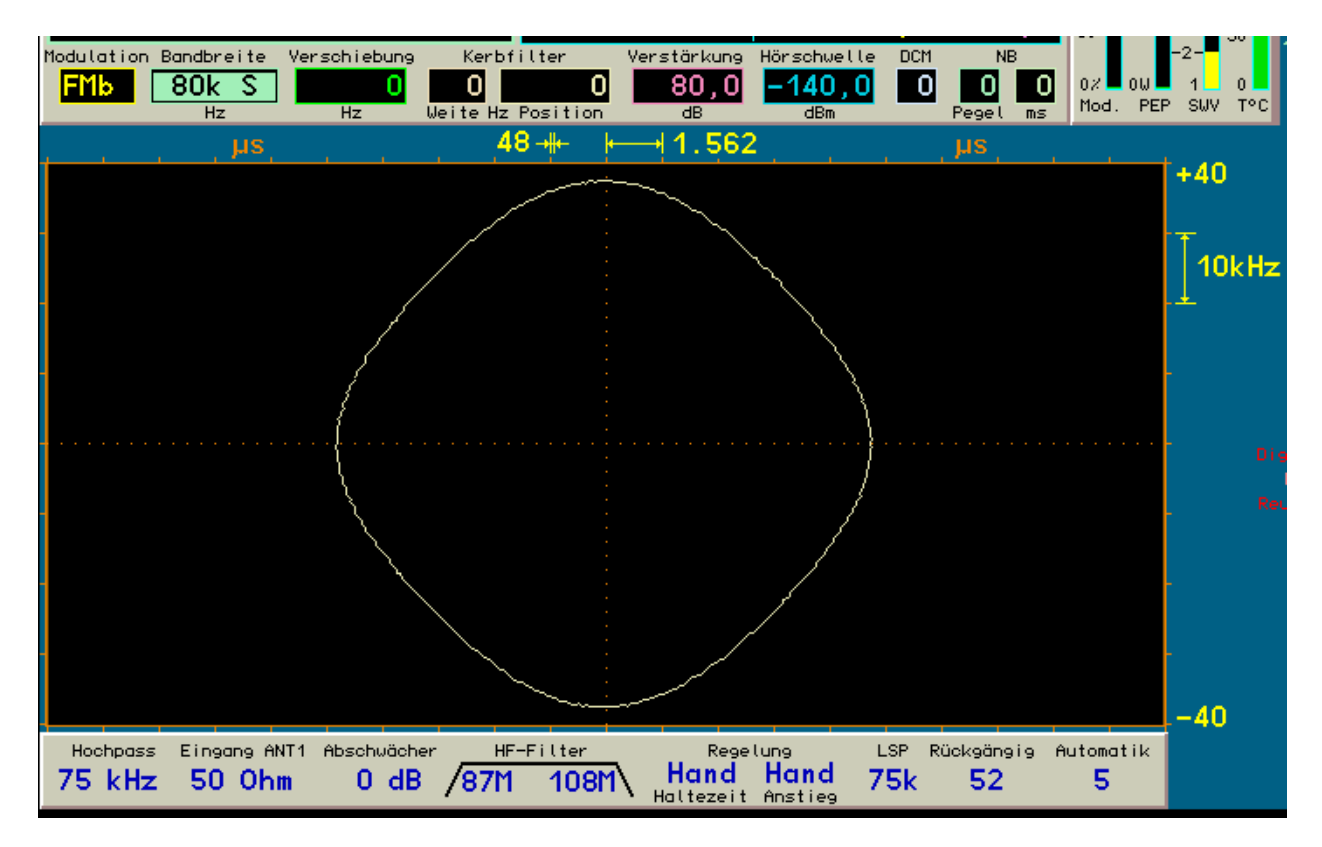

Goniogramm mit gleicher Frequenz für linken und rechten Kanal bei Filter "80k S".

AUSGABE DATUM NAME K & M Burkhard Reuter Seite 44 3.21 13.02.2024 B. Reuter RDR5x\_BA\_V321.PDF

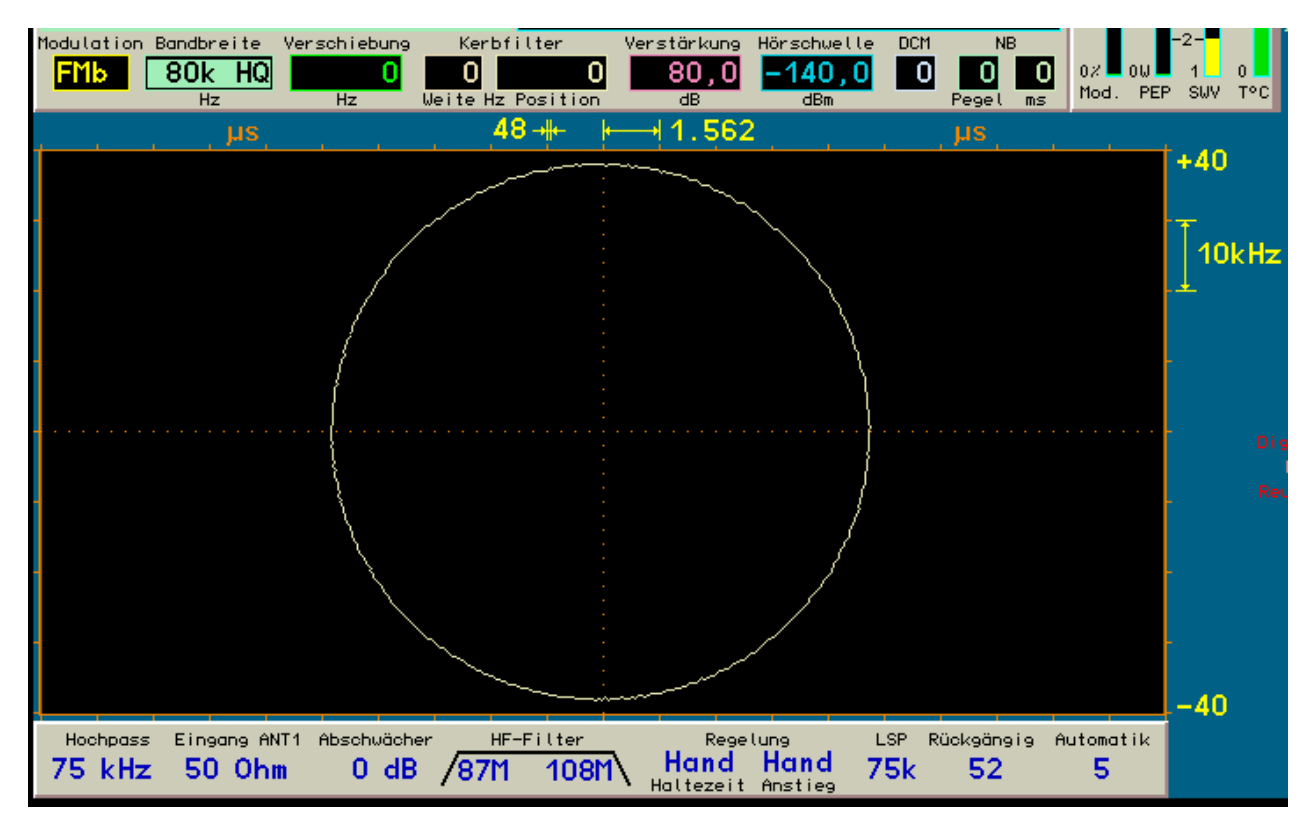

Goniogramm mit gleicher Frequenz für linken und rechten Kanal bei Filter "80k HQ".

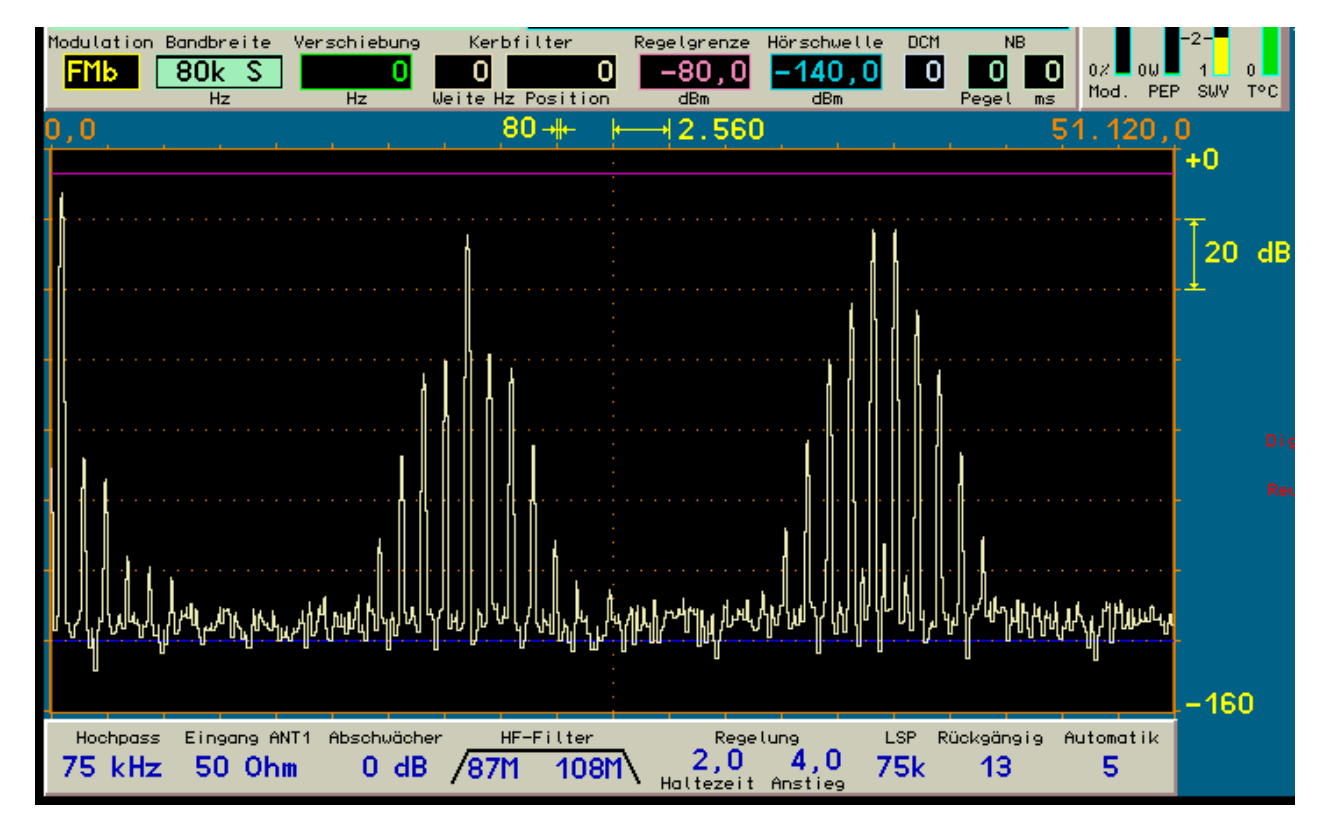

Spektrogramm mit gleicher Frequenz für linken und rechten Kanal bei Filter "80k S".

AUSGABE DATUM NAME K & M Burkhard Reuter Seite 45 3.21 13.02.2024 B. Reuter RDR5x\_BA\_V321.PDF

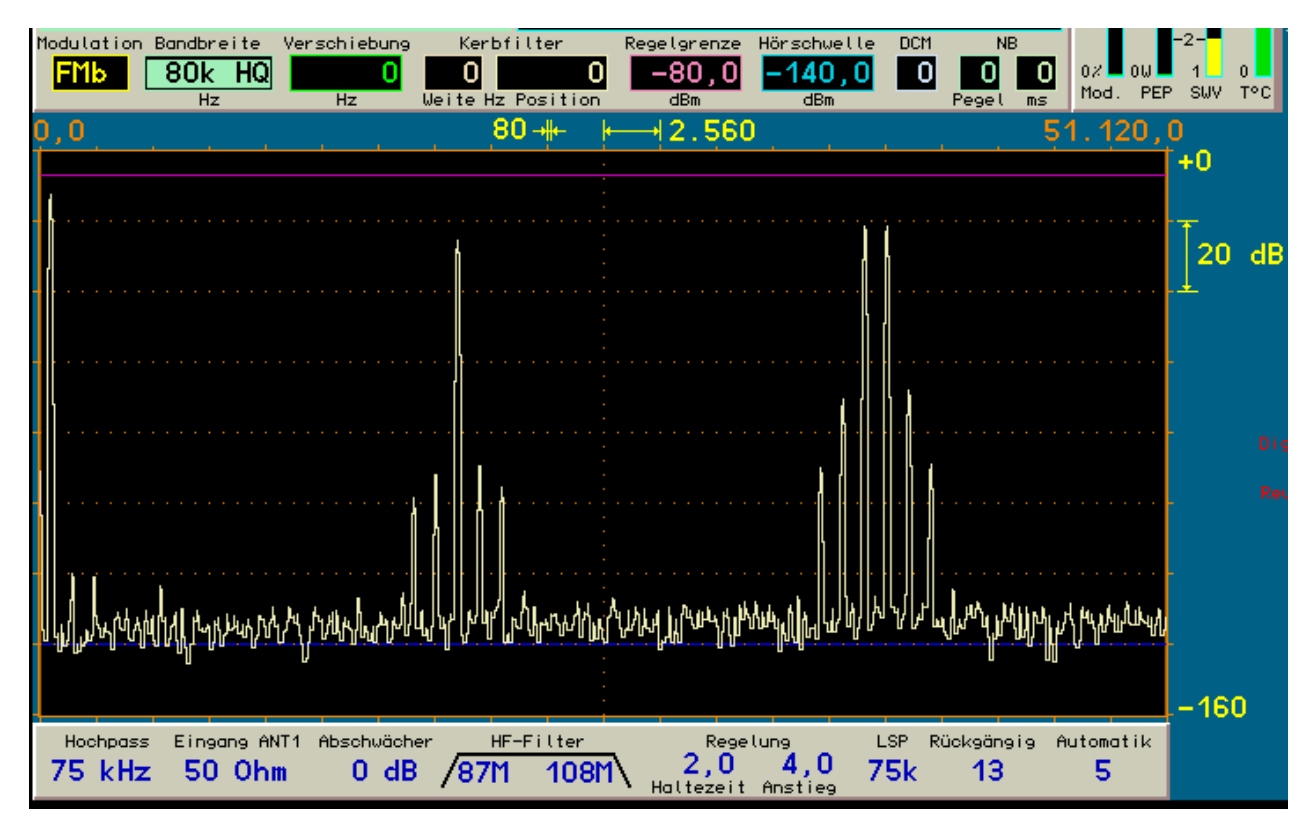

Spektrogramm mit gleicher Frequenz für linken und rechten Kanal bei Filter "80k HQ".

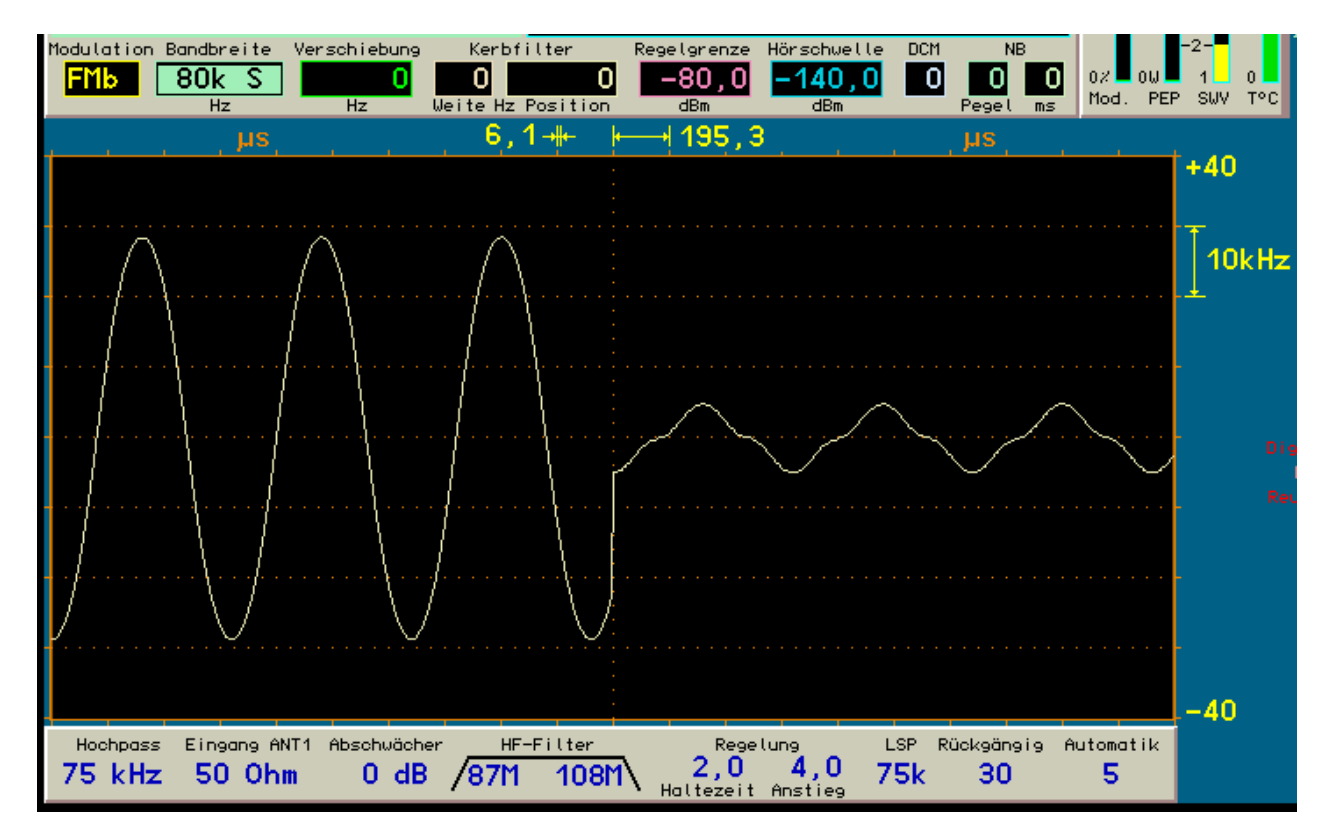

Oszillogramm mit 1,2 kHz im linken und ohne Signal im rechten Kanal bei Filter "80k S".

AUSGABE DATUM NAME K & M Burkhard Reuter Seite 46 3.21 13.02.2024 B. Reuter RDR5x\_BA\_V321.PDF

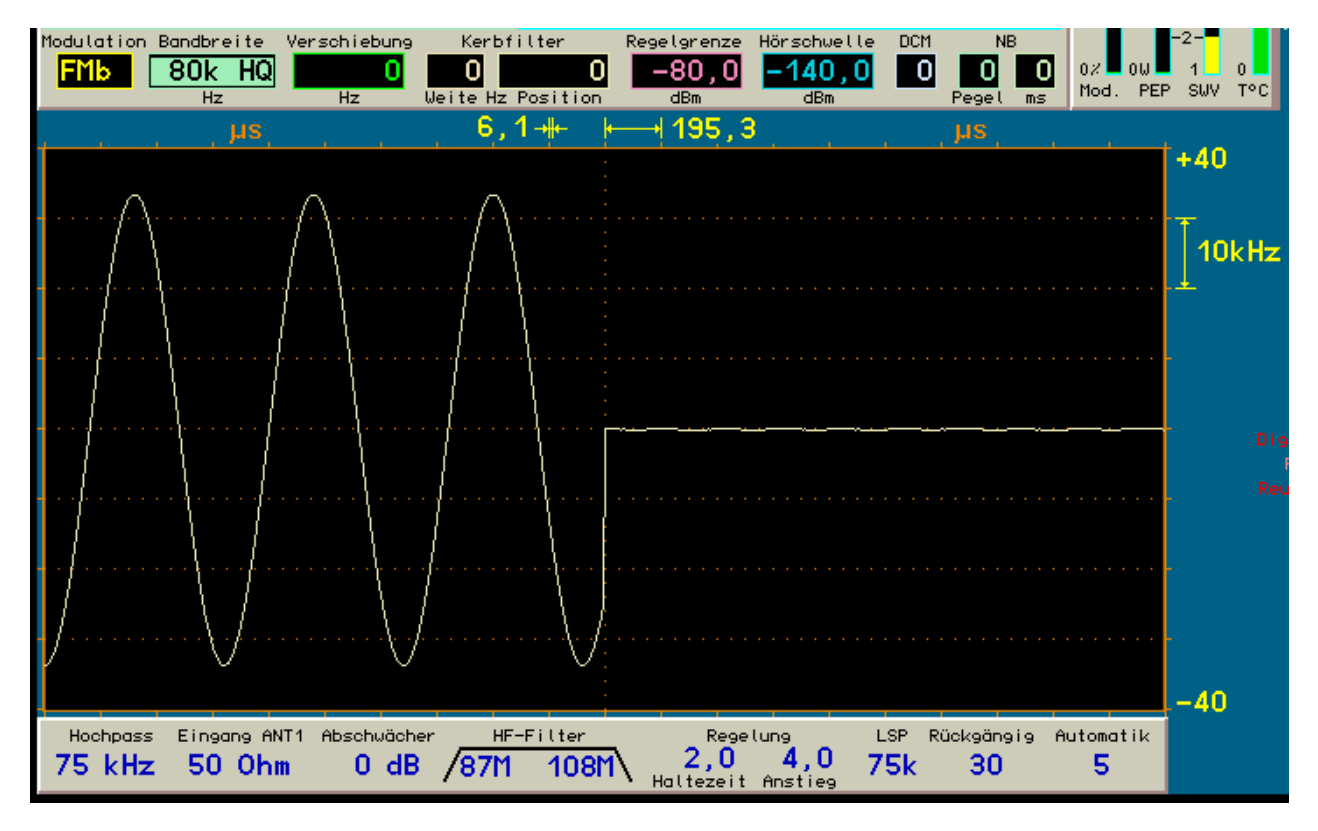

Oszillogramm mit 1,2 kHz im linken und ohne Signal im rechten Kanal bei Filter "80k HQ".

# **8. Inbetriebnahme**

Nach dem Sie das Gerät erhalten und die **Bedienanleitung sorgfältig gelesen** haben (besonders Sicherheitshinweise beachten!), können Sie es nun in Betrieb nehmen.

# **8.1 Auspacken und erstmaliges Einschalten**

Bitte packen Sie das Gerät vorsichtig aus und stellen sie es auf einer festen, ebenen und tragfähigen Unterlage auf. Die vorderen Gerätefüße sind aufklappbar, um gegebenenfalls eine zum Bediener aufwärts geneigte Position zu erreichen. Haben Sie das Gerät grade von einer kühleren in eine wärme Umgebung gebracht, lassen Sie es bitte eine Weile ausgeschaltet, um eventuell auftretende Kondensations-Feuchtigkeit zu vermeiden. Durch Auflegen einer Hand auf die Gehäuseoberseite oder eine Seitenwand können sie feststellen, ob das Gerät in etwa die Umgebungstemperatur angenommen hat. Entfernen sie eine ev. vorhandene Schutzfolie von der Display-Frontscheibe.

Kontrollieren sie den Lieferumfang des Gerätes, so wie auf Rechnung und / oder Lieferschein angegeben. Mindestens eine Netzanschlussleitung befindet sich immer im Lieferumfang des RDR54. Fordern sie diese beim Fehlen nach oder verwenden Sie eine käuflich erworbene andere Leitung mit DIN-Kaltgerätestecker auf einer Seite und Schukostecker auf der anderen Seite (z. B. wie im Computerbereich verwendet).

Schließen Sie nun das Netzkabel an (Sicherheitshinweise Beachten!). Um mit dem RDR54 irgend ein Signal zu empfangen, benötigen Sie eine Antenne. Sollten sie bereits über eine Antenne verfügen, schließen sie diese an die passende Eingangsbuchse (1 k – 30 MHz oder 50 – 54 MHz) an. Verwenden Sie dazu gegebenenfalls den üblicherweise beiliegenden Adapter vom SMB-Standard der Gerätebuchsen auf den weit verbreiteten BNC-Standard. Achten sie darauf, dass keine mechanische Belastung der Anschlussbuchsen auftreten kann! Beachten sie die zulässigen Eingangspegel des RDR54!

Alternativ können Sie eine Hilfsantenne verwenden. Dem RDR54 liegen gewöhnlich ein Adapter von BNC auf 4mm-Buchsen und 2 Messleitungen mit entsprechenden Steckern bei. Daraus können sie eine Hilfsantenne in 2 verschiedenen Konfigurationen erstellen:

- Elektrische Hilfsantenne: Stecken Sie einen Stecker einer Messleitung in die Buchse des Adapters, die zum Signaleingang führt (rot) und einen Stecker der anderen Messleitung in die Buchse, die zum Masseeingang führt (schwarz). Erden Sie wenn möglich die Masseleitung, etwa an einem Wasseroder Heizungsrohr. Die Signalleitung führen Sie möglichst grade seitlich, nach hinten oder nach oben vom Gerät weg und achten Sie darauf, dass der Stecker am Ende keine weiteren leitfähigen Teile berührt. Verlängern Sie bei Bedarf die Leitungen mit eigenen Messleitungen, Drähten o. ä.
- Magnetische Hilfsantenne: Stecken Sie ein Ende einer Messleitung in die Signalbuchse, das andere Ende in die Massebuchse (Kurzschluss-Schleife). Hängen Sie diese Schleife schräg noch oben hinter dem Gerät auf, beispielsweise an einer Tischlampe oder legen Sie sie auf einem Bücherstapel o. ä. ab.

Schalten Sie nun das Gerät ein. Auf dem Display erscheint die grafische Oberfläche des RDR54, in der Spektrumanzeige werden Signale und / oder Rauschen als fortlaufende Abfolge neuer Spektrogramme dargestellt. Sie können nun das Gerät nach Ihren Wünschen einstellen.

## **8.2 Erste Schritte**

Wenn Sie bereits Erfahrung im Umgang mit ähnlichen Mess- oder Funkgeräten haben, dürfte Ihnen die Bedienung des Gerätes keine größeren Probleme bereiten. Informieren Sie sich bei Bedarf in dieser Bedienungsanleitung bei der Beschreibung der entsprechenden Funktion, wenn Ihnen etwas unklar ist.

Als Neueinsteiger in die Funk- und / oder Messtechnik möchten wir Ihnen eine kleine Einführung in die Möglichkeiten des Gerätes geben, mit der Sie schnell zu Ergebnissen gelangen. Dabei setzen wir den Anschluss der vorgehend beschriebenen Hilfsantenne oder einer "richtigen" Antenne voraus.

#### **Einstellbeispiel: DCF77**

DCF77 ist die Senderkennung des Zeitzeichensenders, der die handelsüblichen Funkuhren steuert. Sein Signal ist flächendeckend in ganz Deutschland zu empfangen. Sie sollten dieses Signal mit dem RDR54 aufnehmen können, wenn Sie sich nicht grade in einer äußerst ungünstigen Empfangslage befinden. Der Anschluss einer Hilfsantenne wie unter "Inbetriebnahme" beschrieben reicht dann nicht aus. Gehen Sie zum Empfang von DCF77 wie folgt vor:

- Stellen Sie die Frequenz durch Anwahl der Empfangsfrequenz (links oben, große hellgrüne Frequenzangabe) ein, sofern noch nicht aktiv (schwarze Schrift auf hellgrünem Grund). Drücken Sie dazu den Einstellknopf an der Tastatur bis zum Anschlag in Richtung Gerät und drehen Sie ihn im gedrückten Zustand. Dabei können Sie beobachten, wie eine helle Markierung im Display von Wert zu Wert "springt". Beenden Sie die Drehbewegung und lassen Sie den Knopf los, wenn die Markierung bei der Hauptfrequenz angekommen ist. Sie können bei Bedarf zwischendurch den Knopf loslassen und den Vorgang nach erneutem Drücken fortsetzen. Bitte beachten Sie, das eine versehentliche Drehbewegung des Knopfes ohne vorheriges Drücken den gerade markierten Einstellwert ändert. Seien Sie deshalb zunächst etwas vorsichtig mit der Bedienung des Einstellknopfes und bewegen sie ihn nur langsam.
- Wenn die Hauptfrequenz ausgewählt ist, können Sie diese durch Drehen des Knopfes ohne Drücken ändern. Die Schrittweite der Änderung wird immer unter Taste F1 "Raster" angezeigt und kann nach Drücken von F1 geändert werden. Drehen sie den Einstellknopf so lange, bis die Frequenz 77.500,0 erscheint. Alternativ können Sie Taste "7" drücken und damit die Direkteingabe der Frequenz starten. Geben Sie alle notwendigen Ziffern nacheinander ein (Komma und Null sind nicht notwendig). Schließen sie die Eingabe durch Drücken von "F5" ab. Drücken von F1 verwirft die Eingabe, mit F2 können eventuell fehlerhaft eingegebene Ziffern wieder gelöscht werden.
- Drücken Sie den Einstellknopf und bewegen Sie die Eingabeposition auf den Wert "Modulation" (ein Rastschritt nach rechts). Verändern Sie die Einstellung nach Loslassen des Knopfes auf die Anzeige "CW".
- Kontrollieren sie, ob für den Parameter "Kerbfilter / Weite" der Wert 0 eingestellt ist. Wenn nicht, bewegen Sie die Eingabeposition dorthin und stellen Sie den Wert auf 0. Verfahren Sie ebenso mit den Parametern "Regelgrenze" (Einstellung auf 80 dB) und "Hörschwelle" (-140 dB).
- Bei Verwendung einer Hilfsantenne müssen sie nun den Vorverstärker einschalten. Drücken Sie dazu Taste "F3", wählen Sie im erscheinenden Setup-Dialog den Parameter "Impedanz 0-30MHz (Ohm):" aus und stellen Sie ihn auf 0. Achten sie darauf, dass der Parameter "Eingangs-Hochpass (kHz):" auf 1 steht. Wählen Sie ihn ev. ebenfalls an und stellen sie ihn auf 1. Ebenso sollte der Parameter "Abschwächer (dB)" auf 0 stehen bzw. geschaltet werden, die Filter auf Aus oder Auto und der Lautsprecher auf Ein. Schließen Sie den Dialog durch Betätigen von "F3". Beachten sie, dass unten im Display die meisten Parameter des Dialogs angezeigt werden und prüfen Sie, ob die Einstellungen stimmen.
- Die Anzeige sollte nun ein deutlich erhöhtes Signalspektrum anzeigen. Verbessern sie ev. die Darstellung durch Betätigen der Taste "F2", bis "Mittel" in ihrer Display-Beschriftung angezeigt wird.
- Um das DCF77-Signal sichtbar zu machen, muss die Auflösung des Videokanals erhöht werden, Wählen sie den erforderlichen Einstellwert an (Darstellungsbreite horizontaler Teilstrich über dem Spektrum-Diagramm) und vermindern Sie ihn stufenweise. Beachten sie, wie dabei der Rauschpegel und die Darstellgeschwindigkeit abnehmen.
- Ab Auflösungen von 20 Hz / Linie sollte das DCF77-Signal in der Anzeige zu sehen sein. Es erscheint als im Sekundentakt "hüpfende" Spektrallinie (bzw. "Linienbündel" aus mehreren benachbarten Linien) in der Mitte des Spektrums. Sie können die Darstellung ev. weiter optimieren, indem Sie die vertikale (Pegel-) Auflösung und Lage durch Anwahl der entsprechenden Einstellwerte an der rechten Seite des Diagramms verändern. Beachten sie dabei, dass Einstellungen möglich sind, bei denen nichts mehr im Diagramm zu sehen ist! Benutzen sie gegebenenfalls die Rückgängig-Funktion laut Bedienungsanleitung, oder setzen Sie das Gerät auf die Werkseinstellung zurück und beginnen Sie von vorn.

Hinweis: Schalten Sie einmal versuchsweise das Diagramm auf Wasserfalldarstellung (über F3 à Dialog "Set Up", Einstellung "Displaygrafik"). Stellen sie die Pegellage an der Farbtabelle so ein, das die sekundengenauen Absenkungen des DCF77-Signals deutlich in einer anderen Farbe erscheinen.

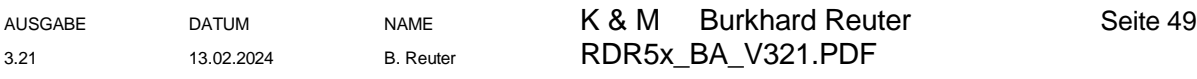

Versuchen Sie einen Abschnitt in der "Signalspur" zu finden, bei dem eindeutig dieser Sekundenimpuls fehlt. Das ist der sogenannte Minutenimpuls, der einmal pro Minute den Ablauf der vollen Minute anzeigt.

Sollten sie das Signal bei schwachem Empfang nicht hören (Rauschen muss hörbar sein, ev. Lautstärkesteller nach rechts drehen), optimieren Sie den Empfang wie folgt.

- Wählen Sie den Wert "Bandbreite" aus und verringern Sie ihn. Die hörbare Bandbreite wird durch hellgelbe Einfärbung des Spektrums und zwei begrenzende senkrechte Linien angezeigt. Je kleiner die Bandbreite wird, umso geringer wird das Rauschen und das Signal tritt deutlicher hervor.
- Wählen Sie den Wert "CW-Ton" und stellen Sie die Tonfrequenz des Signals (gilt immer für die Mittellinie des Spektrums) auf einen Wert, der sich gut vom Rauschen und von den Umgebungsgeräuschen abhebt.
- Probieren Sie, ob durch Erhöhen des Wertes "DNR" (Rauschminderungssystem) über 0 eine bessere Erkennbarkeit des Signals möglich ist.
- Variieren Sie die Regelgrenze so, dass bei schwachem Signal genügend weit aufgeregelt wird (bei Automatik) bzw. die Verstärkung hoch genug ist (bei Handregelung). Die obere, violette waagerechte Linie im Display zeigt immer die aktuelle Verstärkung bzw. Aussteuerungsgrenze an. Signale sollten sie erreichen, aber nicht überschreiten.
- Variieren Sie die Hörschwelle derart, dass Rauschen und unerwünschte Signale unterhalb der blauen Linie liegen. Bei CW-Signalen kann ein rauschfreier Empfang erreicht werden, wenn das gewünschte Signal gerade die Hörschwelle überschreitet und alle anderen nicht.

Nachdem Sie die beschriebenen Einstellungen erfolgreich ausgeführt haben, können Sie nun auf "Wellenjagd" gehen! Wählen Sie einfach die gewünschte Demodulationsart aus (Bandbreite und Verschiebung werden bei jeder Umschaltung entsprechend voreingestellt), achten sie auf optimale Einstellung der Regelung. Bei hoher Darstellbreite des Spektrums (160 oder 320 Hz/Linie) sehen sie beim "Durchkurbeln" der Frequenz alle empfangenen Signale und können die jeweils im gelben Bereich des Spektrums liegenden hören.

Informieren Sie sich bitte in den einzelnen Abschnitten der Bedienungsanleitung über weitere Einstellmöglichkeiten wie Schrittweitenverstellung, Sonderfunktion Taste 0, Speicher- und Rückgängig-System ... zur Erhöhung der Bedieneffektivität und Vermeidung langdauernder Drehbewegungen des Einstellknopfes.

# **8.3 Übliche Einstellungen für Funkempfang**

Nachdem Sie die grundlegende Arbeitsweise und Bedienphilosophie des RDR54 kennen gelernt haben, können Sie speziellere Funktionen nutzen, um die maximale Leistungsfähigkeit des Gerätes auszuschöpfen. Nachfolgend einige Tips und Einstellbeispiele.

## **AM-Rundfunkempfang**

Stellen sie zum Empfang von Rundfunksendern im Lang-, Mittel und Kurzwellenbereich den Demodulator vorwiegend auf "Automatik" (Dialog "Setup" über Taste "F3"). In dieser Betriebsweise wird die Zweiseitenband-Amplitudenmodulation der üblichen Rundfunksender immer mit der korrekten Frequenz wiedergegeben, egal wo sich das Signal in der Spektrumanzeige befindet. Die Erkennung erfolgt durch das sogenannte Trägersignal, es wird in der Anzeige als ständig vorhandene schmale Linie dargestellt, die vom mehr oder weniger stark schwankenden Informationsinhalt (Sprache oder Musik) umgeben ist (siehe auch Darstellung im Abschnitt "Einleitung").

Zum Aufsuchen von Rundfunksendern verwenden Sie am besten die maximale Darstellbreite des Spektrogramms (10,28 kHz/Teilstrich). Sinnvoll ist eine Maximalwert-Filterung des Videosignals mit sehr kurzer Refresh-Zeit, also etwa 0 – 50 ms. Damit ist die prägnante "Silhouette" der Rundfunksender mit ihrer Trägerspitze und der umgebenden Modulation leicht erkennbar. Stellen sie die vertikale Lage des Diagramms so ein, dass die Rauschlinie wenige Teilstriche über der unteren Grenze liegt und die vertikale Auflösung auf 10 – 20 dB/Teil.

Sie können nun in der Frequenzanzeige den Anfang eines bekannten Sendebereichs für Rundfunk angeben, beispielsweise den Mittelwellenbereich mit 500 kHz. Wählen Sie für das Schrittweiten-Raster (mit Taste "F1") einen Wert, der etwas unterhalb der Breite des Darstellbereichs liegt, also z. B. 100 kHz. Sie können nun durch Weiterschalten der Empfangsrequenz mit dem Drehknopf bequem einen recht großen Bereich absuchen. Die hohe Darstellgeschwindigkeit der Spektrumanzeige erlaubt ein sofortiges Erfassen der Belegung des Bereichs mit Signalen.

Optimieren sie nun den Empfang eines Senders, den sie gern hören möchten. Verändern Sie das Schrittraster auf kleinere Werte (z. B. 1 kHz) und stimmen Sie den Empfänger so ab, dass der Sender in der Mitte des Spektrogramms liegt. Verwenden Sie die Bandbreite- und die Verschiebung-Einstellung, so dass keine Signale benachbarter Sender hörbar sind. Einzelne Störsignale im Bereich des gewünschten Senders können sie mit dem Kerbfilter ausblenden. Stellen Sie dazu die Weite zunächst auf Werte von etwa 200 (Hz). Schieben sie nun die Position des Filters an die Stelle im Spektrum, an der das Störsignal abgebildet wird. Variieren Sie nun Weite und Position so, dass nur der Störer und möglichst wenig vom Sendersignal ausgeblendet wird.

Oft können sie nicht alle Störungen beseitigen oder der Sender ist sehr schwach und sie hören zusätzlich ein starkes Rauschen. Dazu einige Tips zur weiteren Empfangsoptimierung:

- Optimieren Sie versuchsweise die Einstellung der Regelung (Haltezeit und Regelgeschwindigkeit).
- Bei ausreichender Signalstärke können sie den unteren Marker zur Ausblendung von Rauschen verwenden. Dabei geht das zunächst breitbandige Rauschen in Klirren und Klingeln (ähnlich Vogelgezwitscher) über und verschwindet ganz, sobald es nicht mehr über die Markerlinie gelangt. Natürlich verschwinden auch Signalanteile der Sendermodulation, die nicht über diese Linie reichen. In einigen Fällen ist jedoch eine Verbesserung der Sprachverständlichkeit zu erreichen.
- Benutzen sie das Rauschminderungssystem, indem Sie den Einstellwert "DNR" versuchsweise über 0 stellen. Die Wirkung ist sehr vom Signal und der Einstellung "DNR" abhängig, probieren Sie aus, ob irgend eine Einstellung zu einem besseren Empfang führt. Die Stufen 10 – 19 bzw. 30 – 39 beinhalten einen Algorithmus zur Erkennung der Seitenbänder, es werden nur Audiofrequenzen erzeugt, für die in beiden Seitenbändern Signale vorhanden sind (Unterdrückung Nachbarsender oder diskreter Störsignale in einem Seitenband).
- Verwenden sie die Hochfrequenzfilter, den Vorverstärker oder Abschwächer und den Eingangs-Hochpass. Sollten starke Störsignale am Antenneneingang vorhanden sein, können sie diese ev. durch Wahl eines HF-Filters dämpfen. Störungen können Sie vermindern, indem sie ein Filter wählen, dass diese Frequenz stärker dämpft als Ihre Hörfrequenz ("auf die Flanke legen"). Verdeutlichen sie sich dazu, in welcher Richtung der Störer liegt (nach "unten" oder nach "oben") und mit welchem Hochpass (Störer liegt auf niedrigerer Frequenz) oder Tiefpass (Störer liegt auf höherer Frequenz) eine Dämpfung zu erzielen ist. Nehmen sie dabei auch ruhig eine Dämpfung des Nutzsignals in Kauf, solange es noch nicht durch das grundlegende Geräterauschen (bei 20 Hz / Linie ca. –120 dBm) verschlechtert wird.
- Verwenden sie die Demodulatoreinstellung "DSB" und stellen Sie den Träger des Signals genau auf die Mittellinie des Spektrums ein (ev. sehr feine Schrittweite wählen). In dieser Einstellung haben Schwankungen des Trägers keine Auswirkungen auf die Demodulation. Sie müssen nun aber die Regelung abschalten oder grundlegend anders konfigurieren (siehe "SSB-Empfang"). Sie können auch den LSB- oder USB-Demodulator verwenden, wenn Sie nur ein Seitenband empfangen möchten.
- Verwenden Sie die Spezialeinstellung "Raumklang" und einen Stereokopfhörer oder -verstärker.
- Bei sehr gutem Empfang kann der "AM-H" Demodulator zur Verrringerung des Klirrfaktors verwendet werden.

## **SSB-Empfang**

Zum Empfang von SSB = Einseitenbandsignalen stellen sie den Demodulator auf "LSB" (Lower Sideband = unteres Seitenband) oder "USB" (Upper Sideband = oberes Seitenband). Der RDR54 schaltet die Einstellung automatisch um, sobald die 10 MHz-Grenze unter- oder überschritten wird, wenn Sie den Demodulator "SBCW" verwenden.

Gehen Sie dann im Prinzip wie beim Empfang von Rundfunksendern vor. Da SSB-Sender kein ständiges Trägersignal aussenden, ist Ihre Identifizierung schwieriger. Allerdings sind die Hauptaktivitätsbereiche (z. B. Amateurfunk) recht genau festgelegt. Stellen sie den Empfangsbereich also entsprechend ein (ev. Auflösung des Spektrogramms erhöhen, um nur den interessierenden Bereich abzubilden). Nun können sie die Messrate des Maximalwertfilters so weit erhöhen, dass kurzzeitige Aussendungen eine Weile abgebildet werden. Im Extremfall können Sie die Einstellung "unendlich" verwenden. Ein Refresh erfolgt dann immer nur bei bei Frequenz- / Pegeleinstellungen.

Wenn Sie die Regelautomatik verwenden möchten, wählen sie eine große Haltezeit, etwa entsprechend der längsten zu erwartenden Modulationspause. Die Regelgeschwindigkeit können Sie den Empfangsbedingungen (Schwund) anpassen.

# **CW-Empfang**

Der Empfang von Morsetelegrafie ist bei Demodulatoreinstellung "CW" möglich. Wählen sie eine Bandbreite, die der Gebegeschwindigkeit angepasst ist. Grenzen sie den Hörbereich derart ein, dass im Extremfall nur noch 2 oder 3 Spektrallinien "Bandbreite" für das Signal übrig bleiben.

*Hinweis:* Die Linienbreite lässt sich nicht direkt mit der bei Analoggeräten üblichen Angabe einer Filterbandbreite vergleichen. Rechnen sie für einen überschlägigen Vergleich mit einer "Empfangsbandbreite" des RDR54 von Linienbreite mal Zahl der "hörbaren" Linien plus 2 mal Linienbreite.

Beispiel:

Auflösung 10 Hz/Linie x 2 (gelbe Linien) + 2 x 10 Hz = 40 Hz.

Wesentlicher für die Erkennbarkeit des Signals sind die Zeitverzögerungen ("Einschwingzeiten") des RDR54. Ein Signalsprung wird nach einer Zeitdauer exakt dargestellt, die dem Kehrwert von einem Viertel der Linienbreite entspricht. Beispiel:

Linienbreite 10 Hz /  $4 = 2.5$  Hz à 400 ms maximale Einschwingdauer.

Praktisch gesehen ist dieser Wert etwa halb so groß, da die Signalverarbeitung streng phasenlinear und ohne Überschwingungen arbeitet.

Beachten Sie die Möglichkeit des "rauschfreien" Empfangs getasteter Modulationen, so wie im Empfangsbeispiel DCF77 beschrieben.

Die Höhe des erzeugten NF-Tones für ein Signal direkt auf der Mittellinie des Spektrums kann mit dem Einstellwert "CW-Ton" (heißt sonst "Verschiebung") eingestellt werden.

# **9. Warum geht das jetzt nicht?!**

Die Vielzahl der Gerätefunktionen, die teilweise Mehrfachbelegung der Funktionstasten und die Möglichkeit / Notwendigkeit der Begrenzung von Einstellvorgängen führt zumindest während der Einarbeitungszeit in die Gerätebedienung oft zu unverständlichen Betriebszuständen. Nachfolgend finden sie einige Hinweise zu den am häufigsten auftretenden Fragen.

# **Ich sehe nichts (Spektrumanzeige)!**

Normalerweise wird im Spektrum-Diagramm immer eine sich "bewegende" Messkurve abgebildet, ohne angeschlossene Signalquelle zumindest das Eigenrauschen des Gerätes. Ist keine Kurve zu sehen (genau genommen ist die Kurve dann eine grade Linie direkt an der oberen oder unteren Begrenzung des Diagramms), so entsprechen die Einstellungen für die Pegelskalierung in großem Abstand nicht den tatsächlich am gewählten Signaleingang vorhandenen Pegeln. Ist nur die Eigenrauschkurve zu sehen, obwohl sie Signalanzeigen erwarten, so stimmt etwas nicht mit der Eingangsbeschaltung oder den HF-Filtern. Überprüfen sie die Geräteeinstellung wie folgt:

- Ist etwas an dem Antenneneingang angeschlossen, der für den grade gewählten Hauptempfangsbereich zuständig ist (Ant1: 0 – 30 MHz, Ant2: 50 – 54 MHz)?
- Sind HF-Filter manuell eingeschaltet (nicht auf "Auto" oder "Aus") und begrenzen Sie den Empfang im eingestellten Bereich?
- Ist der Abschwächer oder der Eingangs-Hochpass eingeschaltet, obwohl sie nur schwache Signale bzw. Signale im Bereich unterhalb ca. 75 kHz darstellen möchten?
- Ist die Pegelauflösung auf sehr kleine Werte eingestellt (z. B. 2 oder 4 dB/Teilstrich)?
- Ist die Pegellage auf extreme Werte eingestellt (z. B. > 20 oder < -60 dBm für die obere Spektrumgrenze)?

# **Ich höre nichts!**

Zumindest das Geräteeigenrauschen können Sie immer im eingebauten Lautsprecher hörbar machen. Ist dieses, oder ein erwartetes Signal, nicht zu hören, überprüfen Sie die folgenden Einstellungen:

- Drehen sie den Lautstärkeregler um etliche Rastschritte nach rechts (im Uhrzeigersinn), ohne Drücken für die Lautsprecherlautstärke, mit gleichzeitigem Drücken für die Kopfhörerlautstärke.
- Ist der Lautsprecher im Setup-Dialog eingeschaltet?
- Liegt die obere Markerlinie weit entfernt von den höchsten Stellen der Spektrumkurve (zu geringe Verstärkung)?
- Liegen beide vertikalen Marker über- oder dicht beieinander (kein oder kaum hörbarer Bereich eingestellt)?
- Füllt das Kerbfilter (fast) den gesamten Bereich zwischen den vertikalen Markern (kein oder kaum hörbarer Bereich eingestellt)?
- Haben Sie den Automatik-Demodulator gewählt, aber wollen nur ein CW-Signal hörbar machen (dies ergibt 0 Hz Audiofrequenz)?
- Ist ein externer Lautsprecher korrekt angeschlossen?
- Ist der Kopfhörer korrekt angeschlossen?

## **Diese Taste macht nicht das, was sie soll!**

Die Tasten haben teilweise Mehrfachfunktionen und reagieren je nach Bedienzustand des Gerätes unterschiedlich, oder sind für die Bedienung komplett gesperrt. Überprüfen Sie den Gerätezustand und Ihre Bedienwünsche wie folgt:

- Wollten sie die Direkteingabe eines Wertes starten, der dies nicht erlaubt (z. B. Frequenzskalierung des Diagramms)?
- Wollten sie die Direkteingabe mit der Ziffer 0 starten (unmöglich)?
- Wollten sie bei der Direkteingabe ein Komma oder ein Minuszeichen eingeben, obwohl der Eingabewert dies nicht erfordert / unterstützt?
- Haben Sie versehentlich die Direkteingabe mit "F1" = Verwerfen beendet, obwohl Sie den Wert doch übernehmen wollten ("F5" notwendig)?

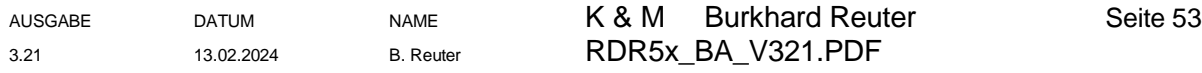

- Haben sie einen nicht möglichen Einstellwert direkt eingegeben und dieser wurde nicht (richtigerweise!) vom Gerät übernommen oder auf einen völlig anderen Wert begrenzt?
- Eine Funktionstaste führt nicht die Einstellung aus, die sie erwarten (achten sie auf die Beschriftung zur aktuellen Funktion der Taste im Display)? Bewegen Sie gegebenenfalls die aktuelle Eingabemarkierung (Inversdarstellung des Wertes) auf eine andere Einstellung, um die Funktion der F-Tasten zu ändern.

#### **Beim Schließen eines Dialogs gerät der RDR54 in einen unerwarteten Zustand!**

- Haben sie den Aufruf eines Speicherplatzes oder einer Rückgängig-Einstellung im Memory-Dialog angewählt und den Dialog mit "F5" geschlossen (komplette Aktualisierung der Geräteeinstellung mit den gespeicherten Werten)? Öffnen sie den Dialog erneut, wählen Sie den Parameter "Rückgängig Bedienung Nr.:" aus und stellen sie ihn genau um eine Stufe niedriger, als für den aktuellen Rückgängig-Wert angezeigt wird (wird "1" angezeigt, stellen Sie "63" ein). Schließen sie den Dialog mit "F5" = OK und das Gerät wird sich in dem Zustand befinden, in dem es sich vor dem unerwarteten Zustand befand.
- Haben sie im Setup-Dialog extreme oder sinnlose Werte eingestellt (soweit möglich, z. B. eine sehr niedrige Displayhelligkeit)? Öffnen sie den Dialog mit "F3" nochmals und überprüfen sie alle Werte. Wurde die Helligkeit auf "0" gesetzt und sie sehen nun nichts mehr im Display, schalten Sie das Gerät aus und wieder ein (Taste "ON/OFF"), wonach immer eine minimale Helligkeit vorhanden ist (ev. Display abschatten).

#### **Ich kann diesen Wert nicht verstellen!**

Für alle Werte existieren bestimmte Unter- und Obergrenzen. Sie können extreme Werte weder direkt eingeben (Begrenzung bei Übernahme mit "F5"), noch Änderungen über die Begrenzung hinaus durch Drehen des Einstellknopfes erreichen. Aber auch innerhalb der möglichen Werte gibt es recht vielfältige Beschränkungen aufgrund gegenseitiger Abhängigkeiten. Beachten sie die aktuelle Geräteeinstellung und Ihre Einstellwünsche wie folgt:

#### **Die Frequenz lässt sich nicht verstellen.**

- Ist die Schrittweite der Startfrequenz (Synonym "Raster" für Beschriftung Taste "F1") so groß gewählt, dass eine Verstellung die Bereichsgrenzen überschreiten würde?
- Sind die HF-Filter nicht aus- oder auf automatischen Betrieb geschaltet? Ein Wechsel zwischen dem Bereich 0 – 30 MHz und 50 – 54 MHz ist dann nicht möglich. Schalten Sie erst die Filter um, bevor sie den Empfangsbereich in den gewünschten Frequenzbereich verschieben möchten.

## **Das Kerbfilter lässt sich nicht verstellen.**

- Füllt das Kerbfilter bereits den ganzen hörbaren Bereich aus (Weite gleich oder größer der Differenz der beiden vertikalen Marker?
- Würde die Positionierung des Kerbfilters eine vertikale Markerlinie überschreiten?

#### **Ein Marker lässt sich nicht verschieben.**

- Der untere Marker kann nie auf oder über dem oberen Marker positioniert werden und umgekehrt.
- Der untere Marker kann bei Regelautomatik nie gleich oder höher als die Regelgrenze (Einstellwert oberer Marker) gestellt werden.
- Der obere Marker kann bei eingeschalteter Regelautomatik nie manuell unterhalb des höchsten Wertes der Spektrumkurve positioniert werden. In diesem Fall gibt der Einstellwert des Markers an, wie weit nach unten die Automatik den Marker maximal positionieren kann.

# **10. UKW-Modul RFM32**

Zum Empfang im Frequenzbereich 87,5 MHz – 108 MHz (FM-Rundfunk) und 144 MHz – 148 MHz (2 m Amateurfunkband) ist das Modul "RFM32" einsetzbar.

#### **10.1 Hardware**

Das Modul kann auf der Rückseite des RDR54 eingebaut werden. Dazu muss die Blindfrontplatte entfernt werden und das Modul wird auf einem freien Steckplatz eingesteckt. Vorteilhaft ist die Positionierung direkt neben dem ADC-Modul. Ausgang I/O1 muss über ein kurzes SMB-Kabel mit Eingang IN1 des ADC-Moduls verbunden werden. Zum Schließen des Gehäuses ist eine neue Blindfrontplatte passender Breite einzusetzen.

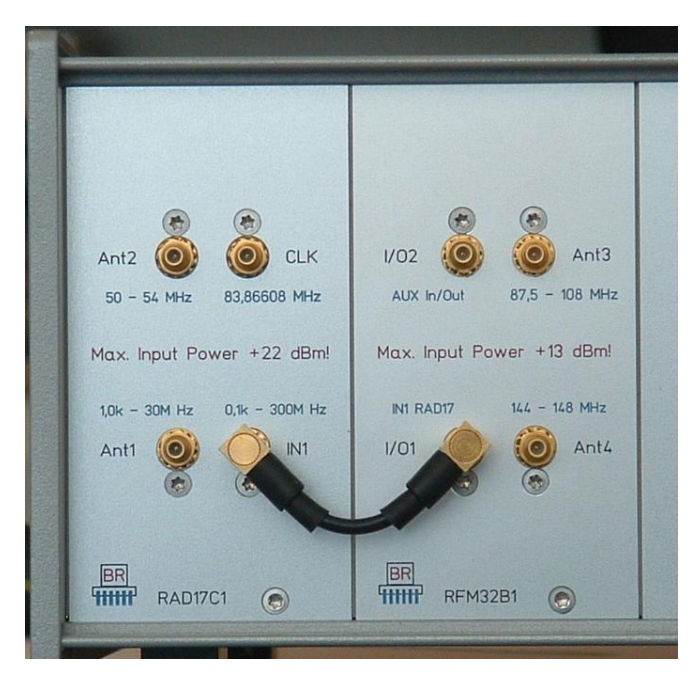

Modul RFM32 mit ADC-Modul RAD17 verbunden.

An den Buchsen Ant3 und Ant4 können Antennen für den entsprechenden Frequenzbereich angeschlossen werden. Der maximal erlaubte Eingangspegel darf nicht überschritten werden! An den Eingängen sind Feinschutz-Einrichtungen gegen Überspannung vorhanden (elektrostatische Aufladungen des menschlichen Körpers). Diese können **nicht als Blitzschutz** wirken! Dazu sind externe Vorrichtungen erforderlich!

Buchse I/O2 ist direkt parallel zu I/O1 geschaltet. Hier kann entweder das verstärkte Empfangssignal des RFM32 hochohmig abgenommen, oder ein niederfrequentes Messsignal (Audio) zum ADC-Modul durchgeschleift werden. Die interne Schaltung des RFM32 Moduls ist über einen 80 MHz- Hochpass an die beiden Buchsen I/O1 und I/O2 gekoppelt.

## **10.2 Software**

Im Modul RFM32 ist Software zur Steuerung der internen Einheiten (Mitlauffilter für Ant3 und Umschaltung Ant3 / Ant4 je nach Frequenzbereich) vorhanden. Die Software arbeitet mit dem Betriebssystem des RDR54 zusammen und ist über den Bootloader jederzeit update-fähig.

In beiden UKW-Bereichen sind prinzipiell alle Modulationsarten und sonstigen Einstellungen wie im Kurzwellenbereich oder 6 m Band wählbar. Damit kann z. B. im 2 m Band neben Schmalband-FM ("FMs") auch SSB oder CW empfangen werden.

*Hinweis:* Linker und rechter Kanal eines demodulierten Stereosignals können mit 16 Bit-Qualität von der Kopfhörerbuchse des FDA20-Moduls abgenommen und in einen hochwertigen Audioverstärker eingespeist werden.

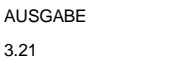

# **10.3 Technische Daten RFM32**

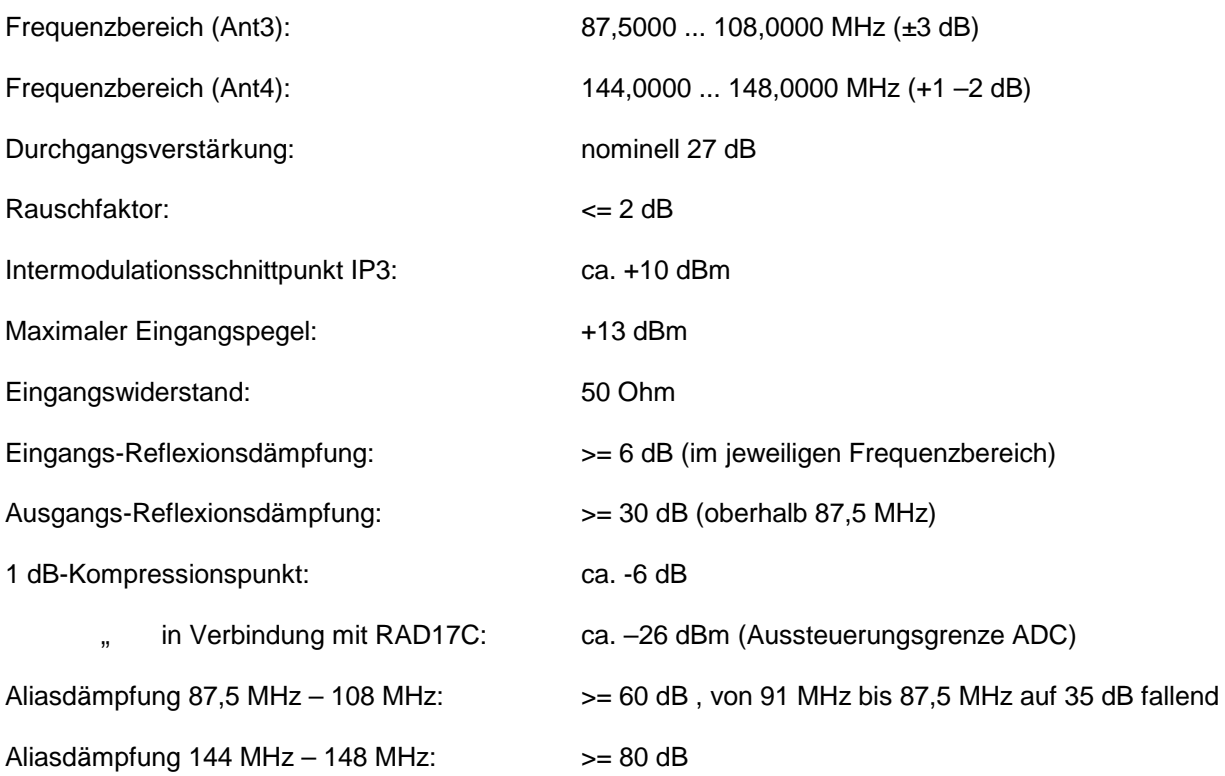

Das RFM32 Modul enthält "nur" Filter und Verstärker für den jeweiligen Frequenzbereich. Es findet keine Frequenzumsetzung (Oszillator + Mischer o. ä.) statt. Das verstärkte Signal wird direkt vom ADC umgesetzt und digital weiter verarbeitet. Dies ist trotz der niedrigen Taktfrequenz von 83,886 MHz durch Ausnutzung des Aliasingeffekts möglich.

Alle Verstärkerstufen sind mit modernen e-pHEMT-GaAs-Transistoren ausgestattet. Die Bandpassfilterung erfolgt in jedem Bereich 3-stufig mit zwischengeschalteten Verstärkern / Anpassgliedern. Im 2 m Band sind alle Filter fest abgestimmt, im 3 m Rundfunkband werden 2 Filter abgestimmt und ein Filter ist breitbandig ausgelegt. Die Abstimmung erfolgt stufenweise durch Umschaltung hochwertiger Kondensatoren (Mikrowellen-Keramik) mittels optoisolierter GaAs-Leistungsschalter. Nur dadurch kann die hohe Verzerrungsfreiheit der Verstärker garantiert und eine wesentliche Verminderung des IP3 durch C-Dioden o. ä. vermieden werden.

Die durchgehend min. 100 dB Dämpfung von Nebenwellenempfang des RDR54 kann im UKW-Bereich nicht aufrecht erhalten werden. Besonders am Anfang des UKW-Rundfunkbandes ist die Dämpfung der Aliasfreqenz (Spiegelfrequenz zur Taktfrequenz = 2 \* 83,886 MHz – Empfangsfrequenz) auf Grund der großen Nähe der Empfangsfrequenz zur Taktfrequenz vermindert. Sollten starke Störsender auf der Aliasfrequenz zur eingestellten Empfangsfrequenz arbeiten (im Bereich 76 – 80 MHz), so sind externe Filter (Sperrkreise / Notchfilter ...) vorzusehen.

# **11. Sender-Modul RPA5**

Der Mess- und Kommunikationsempfänger RDR54 kann mit dem Modul RPA5C zum Transceiver aufgerüstet werden. Dieses Modul enthält einen kompletten Sender für die 9 Amateurfunkbänder von 160 m bis 10 m inklusive einer Leistungsendstufe mit einer maximalen Ausgangsleistung (PEP) von 5 W. Das Modul ist im RDR54 nur funktionsfähig, wenn das Audiomodul FDA20E eingebaut ist.

# **11.1 Übersicht**

Der Sender im Modul RPA5 arbeitet ebenso wie das Empfängermodul RDR25 volldigital unter Benutzung teilweise grundlegend neuer Funktionsprinzipien. Während diese im Empfänger durch eine neuentwickelte Zeit-Frequenz-Transformation ohne FFT für herausragende Leistungen sorgen, kommt im Sender das Prinzip der Polarkoordinaten-Modulation zum Einsatz.

Allein für den Leistungsverstärker (PA) gesehen, entspricht dies dem bekannten "Hüllkurven"-Verfahren. Dabei wird ein Class-C bzw. E / F Verstärker (nichtlinear) mit einer modulierten Versorgungsspannung betrieben, deren augenblickliche Höhe der Hüllkurve des zu generierenden Signals entspricht. Der Verstärker muss zusätzlich phasenmoduliert werden. Ein Ausgangsfilter unterdrückt die Oberwellen des nichtlinearen Verstärkers. Die notwendigen Signale für die Modulation der Versorgungsspannung und die Phasenmodulation des Verstärkers werden in anderen Geräten (herkömmlicher Sender oder SDR-Sender mit Digital-Analog-Umsetzer) aus einem analogen Signal extrahiert.

Im RPA5C erfolgt die Generierung und Modulation aller Signale grundsätzlich auf der Ebene der Phasenund der Magnituden-Information (Polar-Koordinaten). Deshalb sind alle erforderlichen Signale für den Leistungsverstärker von Anfang an vorhanden, es ist kein D/A-Umsetzer notwendig. Die Signale besitzen eine hohe Genauigkeit und ermöglichen dadurch sehr gute Eigenschaften von Modulation und Signalqualität des hochfrequenten Sendesignals.

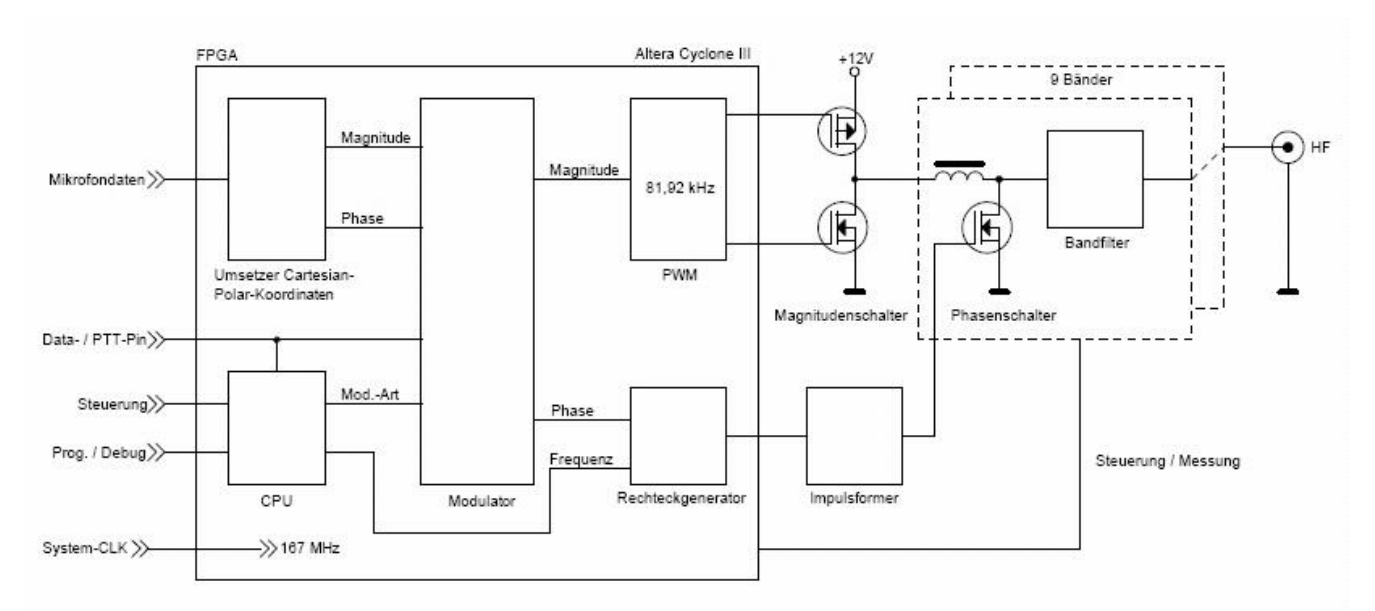

## **Blockschaltbild des Polar-Senders**

Die Aussage: "kein D/A-Umsetzer" ist natürlich nicht ganz zutreffend. Letztendlich wird doch ein sinusförmiges, analoges Sendesignal mit der jeweiligen Modulation erzeugt. Die Umsetzung der rechteckförmigen, digitalen Steuersignale in das analoge Sendesignal erfolgt beim Polarsender jedoch nicht durch einen Halbleiterbaustein mit nachfolgender Verstärkung. Vielmehr entsteht die leistungsstarke Hochfrequenzschwingung direkt in den Reaktanzen des Ausgangsfilters. Hier schwingt eine relativ hohe Scheinleistung, gesteuert von Phasen- und Magnitudenschalter, deren ausgekoppelter Realanteil (mit etwas Blindanteil, je nach Anpassung) das analoge Sendesignal darstellt.

AUSGABE DATUM NAME **K & M Burkhard Reuter Seite 57** 3.21 13.02.2024 B. Reuter RDR5x\_BA\_V321.PDF

Der Magnitudenschalter zur Modulation der Hüllkurve ist nur einmal vorhanden, während Phasenschalter und Ausgangsfilter für jedes Band getrennt vorhanden sind. Allerdings teilen sich 17 m und 15 m Band sowie 12 m und 10 m Band jeweils einen Signalzug. Die Bandumschaltung bzw. Freigabe der Modulations-Schalter beim Senden erfolgt elektronisch ohne Relais. Ausnahme ist eine statische Umschaltung mittels Relais für die Bänder über 10 MHz (immer, wenn diese beim Abstimmen erreicht werden), weil die unteren und oberen Bänder auf 2 unterschiedlichen Platinen angeordnet sind.

Für die erreichbare Signalqualität sind die Eigenschaften der Schalter und Filterbauelemente und die Genauigkeit der Steuersignale von entscheidender Bedeutung. Hier einige Beispiele für die realisierten Auflösungen hinsichtlich Bitbreite und Frequenz- / Zeitauflösung:

- Magnitude und Phase:18 Bit mit 81,92 kSps.
- PWM-Takt: 334 MHz + DDR (Double Data Rate) -> 13 Bit Auflösung, 1,5 ns Genauigkeit der Steuersignale des Magnitudenschalters.
- Frequenzeinstellung Rechteckgenerator: 0,625 Hz Auflösung, 6 ns Zeitauflösung der Flanken.
- Impulsformer: Erhöhung der Zeitauflösung für beide Flanken auf 10 ps Genauigkeit des Steuersignals für den Phasenschalter.
- Phasenschalter: ZVS-Schalter (Zero Voltage Switching) für bis zu 100 VA Scheinleistung.

Die hochgenaue und jitterfreie Einstellbarkeit beider Flanken des Steuerimpulses der Phasenschalter ist für die CW-Qualität des erzeugten Signals essentiell. Die realisierten 10 ps entsprechen bei 40 ns Signalperiode in etwa einer Auflösung von 12 Bit. Die Qualität des Ausgangssignals ähnelt deshalb auch der von DDS-Generatoren entsprechender DAC-Auflösung, d. h. Nebenwellen- und Rauschspektrum sehen ähnlich aus.

Die Eigenschaften der Analogbauelemente inklusive der Schalter und die exakte Produktion der Hüllkurve sind für die entstehenden Intermodulationsprodukte bei AM, DSB und SSB Ausschlag gebend.

Ein weiterer großer Vorteil der "Polar-Methode", der hohe mögliche Wirkungsgrad (aktive Elemente nur im Schaltbetrieb), kommt beim RPA5C aufgrund der relativ kleinen Leistung kaum zum Tragen. Immerhin benötigt das sehr kompakte Modul keine weitere Kühlung und erwärmt sich im eingebauten Zustand nur langsam und bei CW-Dauerstrich bis zu höheren Werten.

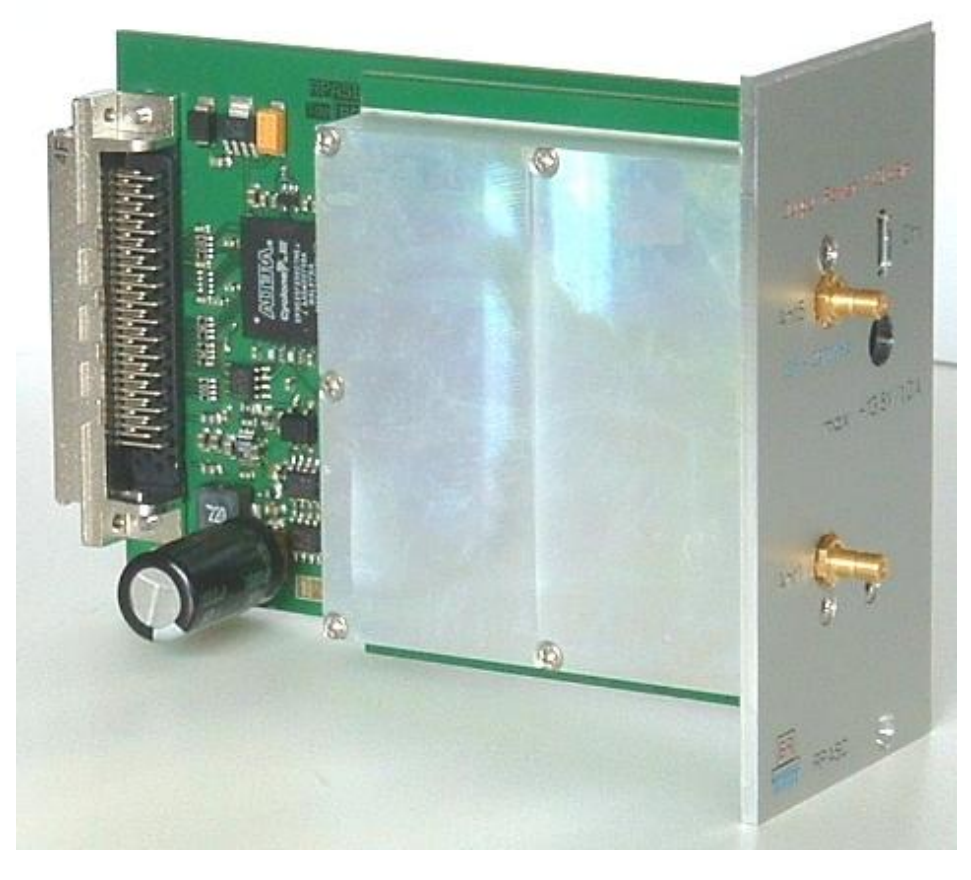

Das einbaufertige Sender-Modul RPA5C.

AUSGABE DATUM NAME **K & M Burkhard Reuter Seite 58** 3.21 13.02.2024 B. Reuter RDR5x\_BA\_V321.PDF

#### **11.2 Technische Daten**

Frequenzbereiche:

160 m-Band: 1,81 ... 2,0 MHz 80 m-Band : 3,5 ... 3,8 MHz 40 m-Band : 7,0 ... 7,2 MHz 30 m-Band : 10,1 ... 10,15 MHz 20 m-Band : 14,0 ... 14,35 MHz 17 m-Band : 18,068 ... 18,168 MHz 15 m-Band : 21,0 ... 21,45 MHz 12 m-Band : 24,89 ... 24,99 MHz 10 m-Band : 28,0 ... 29,7 MHz Ausgangsleistung (an 50 Ohm, PEP): 30 ... 37 dBm ±1.5 dB Wirkungsgrad:  $> 0.6$ Stehwellenverhältnis (an 50 Ohm reell): <= 1,5 Ober- / Nebenwellendämpfung bis 50 MHz:  $>$  50 dB<br>Ober- / Nebenwellendämpfung ab 50 MHz:  $>$  60 dB Ober- / Nebenwellendämpfung ab 50 MHz:<br>Intermodulationsabstand 3. und höherer Ordnung: > 40 dB (5 W PEP) Intermodulationsabstand 3. und höherer Ordnung: (fmod 1,0 kHz + 1,5 kHz, @7,1 MHz)<br>Modulationsarten: Modulationsarten:  $\begin{array}{c}\n \text{Modulation} \\
 \text{Andulation} \\
 \text{Modulation} \\
 \text{Modulation} \\
 \text{Modulation} \\
 \text{Modulation} \\
 \text{Mod}(1) \\
 \text{Mod}(2) \\
 \text{Mod}(3) \\
 \text{Mod}(4) \\
 \text{Mod}(5) \\
 \text{Mod}(6) \\
 \text{Mod}(7) \\
 \text{Mod}(7) \\
 \text{Mod}(8) \\
 \text{Mod}(9) \\
 \text{Mod}(1) \\
 \text{Mod}(1) \\
 \text{Mod}(1) \\
 \text{Mod}(1) \\
 \text{Mod}(1) \\
 \text{Mod}(1) \\
 \text{Mod}(1) \\
 \text{Mod}(1) \\
 \text{Mod}(1) \\
 \$ Anstiegs- / Abfallzeit HF-Signal (CW / FM): 0,1 ... 9,9 ms einstellbar<br>
Einschaltverzögerung PTT / Taste à HF Qut: 2 ... 255 ms einstellbar Einschaltverzögerung PTT / Taste à HF Out: Ausschaltverzögerung PTT / Taste à HF Out: < 2ms Muting-Verzögerung PTT / Taste off à RX: 0 ... 630 ms einstellbar Ablage TX- / RX-Frequenz: 0 ... ±9.999.999 Hz einstellbar (1 Hz) VOX-Haltezeit: Aus, 10 ms, 250 ms, 500 ms ... 2500 ms Squelch / Anti-VOX: <br>
Aus, -82 ... -34 dB einstellbar ALC: 0 (Aus) ... 100% Wirkung einstellbar Dämpfung Ant5 à Ant1 (bei RX, innerhalb der Bänder):  $1.5 \pm 1$  dB

Dämpfung Ant5 à Ant1 (bei RX, außerhalb der Bänder): max. 6 dB Dämpfung Ant5 à Ant1 (bei TX):  $> 60$  dB

# $0.07...$  9,6 kHz je nach Betriebsarten<br> $0.1...$  9.9 ms einstellbar einstellbar

## **Besonderheiten:**

- Abgleichmöglichkeit für maximales SFDR (Spurious Free Dynamic Range)
- Abgleichmöglichkeit für minimale IM
- Tastung CW mit VOX möglich (Einstellung 10 ms)
- Kombinierte Betriebsart SSB/CW (SBCW) mit CW-Sendemöglichkeit im SSB-Seitenband
- Einstellbarer FM-Hub getrennt für FMs und FMb
- Zweiton-Testgenerator mit Pegel und Frequenz einstellbar
- Modulations- / Leistungs- / SWV- und Temperaturmessung
- Sende- / Empfangsumschalter am TX-Ausgang
- Interne (bis max. 34 dB PEP) oder externe (+13,8 V, ±5%) Stromversorgung
- Schutzschaltungen bei Überstrom, Übertemperatur (> 70°C), PEP > 7 W, SWV > 10
- Schaltausgang 5V-Logik für Band (BCD) und TX-ON
- Phantomspeisung, Equalizer und einstellbarer Mithörton für Mikrofonkanal

## **11.3 Bedienung**

Zur Steuerung des Senders ist eine erweiterte Bedienoberfläche notwendig. Sie enthält die Einstell- und Anzeigefunktionen für den Sendebetrieb. Dies sind die Konfiguration des Mikrofoneingangs und der zeitlichen Abläufe der Sende-Empfangs-Umschaltung, sowie die Anzeige Sender-relevanter Parameter wie Leistung, SWV, Modulations-Aussteuerung oder Temperatur der Endstufe. Weiterhin sind eine genaue Analyse des Mikrofonsignals sowie des Sendesignals und der Abgleich des Senders auf beste Signalqualität möglich

Der Sendebetrieb ist nur mit der Bedienoberfläche "Funkgerät" ab Version 210 möglich. Wenn das Modul RPA5 eingebaut ist, erscheint rechts neben dem Panel der Geräteeinstellung (oberer Teil des Displays) ein kleines Panel mit den Anzeigen des Senders.

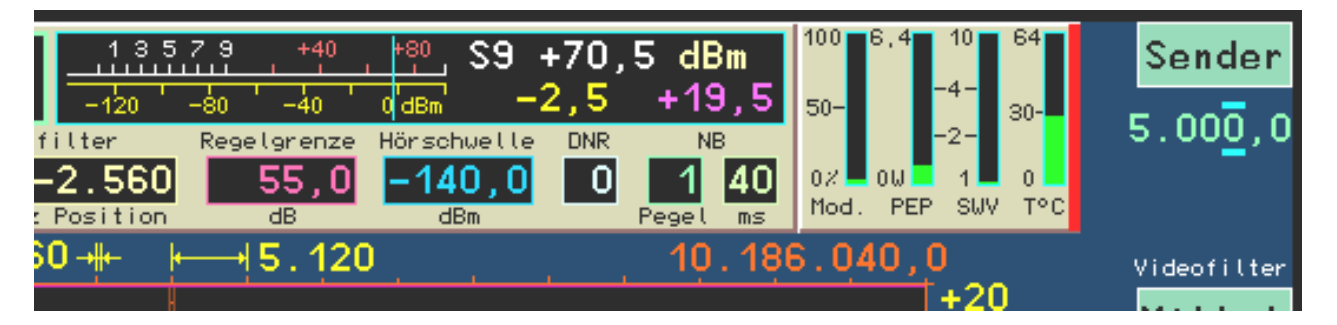

# **Anzeigepanel des Senders**

Der rechte Rand des Sender-Panels erscheint bei aktiviertem Sender rot, bei Fehlern erscheint das komplette Panel rot. Die Anzeigen haben folgende Funktion:

- "Mod.": Modulationsgrad in %. Diese Anzeige gibt die augenblickliche Modulationsspannung vom Mikrofoneingang des Moduls FDA20E wider. Sie ist immer aktiv, unabhängig davon, ob der Sender gerade arbeitet oder ausgeschaltet ist. Damit ist eine ständige Kontrolle der Einstellung und Besprechung des Mikrofons möglich. Die Balkenanzeige wechselt von grün zu rot, wenn der Modulationsgrad 100% erreicht (Begrenzung des Signals).
- "PEP": Spitzenausgangsleistung in Watt. Über eine Zeit von 0,8 s gemessene Maximalamplitude der HF-Ausgangsleistung. Die Balkenanzeige wird gelb, wenn die zulässige Leistung ohne externe Speisung (+34 dBm = 2,5 W) überschritten wird. Sie wird rot, wenn die nominale Ausgangsleistung von +37 dBm = 5 W überschritten wird. Überschreitet die Anzeige den Wert von ca. 6,5 W, erfolgt eine Notabschaltung des Senders. Die Anzeige gibt immer den augenblicklichen Status (max. 0,8 s Verzögerung) wider.
- "SWV": Stehwellenverhältnis. Dieses Balkendiagramm zeigt das letztmalig gemessene Stehwellenverhältnis dauernd an. Eine Messung und Aktualisierung der Anzeige erfolgt immer dann, wenn eine Ausgangsleistung von > 0 dBm abgegeben wird (Messrate 0,6 s bei dauernder Ausgangsleistung > 0 dBm). Wird das SWV größer 2, so wechselt die Anzeige auf gelb. Ab einem SWV von 10 erscheint der Balken rot und es wird eine Notabschaltung des Senders durchgeführt.
- "T°C": Temperatur des RPA5-Moduls. Hier wird ständig die Temperatur der Platinen (immer die höchste) im Modul angezeigt. Alle Leistungs-Baulemente sind oberflächenmontiert (SMD), die Platinentemperatur ist deshalb ein relativ genaues Maß für die Temperatur der Bauteile. Ab 55°C wird die Anzeige gelb, ab 64°C rot. Bei über 70°C erfolgt die Notabschaltung des Senders.

Der Sender kann nur über PTT, Taste, Tune oder VOX eingeschaltet werden, wenn seine Sendefrequenz innerhalb eines der angegebenen Frequenzbänder liegt. Die Signale PTT, Taste und VOX werden über angeschlossene Schalter bzw. die VOX-Funktion des FDA20-Moduls generiert. Das Signal Tune ist über Taste F2 generierbar, wenn die aktive Einstellfunktion der Bedienoberfläche die Frequenz ist (Doppelbelegung):

F2: normal = Videofilter, bei aktiver Frequenzeinstellung = Funktion "Tune!".

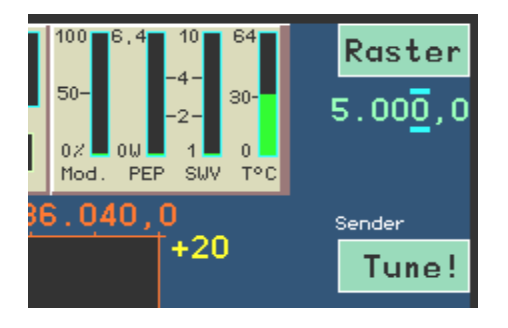

Mit Drücken von F2 wird die Abstimmfunktion ausgelöst. Dazu wird der Sender mit 0% Modulation und minimaler Leistung eingeschaltet. Es wird ein CW-Träger auf der eingestellten Sendefrequenz generiert.

#### **Achtung! Wenn der Testgenerator aktiviert ist, wird in der Betriebsart AM sofort ein Träger mit ¼ der im Dialog "Sender" eingestellten Leistung erzeugt! In den Betriebsarten ohne Träger wird ein mit den Testfrequenzen moduliertes Signal erzeugt!**

Die aktive Einstellfunktion wechselt von der Frequenz zur Balkenanzeige der Modulation (Inversion der Farben). Diese Anzeige dient nun zur Einstellung der Sendeleistung (bzw. des Modualtionsgrades bei aktivem Testgenerator). Die Sendeleistung kann variiert werden, wobei die Modulationsanzeige den eingestellten Wert von 0% (minimal mögliche Leistung) bis 100% (Leistung laut Einstellung im Sender-Dialog) anzeigt. Solange die Abstimmfunktion aktiv ist, kann keine andere Einstellung ausgewählt werden. Lediglich der Aufruf der Dialoge ist möglich. Durch erneutes Drücken von F2 wird die Abstimmfunktion wieder beendet und das Gerät kehrt in die normale Betriebsweise zurück.

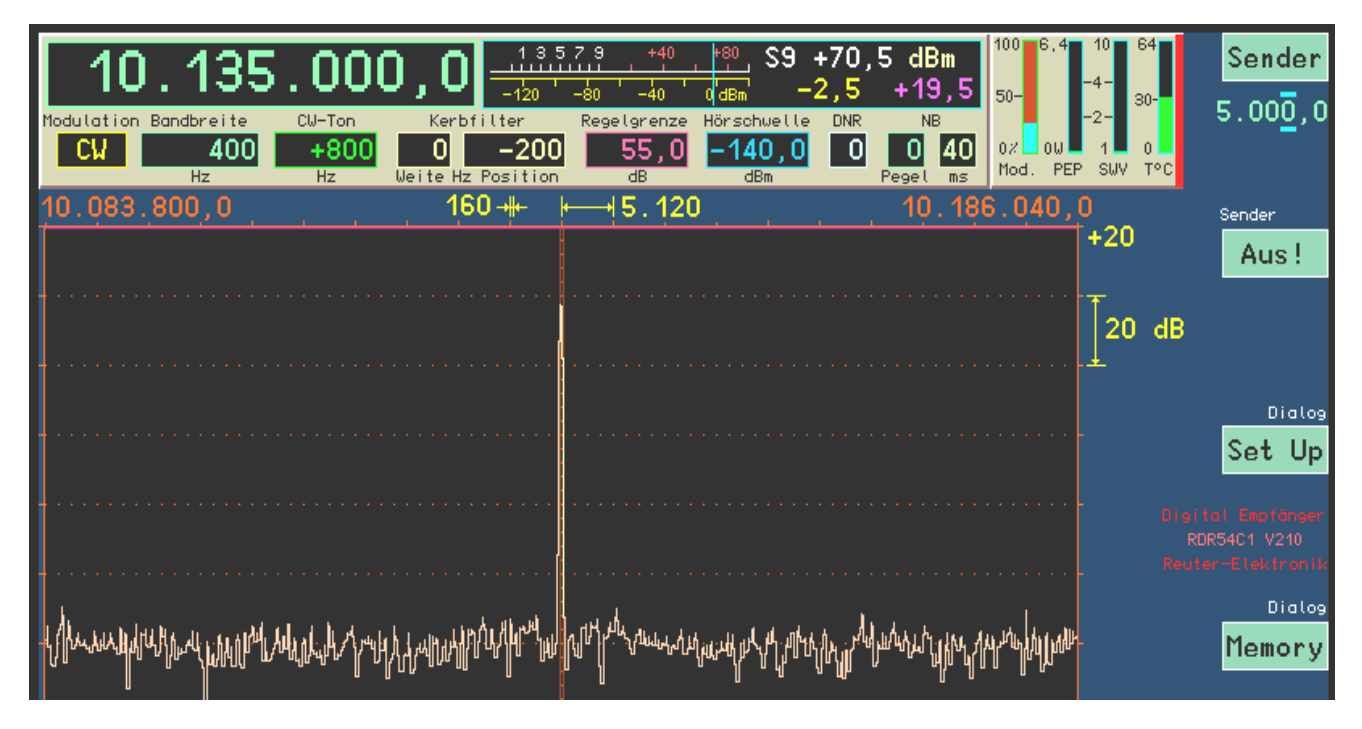

**Aktivierte "Tune" Funktion** 

Neben der Doppelbelegung der Taste F2 zur Ermöglichung der "Tune!" Funktion haben bei eingebautem Sender auch die Tasten F1 und F5 eine Doppelfunktion:

- F1: Schrittweiteneinstellung der Frequenz bei aktiver Frequenzeinstellung, Aufruf Dialog "Sender" bei **allen anderen aktiven Einstellungen**.
- F5: Raumklangumschaltung bei aktiver Frequenzeinstellung, Aufruf Dialog "Mikrofon" bei allen **anderen aktiven Einstellungen**.

Über die aufrufbaren Dialoge sind die Konfiguration des Senders und des Mikrofoneingangs in weiten Grenzen möglich. Beide Dialoge erlauben die Aktivität der Spektrumanzeige und des Sender-Anzeigepanels, womit eine genaue Kontrolle der Einstellungen möglich ist.

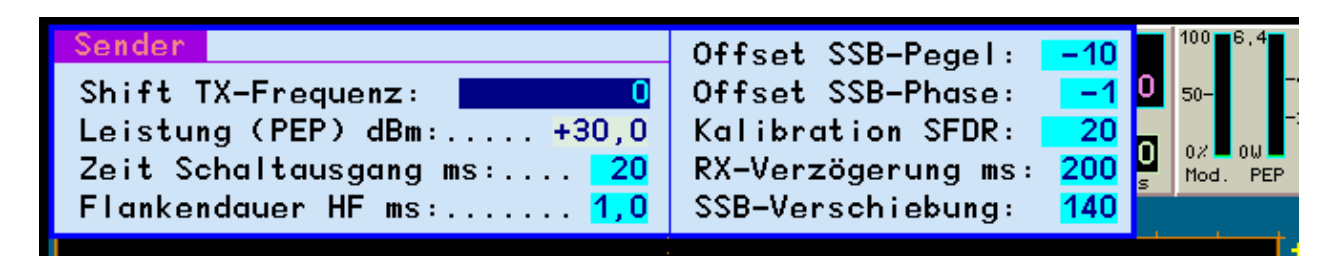

## **Konfiguration der Sender-Einstellungen**

**F1 bei nicht aktiver Frequenzeinstellung** öffnet den Sender-Dialog. Die einzelnen Parameter haben folgende Bedeutung:

"Shift TX-Frequenz:" Ablage der Sendefrequenz zur eingestellten Empfangsfrequenz (Hauptfrequenz der Bedienoberfläche) mit positiven oder negativen Werten bis ±9.999.999 Hz. Der Sender lässt sich nur einschalten, wenn die Hauptfrequenz ± der TX-Frequenz innerhalb der erlaubten Bereiche liegt. Die TX-Frequenz wird immer mit der Hauptfrequenz verändert. Gerät die Frequenz bei eingeschaltetem Sender außerhalb der gültigen Bereiche, so wird der Sender abgeschaltet.

*Hinweis:* Die Verstellung der TX-Frequenz erfolgt immer mit der Schrittweite, die auch in der Bedienoberfläche für die Hauptfrequenz gewählt ist. Ebenso hat Taste "0" wieder die Funktion des Setzens auf ganzzahlige Frequenzen entsprechend der Schrittweite.

"Leistung (PEP) dBm:" Einstellung der Ausgangsleistung des Senders. Bei interner Versorgung sind maximal +34 dBm einstellbar, mit externer Versorgung maximal +37 dBm. Minimal sind +30 dBm möglich.

*Achtung!* Ohne externe Versorgung kann es zum Abschalten des Gerätes ohne vorherige Warnung kommen!

"Zeit Schaltausgang ms:" Der TX-ON-Schaltausgang (Pin 1 Buchse "Ctrl") wird sofort mit PTT aktiv. Die HF-Leistungserzeugung erfolgt jedoch erst nach der hier einstellbaren Zeit (Ermöglichung der RX / TX-Umschaltung externer PAs).

Beispiel im Bild unten: Schaltzeit PTT à HF = 5 ms (Flankenanstieg auf 1 ms eingestellt):

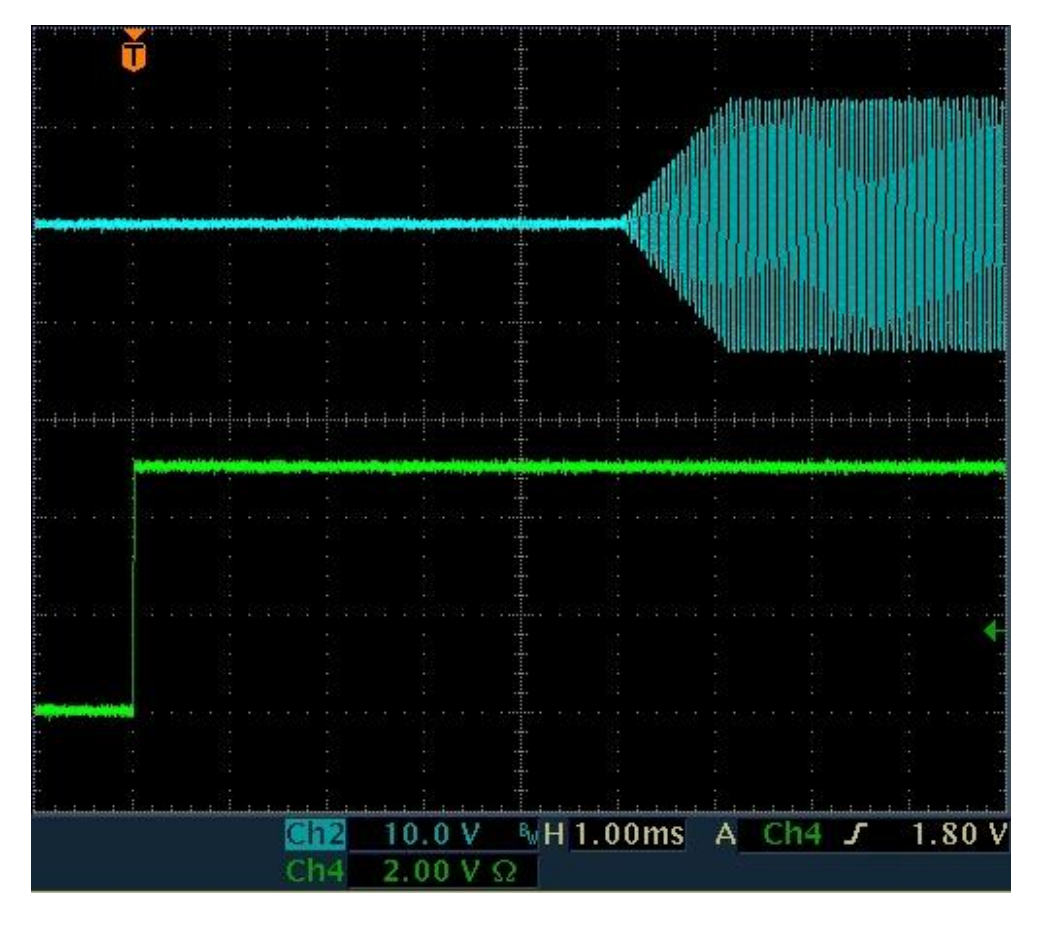

Anmerkung: Es existiert keine "Ausschaltverzögerung". Der Schaltausgang wird nach Ende der Sendung (inkl. Flanke) so schnell wie möglich abgeschaltet (innerhalb max. 2 ms).

- "Flankendauer HF:" Anstiegs- / Abfallzeit der HF-Leistung nach Ein- / Ausschalten des Senders (siehe Bild oben mit Flankenzeit = 1 ms). Anstieg bzw. Abfall der Leistung erfolgen streng linear ohne Überschwingungen. Bei AM-Modulation (Träger Ein- / Ausschaltung) oder Notabschaltung des Senders können die Flanken bis gegen Null verkürzt werden und Überschwingungen auftreten.
- "Offset SSB-Pegel:" Abgleichmöglichkeit des Modulators für minimale IM.
- "Offset SSB-Phase:" Abgleichmöglichkeit des Modulators für minimale IM.

*Anmerkung:* Die Signalqualität hinsichtlich IM-Abstand ist von Frequenz, Aussteuerung und Exemplarstreuung der Bauteile des Senders abhängig. Die beiden Offset-Abgleichmöglichkeiten erlauben eine spezifische Einstellung für einen bestimmten Arbeitspunkt des Senders, bei dem ein maximaler IM-Abstand möglich ist. Bei "guten" Frequenzen kann eine Verbesserung von bis zu 20 dB gegenüber den garantierten 40 dB(PEP) erreicht werden.

"Kalibration SFDR:" Abgleich auf größten Nebenwellenabstand. Diese Einstellmöglichkeit ist ausschließlich exemplar- und geringfügig temperaturabhängig hinsichtlich größter Nebenwellendämpfung des Sendesignals.

Der Abgleich sollte bei hoher Frequenz und normaler Betriebstemperatur (Einlaufen) erfolgen. Eine günstige Frequenz ist z. B. 29,18 MHz. Bei voller Spektrumbreite (320 Hz/Linie) sind dann 2 Störfrequenzen rechts und links vom Träger zu sehen. Diese können auf Minimum abgeglichen werden.

Hinweis: Bei einem Update der Software, oder bei Aufruf der Werkseinstellung (Dialog "Memory", Rückgängig Bedienung Nr. 0), gehen die Kalibrierwerte verloren. Sie werden aber beim Belegen der Speicherplätze immer mit gespeichert, können also durch Aufruf irgend eines Speicherplatzes wieder hergestellt werden.

"RX-Verzögerung ms:" Sofort mit dem Einschalten des Senders wird der Empfänger auf geringste Verstärkung geschaltet (entspricht Einstellung "Hand" mit -19,5 dB). Nach Ausschalten des Senders wird der Empfänger noch um die Zeit "RX-Verzögerung" unempfindlich gehalten (Ausblendung

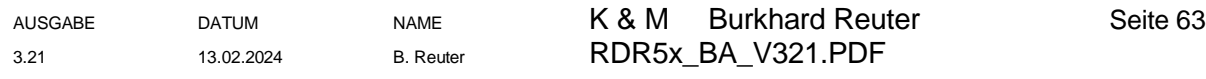

Einschwingvorgänge im RX). Danach wird er sofort wieder auf die eingestellte Maximalempfindlichkeit gesetzt (Einstellwert "Regelgrenze"). Ist das jetzt empfangene Signal stärker, wird die Regelung sofort angepasst.

Achtung! Der Wert "0 ms" hat eine besondere Bedeutung in Verbindung mit dem Mithörton (siehe unten Dialog "Mikrofon"). Bei dieser Einstellung erfolgt keine Schaltung der Regelung auf den geringsten Verstärkungswert. Das selbst empfangene Sendesignal wird also genau so hörbar, wie jedes andere Empfangssignal. Dafür wird nun kein Mithörton mehr eingeblendet.

*Anmerkung:* Die "RX-Verzögerung" bestimmt maßgeblich die Zeit vom Abschalten des Senders bis zur vollen Empfindlichkeit des Empfängers. Diese Zeit kann minimal sein, wenn sich das TX-Signal außerhalb der Empfangsbandbreite befindet. Liegt es jedoch innerhalb (extrem: TX-Shift = 0), so wird es abhängig vom RX / TX-Umschalter und den RX-Einstellungen immer selbst empfangen. Es wird also die Regelung (wenn aktiviert) aussteuern (abregeln). Die Regelung würde erst nach der eingestellten Haltezeit und nur mit der eingestellten Geschwindigkeit wieder aufregeln. Sie wird aber nach der Zeit "RX-Verzögerung" sofort wieder voll aufgeregelt.

*Anmerkung:* Dem Parameter "RX-Verzögerung" kommt beim CW-Betrieb eine besondere Bedeutung zu, speziell bei CW über VOX (VOX = 10 ms). Mit jedem Tasten des Senders erfolgt der Ablauf: Signal TX-ON (PTT / Taste / VOX) à Ablauf Zeit Schaltausgang à Beginn Anstieg Flanke HF à Ende Flanke HF à Signal à Beginn Abfall Flanke HF à Ende Flanke HF à Signal TX-OFF (Schaltausgang / Trigger Verzögerung RX) à RX-Verzögerung à Einstellung Verstärkung RX. Mit der Wahl einer passenden RX-Verzögerung kann man entweder die schnellstmögliche Aktivierung des RX unter Inkaufnahme von Umschaltgeräuschen, oder die Minimierung von Störgeräuschen unter Inkaufnahme von Verzögerungen wählen.

"SSB-Verschiebung": Dieser Wert bestimmt die Lage des Sendesignals relativ zum (unterdrückten) Träger in den SSB-Betriebsarten. Die Wirkung ist genau so, wie die Wirkung des Einstellwertes "Verschiebung" bei Empfang. In allen anderen Betriebsarten hat die SSB-Verschiebung keine Auswirkungen.

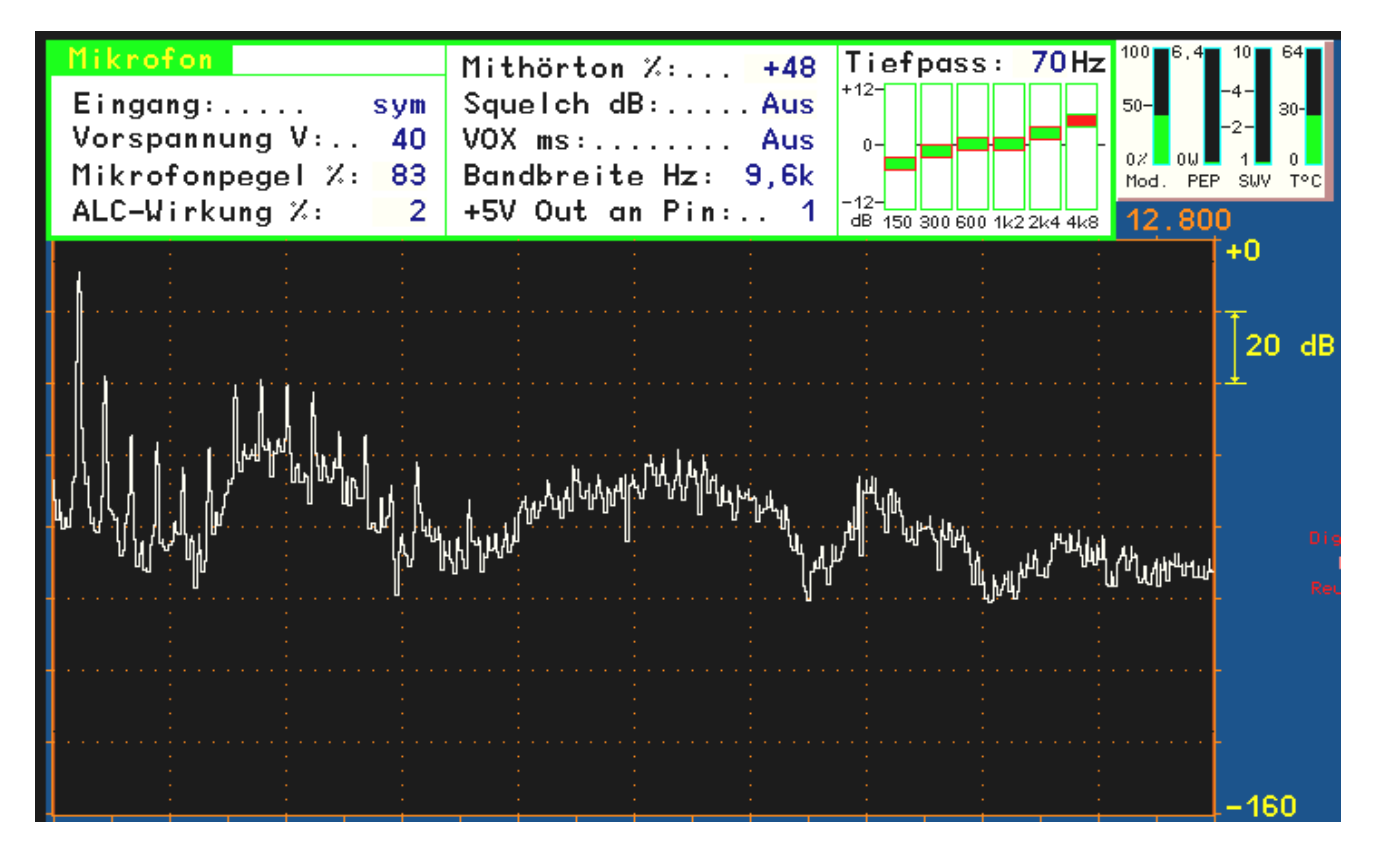

Konfiguration der Mikrofon-Einstellungen: Ein gesprochenes "iiiii"

**Taste F5 bei nicht aktiver Frequenzeinstellung** öffnet den Mikrofon-Dialog. Die einzelnen Parameter

haben folgende Bedeutung:

- "Eingang:" Der Mikrofoneingang kann unsymmetrisch (ein "heißer" Anschluß, ein Masseanschluß) oder symmetrisch (2 "heiße" Anschlüsse) geschaltet werden. Siehe Anschlussbelegung der Mikrofon-Buchse unten.
- "Vorspannung V:" Für aktive Mikrofone kann 5 V oder 40 V als Phantomspeisung gewählt werden. Die Vorspannung liegt bei unsymmetrischer Einstellung nur auf dem heißen Anschluss, sonst auf beiden.
- "Mikrofonpegel %:" Lautstärkeeinstellung des Mikrofons.
- "ALC-Wirkung %:" Der Mikrofonverstärker besitzt eine automatische Verstärkungsregelung (ALC). Sie vermindert die Verstärkung bei hohen Pegeln, um Übersteuerungen zu vermeiden. Die Geschwindigkeit der Regelung kann hier angepasst werden.
- "Mithörton %:" Beim Senden wird der Empfänger auf minimale Empfindlichkeit geschaltet, so dass das Sendesignal normalerweise nicht hörbar ist. Bei Einstellung des Mithörtons auf Werte ungleich 0 wird das Modulationssignal des Senders hörbar. In CW wird ein Ton generiert, der der Einstellung "CW-Ton" in der Bedienoberfläche entspricht. Negative Werte der Mithörton-Einstellung bewirken eine Phasendrehung um 180°, um eventuell auftretende Rückkopplungen dämpfen zu können.

*Hinweis:* Ist keine RX-Verzögerung eingestellt (siehe oben Dialog "Sender"), so erfolgt keine Reduzierung der Empfänger-Empfindlichkeit. Dadurch wird das selbst empfangene Sendesignal hörbar (sofern im Empfangsbereich) und es wird kein Mithörton generiert!

*Hinweis:* In Betriebsart "SBCW" (kombiniert SSB / CW) wird bei Drücken von PTT der SSB-Mithörton (Mikrofonsignal) erzeugt, bei Betätigen der Morsetaste der Seitenband-Ton ("Freg L" laut Memory-Dialog). Auch wenn ein Doppeltonsignal im Seitenband gesendet wird ("Freq L" und Freq R" ungleich 0), wird immer nur "Freq L" als Mithörton erzeugt. Ist "Freq L" = 0, so wird kein Mithörton generiert, nur ein kurzer Knack-Impuls (Gleichspannungsaussteuerung).

- "Squelch dB:" Unterhalb der Squelch-Schwelle wird das Mikrofon abgeschaltet. Nur Pegel über dieser Schwelle erzeugen Modulationssignale. Bei Aktivierung der VOX arbeitet diese Einstellung als "Anti-VOX".
- "VOX ms:" Haltezeit der VOX (sprachgesteuerte Sendereinschaltung). Bei aktivierter VOX (Wert > "Aus") wird der Sender aufgetastet, sobald der Modulationsgrad 10% überschreitet. Der Sender wird abgeschaltet, wenn der Modulationsgrad für mindestens die eingestellte Zeit nicht über 10% lag.
- "Bandbreite Hz:" Bandbreite des Sendesignals. Bei FM obere Grenzfrequenz des Modulationssignals. Wählbar in bis zu 8 Stufen je nach Betriebsart von 1,8 kHz bis 9,6 kHz.

**Achtung!** Die Sendebandbreite erstreckt sich für AM und DSB über beide Seitenbänder. Die höchste übertragene Modulationsfrequenz ist also nur **halb so groß** wie die eingestellte Bandbreite. Bei SSB entspricht die Sendebandbreite der übertragenen **NF-Bandbreite**. Bei CW hat die Bandbreiteneinstellung **keine Auswirkung**. Bei FM entspricht die Sendebandbreite einem Wert, der sich aus der eingestellten **Bandbreite und** dem eingestellten **Hub** (siehe Dialog "Memory") nach der Theorie der Frequenzmodulation ergibt (Bessel-Funktionsreihe).

*Achtung!* In der Betriebsart SSB (LSB, USB oder SBCW) wird die Lage der Bandbreite im NF-Spektrum durch den Einstellwert "SSB-Verschiebung" im Sender-Dialog bestimmt! Die unterste übertragene Frequenz ergibt sich deshalb aus dem Wert der SSB-Verschiebung, die oberste NF-Frequenz aus SSB-Verschiebung + Bandbreite. Dies entspricht exakt den Verhältnissen beim Empfang eines SSB-Signals. (Die Empfangs-Bandbreite ist allerdings feinstufig durch den Einstellwert "Bandbreite" der Oberfläche wählbar, für den Sendefall jedoch nur mit den Werten laut Dialog "Mikrofon".)

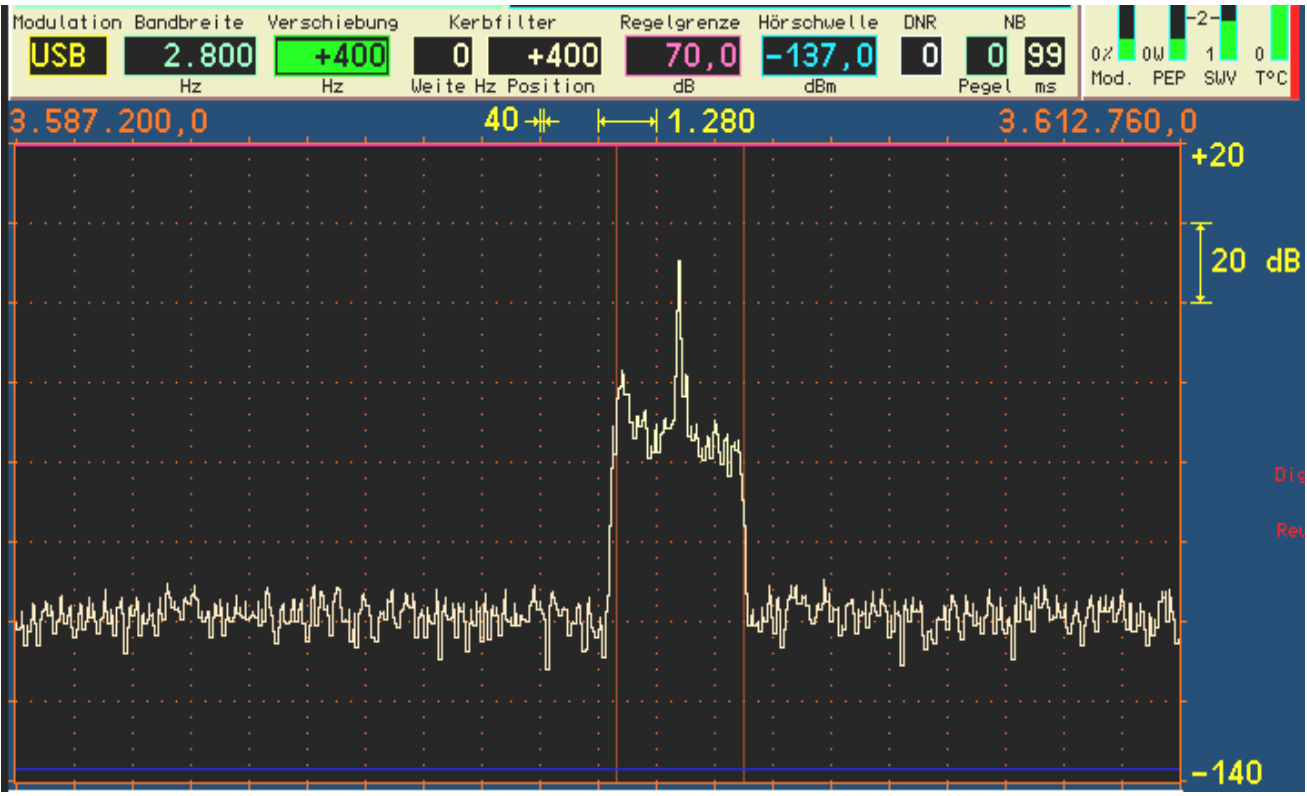

**Beispiel SSB-Sendebandbreite 2,7 kHz bei 400 Hz SSB-Verschiebung (hier zur besseren Ansicht RX-Verschiebung exakt gleich groß gewählt): der übertragene NF-Frequenzbereich reicht von 0,4 – 3,1 kHz.**

- "+5V Out an Pin:" An der RJ-45 Mikrofonbuchse des FDA20-Moduls ist eine frei verfügbare Spannung (max 100 mA) auf Pin 1 oder 2 schaltbar.
- "Tiefpass:" Einige Stufen von 70 Hz bis 800 Hz für einen Tiefpass vor dem ADC des Mikrofonkanals.
- "Schieberegler" zur Frequenzgangbeeinflussung: In den Mikrofonkanal ist ein Vielfach-Klangregelnetzwerk ("Equalizer") eingebaut. Über die anwählbaren Schieberegler kann der entsprechende Frequenzbereich angehoben bzw. abgesenkt werden. Die Bandbreite jedes Bereichs ist so ausgelegt, das die benachbarten Frequenzen maximal mit 3 dB beeinflusst werden.

Extrembeispiel: alle Einstellungen auf Maximum. Dann ist für jede Frequenz außer der tiefsten und der höchsten eine Anhebung von +18 dB vorhanden (+12 dB eigene Anhebung, je +3 dB von den benachbarten Frequenzen). Der tiefste und der höchste Kanal haben dann +15 dB Anhebung.

**Achtung!** Der Equalizer ist signalmäßig hinter der ALC angeordnet! Eine Verstärkung (Anhebung) des Modulationssignals kann also nicht von der ALC ausgeregelt werden und es kann zu Übersteuerungen des Modulators mit harter Begrenzung des Signals kommen. Dabei können die Nebenaussendungen des Senders über die erlaubten Werte steigen! Benutzen Sie die Einstellungen des Equalizers im positiven Bereich (Anhebung) sehr vorsichtig!

*Hinweis:* Die Einstellungen des Equalizers sind über den Mithörton abhörbar, oder über das Spektrum bei geöffnetem Mikrofon-Dialog. Der Mithörton gibt aber **nicht die Bandbreitenbegrenzung** laut Mikrofon-Dialog wieder! Das exakte Sendesignal kann nur durch Eigenempfang mit Einstellung "RX-Verzögerung" auf 0 im Sender-Dialog abgehört werden.

#### **11.4 Einsatz des Testgenerators**

Im Memory-Dialog (Taste F4) kann ein Testgenerator für den Sender aktiviert werden. Der Testgenerator ist im Modulator des Senders eingebaut. Er wird aktiviert, sobald eine Frequenzeinstellung eines Testsignals größer 0 vorhanden ist (im Gegensatz zum Stereo-Testgenerator des RX, der nur über den Kalibrierwert "999" aktiviert werden kann).

Der Testgenerator ist besonders zu Überprüfung und Kalibrierung des Senders geeignet. Die generierten Signale haben eine sehr hohe Qualität (Klirrfaktor weit unter 0,01 %, Rauschabstand > 100 dB) und intermodulieren nicht miteinander. In den SSB-Betriebsarten kann bei Zweitonaussteuerung die Intermodulation des Senders gemessen und über Dialog "Sender" kalibriert werden.

"NF-Pegel %" : Pegeleinstellung des Testgenerators. Sie wirkt auf beide Frequenzen gleichermaßen. Die Vollaussteuerung des Modulators wird mit 100% Pegel erreicht, unabhängig davon, ob beide Testsignale oder nur eines aktiviert sind.

*Hinweis:* Die verschiedenen Filter im Sender haben eine gewisse Welligkeit im Durchlassbereich (ca. 0,3 dB). Bei 100% Pegel kann es bei bestimmten Frequenzen zu Übersteuerungen kommen. Vermindern Sie dann die Pegeleinstellung um einige Punkte.

- "FM-Hub kHz": Bei gewählter FM-Modulation (Einstellwert "Demodulator" der Bedienoberfläche) kann hier der Hub eingestellt werden. Der Wert gilt für einen Modulationspegel von 100%. Er wird abhängig vom Demodulator (FM schmal oder FM breit) für beide Modulationsarten getrennt gespeichert und immer für die Modulation des Senders verwendet. Übliche Hubeinstellungen sind für FMs 2,5 kHz und für FMb 75 kHz.
- "Freq L" und "Freq R": Unabhängige Frequenzeinstellungen des Testgenerators. Bei Einstellung "0" für beide Frequenzen ist der Testgenerator ausgeschaltet. Die Frequenzen werden im Modulator des Senders addiert. Sind beide aktiv, wird jedes Signal nur mit 50 % Pegel benutzt, um Übersteuerungen zu vermeiden. Die Frequenzen lassen sich bis 1 kHz in 10 Hz Schritten einstellen, darüber (bis max. 15 kHz) in 100 Hz Schritten.

Hinweis: Die Bezeichnungen "L" und "R" haben für den Sender RPA5 keine Bedeutung.

*Hinweis:* Der Testgenerator wird nicht durch Filtereinstellungen des Mikrofonkanals beeinflusst. In den FM-Betriebsarten gilt aber die eingestellte Bandbreite laut Mikrofon-Dialog als obere Begrenzung.

## **Betriebsart "SBCW"**

Neben der Möglichkeit im Abstimmbetrieb (F2 "Tune!") ein Prüfsignal zu erzeugen, hat der Testgenerator eine weitere Aufgabe:

Erzeugung eines Seitenbandsignals bei Betätigen der Morsetaste.

In der Betriebsart "SBCW" kann durch Drücken der PTT-Taste normaler SSB-Betrieb erfolgen (automatische Umschaltung der Seitenbänder unter- / oberhalb 10 MHz). Bei Betätigen der Morsetaste wird jedoch eine Tonfrequenz innerhalb des Seitenbandes erzeugt, deren Höhe der Frequenzeinstellung des Testgenerators entspricht. Über die Pegeleinstellung des Testgenerators kann die Lautstärke beeinflusst werden. Es ist auch möglich, beide Frequenzen zu aktivieren und ein Doppeltonsignal im SSB-Seitenband zu erzeugen.

*Achtung!* Das erzeugte Signal unterliegt nicht der Bandbreitenbegrenzung für die Sendebandbreite (Einstellung "Bandbreite" im Mikrofon-Dialog)! Wählen Sie keine Frequenzeinstellung, die außerhalb Ihrer gewünschten SSB-Sendebandbreite liegt!

*Achtung!* Ist mindestens eine Frequenzeinstellung des Testgenerators größer 0, so wird auch im Abstimmbetrieb (Taste F2 "Tune!") das Generatorsignal anstelle der Trägerfrequenz ausgegeben. In **Betriebsart "AM" wird dabei sofort der AM-Träger eingeschaltet und das Generatorsignal nur als Modulationssignal verwendet!**

#### **11.5 Anschluss von Mikrofon, PTT- und Morsetaste sowie Sender-Modul**

Das Modul FDA20E besitzt eine 8polige RJ-45 Buchse zum Anschluss eines Mikrofons mit PTT-Taste und einer Morsetaste (bzw. Dateneingang für digitale Modulationsarten). Die Pinbelegung entspricht der von vielen üblichen Mikrofonen aus der Amateurfunktechnik (z. B. Yaesu, Icom oder Kenwood) und ist weitgehend konfigurierbar (die Schalter im unten gezeigten Schaltbild sind per Software ein- und ausschaltbar). Vorhandene oder "Lieblingsmikrofone" sind deshalb oft direkt anschließbar.

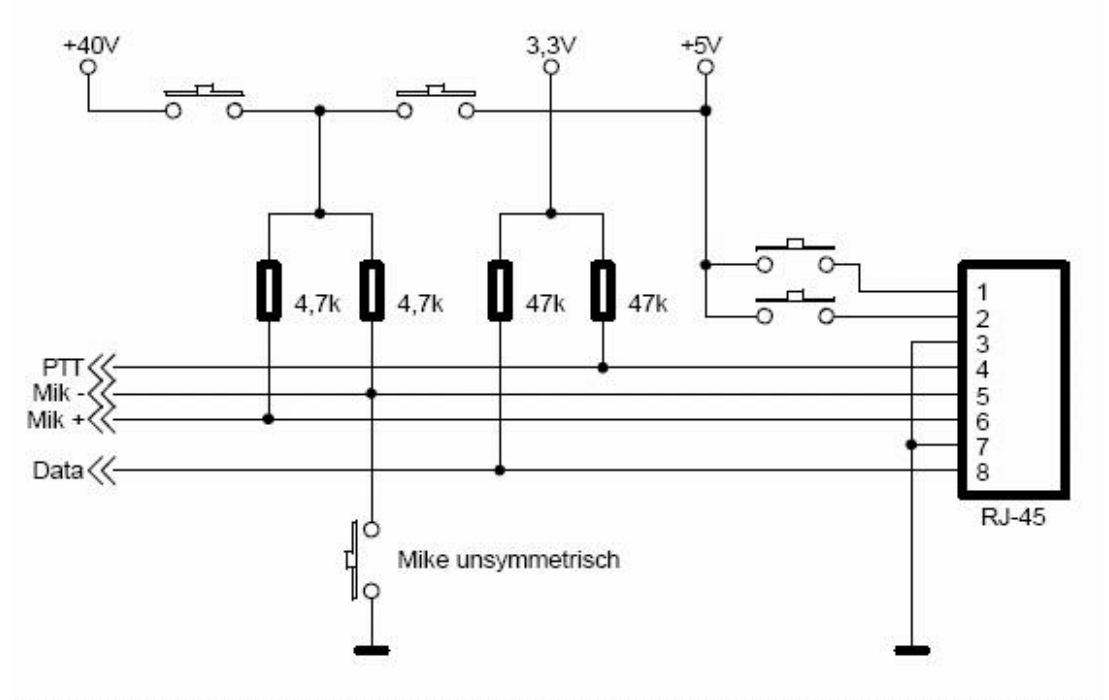

#### **Innenschaltung der Mikrofonbuchse am Modul FDA20E**

Als Option kann eine Mikrofon-Anschlussbox mit Herausführung von PTT, Data (Taste) und Hilfsversorgung +5V (alles Klinke 3,5 mm), sowie der Mikrofonleitungen (Klinke 6,35 mm) zum RPA5C mitgeliefert werden. Für die Schalter können beliebige Ausführungen verwendet werden, die das Signal **gegen Masse** schalten (Aktivierung des Senders). An die Mikrofonbuchse der Adapterbox können symmetrische Mikrofone mit XLR-Anschluss über ein übliches Adapterkabel von XLR auf 6,3 mm Klinkenstecker angeschlossen werden. Das Bild unten zeigt die Innenschaltung der Adapterbox.

**Achtung!** Bei Nichtverwenden der Adapterbox sollte die gleiche Schaltung zum Anschluss eigener Mikrofone / Tasten aufgebaut werden. **Auf jeden Fall sind die beiden Spannungsteiler für die Anschlüsse PTT und Data (Taste) notwendig! Diese Eingänge dürfen niemals mehr als 3,3 V Spannung erhalten!**

Offene Eingänge können aufgrund ihrer Hochohmigkeit den Sender bei Störimpulsen versehentlich einschalten oder bei HF-Einstreuungen beschädigt werden. Wenn das Sendermodul RPA5C eingebaut ist, sollte der RDR54 niemals ohne Beschaltung der Mikrofonbuchse am Modul FDA20E in Betrieb genommen werden. Es muss immer die Anschlussbox, eine gleichwertige Schaltung oder ein Mikrofon mit entsprechender Innenschaltung angeschlossen sein.

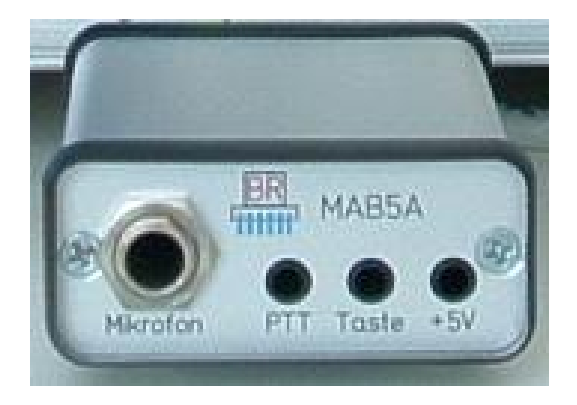

AUSGABE DATUM NAME K & M Burkhard Reuter Seite 68 3.21 13.02.2024 B. Reuter RDR5x\_BA\_V321.PDF

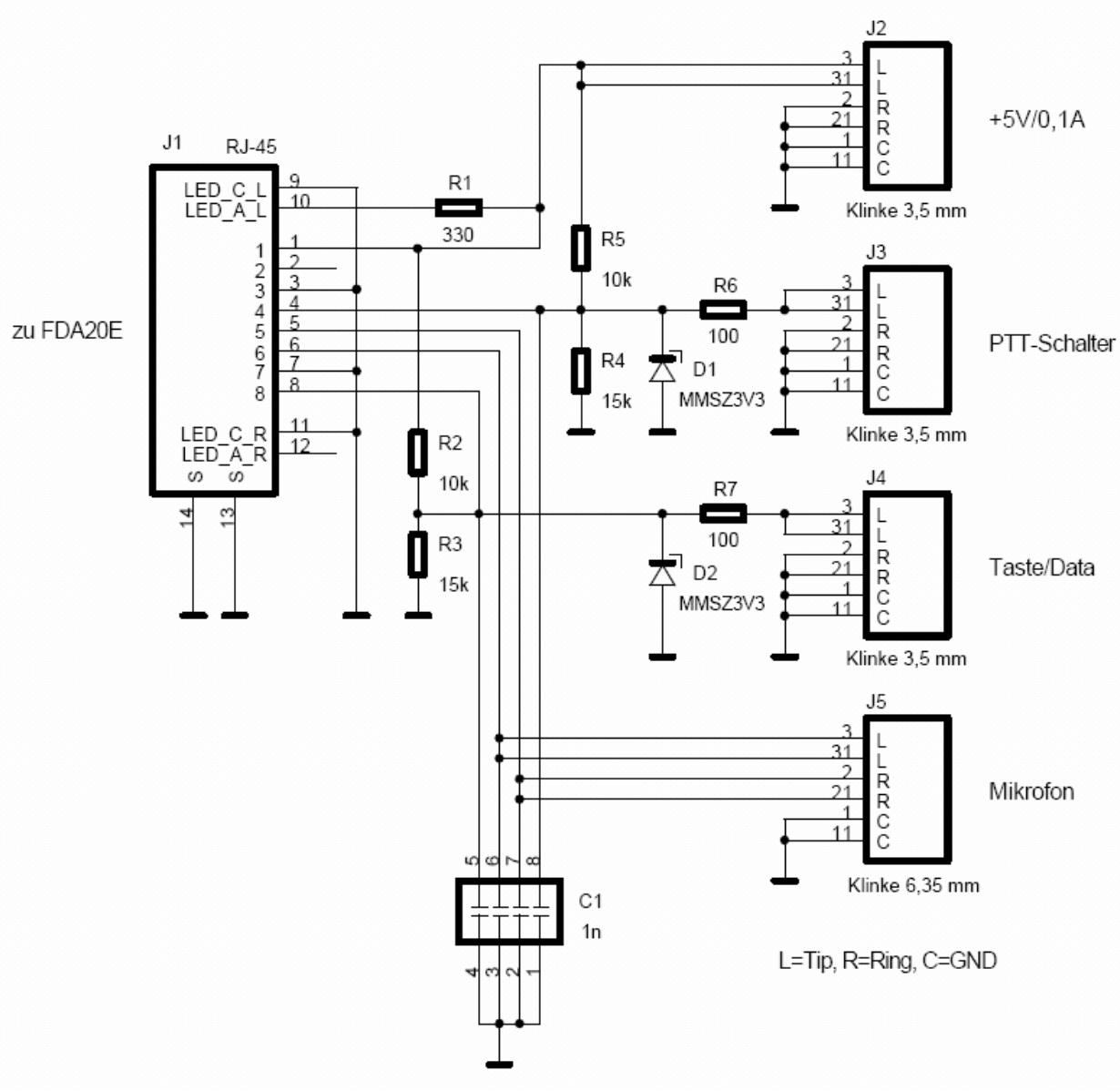

**Innenschaltung der Adapterbox MAB5A**

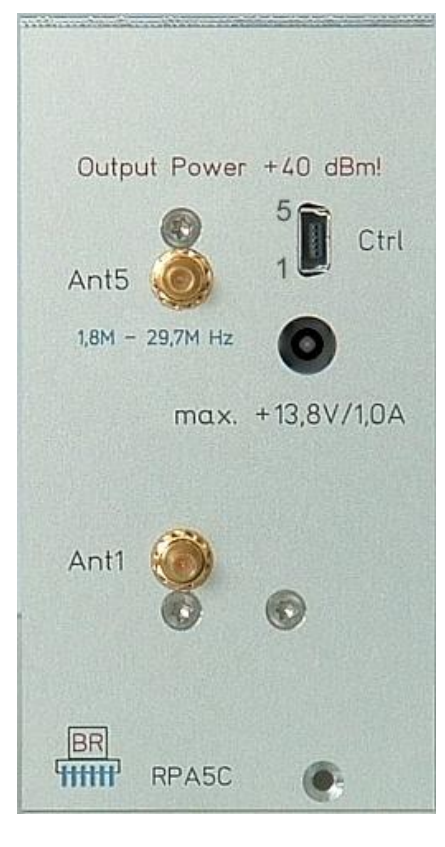

## **Pinbelegung der Ctrl-Buchse**

An der Ctrl-Buchse können Schaltsignale zur Steuerung eines externen Leistungsverstärkers entnommen werden. Die Signale haben folgende Bedeutung:

- Pin 1 ... 4: BCD-Code (Pin1 = Bit 0, Pin 4 = Bit 3) des aktuell eingeschalteten Bandes. 0 = kein Band (kein TX möglich),  $1 = 160$  m,  $2 = 80$  m ...  $9 = 10$  m Band.
- Pin 5: TX-ON Signal: aktiv sofort mit PTT / Taste, inaktiv nach Ende der fallenden Flanke des HF-Signals.

Alle Signale sind +5 V positive Logik (1 = aktiv,  $0 =$  inaktiv) mit ca. 150 Ohm Innenwiderstand (TTL-/+5V CMOS-kompatibel). Die "Ctrl"-Buchse ist eine 5polige Mini-USB-Buchse.

Die Buchse "+13,8V/1,0A" dient der Stromversorgung des Senders. Die Verbindung muss über einen 2,1 mm Hohlstift-Stecker erfolgen, der Pluspol liegt auf dem inneren Stift.

Buchse "Ant5" ist die HF-Ausgangsbuchse des Senders. Hier muss die Antenne, oder ein externer Leistungsverstärker angeschlossen werden.

#### **Achtung! Betreiben Sie den Sender niemals ohne Abschluss mit einer reellen 50 Ohm Last!**

Buchse "Ant1" ist über einen Sende- / Empfangsumschalter mit Ant5 verbunden. Sie kann direkt mit Buchse Ant1 des ADC-Moduls (Empfängereingang Kurzwelle) verbunden werden, wenn an Ant5 eine Antenne angeschlossen ist **oder** der externe Leistungsverstärker das Antennensignal im Empfangsfall auf Ant5 zurück schaltet. Ansonsten muss das Antennensignal durch einen externen Antennenumschalter zum Empfängereingang geführt werden.

#### **Achtung! Beachten Sie in jedem Fall den zulässigen Eingangspegel des Empfängereingangs!**

#### **11.6 Weitere Hinweise**

Der Sender verfügt über verschiedene Schutzschaltungen. Wird eine davon aktiv, so erscheint das Senderpanel in der Bedienoberfläche rot. Der Fehlerzustand kann (nach Überprüfung der Ursache!) durch Betätigen der Taste F2 "Tune" oder verschiedene Einstellungsänderungen (z. B. Änderung der Modulationsart oder Aufruf eines Dialogs) wieder aufgehoben werden.

Bei interner Versorgung (kein Netzteil an Buchse "+13,8V") kann maximal eine Ausgangsleistung von +34 dBm eingestellt werden. Bei CW oder FM ist das interne Netzteil dann voll belastet und es gilt eine eingeschränkte Toleranz der Netzspannung von –5% bei 230 V~. Wird der RDR54 auch nur kurz mit niedrigerer Spannung betrieben, oder treten beim Tasten des Senders kurze Leistungsspitzen auf, so kann es passieren, dass sich das Gerät ohne Vorwarnung vollständig abschaltet. Der Sender sollte ohne externe Versorgung möglichst nur mit kleinerer Ausgangsleistung als +34 dBm betrieben werden.

Die angegebenen Leistungsdaten beziehen sich auf einen rellen Lastwiderstand von 50 Ohm. Eine Besonderheit des RPA5C-Senders ist die automatische Anpassung des Innenwiderstandes an den Lastwiderstand in gewissen Grenzen bei Aufrechterhaltung der Ausgangsspannung. Dadurch steigt die Leistungsabgabe zu niederen Lastwiderständen hin, bei größeren Lastwiderständen sinkt sie entsprechend.

Bei kleinen Lastwiderständen oder gar Kurzschluss kann die Endstufe überlastet werden. Allerdings wird bei Stehwellenverhältnissen größer 10 eine Abschaltung durchgeführt, ebenso bei gemessenen Leistungen über 7 Watt oder bei Innentemperaturen über 70°C.

Im 20 m Band und im 15 m Band wird bei höheren Lastwiderständen bis hin zu offenem Ausgang kein SWV von 10 erreicht. Dennoch sollte dieser Zustand vermieden werden, da die Ausgangsspannung nur annähernd konstant gehalten wird und im Leerlauf schädlich hohe Werte erreicht werden können!

# **12. Einbauanleitung für Module**

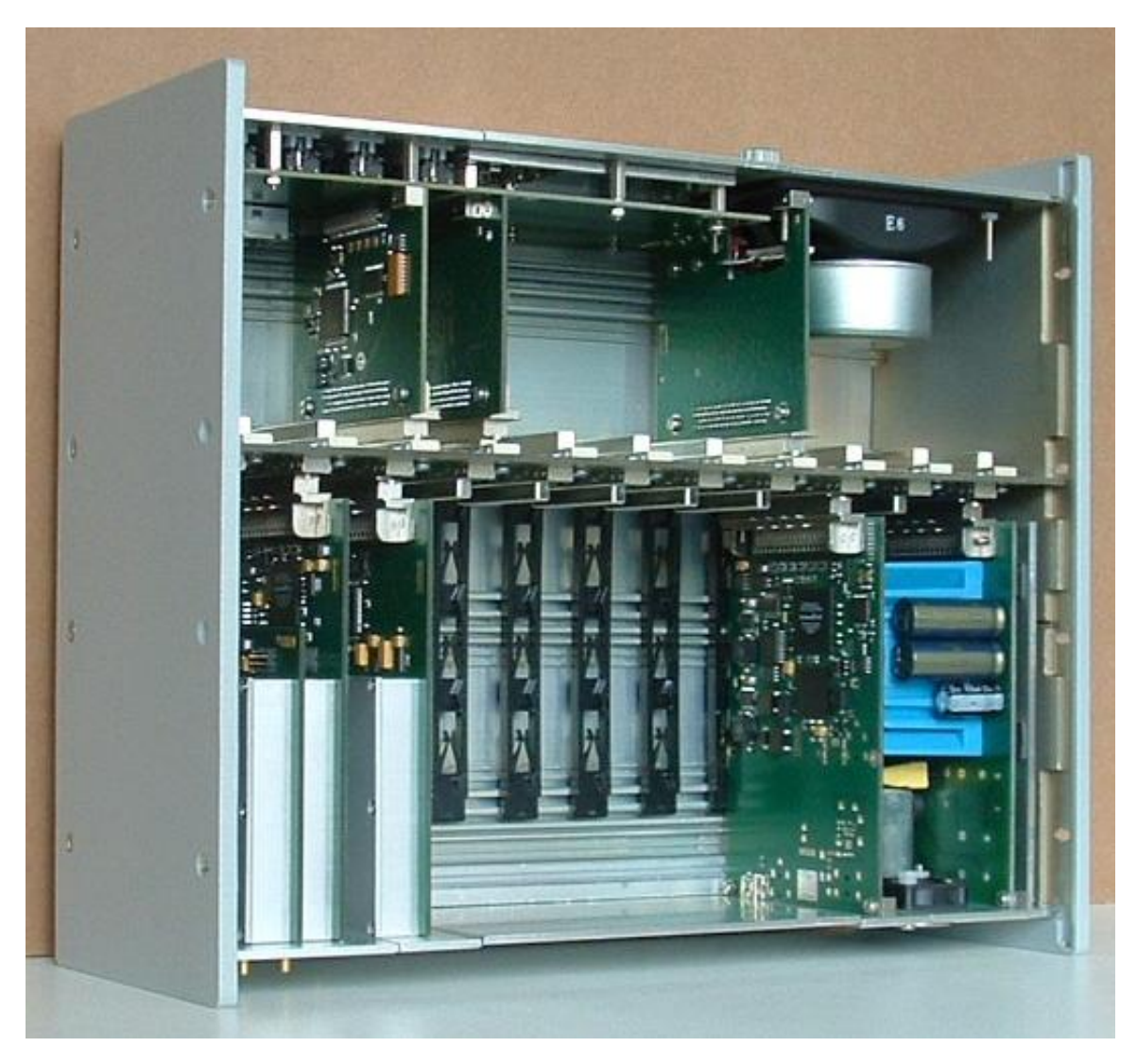

Erweiterungs-Module wie z. B. RFM32 oder RPA5 können auf der Rückseite des RDR54 eingebaut werden (im Bild unten). Sie benötigen folgende Werkzeuge und Bauteile:

- Schraubendreher Vielzahn (Torx) Größe T-9 und T-10.
- Erweiterungs-Modul.
- Neue Blindfrontplatte.
- Eventuell Verbindungskabel SMB mit passender Länge.

Gehen Sie zum Einbau des Moduls folgendermaßen vor:

- **Entfernen Sie das Netzkabel!**
- Entfernen Sie die je 4 Schrauben auf der rechten und linken Seite am oberen Rand des Gehäuses. Vorsicht, die Schrauben sind gefettet, legen Sie sie auf eine trockene und fusselfreie Ablage zur späteren Wiederverwendung.
- Lockern sie die Schrauben auf der rechten Seite (von vorn gesehen) am unteren Rand des Gehäuses um ca. 1 - 2 mm.
- Drücken Sie die rechte Gehäuseseite vorsichtig am oberen Rand etwas nach außen (ca. 4 5 mm).

Der obere Deckel ist jetzt frei gegeben und kann an der rechten Seite angehoben werden. Ziehen Sie den Deckel aus der linken Gehäuseseite nach rechts heraus und heben Sie ihn vollständig ab. Vorteilhafterweise merken Sie sich die Seiten (oder markieren sie), um den späteren Wiedereinbau in der gleichen Lage vornehmen zu können.

- Lockern Sie die Befestigungsschrauben am unteren Rand aller Module bis zum gewünschten

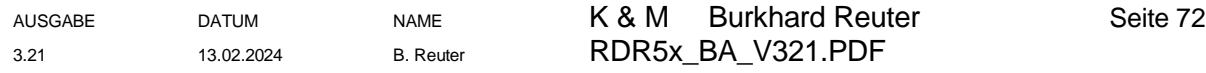
Einbauplatz um ca. 1 mm.

- Entfernen Sie die Blindfrontplatte vor dem Einbauplatz durch Lösen der unteren Befestigungsschraube(n).
- Stecken Sie das Modul in den gewünschten Steckplatz (möglichst gleich neben die vorhandenen Module). Führen Sie es dazu von hinten mit der Platinenunterkante in der Führungsschiene, bis der Steckverbinder des Moduls an die Buchse der Busplatine stößt und stecken Sie die Verbinder durch geringes Variieren von senkrechter Ausrichtung und Höhe des Moduls zusammen.

*Achtung!* Das Modul darf dabei nicht aus der Führungschiene springen (nicht zu weit anheben). Versuchen Sie den Vorgang ansonsten erneut mit dem Einführen ab der hinteren Gehäusekante.

*Achtung!* Während der letzten 2 mm Steckweg kommt die EMV-Dichtung an der Seite der Modul-Frontplatte in Kontakt mit der Frontplatte des daneben liegenden Moduls bzw. umgekehrt. Achten Sie darauf, die Dichtungen nicht zu beschädigen.

Bei diesem Einsteck-Zustand kommt auch die Unterkante der Frontplatte in Kontakt mit dem Gehäuseboden. Die letzten 2 mm können nur vollständig gesteckt werden, wenn die Unterkante waagerecht und in richtiger Höhe zur Kante am Gehäuseboden ausgerichtet ist.

- Nach Einstecken des Moduls kann eine neue Blindfrontplatte (wenn erforderlich) eingesetzt werden. Achten Sie dabei wieder auf die EMV-Dichtungen. Die gelockerten Module können etwas zur Seite (nach links von hinten gesehen) gedrückt werden, um die Blindfrontplatte einsetzen zu können. Bei Bedarf können auch die Befestigungsschrauben ganz entfernt und die der Module auf der anderen Seite (z. B. am Modul RDR25) etwas gelockert und die Module leicht zur Seite gedrückt werden. Ist nicht genug Platz vorhanden, lockern Sie das / die Seitenteil(e) noch weiter (Schrauben weiter heraus drehen).
- Schrauben Sie alle Module nun **ganz leicht** fest. Besonders die Schrauben der Blindfrontplatte dürfen nur locker angezogen werden, damit die Platte nicht an der Oberseite ins Gehäuse gedrückt wird.
- Setzen Sie den Deckel auf das Gehäuse. Beginnen Sie dabei mit der linken Seite (von vorn gesehen) durch Einschieben in die Aussparung der linken Gehäusewand bei angewinkeltem Deckel. Drücken Sie den Deckel vorsichtig herunter (Winkel vermindern bis waagerecht), bis er auf allen Frontplatten plan aufliegt.

*Achtung!* Die Oberkanten der Frontplatten drücken gegen die Führungsschiene an der Innenseite des Deckels. Sollte die Kante eines Moduls soweit nach innen gerückt sein, dass der Deckel auch durch festes Drücken oder leichtes Klopfen auf den Deckel nicht über die Kante der Frontplatte gleitet, lockern sie die Schraube des betreffenden Moduls etwas und drücken sie die Oberkante leicht nach außen.

Die verjüngten Oberkanten der Frontplatten müssen in die Aussparung des Deckels greifen (Nut-Feder-Prinzip). Klopfen Sie eventuell leicht mit der Hand auf den Deckel, bis er vollständig auf allen Frontplatten aufliegt.

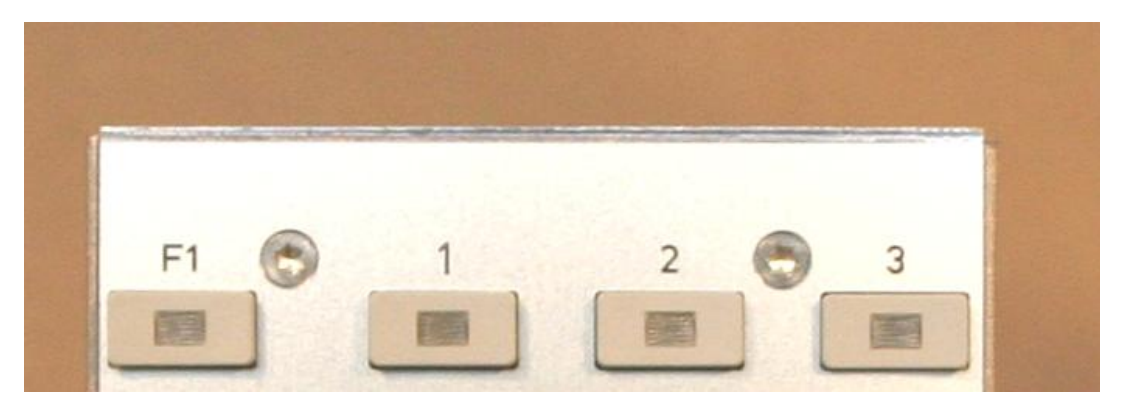

## **Die abgefräste Oberkante aller Module muss in die Nut des Deckels vollständig eingreifen.**

- Stecken Sie eventuell nötige Verbindungskabel auf die Buchsen.
- Falls beim Einbau gelockert, schrauben Sie auf jeden Fall das Netzteil-Modul RPS25 wieder fest!
- Stecken Sie das Netzkabel ein, schalten Sie das Gerät ein und installieren Sie wenn notwendig die Software durch Anschluss eines PC an die USB-Buchse des RDR25-Moduls.
- Prüfen Sie die korrekte Funktion der Baugruppe und des Gesamtgerätes.

Sollte keine Funktion zu beobachten sein oder das Gerät nicht starten (Bedienoberfläche erscheint nicht),

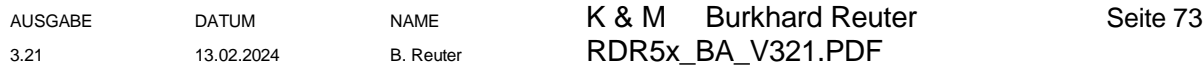

prüfen Sie zuerst die erforderlichen Softwarekomponenten im Bootloader (Hinweise zur jeweiligen Version beachten). Lässt sich das Gerät gar nicht einschalten oder ist die richtige Software vorhanden und trotzdem keine Funktion ersichtlich, entfernen Sie nochmals den Deckel und prüfen Sie den korrekten Sitz aller Module (voll eingesteckt, Frontplatten liegen auf Kante des Gehäusebodens waagerecht auf, Schrauben sind leicht angezogen...).

## **Achtung! Entfernen Sie das Netzkabel vor jedem Hantieren im Gerät!**

Ist alles in Ordnung, entnehmen Sie die Blindfrontplatte und das neu eingebaute Modul wieder aus dem Gerät. Inspizieren Sie die Stifte des Steckverbinders am Modul darauf hin, dass kein Pin verbogen ist (an der Unterseite des Moduls fehlen prinzipbedingt 7 Pins). Sollten einer oder mehrere Stifte verbogen sein, können sie versuchen, diese mit einer Pinzette o. ä. vorsichtig wieder gerade zu drücken. Ansonsten senden Sie das Modul zur Reparatur ein.

- Wenn alles funktioniert, drücken sie die rechte Seitenwand wieder zum Gerät (Deckel muss in die Aussparung der Seitenwand fassen), schrauben Sie den Deckel wieder an und ziehen Sie alle gelösten Schrauben an den Modulen und an den Seitenwänden wieder fest. Wenden Sie keine zu großen Kräfte an, um die Gewinde nicht zu beschädigen.
- Ein eventuell auf der alten Blindfrontplatte vorhandenes Typenschild sollte vorsichtig entfernt und auf die neue Blindplatte aufgeklebt werden. Verwenden sie bei Bedarf dazu handelsüblichen Kleber, z. B. Sekundenkleber.

# **13. Aktuelle Erweiterungen**

Der RDR54C wird ständig weiter entwickelt. Das betrifft sowohl die Software des Gerätes, als auch einzelne Baugruppen. Neue Software kann jederzeit über den Bootloader eingespeichert werden und ermöglicht verschiedene Verbesserungen und Erweiterungen der Funktionalität. Neue Module können zuaätzlich oder im Austausch gegen ältere Module ins Gerät eingebaut werden.

## **13.1 Software V30x**

Die Updates ab Version 301 enthalten einige Verbesserungen und Fehlerbehebungen für die Version 300. Außerdem sind folgende neue Funktionen hinzu gekommen:

V301:

- Menüpunkt "Audio-Hochpass" im Setup Dialog. Über diesen Einstellwert von 20 Hz 300 Hz kann im Audiomodul FDA20 eine Dämpfung tiefer Frequenzen erreicht werden. Besonders der Lautsprecher des Moduls FDA20E ermöglicht die Wiedergabe recht tiefer Frequenzen, was bei größeren Lautstärken oder starker Begrenzung hoher Frequenzen (schmale Filtereinstellung) zu einem dumpfen Klang führen kann. Mit der Dämpfung des unteren Audio-Frequenzbereichs ist ein ausgeglichener Frequenzgang erreichbar.
- "Schnellumschaltung" von beliebiger Einstell-Position auf die Frequenzanzeige (nicht bei eingebautem Sender RPA5C). Nach Drücken von F1 zur Aktivierung der Schrittraster-Einstellung wird bei deren Wiederverlassen sofort zur Frequenzeinstellung gesprungen und nicht zurück zum vorher aktiven Einstellwert. Damit kann durch zweimaliges Drücken von F1 schnell zur Frequenzeinstellung gewechselt werden, ohne dass der Einstellknopf (Drücken und Drehen) verwendet werden muss.
- Neuer Demodulator "EUSB". Dies ist eine Erweiterung des USB-Demodulators (Extended Upper Sideband), bei dem die gedachte Trägerfrequenz an der linken Seite des Spektrums liegt und nicht in der Mitte. Damit ist ist die gesamte Spektrumbreite nutzbar (bei entsprechender Einstellung der Frequenzauflösung) und nicht nur die rechte Hälfte. Die maximale Grenze Bandbreite + Verschiebung ist bis 15 kHz Audiofrequenz einstellbar.

Die Bedeutung dieses Demodulators liegt besonders im Empfang sehr tiefer Frequenzen (ELF) wie z. B. Blitzbeobachtung, "Whistler"-Empfang, U-Boot Funk oder Beobachtungen der Erd-Magnetosphäre. Dabei ist ein Empfang von 0 Hz an möglich, wenn die Display-Mittenfreqenz auf den Minimalwert gestellt wird (einfach irgend eine Zifferntaste ungleich "0" drücken und mit "OK" (F5 oder Drehknopf) bestätigen).

Diese Einstellung ergibt eine Wiedergabe der empfangenen EM-Wellen mit exakt gleicher Audiofrequenz ohne jede Umsetzung oder Verschiebung. Sobald die Empfangsfrequenz erhöht wird (linker Spektrumrand größer 0 Hz) erfolgt eine entsprechende Frequenzumsetzung derart, dass die Empfangsfrequenz am linken Rand des Spektrums einer Audiofrequenz von 0 Hz entspricht.

Die Eingänge des RDR54C sind nicht gleichspannungsgekoppelt, 0 Hz (Gleichspannung) ist also nicht messbar. Statt dessen ist bei 0 Hz der Gleichspannungsoffset der ADC sichtbar. Sollte diese Linie die eventuell (in diesem Bereich kaum sinnvoll) eingeschaltete Regelautomatik stören, kann durch die Verschiebungseinstellung von einigen 10 Hz eine Ausblendung erreicht werden. Ebenso hilft die Verschiebung bei der Unterdrückung starker Niederfrequenzstörungen (Netzbrummen). Das Kerbfilter ist bei EUSB ebenfalls voll funktionsfähig.

Eingang Ant1 erlaubt einen Empfang ab ca. 1 kHz (-3 dB). An Eingang IN1 (nicht direkt für Antennen vorgesehen, nur für Erweiterungen!) ist Empfang ab ca. 300 Hz möglich. Hier muss aber mindestens eine externe Schutzschaltung vorgesehen werden! Vorteilhaft ist der Einsatz von Vorverstärkern / Impedanzwandlern (FET-Vorstufe) an diesem Eingang. Eine Pegelkalibrierung der Anzeigen kann über den entsprechenden Punkt im Memory-Dialog erfolgen.

Ant1 mit Schaltung der Eingangsimpedanz auf 0 Ohm ergibt oft einen guten Empfang bei Anschluss von Drahtantennen oder –schleifen.

**Achtung!** Vergessen Sie nicht, im Setup-Dialog auf 1 kHz untere Frequenzgrenze zu schalten, wenn Sie Eingang Ant1 verwenden!

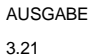

#### V302:

- Schnelle Seitenbandwahl bei Demodulator "Auto" mittels Taste "0": LSB, USB, DSB ("Karussell")
- Direkte Frequenzeingabe in kHz- (Taste "F4") oder MHz- (Taste "F5") Werten, jeweils eine Kommastelle ist möglich.
- Verschiedene kleinere Verbesserungen bei Regel- und Filteralgorithmen.

## V303 (deutsch) und 404 (englisch):

- Schneller Zugang zu den Regelparametern im unteren Panel der Bedienoberfläche. Zur Änderung der Regelungseinstellungen muss nun nicht mehr der Setup-Dialog aufgerufen werden. Die Einstellungen sind per Drehknopf direkt "anfahrbar".

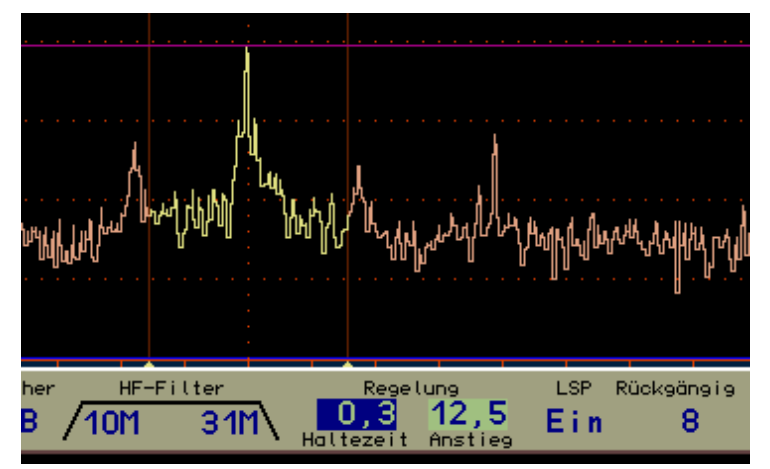

- Die frei gewordenen Menüpunkte im Setup sind nun folgendermaßen belegt:
	- Deemphasis-Umschaltung für UKW-Radioempfang: Aus, 50 µs, 75 µs.
	- Audio Tiefpassfilter zur Verminderung hochfrequenten NF-Rauschens: 0,5 ... 15 kHz.
	- Audio Hochpassfilter zur Dämpfung tieffrequenter Störungen (Brummen usw.): 20 ... 300 Hz.
- Im Memory-Dialog kann die Verzögerungszeit des Mutingschalter-Moduls RAS12 (siehe unten) eingestellt werden ("RX-Delay"). Dieser Wert gibt die Zeitspanne an, die nach Abschalten von PTT gewartet wird, bis der Empfänger wieder auf volle Empfindlichkeit schaltet. Der RDR54 hat bei üblichen Einstellungen ca. 180 ms Signaldurchlaufzeit. Wenn diese oder eine größere Zeit eingestellt wird, sind keine Reste des eigenen Sendesignals mehr hörbar.
- Das S-Meter wird nun bei Frequenzen über 30 MHz korrekt skaliert. Dort liegen die S-Stufen 20 dB tiefer als es im Bereich bis 30 MHz der Fall ist.
- Beim Einschalten von Stereo im FM-Wide Demodulator wird der S-Wert ganz ausgeblendet. Die Pegelanzeige gibt in diesem Fall die Aussteuerung des MPX-Signals an (0 dB = Vollaussteuerung bei 75 kHz Hub) und nicht den Hochfrequenz-Eingangspegel.
- Kurze Stummschaltung der Audio bei Umschalten der Demodulatoren zur Vermeidung lauter Störgeräusche.

Die Bedienoberfläche ist ab dieser Version auch in englisch verfügbar. Die Namensgebung enthält immer eine "4" in der ersten Stelle, also z. B. V404 als englische Variante der V304. In der deutschen Version wurden einige Bezeichnungen umbenannt, um die Kompatibilität zu erhalten. Z. B. heißt der Demodulator Auto nun SYNC und die FM-Demodulatoren FM-N (schmal) und FM-W (breit).

## Vx06/7:

- S-Meter Messbereich nun bis -160 dBm. Wenn die Videoanzeige auf unter -140 dBm für den unteren Rand gestellt wird, kann das S-Meter bis zur unteren Sichtbarkeitsgrenze, minimal bis -160 dBm messen. Auch die Demodulatoren können nun so tief arbeiten, AM und FM an der Rauschgrenze des RAD18 ADC

(siehe unten) auf UKW (-150 dBm) sind demodulierbar. Die Hörschwelle (Squelch) kann dazu in der untersten Stufe ganz deaktiviert werden (Anzeige "Aus").

- Steilflankige Filter für AM-H und FM-N. Die Filtereigenschaften der nicht-spektrumbasierten Demodulatoren AM-H und FM-N wurden stark verbessert. Die Bandbreite ist jetzt geringfügig kleiner als im Einstellwert angegeben, die Flanken sind deutlich steiler. Bei 10 KHz Bandbreite AM-H (real nun etwa 9 kHz) werden benachbarte Träger (5 kHz Pfeifen) mit über 90 dB unterdrückt.

- Veränderte Regelung für die spektrumbasierten Demodulatoren. Die Regelung kann Signale über einen Dynamikbereich von 140 dB auf ±1 dB konstant halten. Dadurch wurde auch Rauschen hoch verstärkt, wenn die Regelgrenze entsprechend tief eingestellt ist. Jetzt fährt die Regelung nicht mehr bis ins Rauschen. Ein eventuelles "Knallen" der Regelung bei schnellen Signalsprüngen aus dem Rauschen heraus ist stark vermindert.

- Kalibrierung wirkt auch auf Sender. Die Frequenz-Kalibrierung im Memory-Dialog beeinflusst nun die TX-Frequenz exakt gleichlaufend zur RX-Frequenz. Man hört und sendet immer exakt auf der gleichen Frequenz (± ev. TX-Shift), unabhängig von der Qualität (Genauigkeit) der Kalibrierung.

- RDS-Decoder für UKW-Rundfunkempfang (nur bei Geräten **ohne** Sendersteuerung). Wenn ein Sender mit RDS-Signal ausreichend stark empfangen wird, decodiert der RDR54 das Signal und zeigt über dem Spektrum Programmtyp und Sendername an. Ein Dialog mit weiteren Anzeigen kann durch Taste "0" geöffnet werden, wenn die aktive Eingabemarke auf die Spektrumbreite gesetzt ist (gelbe Anzeige der horizontalen Auflösung über dem Diagramm zwischen den RDS-Anzeigen). Zur Kennzeichnung der Sonderfunktion leuchtet in diesem Fall die LED der "0"-Taste.

Der RDS-Dialog ist bei der Beschreibung der Software-Erweiterungen des RDR50 (Seite 93) zu sehen.

Bei FM-Rundfunkempfang hat der Einstellwert "Weite" (üblicherweise für die Breite des Kerbfilters verwendet) nun eine andere Bedeutung. Er dient dann der Einstellung der Stereo-Basisbreite. Damit kann der Empfang von Mono (0 %) quasi stufenlos bis Stereo (100 %) und sogar darüber hinaus bis doppelte Breite (200 %) eingestellt werden.

Die Software ist in folgenden Varianten verfügbar:

V306: deutsch **mit** Sender **ohne** RDS. V307: deutsch **ohne** Sender **mit** RDS. V406: englisch **mit** Sender **ohne** RDS. V407: englisch **ohne** Sender **mit** RDS.

## Vx010/11:

- Ansteuerung der neuen Module RAD18DF und RDA31C (siehe unten).

- Geänderte Filter-Bandbreiten für AM-H, FM-N und FM-W bzw. angepasste Anzeigen für schon in der vorherigen Version geänderte Filter.

- Video-Mittelwertfilter kann nun auf Mittelung über mehrere Spektren umgeschaltet werden (1 = keine Mittelung … 128 = Mittelung über 128 Spektren). Zusätzliches Minimalwertfilter zur Unterdrückung instabiler Signale (z. B. Rauschen) und Hervorhebung stabiler Signale (z. B. Mess-Signale).

- Einstellbare VOX-Schwelle und Anti-VOX, Hochpassfilter und Equalizer abschaltbar. Siehe Seite 95 Beschreibung des Mikrofon-Dialogs.

Die Software ist in folgenden Varianten verfügbar:

V310: deutsch **mit** Sender **ohne** RDS. V311: deutsch **ohne** Sender **mit** RDS. V410: englisch **mit** Sender **ohne** RDS. V411: englisch **ohne** Sender **mit** RDS. V412: englisch **ohne** Sender **mit** RDS (amerikanischer Decoder).

V114: Alte Software "Messempfänger" (siehe getrennte Bedienanleitung).

#### Vx014/15:

Verschiedene Erweiterungen und Verbesserungen wie bei Software Vx09 des RDR50 beschrieben (siehe Seite 97).

Der Dialog zur Auswahl von Demodulatoren ist im RDR54 nicht enthalten. Die neuen Demodulatoren werden wie bisher durch Auswahl des Demodulator-Einstellwertes und Durchschalten mit dem Drehgeber gewählt.

Die Umschaltung des Invers-Modus der Spektrumanzeige kann erfolgen, indem bei ausgewählter Displaygrafik-Einstellung im Setup irgend eine Zifferntaste betätigt wird.

Die Software ist in folgenden Varianten verfügbar:

V314: deutsch **mit** Sender **ohne** RDS.

V315: deutsch **ohne** Sender **mit** RDS.

V414: englisch **mit** Sender **ohne** RDS.

V415: englisch **ohne** Sender **mit** RDS.

V416: englisch **ohne** Sender **mit** RDS (amerikanischer Decoder).

Alte Software "Messempfänger": Nicht länger unterstützt.

## V50x:

RDR54 mit eingebautem Modul RDR35 (Seite 84) verwenden Konfigurationen ab Version 500 entsprechend der Beschreibung ab Seite 103. Diese sind **nicht auf Geräten mit Modul RDR25 lauffähig!**

Weil der RDR54 nicht über eine Touchscreensteuerung verfügt, weicht die Bedienoberfläche geringfügig ab. Die Realisierung der "Null-"Funktion benötigt keine virtuelle Taste (beim RDR54 direkt mit Taste "0", wenn aktiv). Deshalb ist F2 mit dem Videofiltermodus oder der Sender-"Tune"-Funktion belegt und F3 ist damit frei für den schnellen Zugriff auf den Setup-Dialog. Der Eintrag für diesen Dialog fehlt im Menü. Dafür kann über das Menü auch der vorher nicht im RDR54 vorhandene Demodulator-Dialog (Seite 101) aufgerufen werden. Der Speicher-Dialog von RDR50/55 ist im RDR54 grundsätzlich nicht vorhanden.

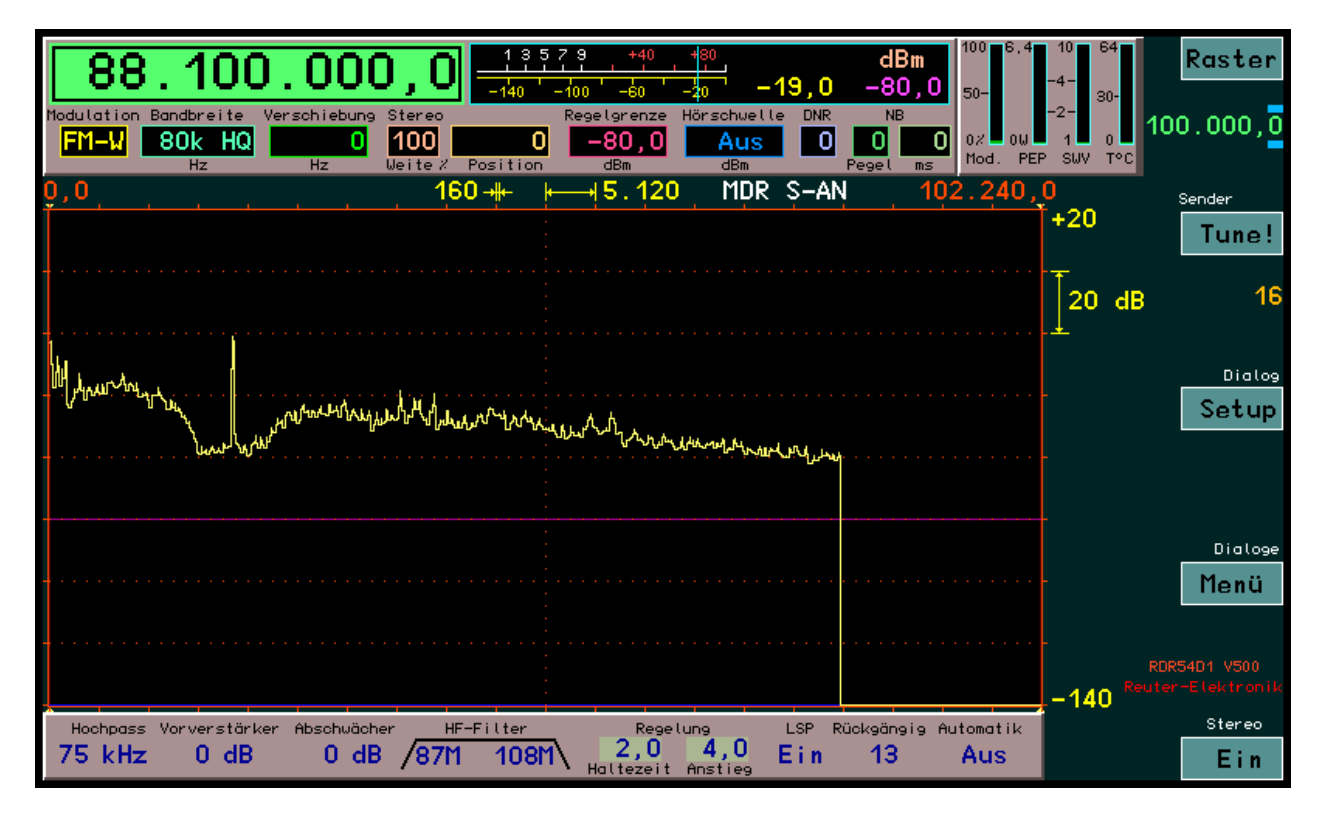

Im Menü können die Dialoge durch Drehen des Einstellknopfes ohne Drücken ausgewählt werden. Drücken des Knopfes (oder F4) ruft den gewählten Dialog auf, ESC (F1) schließt das Menü ohne Dialog-Aufruf. Gleiches gilt für den Demodulator-Dialog.

AUSGABE DATUM NAME K & M Burkhard Reuter Seite 78 3.21 13.02.2024 B. Reuter RDR5x\_BA\_V321.PDF

#### **13.2 Austausch- / Erweiterungsmodule**

#### RAD17D(F), KW-Eingangsteil auch für RAD18D/EF

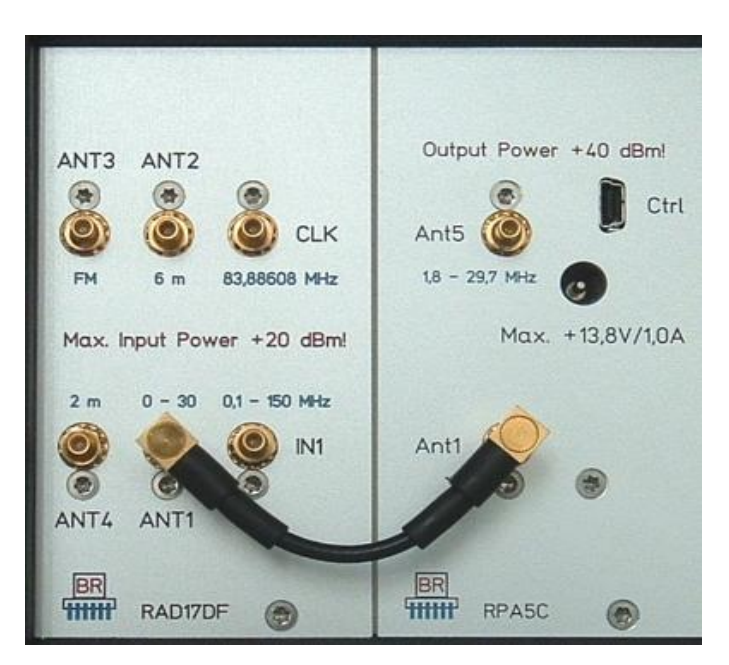

Das ADC-Modul RAD17 in der Version **D** besitzt einen speziellen Vorverstärker in diskreter Schaltungstechnik. Dazu werden im unteren Frequenzbereich bis 1,8 MHz (Klein-) Leistungs-MOSFET in Komplementär-Gegentaktschaltung ("CMOS") eingesetzt. Der Signalweg ist komplett symmetrisch aufgebaut, wodurch sich Rauschen und Verzerrungen verringern.

Im RAD17D sind (fast) keine schaltbaren Filter vorhanden, sondern die Vorselektion für die 2 eingebauten ADC wird durch einen echten Preselector realisiert. Er besteht aus einem zweikreisigen, abstimmbaren Bandfilter. Genauer gesagt aus 3 Stück davon:

 0,5 - 1,8 MHz 1,8 - 8 MHz 8 - 18 MHz

Die Bandfilter sind elektronisch abgestimmt und damit vollautomatisch (mitlaufend zur Frequenzeinstellung) verwendbar. Sie beeinträchtigen trotzdem kaum die hohe Verzerrungsfreiheit des Vorverstärkers.

Der Preselektor hat eine relativ große Bandbreite und geringe Flankensteilheit. Er muss immer die Verarbeitungsbandbreite des RDR54 von 164 kHz voll durchlassen können. Das klappt am unteren Frequenzende nur knapp, dort beträgt die Bandbreite ca. 150 kHz. Am oberen Ende steigt sie bis auf über 1 MHz. Unter 500 kHz und über 18 MHz Empfangsfrequenz sind feste Tief- bzw. Hochpässe geschaltet.

Im Set Up Dialog kann der Preselektor auch auf Handbedienung gestellt werden. Dann ist die Frequenzanzeige des Filters anwählbar (so wie jeder andere Einstellwert der Oberfläche auch) und kann per Drehgeber variiert werden. Die Schrittweite ist minimal 10 kHz, sonst wie die Schrittweite für die Frequenzeinstellung.

Das Modul RAD17D ist mechanisch exakt gleich aufgebaut wie Version C und damit beliebig austauschbar. Beide Module können nicht parallel betrieben werden! Der Breitbandeingang IN1 kann beim RAD17D nur noch von 0,1 - 150 MHz eingesetzt werden, er hat keine Messgenauigkeit mehr. Primär ist er nur noch für die Verbindung zum UKW-Modul RFM32 vorhanden.

In den Geräten RDR54D ist das ADC-Modul Version D standardmäßig eingebaut.

Eine Weiterentwicklung des ADC-Moduls RAD17D ist die Version 17DF (siehe Bild oben). Dieses Modul enthält zusätzlich Vorverstärker und Filter für das 3 m FM-Rundfunkband und für das 2 m Amateurfunkband (144 – 148 / 154 MHz). Es kann damit das separate Modul RFM32 für UKW-Empfang ersetzen. Ab Software Version Vx06/7 ist der Empfangsbereich des RDR54D bei Einsatz von Modul RAD17DF bis 154 MHz ohne größeren Empfindlichkeitsverlust verwendbar (sonst nur bis 148 MHz).

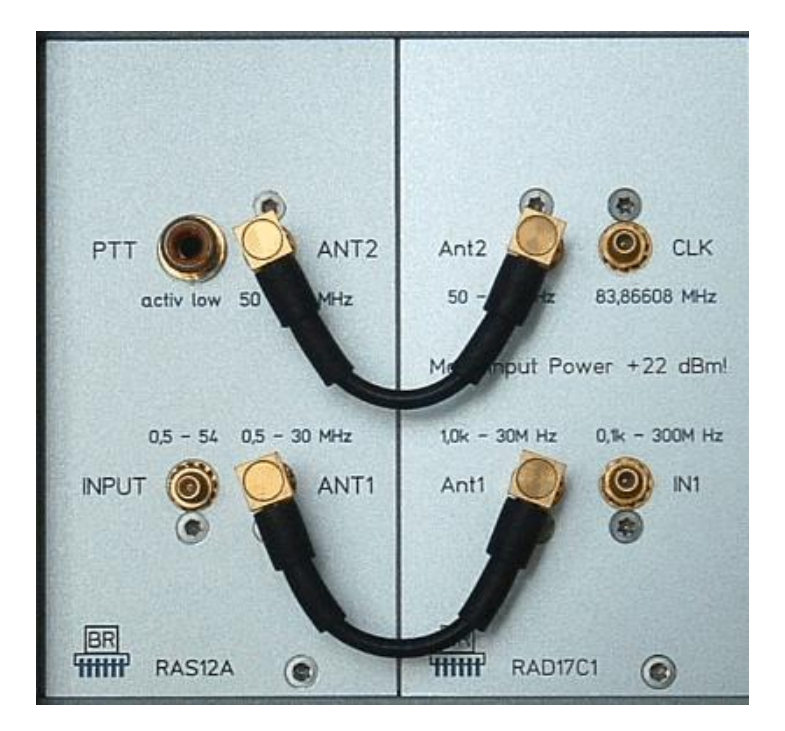

Das Modul RAS12 ab Version A kann vor ein ADC-Modul geschaltet werden, um das Eingangssignal abzutrennen. Dadurch ist eine Unterdrückung starker Signale von bis zu 70 Veff möglich. Hauptanwendungsgebiet ist die Abschaltung der Antenne beim Anschluss von Sendern.

Die Abschaltung des Eingangs erfolgt über den Anschluss "PTT" durch Auftrennung des Signalpfades mittels eines unhörbaren und schnellen Reed-Relais. Dieses Relais schaltet im Normalfall (Empfang) den Eingang "INPUT" über eine Frequenzweiche auf die Ausgänge "ANT1" und "ANT2", die direkt mit den entsprechenden Eingängen des ADC-Moduls verbunden werden können. "INPUT" wird dann vom Sende-/ Empfangsumschalter des Senders gespeist.

Bei Aktivierung des PTT-Signals wird der Eingang sofort getrennt. Außerdem erfolgt im Gerät eine Deaktivierung der Regelung und eine drastische Verminderung der Verstärkung. Nach Deaktivierung des PTT-Signals wird der Eingang sofort wieder angeschaltet, aber die Regelung / Verstärkungseinstellung wird erst nach einer einstellbaren Zeit wieder zugeschaltet. Die Regelung wird dann exakt wieder auf den Wert vor der Abschaltung gesetzt (Verhinderung von Desensibilisierung).

Das Muting-Modul enthält Schutzvorrichtungen zur Begrenzung kurzzeitiger Überspannungen:

- Grobschutz 90 V Gasentladungsableiter mit 10 kA Belastbarkeit und Lösch-Varistor.
- Feinschutz 5 V Transzorb-Diode mit 16 A Belastbarkeit.

Weiterhin ist das Modul mit einem permanent eingeschalteten Vorverstärker ausgerüstet (Version A, Version B ist ohne VV). Der Vorverstärker hat ca. 14 dB Verstärkung bei einem Rauschfaktor von ca. 3 dB und einem Input-IP3 von ca. +20 dBm.

Aufgrund des sehr geringen Rauschfaktors sinkt der Rauschpegel des RDR54 nahezu um den Wert der Vorverstärkung. Damit kann speziell beim RDR54C eine erhebliche Verbesserung der Empfindlichkeit erreicht werden (in etwa auf das Niveau des RDR54D mit Modul RAD17/18 und eingeschaltetem VV). Die IM-Festigkeit ist dabei höher als die des RDR54D.

Der Vorverstärker hat einen 1 dB Eingangs-Kompressionspegel von ca. 0 dBm. Da er nicht abschaltbar ist, muss zur Ausnutzung dieser hohen Aussteuerbarkeit der Abschwächer des ADC-Moduls ab ca. -13 dBm Eingangspegel eingeschaltet werden.

RAS12 ist mit den Sendermodulen RPA5 (wenn nicht dessen interner, sondern ein externer Antennenumschalter benutzt wird) und RDA31 kombinierbar. In diesen Fällen ist keine externe Verbindung von Sender → PTT-Out zu RAS12 → PTT-In notwendig. Das Sendermodul betätigt den Umschalter automatisch über eine interne Verbindung.

#### RAS12C/D

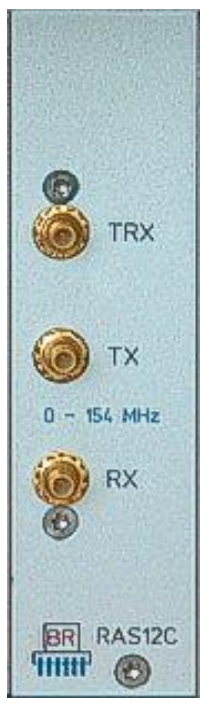

Die Module RAS12C und D dienen als Sende-/Empfangsumschalter, wenn ein DAC-Modul RDA31C/D als Erweiterung zum Transceiver eingesetzt werden soll. Sie werden von den internen PTT-Leitungen des RDR gesteuert. 2 Schaltzustände sind möglich:

- PTT aus (hochohmig): Buchse TRX ist mit Buchse RX verbunden (Empfangen).
- PTT ein (Massepegel 0 V): Buchse TRX ist mit Buchse TX verbunden (Senden).

Buchse TRX ist "bidirektional" (führt Sendeleistung und Empfangspegel) und wird üblicherweise mit einer Antenne oder einem entsprechenden Anschluss eines Leistungsverstärkers (PA) verbunden. Buchse RX wird mit dem passenden Antenneneingang am Modul RAD17/18 verbunden, Buchse TX mit dem benötigten Ausgang des Moduls RDA31C/D.

RAS12C besitzt nur einen Steuereingang. Dieser wird je nach Software des Gerätes entweder über den gesamten Frequenzbereich des Gerätes geschaltet, oder nur im Bereich 0 … 30 MHz (darüber immer auf Empfangen geschaltet).

Die erweiterte Version RAS12D kann vom RDR54/55 mit frequenzabhängig geschalteten PTT-Signalen gesteuert werden. Damit können mehrere Bereiche mit unterschiedlichen Anschlüssen an verschiedene Antennen / Leistungsverstärker geschaltet werden. 3 Bereiche stehen zur Verfügung:

- 0 ... <=30 MHz (RAS12D1, entspricht RAS12C)
- >30 ... <=71 MHz (RAS12D2)
- $\overline{a}$ >71 ... <=154 MHz (RAS12D3)

Innerhalb dieser Bereiche wird das jeweilige Modul von der zugehörigen PTT-Leitung gesteuert, kann also auf Senden geschaltet werden. Außerhalb ist es immer auf Empfangen geschaltet. Dadurch können im RDR54/55 maximal 3 Umschaltmodule gleichzeitg eingebaut werden und damit maximal 3 Antennen / Leistungsverstärker angeschlossen werden.

## RAD18D/E/F

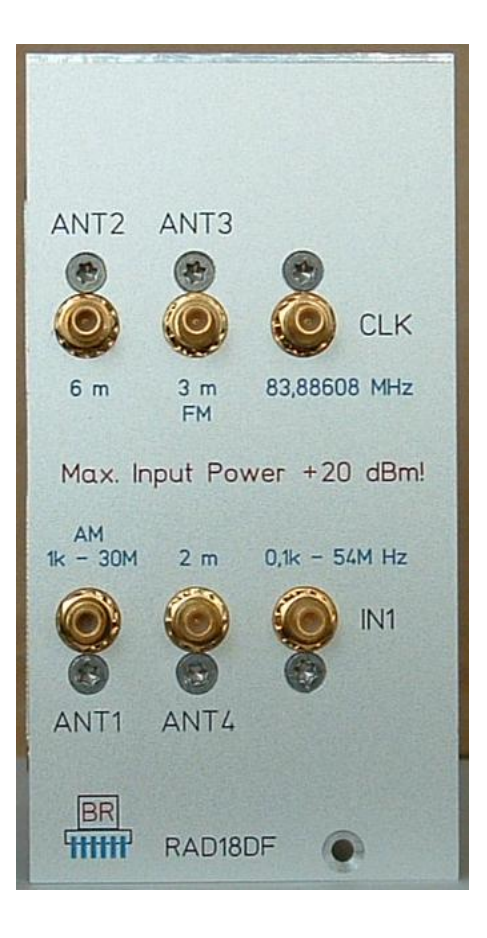

Das ADC-Modul RAD18 wurde ursprünglich als reines UKW-ADC-Modul zum Erzielen von High-End FM-Empfang entwickelt. Der betriebene Aufwand ermöglicht ebenso exzellente Eigenschaften im Bereich 0 - 54 MHz. Deshalb wurde eine Version DF bzw. nachfolgend EF ("F" = 3 m und 2 m Band, immer mit eingebaut) für diesen Bereich geschaffen. RAD18D/EF zeichnet sich durch folgende Eigenschaften aus:

- 4 Stück der rauschärmsten verfügbaren 16 Bit ADC in Doppel-Gegentaktschaltung.
- Fest eingebauter Vorverstärker mit "Boost"-Möglichkeit und hohem IP.
- Preselector und 20 dB Abschwächer aus RAD17D (siehe weiter oben) verwendbar.
- Spezieller rauscharmer Taktausgang zur synchronen Steuerung weiterer Baugruppen (DAC).

Das Modul liefert durch die Zusammenschaltung der vier 16 Bit ADC-IC einen 18 Bit HF-Datenstrom mit einer Bandbreite von 1 kHz … 151 / 154 MHz. Bis 30 MHz ist durchgehender Empfang möglich (31 MHz Tiefpassfilter + Preselector des RAD17D), das 6 m Band von 50 … 54 MHz wird mit einem LC-Filter herausgefiltert, 3 m UKW-Rundfunk und erweitertes 2 m Amateurfunkband (bis 151 MHz ohne Dämpfung, bis 154 MHz mit ansteigender Dämpfung) werden mit hochpoligen SAW-Filtern begrenzt. Dadurch erreicht das Modul sehr hohe Empfindlichkeits- und gute Intermodulationswerte.

Die Rauschline bei einer Spektralauflösung von 20 Hz/Linie (Arbeitsbereich der spektrumbasierten Demodulatoren / Audiosignalerzeugung) liegt bis 54 MHz bei ca. -136 dBm (6 dB Vorverstärkung), im VHF-Bereich bei ca. -150 dBm.

RAD18D/EF kann in jeden existierenden RDR54 Receiver / Transceiver eingebaut werden (ältere ADC-Module müssen ausgebaut werden).

**Achtung!** Ab RDR54D mit Serien-Nummer 0052 und für alle RDR55 ist der Abschwächer im Bereich 0 bis 31 dB in 1 dB-Schritten einstellbar. Für RDR55 ist auch der UKW-Abschwächer in 1 dB Schritten bis zu 48 dB einstellbar.

Version RAD18F:

RAD18F ist zusätzlich mit einem DAB+ Empfängermodul ausgestattet. Das Modul arbeitet autonom und

unabhängig von der RDR-Hardware. Es wird jedoch vom Betriebssystem gesteuert und liefert seine Audiosignale (digitaler I²S Datenstrom für rechten und linken Kanal) an das Audiomodul FDA ab Version 21. Dieses Modul muss deshalb zum Betrieb des RAD18F ebenfalls eingebaut sein. Als Antenneneingang fungiert der Anschluss ANT4 2m. Dabei werden Vorverstärker und Dämpfungssteller mit genutzt. Das ermöglicht sowohl eine hohe Empfindlichkeit des DAB-Empfangs, als auch eine wählbare Abschwächung bei sehr starkem Empfang (Verhinderung von Übersteuerungen des DAB-Moduls).

Zum Betrieb des RAD18F im DAB-Modus ist Software ab Version V522 notwendig. Diese ist auf dem DSP-Modul RDR ab Version 35 lauffähig.

#### RDA31B

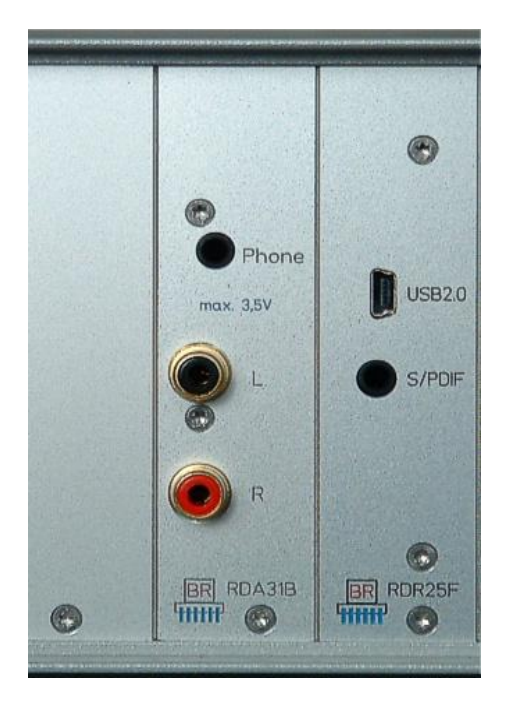

RDA31B ist ein Modul zur Ausgabe von NF-Spannungen bis 40 kHz (Samplingfrequenz 81,92 kHz). Im RDR54 dient es der Ausgabe der beiden Stereokanäle, wenn die Modulationsart "FM-W" eingeschaltet ist. Auch bei AM-E, FM-N, Ba-IQ und Ba-ZF wird das demodulierte Signal ausgegeben.

Das Modul enthält einen hochwertigen 24 Bit Sigma-Delta-Wandler ("Advanced Segment Architecture") mit einem Signal-Rauschabstand von bis zu 127 dB und einem Klirrfaktor von maximal 0,0007%. Damit übertrifft es bei Weitem die mögliche Signalqualität einer UKW-Übertragung und kann die volle Qualität des FM-Demodulators im RDR54 ohne weitere Beeinflussung ausgeben.

Das Ausgangssignal wird mit qualitativ gleichwertigen Verstärkern auf maximal 3,5 Veff (Leerlauf) angehoben und am Monitoringausgang "Phone" niederohmig ausgegeben. Hier können Kopfhörer mit einem Innenwiderstand ab ca. 25 Ohm direkt angeschlossen werden.

Die Cinchbuchsen "L" und "R" geben genau die Hälfte der Phone-Spannung mit einem Innenwiderstand von 75 Ohm ab. Hier können hochwertige Audioverstärker angeschlossen werden.

Der Ausgangspegel ist in 1 % Schritten von 0 – 100 % einstellbar. Dazu dient der Einstellwert "NF-Pegel" im Memory-Dialog (siehe Seite 36 "Memory-Dialog").

**Achtung!** Der Monitoringausgang und die Cinch-Ausgänge arbeiten direkt parallel. Die Pegeleinstellung wirkt auf alle Ausgänge gleichzeitig.

Im RDA31B-Modul ist zu Testzwecken ein NF-Signalgenerator eingebaut. Er wird anstelle der normalen NF-Ausgabe aktiviert, wenn der Frequenz-Kalibrierwert im Memory-Dialog auf "0" gestellt wird. In diesem Fall werden die beiden Test-Frequenzen "L" und "R" an den entsprechenden Ausgängen des RDA31B abgegeben. Der Signalgenerator arbeitet digital mit 18 Bit Auflösung und erreicht ca. 100 dB THD+N.

**Achtung!** Die Pegeleinstellung wirkt auch auf den Testgenerator. Schon bei einem Pegel von ca. 70 % (abhängig von der Last an den Ausgängen) tritt Vollaussteuerung auf. Bei höheren Einstellungen wird die Ausgangsspannung begrenzt!

AUSGABE DATUM NAME **K & M Burkhard Reuter Seite 83** 3.21 13.02.2024 B. Reuter RDR5x\_BA\_V321.PDF

### RDA31C/D

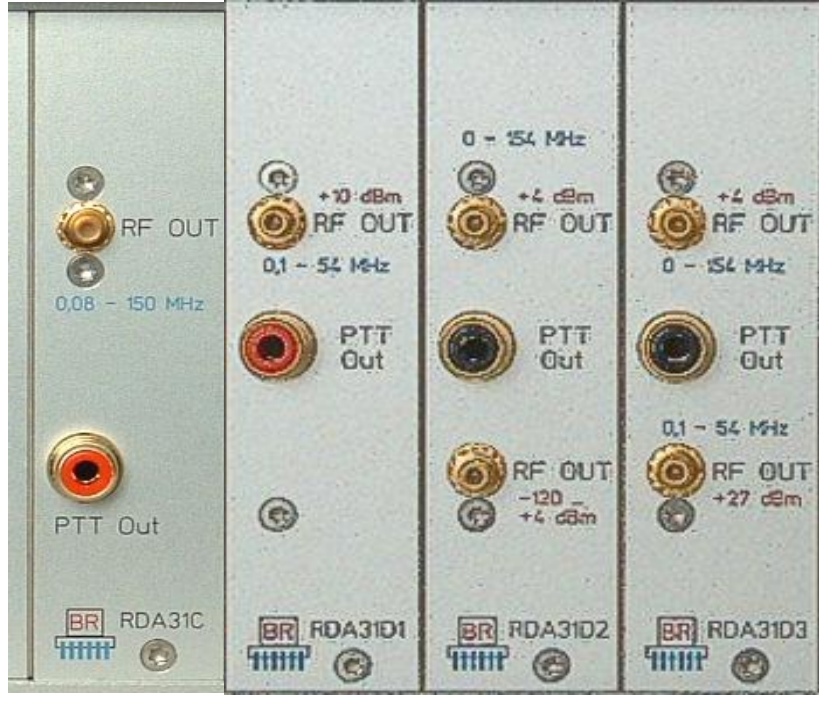

Das DAC-Modul RDA31C/D ist ein modulierbarer Signalgenerator zur Verwendung als "Exciter" für den Betrieb des RDR54 als Transceiver mit externem Leistungsverstärker (PA). Dabei wurde auf besonders hohe Signalqualität Wert gelegt. Es werden modernste Dual 16 Bit DAC mit spezieller Taktgenerierung benutzt. Das RDA31C/D-Modul kann folgende Signale erzeugen:

- Ein- oder Zweiton- Messsignale im Bereich von 81,92 kHz 154 MHz.
- Modulierte Signale (aus Mikrofon- und Tasteneingang) in AM, DSB, SSB, CW, FM-Narrow und FM-Wide.
- PTT-Signal mit einstellbarer Verzögerung (Sende-Empfangsumschaltung).

Die Ausgangsleistung beträgt maximal 500 mW (+27 dBm). Damit können externe PA gesteuert werden. Oberhalb 54 MHz ist nur ein Modulatorausgang mit ca. +4 dBm Maximalpegel vorhanden. Die hohe Signalqualität erlaubt auch die Ansteuerung von Transvertern zum Betrieb oberhalb 154 MHz.

### **Das Exciter-Modul RDA31C kann nur in Verbindung mit einem ADC-Modul betrieben werden, welches eine hochqualitative Taktquelle zur Verfügung stellt (z. B. RAD18DF, siehe oben). RDR31D funktioniert auch ohne extra Taktquelle, jedoch mit verminderter Signalqualität.**

Die Steuerung der Module ist mit Software ab Version 310 möglich. Dabei verhält sich der RDR54D ebenso, als ob der Sender RPA5C (siehe Abschnitt 11. ab Seite 57) eingebaut wäre. Der RDR54 wird dadurch zum KW- / UKW-Transceiver (mit externer PA). Zur Sende-Empfangsumschaltung kann das Modul RAS12 verwendet werden, falls kein hochisolierender Antennenumschalter in der PA vorhanden ist.

Gegenüber dem Betrieb mit RPA5 ergeben sich für den Einsatz des RAD31 folgende Unterschiede:

- Die Sendefunktion ist auf jeder einstellbaren Frequenz des RX möglich. Es gibt keine Begrenzung auf die Amateurfunkbänder oder bestimmte Modulationsarten (**zulässige Aussendungen beachten!**).
- Der Ausgangspegel ist im zulässigen Bereich der jeweiligen Modulvariante einstellbar (Sender-Dialog).
- Spezielle Abgleichmaßnahmen (SFDR oder IM) sind nicht notwendig / verfügbar (Sender-Dialog).
- Es ist kein interner Antennenumschalter zum Durchschleifen des Empfangssignals auf den ADC- (RX-) Eingang vorhanden.
- Es ist kein Ausgang mit Informationen zur Frequenzeinstellung / Bandwahl o. ä. Vorhanden.
- Die Anzeigen im Sender-Panel für aktuelle Ausgangsleistung, SWV und Modultemperatur sind nicht aktiv.

Von Modul RDA31D gibt es 3 Versionen mit unterschiedlichen Ausgangspegeln und Frequenzbereichen.

RDA31D1: 0,1 - 54 MHz max. +10 dBm RDA31D2: 0 - 154 MHz max. +4 dBm und einstellbar -120 ... +4 dBm RDA31D3: 0 - 154 MHz max. +4 dBm und 0,1 - 54 MHz max. +27 dBm RDA31D4

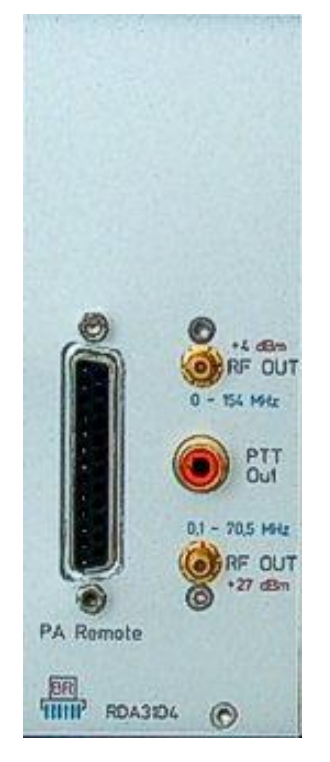

Das Modul entspricht dem DAC-Modul RDA31D3 mit veränderten technischen Daten und Erweiterung um einen Anschluss (25 polig D-Sub Buchse) zur Bandumschaltung externer Leistungsverstärker (PA). Er führt 4 Steuersignale mit der Bandcodierung nach "erweitertem Yaesu-Code". Die Belegung der D-Sub Buchse entspricht der Pinbelegung des Leistungsverstärkers HPA-8000B der Firma Hilberling:

 $Pin 3 = .B'' = Bit 1$  $Pin 4 = "D" = Bit 3 (MSB)$ Pin  $15 = ., A'' = Bit 0 (LSB)$ Pin  $16 = 0.0$  = Bit 2 Pin 17 = GND (Masse)

Die Codierung eines Amateurfunk-Bandes erfolgt bei Einstellen einer Frequenz am Gerät (RX-Frequenz ± TX-Verschiebung in Dialog "Sender") innerhalb folgender Bereiche:

Code 1: 1,810 … 2,000 MHz (160 m) Code 2: 3,500 … 3,800 MHz (80 m) Code 3: 7,000 … 7,200 MHz (40 m) Code 4: 10,100 … 10,150 MHz (30 m) Code 5: 14,000 … 14,350 MHz (20 m) Code 6: 18,068 … 18,168 MHz (17 m) Code 7: 21,000 … 21,450 MHz (15 m) Code 8: 24,890 … 24,990 MHz (12 m) Code 9: 28,000 … 29,700 MHz (10 m) Code 10: 5,250 … 5,450 MHz (60 m) Code 11: 50,000 … 52,000 MHz (6 m) Code 12: 70,000 … 70,500 MHz (4 m) Code 13: 144,000 … 146,000 MHz (2 m) Code 14: 472 … 479 kHz (600 m) Code 15: 135,7 … 137,8 kHz (2,2 km)

Code 0 wird ausgegeben, wenn die eingestellte Sendefrequenz außerhalb dieser Bänder liegt.

Die beiden HF-Ausgänge geben Signale wie folgt ab:

+4 dBm: 0 Hz ... 99.999,5 Hz; 87,5 MHz ... 108 MHz; 136 MHz ... 154 MHz

+27 dBm: 100 kHz ... 30 MHz (max +27 dBm); 50 MHz ... 71 MHz (max. + 24 dBm)

Im Frequenzbereich des +27 dBm Ausgangs gibt der +4 dBm Ausgang ein Signal mit undefiniertem Pegel ab ("Monitoring"). Der +27 dBm Ausgang ist abschaltbar (Dialog "Sender"). Dann führt der +4 dBm Ausgang ebenfalls definierten Pegel. Die Ausgangspegel sind einstellbar vom Maximalwert bis zu -25 dB unter diesem.

### RDR35B

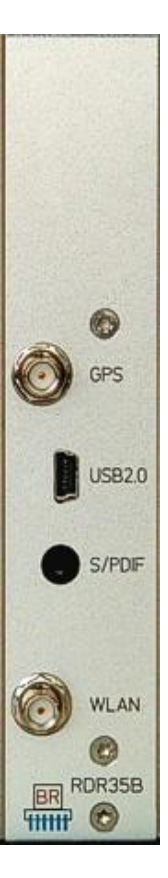

Das Modul RDR35 ist eine neuere Variante des Standard DSP-Moduls RDR25. Es trägt den größten Teil der digitalen Signalverarbeitung im RDR und enthält die Software für die Bedienoberfläche. Gegenüber dem RDR25 verfügt RDR35 über folgende Erweiterungen:

- Neuester FPGA der Cyclone-V Generation mit erhöhter Arbeitsgeschwindigkeit und Speicherkapazität.
- Low-Power DRAM Arbeitsspeicher zur Verminderung der Stromaufnahme und der Erwärmung des Moduls.
- FRAM zur nichtflüchtigen Datenspeicherung mit 4facher Kapazität.  $\overline{a}$
- $\overline{a}$ GPS-Empfänger als Zeitbasis für Frequenz-Kalibriersystem.
- WLAN-Modul zur drahtlosen Verbindung mit anderen Geräten.

Um die neuen Möglichkeiten nutzen zu können, ist eine Anpassung der Software (Konfiguration) notwendig. Das Modul RDR35 arbeitet mit Software ab Version 500 (RDR54DV500 bzw. RDR55DV500). Aufgrund der großen Speicherkapazität ist eine Trennung in Versionen mit / ohne Sender oder mit / ohne RDS-Decoder nicht mehr notwendig. Alle Möglichkeiten sind innerhalb einer Konfiguration vorhanden. Weiteres bei der Beschreibung der aktuellen Software in Abschnitt 14.5.

Nicht löschbar gespeichert ist in jedem DSP-Modul ein Bootloader-Programm zur Verwaltung der Software (Konfigurationen = Bedienoberflächen und Tasks = Firmware der anderen Module). RDR35 enthält den nachstehend abgebildeten Bootloader ab Version 1.14.

## **Die Buchse "S/PDIF" ist bei Geräten RDR50 – RDR55 nicht standardmäßig aktiviert!**

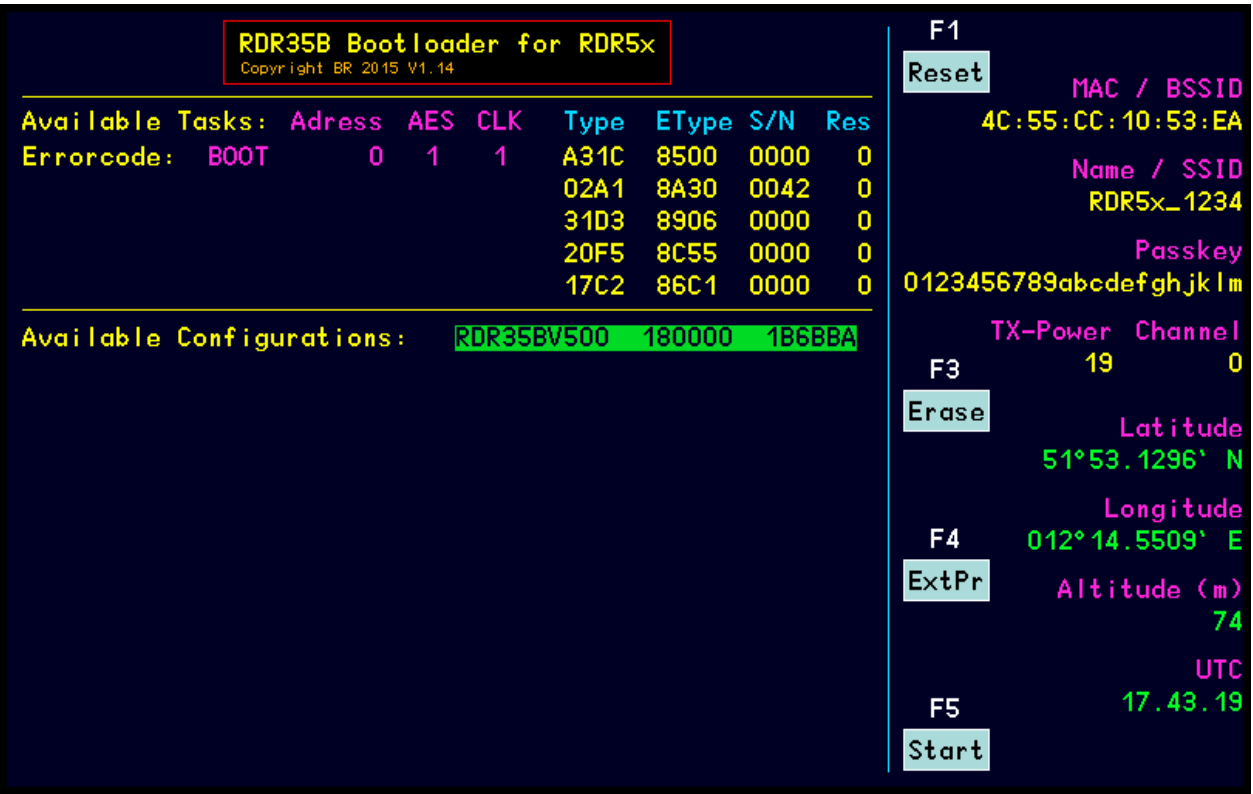

Die Funktionalität entspricht der des RDR25-Bootloaders (Abschnitt 7.3 auf Seite 39). Anstelle der alten SHA-Verschlüsselung unterstützt der RDR35-Bootloader AES 256 Bit (für Konfigurationen und WLAN). Neu hinzu gekommen sind die Anzeigen des GPS-Empfängers und die WLAN-Konfiguration:

- **MAC / BSSID:** Fest codierte Hardware-Adresse des WLAN-Moduls, nicht änderbar.
- **Name / SSID:** Name des Netzwerks beim Betrieb des RDR als Access Point. Für RDR35 maximal 10 alphanumerische Zeichen lang. Kann (nur!) über USB-Verbindung mit PC-Serviceprogramm geändert werden.
- **Passkey:** Passwort des Netzwerks beim Betrieb des RDR als Access Point. Für RDR35 immer 22 alphanumerische Zeichen lang. Kann (nur!) über USB-Verbindung mit PC-Serviceprogramm geändert werden.
- **TX-Power Channel:** Sendeleistung und Kanal des Moduls. Kann (nur!) über USB-Verbindung mit PC-Serviceprogramm geändert werden.
- **Latitude:** Geografischer Breitengrad der vom GPS-Empfänger ermittelten Position.
- **Longitude:** Geografischer Längengrad der vom GPS-Empfänger ermittelten Position. ÷.
- **Altitude:** Höhe über Normal-Null der vom GPS-Empfänger ermittelten Position.
- **UTC:** Aktuelle Normalzeit des GPS-Systems.

Die GPS-Daten werden nur angezeigt, wenn eine Antenne angeschlossen ist und der Empfänger Satelliten empfangen und die Daten berechnen kann. Je nach Empfangsqualität kann das bis über eine Stunde nach Einschalten (Kaltstart nach Trennung des Gerätes von jeder Stromversorgung) dauern. Wenn der RDR an eine Stromversorgung angeschlossen ist (auch im ausgeschalteten Zustand), bleiben die Positionsdaten der Satelliten intern gespeichert und die Berechnung kann nach Einschalten relativ schnell erfolgen (Warmstart, einige Sekunden bis Minuten).

Die zum Modul gehörende GPS-Antenne muss korrekt angeschlossen sein (SMA-Verschraubung) und freien Blick zum Himmel haben (Position im Fenster, direkt unter dem Dach o. ä.). Betrieb im Innenraum mit stark abschirmenden Wänden und Decken (Stahlbeton) ergibt verminderte Empfangsqualität mit länger dauernden Berechnungsvorgängen oder Totalausfall. Die Antenne ist wasserdicht und hat einen Magnet-Haftfuß. Sie kann deshalb auch außen angebracht werden, z. B. durch Anheften auf Vordächern, Jalousien o. ä. Ev. Ist eine Verlängerung (übliches SMA-Kabel) zur Verbindung mit dem RDR notwendig. Die Verbindung sollte allerdings so kurz wie möglich gehalten werden. Für schwierige Empfangsfälle und / oder lange Verbindungen sind aktive Spezialantennen mit hoher Verstärkung verwendbar.

Die softwaremäßige Verbindung des Bootloaders zum Serviceprogramm auf einem Personalcomputer kann per USB oder per WLAN erfolgen. Zur USB-Verbindung mit Treiber-Installation usw. bitte Abschnitt 7.3 nachlesen. Der USB-Anschluss ist nur notwendig, wenn die Einstellung des WLAN-Moduls verändert werden soll (siehe unten). Alle anderen Funktionen der Service-Software stehen auch über einen Zugriff per WLAN zur Verfügung. Damit ist normalerweise keine USB-Verbindung erforderlich. Der Datentransport (Upload von Firmware, Scan von Display-Bildern) erfolgt per WLAN mit maximal ca. 1/3 der mit USB 2.0 möglichen Geschwindigkeit.

Zum Modul wird eine kurze Stabantenne zum Anschrauben an Buchse WLAN mitgeliefert. Sie besitzt ein dreh- und schwenkbares Gelenk und ermöglicht eine Verbindung über mehrere Meter bis einige 10 m bei freier Sicht. Stellen sie den RDR so auf bzw. die Antenne so ein, dass im Verbindungsprogramm eines Computers maximale Empfangsfeldstärke angezeigt wird. Bei geringer Feldstärke sinkt die Datenrate der Verbindung.

Die Funktionalität der Service-Software RDR35E.EXE entspricht der Version RDR25A.EXE für RDR25- Module (Abschnitt 7.4 Seite 42). Sie wurde um die Konfiguration des WLAN-Moduls im RRD35 erweitert.

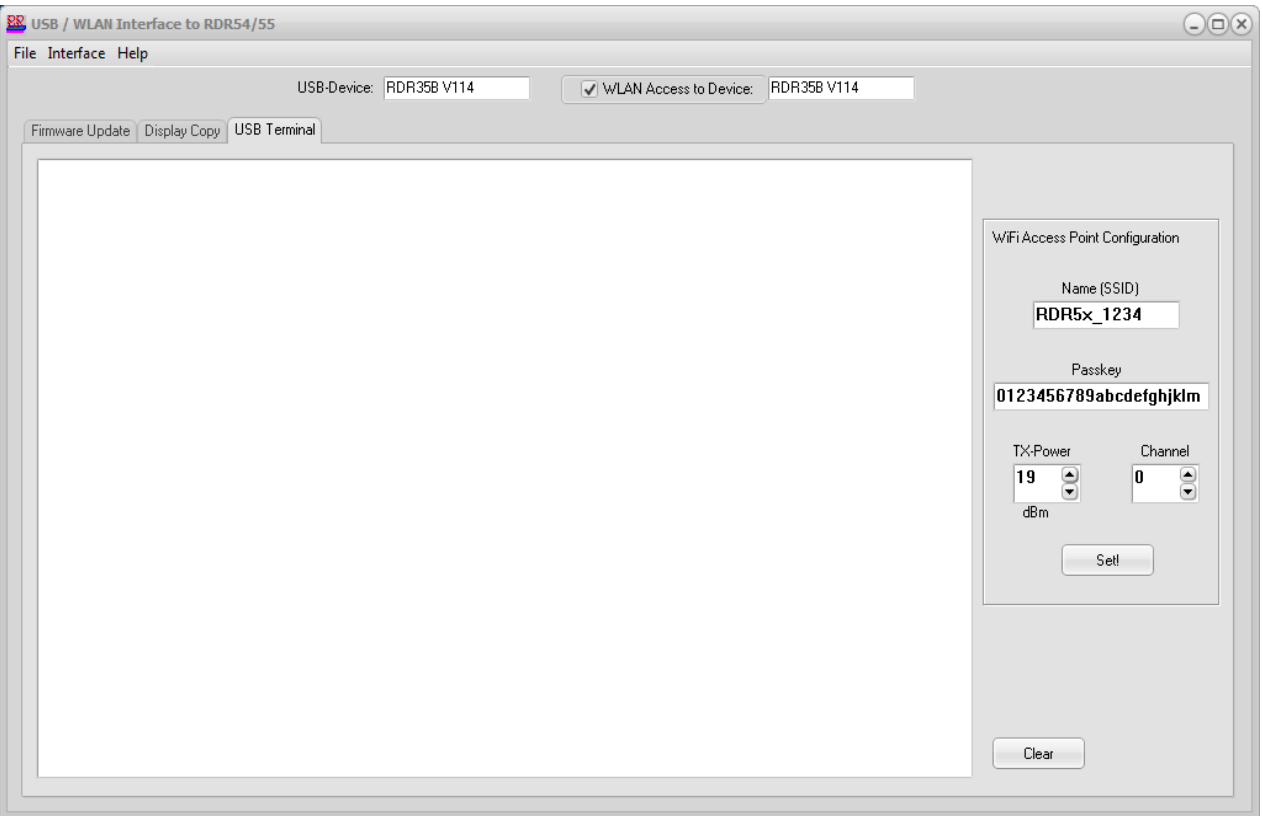

Auf der rechten Seite können der Netzwerkname, das Passwort und Sendeleistung sowie Kanal des Access-Points im RDR35 verändert werden. Mit "Set!" werden die Daten ins Modul übertragen und dort gespeichert. Der Bootloader des RDR35 benötigt dazu 1 oder 2 Neustarts (erfolgt automatisch) und baut dann einen Zugriffspunkt mit diesen Daten auf. Im Serviceprogramm ist ab der Datenübergabe kein WLAN-Zugriff mehr möglich, aber weiterhin die Verbindung über USB.

Im großen Textfenster können direkt Terminalbefehle an das WLAN-Modul des RDR35 gesendet werden. Damit sind weitreichende Konfigurationen möglich.

#### *Vorsicht!* **Die möglichen Befehle sind nicht dokumentiert und beliebige Versuche können zur Zerstörung des Moduls mit Verlust der Geräte-Garantie führen! Geben Sie niemals unaufgefordert Text in dieses Fenster ein! Verwenden Sie die Registerkarte "USB-Terminal" ausschließlich zur Änderung der Zugangsdaten des Access-Points!**

Die WLAN-Verbindung vom Serviceprogramm zum RDR erfordert grundsätzlich ein vorher gehendes Einloggen des verwendeten Computers in den aktiven Access-Point des RDR. Dies ist abhängig vom Computer und dessen Betriebssystem. Der RDR Access-Point arbeitet im 2,4 GHz Band auf dem eingestellten Kanal mit den Standards 802.11 b/g/f. Der Verschlüsselungstyp ist AES. Er unterstützt DNS mit automatischer Zuweisung einer Netzwerkadresse an den einloggenden Computer.

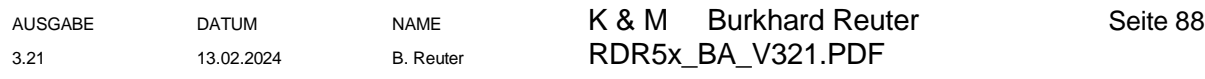

Im Folgenden wird die Vorgehensweise bei einer üblichen Installation von Windows 7 auf einem Personalcomputer / Notebook beschrieben (empfohlener Computer für Serviceprogramm).

Im Computer muss ein WLAN-Modul eingebaut oder angesteckt sein (z. B. USB-Modul). Das Betriebssystem richtet dann entsprechende Software ein, um aktive Netzwerke ("WiFi-Netzwerk", "Access-Point", "Hot-Spot" oder ähnliche Benennung) zu erkennen und sich mit ihnen zu verbinden. Die gefundenen Netzwerke werden in einer Liste etwa wie hier im Beispiel angezeigt:

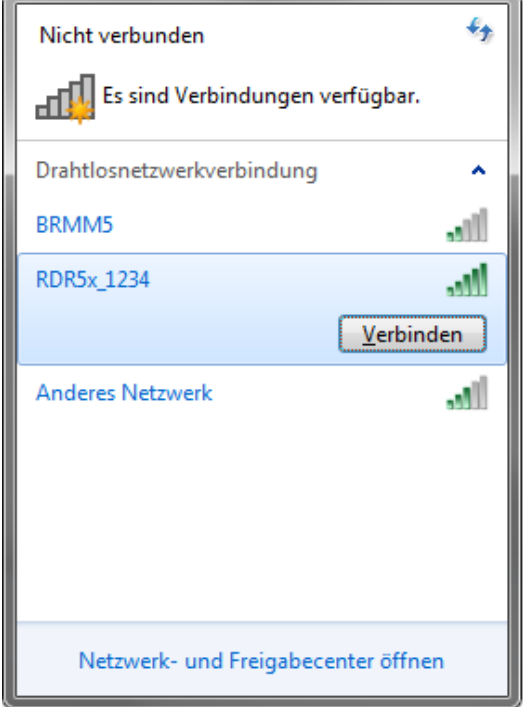

Wählen sie das Netzwerk mit dem im RDR eingestellten / angezeigten Namen (SSID) aus (vorher ev. bestehende andere Verbindungen trennen!) und starten sie eine Verbindung. Üblicherweise werden sie beim erstmaligen Einloggen nach Angaben zur Verschlüsselung und dem passenden Schlüssel (Passwort / Key …) gefragt. Wählen sie AES (WPA2) und geben sie den 22stelligen Passkey wie im RDR eingestellt / angezeigt ein. Danach sollte der Computer eine Verbindung etabliert haben (Anzeige "Verbunden" o. ä.). Bei Fehlern ist die Bedienanleitung des Computers / Betriebssystems zu Rate zu ziehen und zu kontrollieren, ob der RDR noch korrekt läuft (Bootloader im Display angezeigt, sichere Funktion z. B. durch Beobachten der laufenden UTC-Anzeige des GPS-Empfängers).

Sobald der Computer mit dem Netzwerk des RDR verbunden ist, kann die Service-Software alle Funktionen (außer Ändern der WLAN-Einstellungen) kabellos durchführen. Starten sie das Programm RDR35E.EXE und nach einigen Suchvorgängen und Meldungen wird dessen Bedienoberfläche wie oben gezeigt erscheinen. Sollte keine USB-Verbindung vorhanden sein, erscheint die Meldung "RDR is not connected!". Sie hat nichts mit der WLAN-Verbindung zu tun. Wichtig ist aber das Häkchen vor "WLAN Access to Device" und eine Angabe des gefundenen Gerätes im Textfeld dahinter.

Bei schon aktivem Programm und Neustart des RDR oder sonstigen Verbindungsfehlern kann der Zugriff über Menü Interface → Find WLAN Connection neu aufgebaut werden. Natürlich muss vorher immer erst der Computer selbst ins RDR-Netzwerk einloggen!

**Achtung!** Bei jedem Ausschalten des RDR und bei jedem Neustart des Bootloaders im RDR (z. B. nach Firmware-Uploads oder Reset über F1 am Gerät) unterbricht die Verbindung. Der Computer loggt sich nur automatisch neu ein, wenn dies im Betriebssystem so vorgesehen ist. Stellen sie dies passend ein oder loggen sie den Computer jedes mal manuell neu ein!

Eine Prüfung der korrekten Verbindung kann z. B. durch Synchronisieren des Bootloaders oder Laden der Liste der installierten Tasks erfolgen. Außerdem testet das Serviceprogramm automatisch alle 30 sek, ob die Verbindung verfügbar ist. Wenn nicht, erfolgt eine entsprechende Fehlermeldung.

#### RPS30/50D

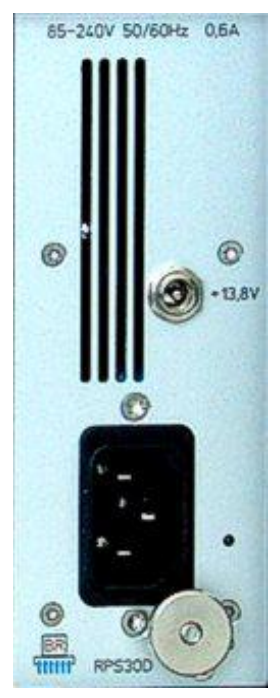

Das Modul RPS30/50D ist ein Weitbereichs-Netzteil (85 ... 240 V~) mit max. 30 oder 50 VA Leistung zum rückseitigen Einbau in die RDR-Geräte. Zusätzlich ist ein DC-Eingang (2,5 mm Hohlstift) für 13,8 V Gleichspannung (12,3 ... 14,5 V) vorhanden.

Im Modul werden 1 oder 2 primär getaktete Schaltwandler zur Umsetzung der Netzspannung verwendet. Weitere Regler erzeugen die benötigten Gleichspannungen für das RMF-System (12 V analog, 5 V digital und analog, 3,3 V digital und analog). Für die mit "analog" bezeichneten Spannungen werden rauscharme Linearregler verwendet, sonst Schaltregler. Umfangreiche Filterschaltungen und Abschirmungen verhindern eine Störbeeinflussung des Gerätes durch die getakteten Schaltungen.

Das Modul ist fernschaltbar (Steuerspannung über RMF-Bus) und zeigt den Aus- bzw. Einschaltzustand über eine Mehrfarb-LED an (rechts neben der Netz-Buchse). Bei Fehlerzuständen (Überstrom, Übertemperatur, LED tiefrot) schaltet sich das Modul selbsttätig ab. Auf der Netzseite sind Überspannungs-Schutzeinrichtungen (Varistoren und Gasentladungsableiter) sowie eine selbstrückstellende Sicherung (PTC) vorhanden. Aufgrund des Schaltregler-Betriebs arbeitet das RPS30/50 mit hohem Wirkungsgrad und besitzt deshalb keinen Lüfter ("lautloser" Betrieb möglich).

Von Modul RPS30/50 können andere Module des RMF-Systems auch im ausgeschalteten Zustand mit einer Standby-Spannung versorgt werden. Beispielsweise wird dadurch das GPS-Modul im RDR35 ständig aktiv gehalten und kann sofort nach Einschalten des Gerätes eine Frequenzkorrektur berechnen.

Im ausgeschalteten Zustand nimmt das Modul weniger als 0,5 W Verlustleistung auf. Trotzdem sollte es vollständig vom Netzt getrennt werden (z. B. durch eine schaltbare Steckdosenleiste). Dann entfällt allerdings auch die Standby-Speisung anderer Module. Zu den Geräten mit bestücktem RPS30/50 Modul wird immer ein IEC-Netzkabel mit angeformtem Schutzkontaktstecker mitgeliefert. Das Gesamtgerät entspricht damit Schutzklasse I ("Schutzleiteranschluss"). Zur Erdung anderer Geräte am RDR ist ein M4- Schraubbolzen mit Rändelmutter vorhanden.

AUSGABE DATUM NAME K & M Burkhard Reuter Seite 90 3.21 13.02.2024 B. Reuter RDR5x\_BA\_V321.PDF

## FDA21B

Das Modul FDA21B entspricht funktionell dem Modul FDA20F (Seite 14). Ausnahme ist eine erhöhte Phantomspeisespannung von nominal 40 V (FDA20) auf 48 V (FDA21) zur Versorgung entsprechender Mikrofone.

FDA21B besitzt jedoch einen FPGA neuester Generation (Cyclone V) mit erweiterten Kapazitäten. Dadurch kann die Signalverarbeitung zur Generierung der Audiosignale aus den Daten des DSP-Moduls RDR35 mit erhöhter Präzision durchgeführt werden.

Speziell die Spektrum-basierten Betriebsarten "SYNC" bis "CW" profitieren von dieser Leistungsfähigkeit. Trotz gleichbleibend sehr hoher Selektivität wird ein geringerer Klirrfaktor erreicht. Bei den Zeit-basierten Betriebsarten "FM-N" bis "DIGI" sind eine höhere Anzahl von Filtern und steilere Filterflanken möglich. Die Wirksamkeit des Noiseblankers NB und des Rauschminderungssystems DNR kann erhöht werden. Weitere Einzelheiten dazu bei Beschreibung der Software ab Version V510 (Seite 112).

Einige Hintergrundinformationen zur Verbesserung der Signalverarbeitung im Modul FDA21:

- Die gesamte Spektrum-basierte Audio läuft nun vollständig in Hardware ohne jeden Software-Eingriff (außer Steuerung). Im Gegensatz zu bisherigen Versionen werden die Spektrumdaten (hörbar zu machende Bins) direkt in Echtzeit in die Audiogenerierung gestreamt (vorher Paket-basiert über das OS des RMF-Systems). Dadurch können Phasenfehler durch Laufzeitunterschiede zwischen Spektrum-Erzeugung (t2f) und Hörbarmachung (f2t) minimiert werden.

- Die prinzipielle Frequenzdiskretion ("Kammfillter" entsprechend Binauflösung) wird durch passende Modulation jedes einzelnen Bins vor dem Audio-DAC geglättet. Das bewirkt eine "Auffüllung" der bisherigen Frequenzlücken zwischen den Bins. Die restliche Welligkeit des Amplituden-Frequenzgangs liegt bei durchschnittlich 1 dB, maximal rund 2 dB.

- Die Welligkeit des Phasen-Frequenzganges liegt bei durchschnittlich ±20°, max. ca. ±50°. Es tritt also nie mehr destruktive Interferenz auf, nur noch konstruktive (auch bei maximaler Phasenabweichung zwischen 2 Bins immer noch oberhalb der Magnitude eines einzelnen Bins).

- SYNC kann nun ein AM-Signal bis zu 1,5 sek lang ohne Träger demodulieren (bei Schwund), bevor ein neuer Träger gesucht wird. Das Wiedereinrasten dauert dann auch so lange. Jeder Einstellvorgang löst aber eine sofortige (dauert nur wenige ms) Neusynchronisation auf das höchste Bin im gelben Spektrumbereich aus.

- Das gesamte System arbeitet jetzt mit 2 vollständig getrennten Kanälen (im Grunde die Signalzüge des FM-Receivers). Die Kanäle verarbeiten die Spektren jeweils um 1/2 Bin versetzt. Dadurch liegt eine "Binlücke" (Signal liegt zwischen 2 Bins und ist etwas gedämpft) in einem Kanal immer auf einem "Binhöcker" (Signal liegt mitten im Bin und ist maximal im Pegel) des anderen Kanals. Das gibt zum Einen einen schönen und "echten" Raumklang und zum Anderen egalisieren sich (idealisert) die Welligkeiten der Kanäle bei der Addition zum Mono-Signal.

## **14. RDR50A**

Der RDR50A basiert auf dem RDR54C und enthält alle wesentlichen Hard- und Softwarekomponenten. Das Gerät ist jedoch nicht in Modulbauweise gefertigt, statt dessen ist die gesamte Schaltung auf einer großen Hauptplatine untergebracht. Dabei kommen gegenüber dem RDR54 eine einfachere Schaltung und preisgünstigere Bauelemente zum Einsatz, woraus etwas geringere Signalqualität von Empfänger und Sender resultieren. Weiterhin enthält der RDR50A kein 230 V~ Netzteil und keine Tastatur. Die Bedienung erfolgt über ein (größeres) Touchscreen-Display.

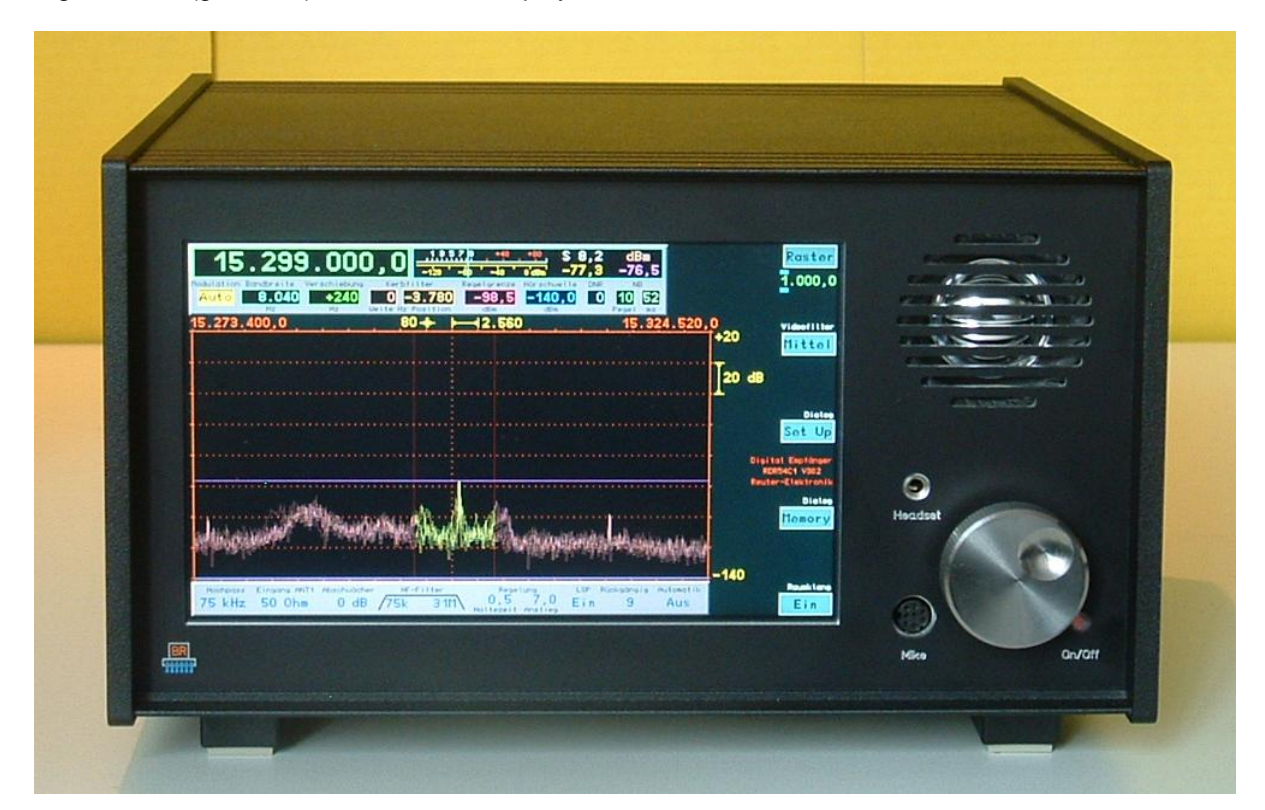

## **RDR50A1**

#### **14.1 Unterschiede zum RDR54C**

Die technischen Daten entsprechen weitgehend denen des RDR54C mit folgenden Abweichungen:

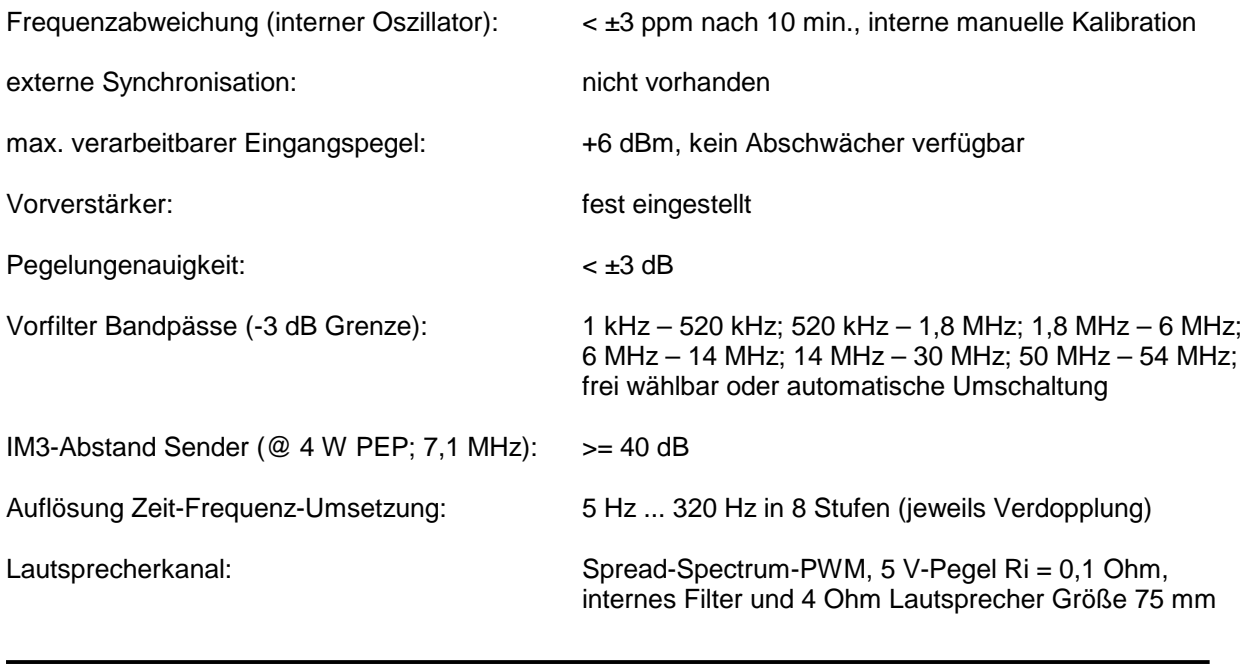

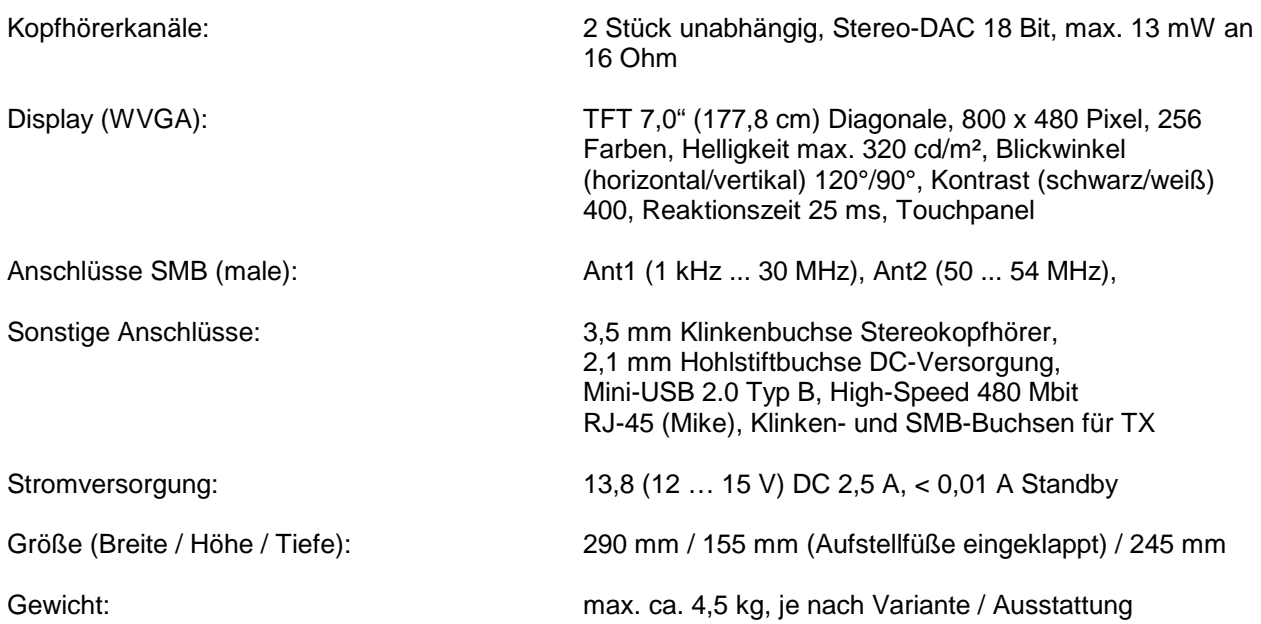

Es gibt 4 Versionen des RDR50. Version RDR50A1 entspricht den oben genannten technischen Daten. Version RDR50A2 enthält zusätzlich das UKW-Teil entsprechend Beschreibung Modul RFM32B des RDR54C. Version RDR50A3 enthält zusätzlich das Sendermodul entsprechend der Beschreibung RPA5C des RDR54C. Version RDR50A4 enthält zusätzlich UKW-Teil und Sender.

Je nach Version sind zusätzlichen Anschlüsse vorhanden (teilweise auch bei Geräten mit niedrigerer Versionsnummer, dort jedoch nicht aktiviert).

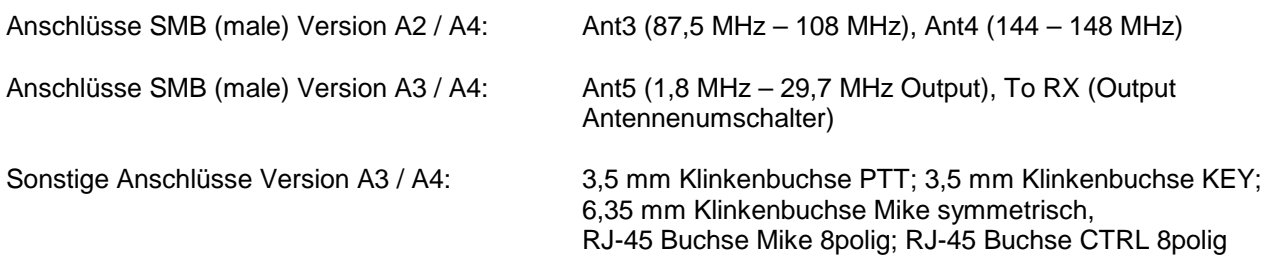

## **14.2 Bedienung**

Die Bedienung des RDR50A entspricht grundlegend der Bedienung des RDR54C. Sämtliche Einstellfunktionen sind je nach Geräteversion ebenso vorhanden. Der größte Unterschied besteht in der fehlenden Tastatur mit den Ziffer- und Funktionstasten, sowie der nicht vorhandenen "Drück-" Funktion des Drehknopfes. Auch fehlt ein Drehknopf zur Einstellung der Lautstärke wie beim RDR54C.

Diese Bedienfunktionen werden durch eine berührungsempfindliche Oberfläche des Displays realisiert ("Touchscreen" oder "Touchpanel" genannt). Zur Auslösung einer Funktion muss das entsprechende Symbol / Objekt in der Displaydarstellung angetippt werden. Dies kann mit dem Finger geschehen, oder mit einem stumpfen Gegenstand, z. B. einem Kunststoff-Stift. Mit etwas Vorsicht funktioniert die Bedienung sehr gut bei Anklicken des Touchscreens mit dem Fingernagel. Die Funktionsauslösung benötigt etwas Zeit (Entprellung), drücken Sie deshalb die gewünchte Stelle mindestens 0,5 s lang. Ebenso lange müssen Sie nach einer Betätigung warten, bis Sie eine andere Stelle antippen können.

#### *Wichtig!* **Betätigen Sie den Touchscreen niemals mit harten, scharfkantigen, spitzen Gegenständen z. B. aus Metall, Keramik, Glas oder ähnlichem!**

Die Folge wären eine Zerstörung der Oberfläche und damit Unbrauchbarkeit des Touchscreens und eine Behinderung der Ablesung des Displays. Solche Schäden sind auch nicht von der Gerätegarantie gedeckt!

Die Bedienoberfläche wurde zur Ausführung der Touch-Funktionen um einige Objekte erweitert. Dies sind folgende Einstellmöglichkeiten:

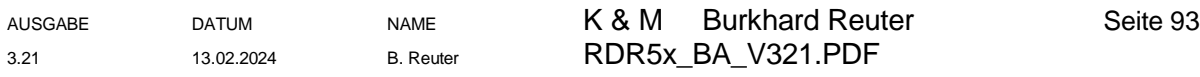

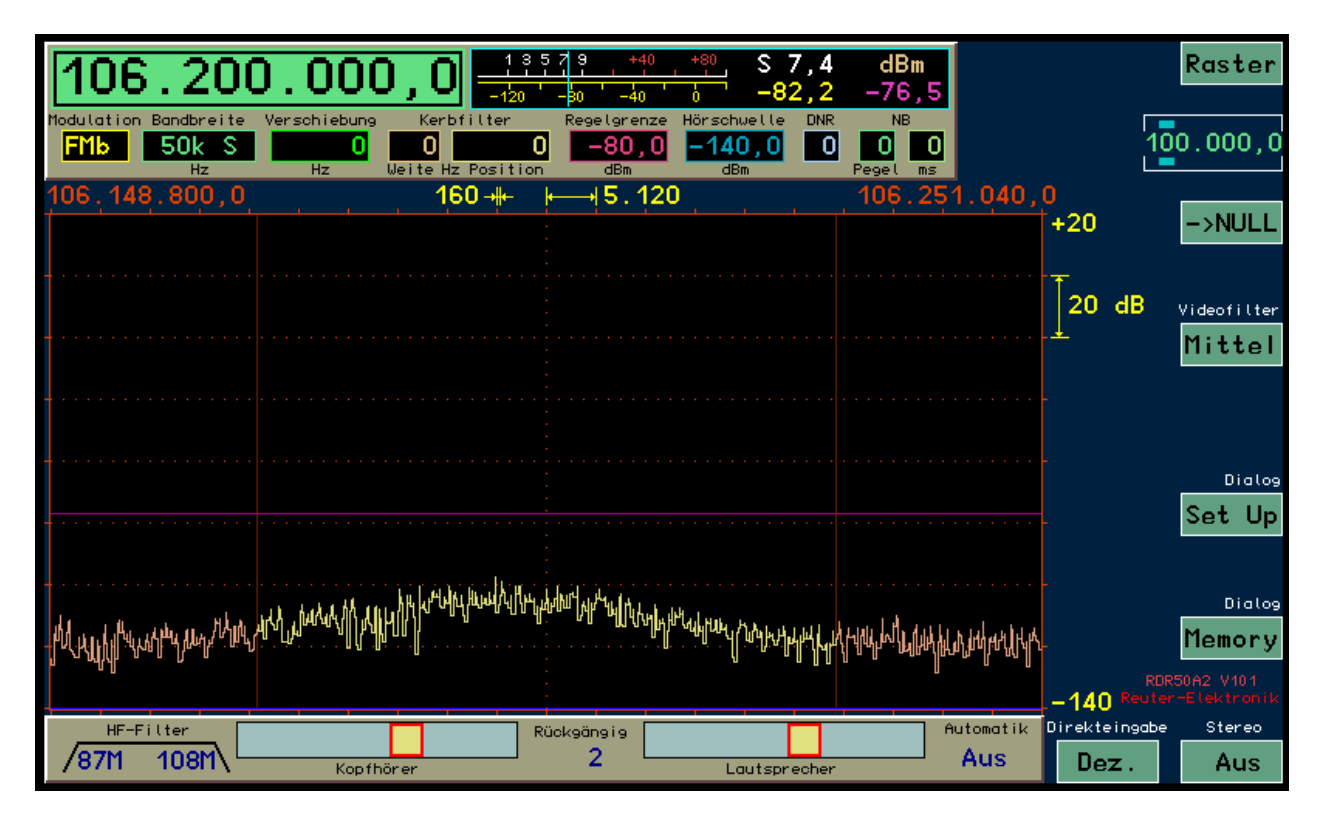

#### **Bedienoberfläche des RDR50A.**

- "Schieberegler" zur Einstellung der Kopfhörer- und Lautsprecher-Lautstärke: Tippen sie den gelben "Schiebeknopf" an und ziehen Sie ihn auf die gewünschte Position. Es kann auch direkt an die gewünschte Position getippt werden. Die Einstellung wird dann bei niedrigen Werten sofort darauf gesetzt, bei höheren Werten wandert die Position langsam darauf zu (Vermeidung plötzlicher zu hoher Lautstärke).

- Rahmen um die Schrittraster-Einstellung: Die gewünschte Verstellposition des Rasters (blaue Balken) kann ebenso wie die Lautstärkeeinstellung nach links und rechts gezogen werden.

- Taste "->NULL": Die beim RDR54C aktive Taste 0 zum Setzen von Frequenzeinstellung und Rastereinstellung auf ganzzahlige Werte bzw. die Ziffer 0 auf allen rechts von der Einstellposition liegenden Ziffern.

- Taste "Dez.": Aufruf einer Touch-sensitiven Dezimaltastatur zur Direkteingabe von Werten (nicht jeder Wert erlaubt eine Direkteingabe).

Die virtuellen Tasten "Mega OK" und "Kilo OK" erlauben die Eingabe von Werten mal der entsprechenden Zehner-Potenz, wobei jeweils eine Kommastelle eingegeben werden kann. Beispiel:

Eingabefolge 1  $\rightarrow$  0  $\rightarrow$  ,  $\rightarrow$  1  $\rightarrow$  Mega OK bei direkter Frequenzeingabe ergibt eine Übernahme der Frequenz 10,1 MHz in die Frequenzeinstellung (wenn aktive Einstellposition!).Es sit zu beachten, das zu große oder zu kleine Eingaben auf gültige Werte begrenzt werden.

Taste "<-" löscht jeweils die letzte eingegebene Ziffer.

Die Auswahl der aktiven Einstellposition (in den Bilder die Frequenz) erfolgt direkt durch Antippen des gewünschten Wertes (beim RDR54C durch Drehen des Knopfes im gedrückten Zustand). Sobald die Eingabemarke auf die gewählte Position gesprungen ist, kann der Wert wie gewohnt mit dem Drehknopf oder per Direkteingabe geändert werden.

Innerhalb geöffneter Dialoge kann die Einstellmarke auch zeilenweise gezogen ("gescrollt") werden, um die gewünschte Position zu erreichen. Dabei ist nicht nur der direkte Werte Touch-sensitiv, sondern die gesamte dazu gehörige Zeile mit dem Namen des Wertes.

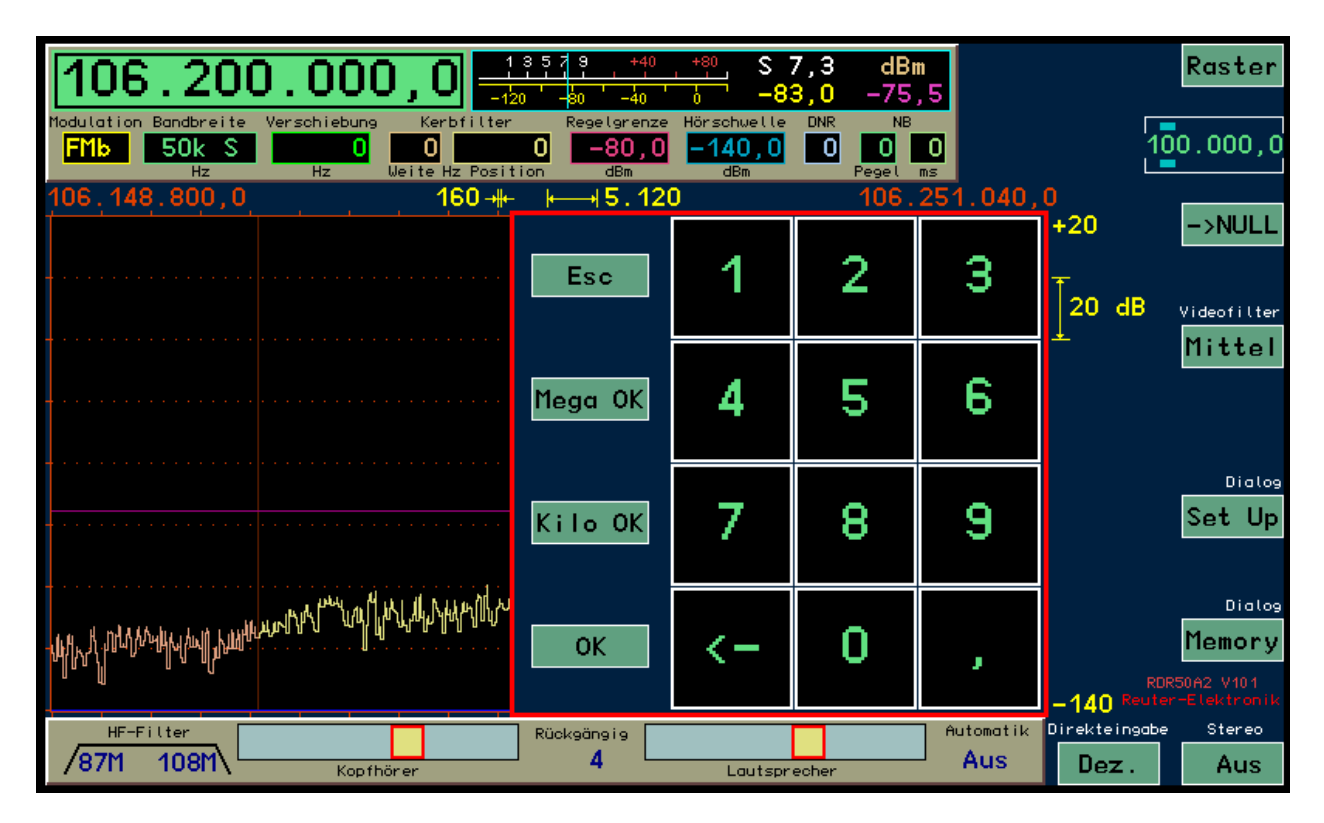

**Aktive dezimale Direkteingabe.**

## **14.3 Firmware Update**

Das Laden neuer Software ("Firmware") ins Gerät ist beim RDR50A weitgehend automatisiert. Nach Anschluss an einen PC über USB-Kabel muss dazu die Fernbedienungs-Software "RDR25".EXE" gestartet werden (aktuell nur als Alpha-Version verfügbar, lediglich Firmware-Update ist funktionsfähig).

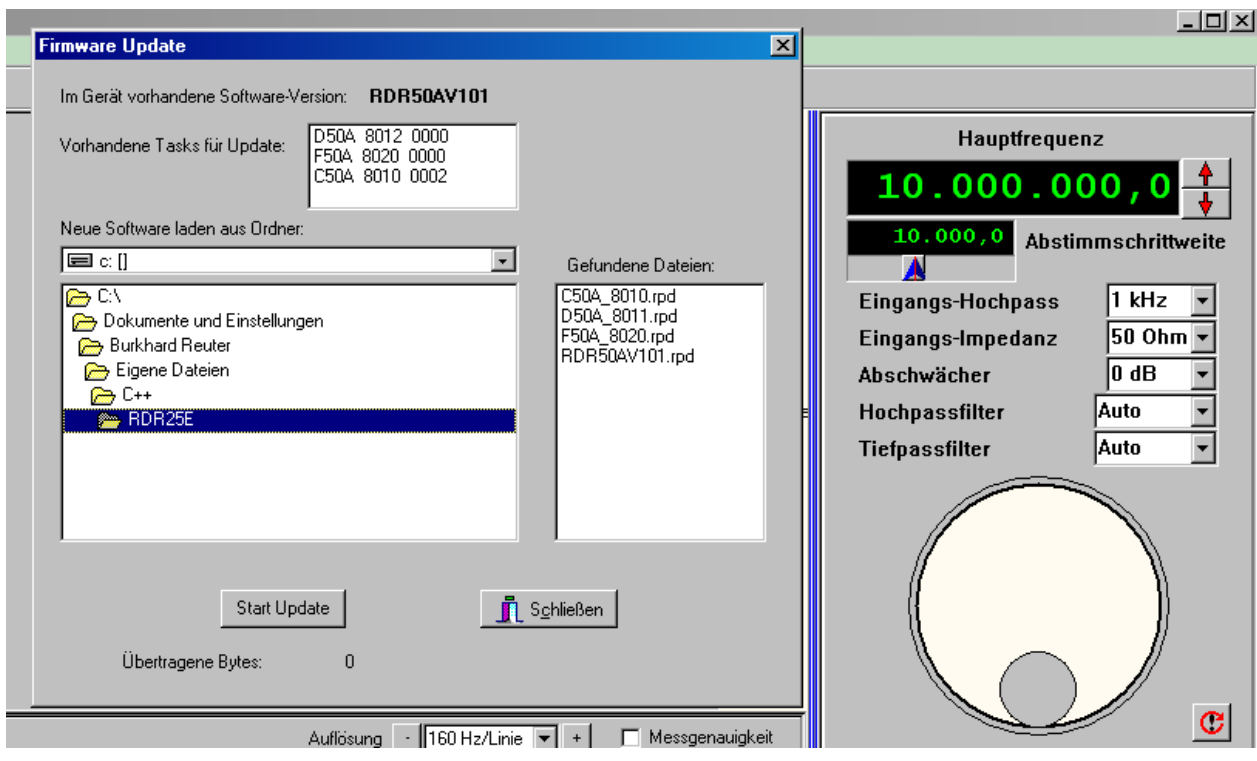

## **Software zum Update der Firmware im RDR50A**

Wählen sie im Programm den Menüpunkt "Einstellungen → Firmware" zum Öffnen des Update-Programms. Achten Sie darauf, dass unten rechts im Programm eine vielstellige Kennziffer erscheint, in der die Zeichen "D50A" enthalten sein muss. Dazu müssen die USB-Treiber entsprechend der anleitung beim RDR54C korrekt installiert sein (derzeit nur bis 32 Bit Windows 7 verfügbar).

Der RDR50A wird beim Starten des Firmware Updates in den Programmierzustand versetzt. Auf seinem Display erscheint der Bootloader, indem die enthaltenen Software-Versionen aufgelistet sind. Diese Liste wird dann in die entsprechenden Anzeigen des Update-Programms übertragen.

Wählen Sie nun auf Ihrem PC einen Ordner aus, der Firmware für den RDR50A enthält. Das sind immer Dateien mit der Erweiterung ".RPD". Gefundene Dateien werden angezeigt.

Starten Sie den Ladevorgang über Knopf "Start Update". Es werden nun alle gefundenen Dateien in den RDR50A übertragen und programmiert. Vorher wird die alte Firmware des Gerätes gelöscht. Es erfolgen verschiedene Anzeigen über den Lösch- / Ladevorgang, ebenso im Bootloader am Gerät.

Das Update wird je nach geladenen Dateien auf 2 verschiedene Weisen beendet:

- Der RDR50A startet automatisch die neue Software und ist sofort einsatzbereit. Schließen Sie die Programmier-Software und das Hauptprogramm RDR25E.EXE.

- Es erfolgt ein Hinweis zum Schließen des Programms und die Aufforderung, danach den RDR50A ausund wieder einzuschalten. Danach ist das Gerät einsatzbereit.

Kontrollieren Sie, ob in der Bedienoberfläche des Gerätes die neue Software-Version angezeigt wird.

Treten Fehler beim Ladevorgang auf, muss das Programm komplett geschlossen und neu gestartet werden. Danach kann das Update wiederholt werden. Beachten Sie auch folgende Hinweise:

- Es werden immer alle gefundene Dateien geladen. Möchten Sie das Laden einzelner Komponenten (Dateien) verhindern, entfernen Sie die entsprechende Datei aus dem gewählten Ordner.

- Ist keine Datei mit der Bezeichnung RDR50A\*.RPD vorhanden (Hauptkomponente der Firmware), kann das Gerät nicht starten. Es bleibt immer der Bootloader aktiv.

- Alle Komponenten müssen zueinander passen (je nach Firmware-Version sind nicht immer neue Dateien für alle Komponenten notwendig). Beachten Sie die Hinweise zu den gelieferten Dateien und der Notwendigkeit der Verwendung je nach Version. Üblicherweise wird nur die Hauptkomponente neu geladen, gelegentlich kann die eine oder andere Komponente neu notwendig sein.

- Werden nicht zu einander passende Komponenten geladen, versucht der RDR50A dreimal einen Start und kehrt dann zum Bootloader zurück.

- Es gibt kodierte (nummerierte) Komponenten für den RDR50A, die nur in ein Gerät mit gleicher Seriennummer geladen werden können (Kaufsoftware). Laden Sie niemals kodierte Komponenten in ein Gerät mit nicht passender Seriennummer. Das Gerät wird dann nicht mehr starten!

- Ein dedizierter Start des Bootloaders über Dialog "Memory" ist beim RDR50A nicht möglich. Es muss immer die Firmware Update Software auf einem angeschlossenen PC verwendet werden.

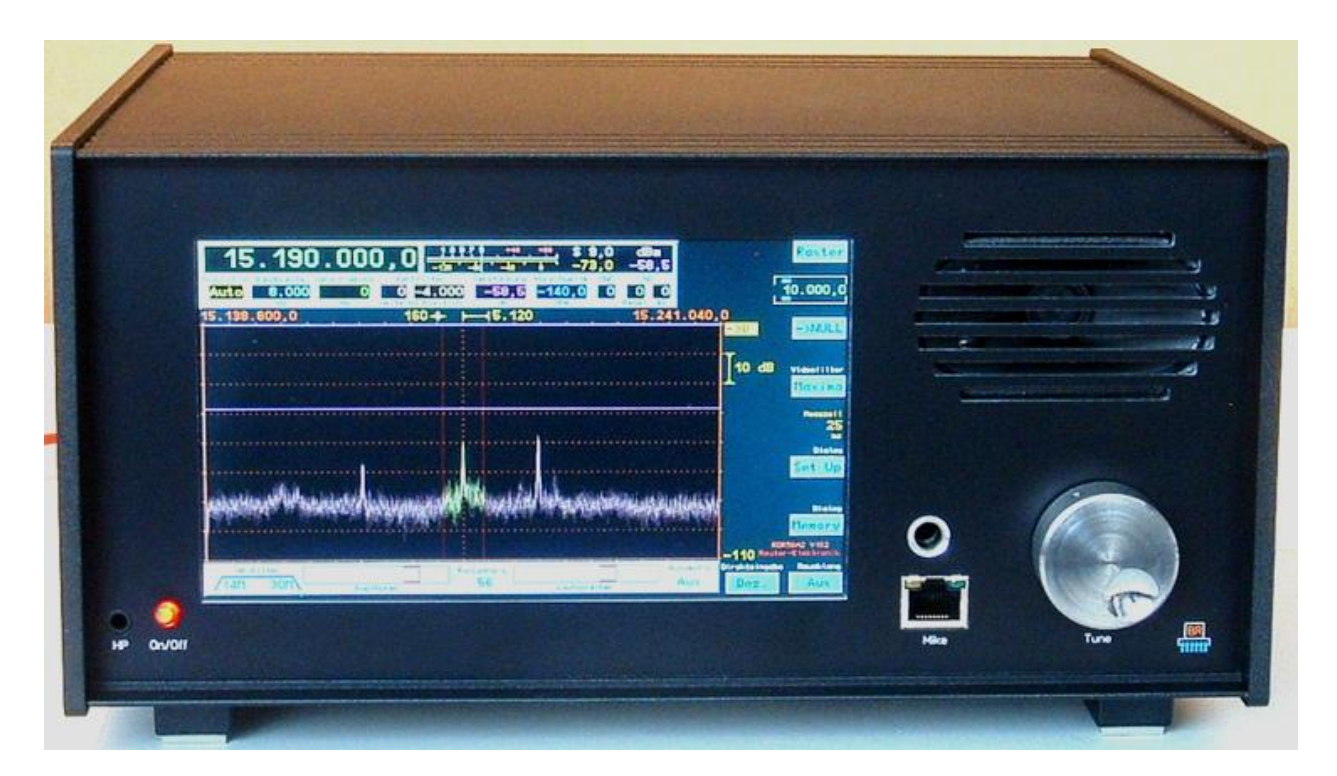

#### **RDR50B2**

RDR50 Version B und C (ab Software V104) entsprechen im Wesentlichen Version A. Es gibt folgende Unterschiede (außer beim TX sind B und C gleich):

- Version C besitzt geringfügige Änderungen im Sender (verbesserte Intermodulationswerte).

- Im Dialog "Setup" kann für RDR50B ein Abschwächer mit ca. -9 dB (alle Frequenzen) und ein Vorverstärker mit ca. +9 dB (bis 54 MHz, darüber ohnehin immer mit min. +17 dB vorhanden) geschaltet werden. Die tatsächlichen, frequenzabhängigen Werte sind softwaremäßig kalibriert und werden automatisch bei den Messwerten (Spektrallinien, S-Meter und Pegelmesser) berücksichtigt. Das Schalten von Abschwächer und Vorverstärker führt deshalb zu keiner Änderung der Anzeige (im Rahmen der Grundgenauigkeit von ± 3 dB)!

*Hinweis!* Durch die vollständige Berücksichtigung der aktuell geschalteten Verstärkung bzw. Abschwächung in der Signalverarbeitung erfolgt normalerweise keine Änderung des hör- und sichtbaren Signals. Lediglich die Empfindlichkeit und das Verzerrungsmaß des Empfängers ändern sich. Unterschiede werden also nur hörbar, wenn sich das Signal samt Außenrauschen im Bereich des Empfängerrauschens befindet oder Intermodulationsstörungen vorhanden sind.

- Beim RDR50 kann die frontseitige 6,35 mm Klinkenbuchse sowohl als zusätzlicher Kopfhöreranschluss (parallel zur 3,5 mm Buchse neben dem Einschalter), wie auch als Mikrofoneingang verwendet werden (unsymmetrisch oder symmetrisch). Die Umschaltung erfolgt über Dialog "Mikrofon", Auswahl "Eingang". Ein zusätzliches "+P" (für "Phone") hinter der Anzeige symmetrisch oder unsymmetrisch kennzeichnet die Schaltung der Buchse als Mikrofonanschluss. Standard ist Kopfhöreranschluss.

*Hinweis!* Geräte ohne Sender (B1 und B2) erlauben keine Anzeige des Mikrofon-Dialogs. Hier ist die Standardeinstellung immer auf die Verwendung als zusätzlicher Kopfhöreranschluss gesetzt und kann nicht geändert werden.

- Die frontseitige RJ-45 Buchse entspricht in ihrer Anschlussbelegung dem japanischen Standard. Damit sind z. B. Kenwood-Mikrofone direkt anschließbar, die Pinbelegung ist unter Abschnitt 11.5 zu finden. **Pin 1 der Buchse ist links!**

**Achtung!** Im Dialog "Mikrofon" muss die Hilfsspannung +5V auf den richtigen Anschluss geschaltet werden! Bei üblichen Kenwood-Mikes ist das Pin 2.

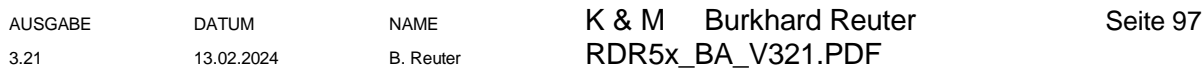

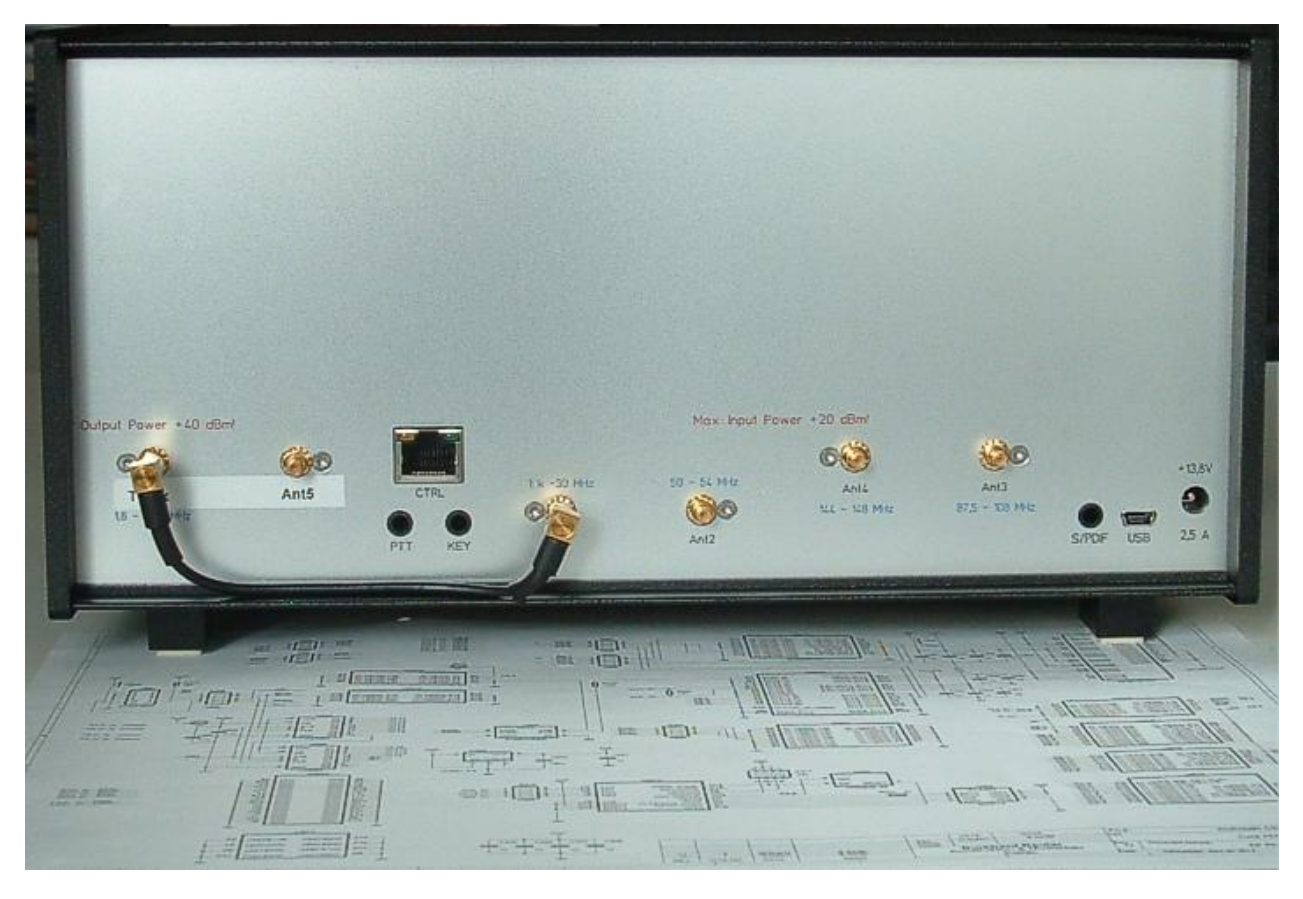

## **Rückansicht RDR50B4**

(Der abgebildete Schaltplan ist nur eine Seite aus der insgesamt 12seitigen Schaltung des RDR50. Dazu kommen noch viele Seiten Innenschaltung der 5 eingebauten frei programmierbaren FPGA-Schaltkreise).

Geräte RDR54B3/4 (mit Sender) besitzen an der Rückseite eine zusätzliche RJ-45 Buchse "CTRL" und zwei 3,5 mm Stereo-Klinkenbuchsen "PTT" und "KEY". Die Buchsen für PTT und Taste besitzen die Anschlussbelegung laut Abschnitt 11.5. Die aktiven Schaltsignale liegen immer auf dem linken Kanal (Spitze / Tip) mit ca. 3,3 V Spannung, die gegen Masse gezogen werden muss.

Achtung! Der rechte Kanal der PTT-Buchse (Mitte / Ring) führt die +5V Hilfsspannung, wenn sie im Dialog "Mikrofon" auf "Pin1" geschaltet ist, ansonsten Masse-Potential.

Die Buchse "KEY" ist auch bei Geräten ohne Sender (B1/2) vorhanden. Hier führt sie das Kopfhörersignal. Damit sind an diesen Geräten 3 parallel geschaltete Kopfhöreranschlüsse vorhanden.

Buchse "CTRL" führt den BCD-Code des eingeschalteten Kurzwellen-Amateurfunkbandes wie in Abschnitt 11.5 beschrieben. Die Zählweise ist wieder "japanisch" wie bei der frontseitigen Mikrofonbuchse, d. h. Pin 1 ist links. Die Belegung ist folgendermaßen:

- Pin 4 ... 7: BCD-Code (Pin 4 = Bit 0, Pin 7 = Bit 3) des aktuell eingeschalteten Bandes. 0 = kein Band (kein TX möglich),  $1 = 160$  m,  $2 = 80$  m ...  $9 = 10$  m Band.
- Pin 2: TX-ON Signal: aktiv sofort mit PTT / Taste, inaktiv nach Ende der fallenden Flanke des HF-Signals.

Die BCD-Signale sind +5 V positive Logik (1 = aktiv, 0 = inaktiv) mit ca. 150 Ohm Innenwiderstand (TTL-/ +5V CMOS-kompatibel). Das PTT-Signal ist "Open Collector" mit 50 V Spannungs- und 1 A Strombelastbarkeit und ca. 1 Ohm Innenwiderstand gegen Masse im eingeschalteten Zustand.

## **Die Buchse "S/PDIF" ist bei Geräten RDR50 – RDR55 nicht standardmäßig aktiviert!**

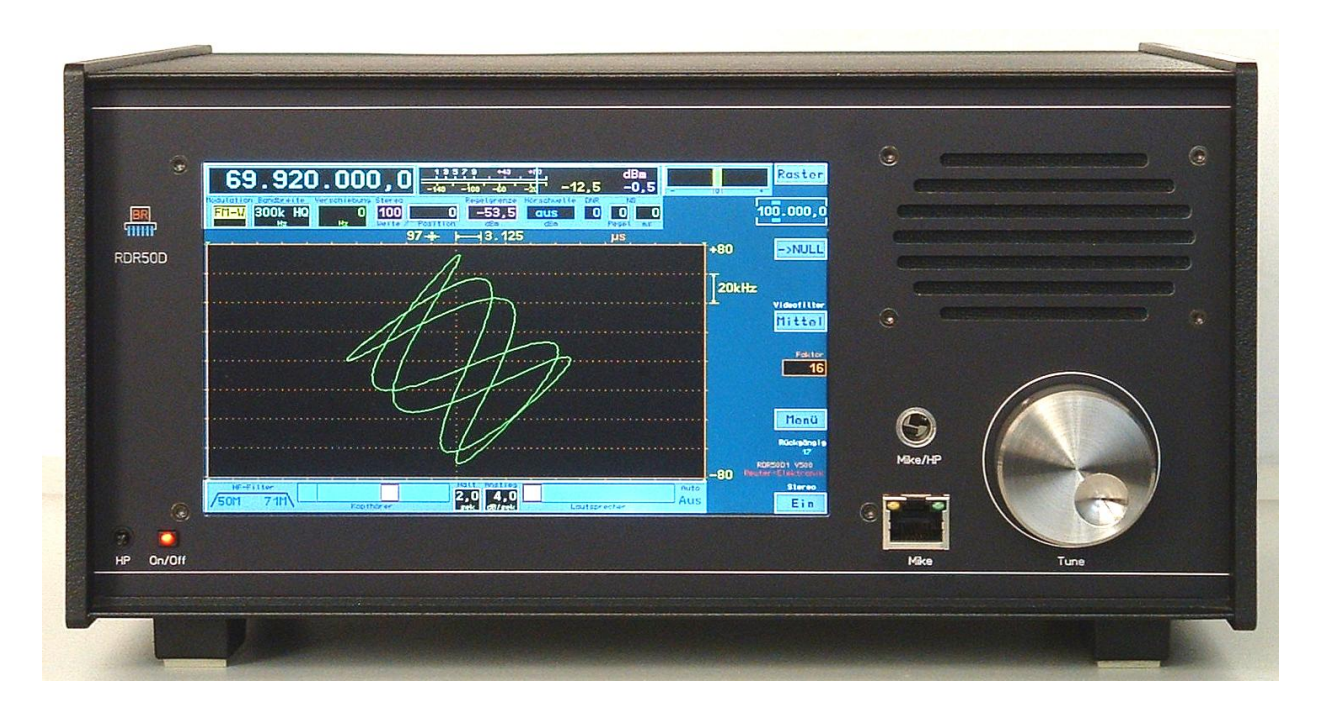

## **RDR50D2**

Der RDR50 Version D (ab Software V500) entspricht im Wesentlichen Version C. Es gibt folgende Unterschiede:

- Frequenzerweiterung des 6 m Bandes bis 71 MHz (4 m Band).
- Verwendung der RDR35 Hardware (siehe ab Seite 84) mit vergrößertem Speicherbereich und erhöhter Rechenleistung.
- Ca. 30 % weniger Stromverbrauch.
- Eingebauter GPS-Empfänger für bis zu 1 Hz Frequenzgenauigkeit und WLAN-Connectivität für Software- Update und Fernsteuerung (zusätzliche Software notwendig).
- Bis zu 2,5 Hz Spektralauflösung möglich (optional).
- 0,5 W High-Quality-Sender entsprechend RDR54/55-Modul RDA31D3 (Seite 83 ff) einbaubar.
- Immer fest eingeschalteter Vorverstärker für hohe Empfindlichkeit, Abschwächer in 0,5 dB-Schritten bis 31,5 dB (0 … 71 MHz) bzw. 48,0 dB (ab 87,5 MHz) einstellbar.
- HF-Anschlüsse auf Rückseite ausschließlich in BNC-Norm (keine Adpaterkabel mehr erforderlich).
- Kein Kopfhöreranschluss auf der Rückseite.

Der RDR50D entspricht in vielen Details, besonders der Bedienoberfläche (Firmware, Konfiguration), dem RDR55. Die Hardware ist jedoch deutlich einfacher gehalten (nur eine Hauptplatine anstelle Modulbauweise). Dadurch sind einige Features nicht gegeben und die technischen Daten erreichen nicht ganz die Qualität des RDR55.

**Achtung!** Firmware-Updates erfolgen beim RDR50D nicht mehr über die spezielle Software "UpdateRDR.EXE", sondern über die neue PC-Software "RDR35E.EXE" (siehe ab Seite 85). Auch der Bootloader des RDR50D entspricht weitgehend dem des RDR35-Moduls (Anzeige von WLAN- und GPS-Daten).

Der RDR50 kann nur eine Konfiguration speichern. Deshalb verfügt er nicht über einen direkten Aufruf des Bootloaders innerhalb der normalen Bedienoberfläche. Updates über den Bootloader werden gestartet, indem der RDR50D mit dem USB-Kabel mit einem PC verbunden und das Programm "RDR35E.EXE" gestartet wird (erfolgreiche Treiberinstallation voraus gesetzt). Alternativ kann per WLAN ohne USB-Verbindung durch Klicken auf "Synchronisieren" das Starten des Bootloaders im RDR50D erreicht werden (erfolgreiche Verbindung eines Windows-PC mit dem RDR5x-Netzwerk voraus gesetzt).

Das Laden der externen Tasks und der Konfiguration erfolgt wie bei RDR54/55 beschrieben. Eine vorhandene Konfiguration im RDR50D kann nicht direkt gelöscht werden. Die geschieht wie für die externen Tasks automatisch, sobald eine Konfiguration in den RDR50D geladen wird. Im Bootloader des

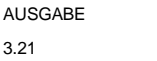

DATUM NAME **K & M** Burkhard Reuter Seite 99 3.21 13.02.2024 B. Reuter RDR5x\_BA\_V321.PDF

Gerätes wird der zunächst erforderliche Löschvorgang angezeigt. Danach wird der Bootloader ohne Konfiguration neu gestartet (Anzeige "No Master-Task!").

Am PC kann während dessen eine Fehlermeldung wegen Zeitüberschreitung auftreten (der größere Speicher des RDR50D erfordert eine längere Zeit zum Löschen). Diese kann bestätigt ("weg geklickt") werden, um das Löschen im RDR aubzuwarten. Nach Neustart des RDR50D muss wieder eine neue Synchronisation durchgeführt werden. Danach kann die neue Konfiguration mit erneutem "Start" übertragen werden.

**Achtung!** Bei Verwendung des WLAN-Zuganges muss das erneute Einloggen des PC in das RDR5x-Netzwerk abgewartet bzw. neu initialisiert werden. Danach über Menü Interface → Find WLAN Connection neu verbinden und synchronisieren! Über USB kann Windows den Treiber während des RDR50 Restarts vollständig blockieren, so dass ein kompletter Neustart von RDR35E.EXE notwendig ist (ev. sogar Beenden der Applikation nur über Task-Manager möglich).

Nach Laden einer Konfiguration in den RDR50D und deren Anzeige im Bootloader kann (muss) diese durch Antippen der Schaltfläche "Start Configuration" am RDR-Bildschirm gestartet werden.

# **15. RDR55**

Der RDR55 basiert auf dem RDR54, enthält jedoch die Frontplatte mit Display und Lautsprecher des RDR50 und damit auch dessen Steuerung durch den Touchscreen. Im Gegenzug entfallen die Tastatur des RDR54, die Drück-Funktion des Drehknopfes und der separate Lautstärkesteller.

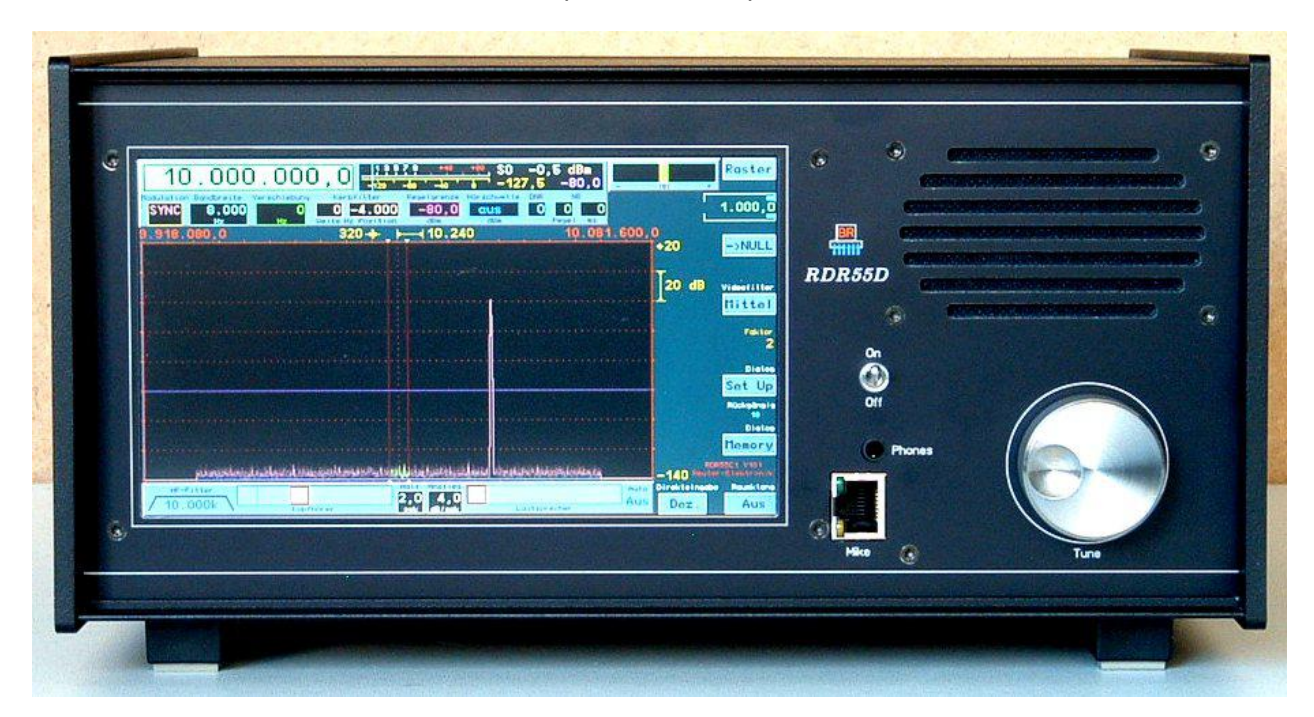

#### **RDR55D1**

Audiomodul FDA20 und Display-Modul FGC2 (mit Touchscreen-Controller) sind fest hinter der Frontplatte eingebaut und nicht mehr wechselbar. Anstelle des Tastaturmoduls befindet sich nur noch der Drehgeber. Da die Drück-Funktion nicht mehr benötigt wird, kann für den Drehgeber die nichtrastende optische, oder die rastende magnetische Variante eingesetzt werden. Standardmäßig ist die optische Ausführung vorhanden.

Alle anderen R-Module ("R" für Rückseite) des RDR54 sind weiterhin einsetzbar. Im RDR55 ist die selbe Busplatine enthalten. Die Module erhalten lediglich höhere Frontblenden, um die größere Gehäusehöhe auszugleichen. Damit entsprechen Funktionalität und technische Daten des RDR55 denen des RDR54 bei entsprechend bestückten Modulen.

Die Bedienung orientiert sich jedoch am RDR50. Sämtliche Einstellwerte können direkt am Display angewählt und dann mit dem Drehgeber geändert werden. Für die Direkteingabe von Ziffern steht eine virtuelle Tastatur über Knopf "Dez." zur Verfügung. Im aufgerufenen Dialog erfolgt auch die Speicherverwaltung. Näheres dazu unter Abschnitt "Vx05" Seite 92, sowie allgemein bei der Beschreibung der RDR50-Bedienung.

Der RDR55 enthält genau wie der RDR54 einen Bootloader zum Verwalten mehrerer Konfigurationen (Bedienoberflächen) auf einem Gerät. Der Aufruf des Bootloaders im RDR55 erfolgt über Dialog "Memory" Einstellwert "Rückgängig Bedienung". Bei Auswahl von Platz 0 und Bestätigung mit "OK" wird der Bootloader aufgerufen. Er ist im RDR55 Touch-sensitiv, die virtuellen Tasten können am Display angetippt werden. Das Laden von Firmware ins Gerät erfolgt genau wie beim RDR54 (Abschnitt 7.3 "Software Update" Seite 39).

Firmware für Geräte RDR55D1 bzw. Umbauten von 54 auf 55 mit Modul **RDR25** und **FDA20**:

- RDR55DV102, Bedienoberfläche für Geräte mit HF-DAC-Modul (Senderfunktion).

- RDR55DV103, Bedienoberfläche für Geräte mit UKW-Empfang (enthält RDS-Decoder).
- RDR55DV104, wie V102, englisch.
- RDR55DV105, wie V103, englisch.
- RDR55DV106, wie V103, amerikanischer RDS-Decoder.
- 
- 

Die Software des RDR55D wurde entsprechend der Weiterentwicklung der Hardware fortlaufend erweitert. Besonders seit Verfügbarkeit und Einbau / Umrüstung der Geräte auf DSP-Modul RDR35 und Audio-Modul FDA21 ist die zugehörige Firmware (Konfiguration) nicht mehr lauffähig auf älteren Geräten. Die Funktions-Erweiterungen durch diese Module sind beschrieben in Abschnitt **13.2 Austausch- / Erweiterungsmodule** ab Modul RDR35B (Seite 86), bzw. in Abschnitt **16 Software-Erweiterungen** ab Version V500 (Seite 104).

Allerdings sind nun verschiedene Ausstattungen des RDR55D mit unterschiedlichen Modulen möglich. Damit ist sowohl der Funktionsumfang, als auch die auf den Geräten lauffähige Software von der jeweiligen Modulbestückung abhängig. Nachfolgend die Aufstellung der möglichen Varianten.

Grundsätzlich basiert die aktuelle Firmware immer auf Einsatz des DSP-Moduls RDR35B mit den Versionen V508 (für älteres Audio-Modul FDA20) bzw. V510 (für neueres Audio-Modul FDA21). Zusätzlich sind kleinere Verbesserungen vorhanden:

- Löschung und Neuprogrammierung der Speicherplätze 72 99 nun uneingeschränkt möglich.
- Kleine Korrekturen bei Textanzeigen u. ä.

#### Aktuelle Firmware für Gerät RDR55D1 mit Modul **RDR35B** und Modul **FDA20**:

- RDR55DV512, wie bei V508 und vorher gehend beschrieben, zusätzlich Verbesserungen und Schrittweiten-Dialog wie bei V510 beschrieben. Keine anderen Erweiterungen der V510!
- RDR55DV612, wie V512, englisch.
- RDR55DV613, wie V612, amerikanischer RDS-Decoder.

#### Aktuelle Firmware für Gerät RDR55D/E1 mit Modul **RDR35B** und Modul **FDA21**:

Für das Modul FDA21 wurde eine neue Firmware entwickelt. Sie enthält einige grundlegende Änderungen in der Generierung der Audiosignale und im Rauschminderungssystem. Gleichzeitig werden neuere Geräte immer mit ADC-Modulen RAD17/8**E** ausgerüstet (andere ADC-IC eingebaut). Die Komplettgeräte heißen deshalb RDR55**E**. Damit ändert sich auch die Bezeichnung der Software wie folgt:

- RDR55EV514, deutsche Bedienoberfläche.

- RDR55EV614, wie V514, englisch.
- RDR55EV615, wie V614, amerikanischer RDS-Decoder.

Achtung! Die Software ist nur lauffähig mit Modul-Firmware ("externe Task"):

- RAD17/8 ab Version E1.
- FDA21 ab Version A5.

Für Geräte mit älteren Versionen der Module (RAD17/8D und abwärts, FDA21A4 und abwärts) müssen folgende Konfigurationen verwendet werden:

- RDR55DV514, deutsche Bedienoberfläche.
- RDR55DV614, wie V514, englisch.
- RDR55DV615, wie V614, amerikanischer RDS-Decoder.

## **16. Software-Erweiterungen**

Der Touchscreen-Treiber des RDR50 wurde wesentlich verbessert. Er ermöglicht nun genaue Positionierungen durch "Ziehen" (Antippen und hin- und herschieben auf der Oberfläche). Besonders genau geht das mit einem weichen Kunststoffstift für Touchscreens.

Deshalb ist jetzt die Fläche des Spektrum-Diagramms für solche "Zieh-Bedienung" freigegeben. Einfach mit Finger oder Stift in das Diagramm tippen und nach links oder rechts ziehen. Dadurch wird der gerade aktive Einstellwert ebenso verändert, als würde man am Drehgeber drehen.

Wenn die Frequenzverstellung aktiv ist, hat diese Funktion folgenden Effekt: Man kann eine beliebige Spektrallinie "Anfassen" (z. B. den Träger eines AM-Rundfunksenders) und im Spektrum hin- und herziehen. Etwa in den gelben Hörbereich, womit er sofort demoduliert wird. Dazu sollte die Schrittweite ("Raster") passend gewählt werden. Bei der oft üblichen Einstellung des Spektrums mit 160 Hz / Linie sind das ca. 1 kHz, bei höherer Auflösung etwa jeweils halbiert. Dann wandert das Spektrum exakt so im Diagramm, als hätte man es tatsächlich gegriffen und verschoben (es "klebt" am Finger).

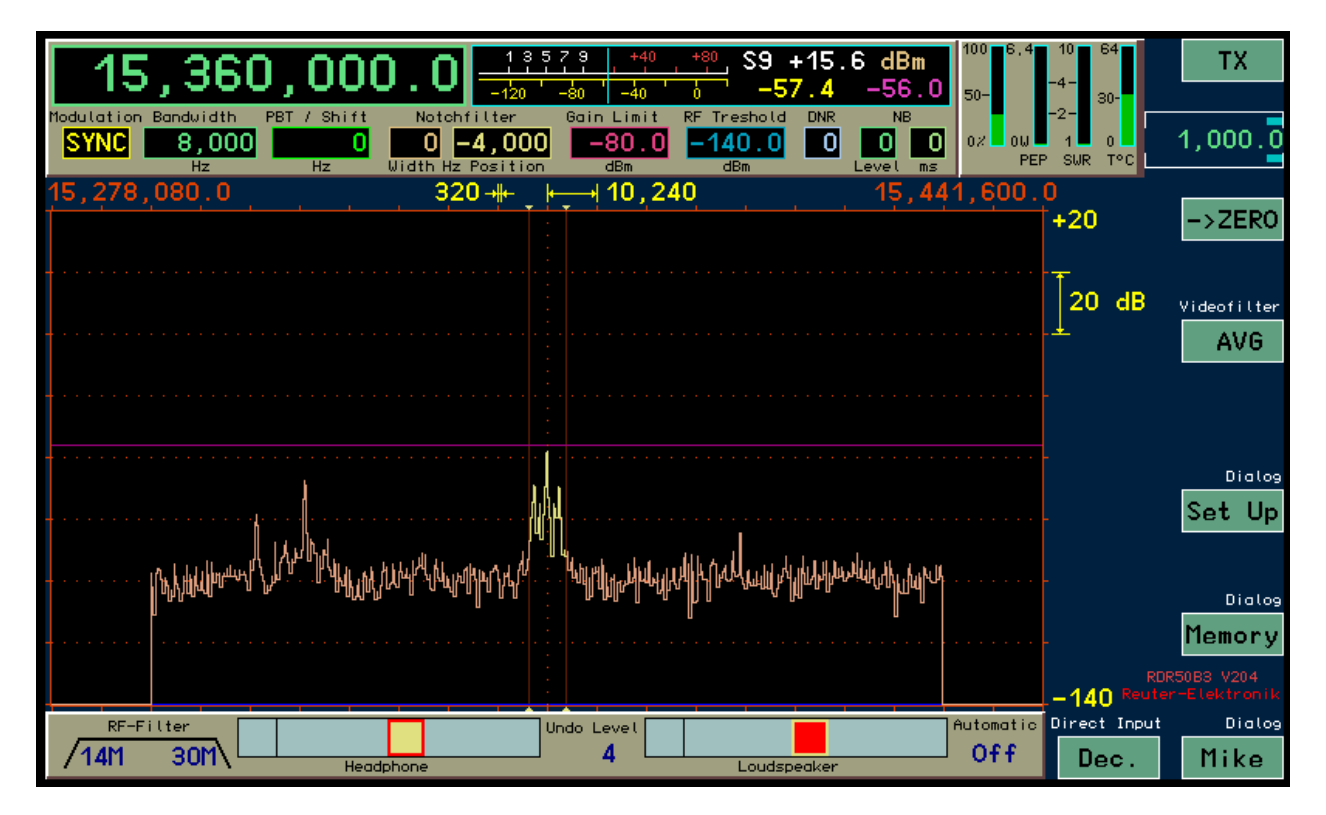

## **Die englische Bedienoberfläche des RDR50B**

Im Set Up Dialog ist eine neue Position vorhanden, womit die Ziehen-Funktion verändert werden kann:

- "Frequenz:" Beim Ziehen wird immer die Frequenz verstellt, egal was für eine Eingabeposition gerade aktiv ist.
- "Alle Werte:" Die gerade aktive Eingabeposition wird verstellt.

Im ersteren Fall hat man damit 2 Einstellmöglichkeiten: Per Touch immer die Frequenz und per Drehgeber immer die jeweils aktive Einstellposition (z. B. Bandbreite oder Kerbfilter). Im zweiten Fall kann man den RDR50 ohne Benutzung des Drehgebers bedienen.

#### **Weitere Verbesserungen:**

- Englischsprachige Oberfläche (siehe oben), zusätzlich zur deutschen.
- Feinfühligere "Beschleunigungsfunktion" des Drehgebers bei Frequenzeinstellungen.
- Verbesserung der Grafik, z. B. Pfeile an den Markerlinien (Erkennbarkeit des Hörbereichs im Wasserfalldiagramm).
- Feinfühligere Verstellung der Lautstärke und extra Muting-Feld am Anfang der Regler.

Wenn ein Lautstärkeregler angetippt wird, ist er nun für maximal 5 Sekunden als aktive Einstellposition verriegelt (siehe oben der Regler für den Lautsprecher). So wie jede andere Position auch, z. B. Frequenz oder Bandbreite. Das bedeutet, der Regler kann nun auch mit dem Drehknopf verstellt werden. Oder per Ziehen auf dem gesamten Diagramm (wenn im Setup "alle Werte" ausgewählt ist).

Wurde der Regler 5 Sekunden lang nicht verändert, egal ob per Touch oder per Drehgeber, so springt die aktive Einstellposition wieder auf ihre ursprüngliche Stelle zurück. Natürlich kann auch schon vorher ganz normal jede Position angetippt und aktiviert werden.

Neues Update-Programm zum Laden von Software in den RDR50:

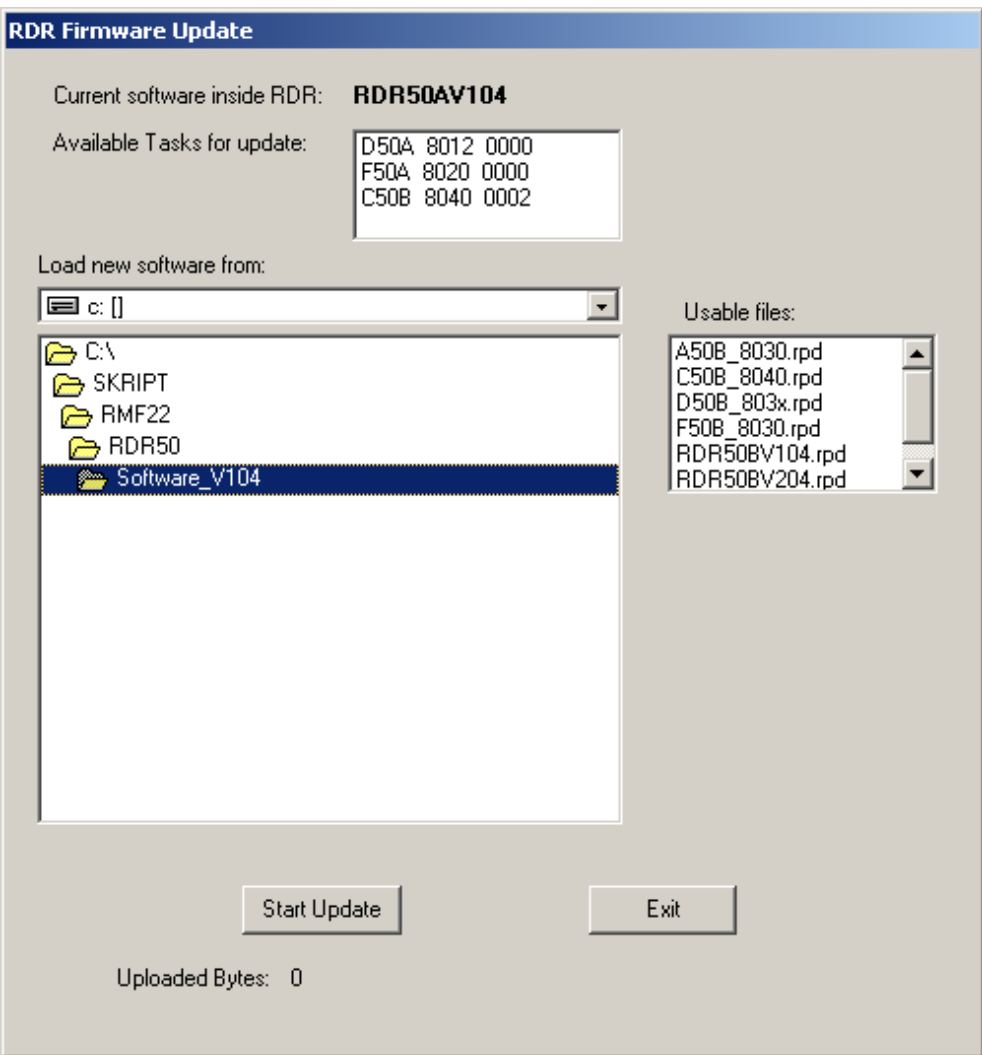

Das Programm erkennt beim Start sofort einen angeschlossenen RDR50 (USB-Treiber müssen korrekt installiert sein, siehe Abschnitt 7.3) und startet den im Gerät vorhandenen Bootloader. Die Versionen der aktuell einprogrammierten Firmware werden angezeigt.

Zum Laden neuer Firmware muss ein Ordner auf dem PC ausgewählt werden, der die Binärdateien zum Upload enthält. Diese haben immer die Erweiterung RPD. Zum Laden ins Gerät Knopf "Start Update" drücken. Alle zum Gerät passenden Dateien werden nacheinander übertragen.

**Achtung!** Wählen Sie immer einen Ordner, in dem **nur die wirklich neu zu ladenden Dateien** stehen! Sind auch ältere (aus vorher gehenden Versionen) vorhanden, so werden eventuell diese oder gar keine Dateien ins Gerät geladen.

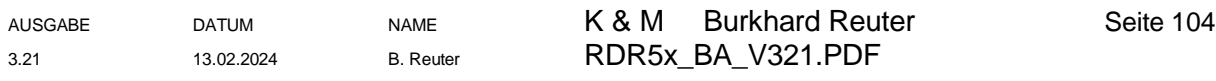

Es muss immer eine und **nur eine** Datei vorhanden sein, die "RDR50....RPD" heißt! Das ist die Konfiguration des Gesamtgerätes. Jede vor dem Update vorhandene ("Current software inside RDR") wird während des Updates immer gelöscht. Steht keine neue Konfigurationsdatei im gewählten Ordner, so kann auch keine wieder geladen werden und das Gerät startet nicht mit der gewohnten Bedienoberfläche. In diesen Fall muss das Update mit Auswahl einer gültigen Konfigurationsdatei wiederholt werden.

## Vx05:

Die Software wurde mit der Version Vx05 um folgende Features erweitert:

- RDS-Decoder.
- Schneller Speicherzugriff über den Dialog zur Dezimaleingabe.
- Stereo-Basisbreitenregelung in 1 % Schritten von 0 (mono) ... 100 (stereo) ... 200 (Überbreite).
- Umschaltbare Deemphasis für FM-Rundfunk (Aus, 50 us, 75 us).
- Einstellbares Audio Hochpassfilter 20 Hz ... 300 Hz.
- Einstellbares Audio Tiefpassfilter 0,5 ... 15 kHz.
- Direkte Anwahl der Regelparameter per Touchscreen (im unteren Panel der Bedienoberfläche).

Es ist eine Variante für den nordamerikanischen Kontinent hinzu gekommen. Der einzigste Unterschied zur englischsprachigen Variante ist die andere Codierung der RDS-Programmtypen. Folgende Varianten sind verfügbar:

V305: deutsch. V405: englisch. V505: englisch mit amerikanischem RDS-Decoder.

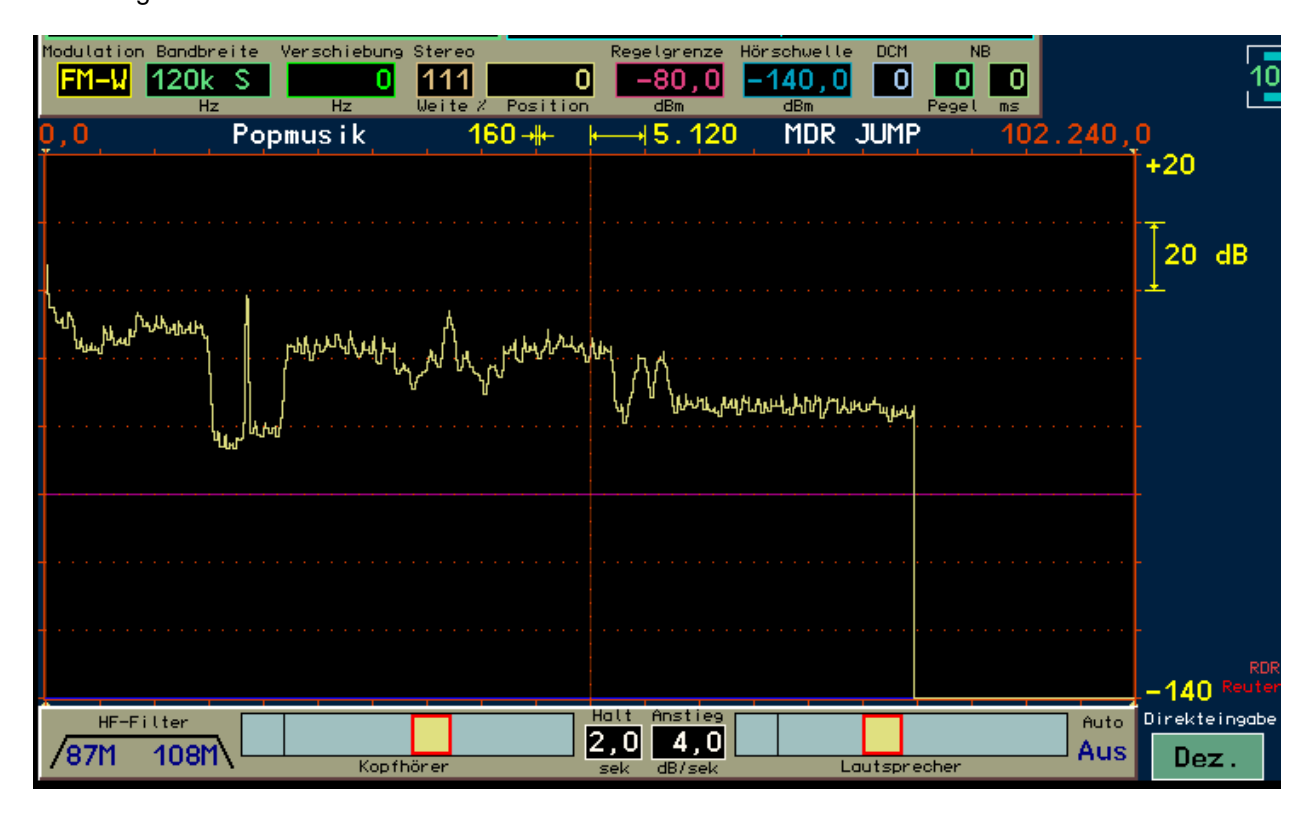

In der Bedienoberfläche sind im unteren Panel nun die Parameter der Regelung verfügbar. Damit können sie durch einfaches Antippen schnell ausgewählt und verändert werden. Die Parameter werden für verschiedene Demodulatoren getrennt gespeichert (nicht für alle, FM-W benötigt z. B. keine) und bei Umschaltung der Demodulatoren automatisch wieder hergestellt.

Bei FM-Rundfunkempfang hat der Einstellwert "Weite" (üblicherweise für die Breite des Kerbfilters verwendet) eine andere Bedeutung. Er dient dann der Einstellung der Stereo-Basisbreite. Damit kann der Empfang von Mono (0 %) quasi stufenlos bis Stereo (100 %) und sogar darüber hinaus bis doppelte Breite (200 %) eingestellt werden. Dieser Einstellwert wirkt direkt auf das Verhältnis zwischen Summensignal (im Spektrum links vom Pilotton bei 19 kHz und Differenzsignal (zwischen Pilotton und den beiden "RDS-Höckern").

AUSGABE DATUM NAME K & M Burkhard Reuter Seite 105 3.21 13.02.2024 B. Reuter RDR5x\_BA\_V321.PDF

Wenn ein Sender mit RDS-Signal ausreichend stark empfangen wird, decodiert der RDR50 das Signal und zeigt über dem Spektrum Programmtyp und Sendername an. Wenn man auf eine der Anzeigen tippt. öffnet sich ein Informations-Dialog. Die seit Einstellung der Empfangsfrequenz decodierten Daten und ev. Fehler werden angezeigt. Wenn der Sender Radiotext übermittelt, erscheint dieser unten im Dialog.

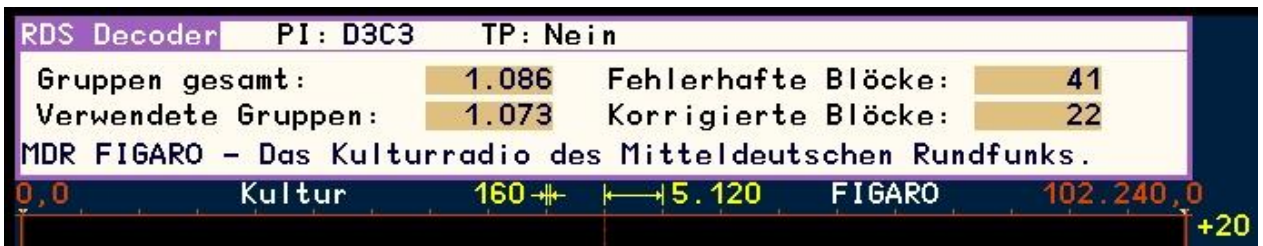

Der Dialog zur Eingabe dezimaler Werte wurde deutlich erweitert (siehe unten). Er zeigt nun immer die ersten 11 Speicherplätze. Beim Antippen eines Platznamens (Demodulator + Frequenz) wird der Dialog geschlossen und das Gerät sofort mit den Daten aus diesem Platz eingestellt.

Tippt man auf das "S" in einer Zeile, so wird die aktuelle Einstellung des Gerätes sofort auf den betreffenden Platz geschrieben und der Dialog wird geschlossen. Es erfolgt keine weitere Warnung oder Rückfrage!

Beim Antippen von "C" werden die Daten des Speicherplatzes gelöscht und der Dialog wird geschlossen. Wiederum ohne weitere Warnung. Ein gelöschter Speicherplatz wird mit "frei" angezeigt und sein Aufruf hat keine Wirkung, die aktuelle Einstellung des Gerätes wird nicht geändert.

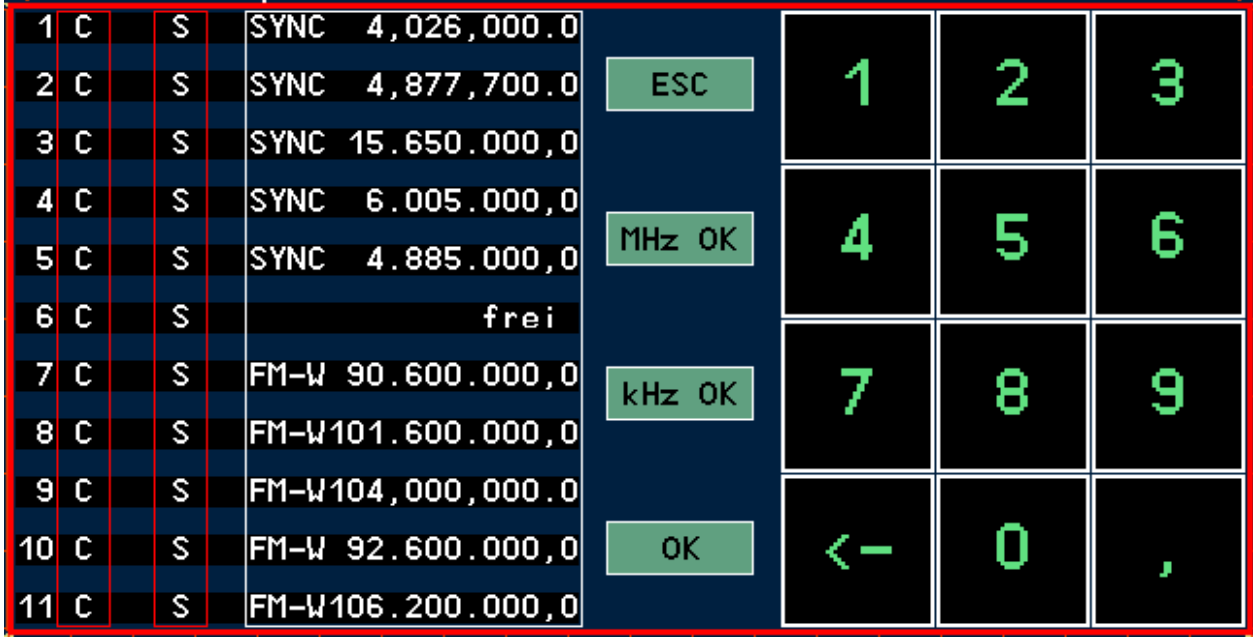

Mit diesen Funktionen ermöglicht der Direkteingabe-Dialog eine sehr effiziente und schnelle Verwaltung der ersten 11 Speicherplätze. Diese Plätze können ebenso wie die restlichen 52 natürlich weiterhin über den Memory-Dialog verwaltet werden.

Weitere neue Funktionen wie Audiofilter und Deemphasis-Umschaltung sind im Setup-Dialog vorhanden und entsprechen denen des RDR54 (Abschnit 13. ab Seite 75).

## Vx06:

Die Software Vx06 weist folgende Änderungen auf:

- S-Meter Messbereich bis -160 dBm. Wenn die Videoanzeige auf unter -140 dBm für den unteren Rand gestellt wird, kann das S-Meter bis zur unteren Sichtbarkeitsgrenze, minimal bis -160 dBm messen. Auch die Demodulatoren können nun so tief arbeiten. Die Hörschwelle (Squelch) kann dazu in der untersten

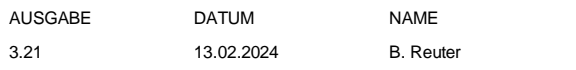

K & M Burkhard Reuter Seite 106 RDR5x BA V321.PDF

Stufe ganz deaktiviert werden.

- Steilflankige Filter für AM-E und FM-N. Die Filtereigenschaften der nicht-spektrumbasierten Demodulatoren AM-E und FM-N wurden stark verbessert. Die Bandbreite ist jetzt geringfügig kleiner als im Einstellwert angegeben, die Flanken sind deutlich steiler. Bei 10 kHz Bandbreite AM-E (real nun etwa 9 kHz) werden benachbarte Träger (5 kHz Pfeifen) mit über 90 dB unterdrückt.

- Veränderte Regelung für die spektrumbasierten Demodulatoren. Die Regelung kann Signale über einen Dynamikbereich von 140 dB auf ±1 dB konstant halten. Dadurch wurde auch Rauschen hoch verstärkt, wenn die Regelgrenze entsprechend tief eingestellt ist. Jetzt fährt die Regelung nicht mehr bis ins Rauschen. Ein eventuelles "Knallen" der Regelung bei schnellen Signalsprüngen aus dem Rauschen heraus ist stark vermindert.

- Kalibrierung wirkt auch auf Sender. Die Frequenz-Kalibrierung im Memory-Dialog beeinflusst nun die TX-Frequenz exakt gleichlaufend zur RX-Frequenz. Man hört und sendet immer exakt auf der gleichen Frequenz, unabhängig von der Qualität (Genauigkeit) der Kalibrierung.

Vx07:

Die Software wurde auf die Versionen V307 (deutsch), V407 (englisch) und V507 (amerikanisch) für alle Geräte erweitert. Folgende Änderungen sind enthalten:

- Verbesserte Filter für AM-H und FM-N. Die Bandbreiten wurden etwas verändert und die Flanken weiter versteilert.

- Einstellbares Mittelwert- und zusätzliches Minimum-Hold Video-Filter für die Spektrumanzeige.

- Automatikfunktion zur Rückkehr von anderen Einstellwerten zur Frequenzeinstellung.

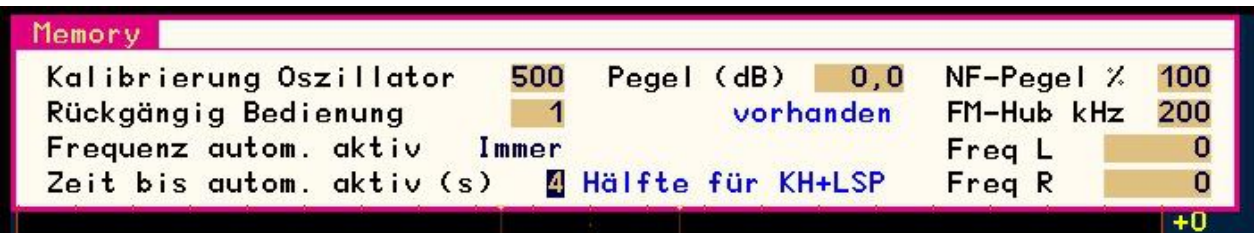

Da die komplette Speicherverwaltung (außer Rückgängig-System) nun über den Direkteingabe-Dialog möglich ist, wurden die entsprechenden Punkte im Memory-Dialog ersetzt. Sie enthalten jetzt eine Wahlmöglichkeit für den automatischen Rücksprung von einem angewählten Einstellwert (z. B. Bandbreite oder Displayauflösung) zur Frequenz. Diese Option kann vollständig deaktiviert werden, nur für den Rücksprung von KH und LSP (wie bisher), oder von jedem Einstellwert aus frei gegeben werden. Die Verzögerungszeit zwischen letzter Bedienung des Einstellwertes und Rücksprung zur Frequenz ist einstellbar. Von KH und LSP wird immer doppelt so schnell zurück gesprungen.

- Erhöhung der Zahl der Speicherplätze auf 99. Die Liste der Plätze kann nun mit dem Drehknopf durchgescrollt werden (nach "Revolver-Prinzip" vorwärts und rückwärts ohne Stopp an Anfang oder Ende). Der Dialog schließt sich nicht bei Löschen oder Speichern --> schnellere Bedienung.

**Achtung!** Bei einem Software-Update werden die Plätze 1 – 35 immer gelöscht!

- Einstellbarer Pegel für VOX-Aktivierung im Mikrofon-Dialog.

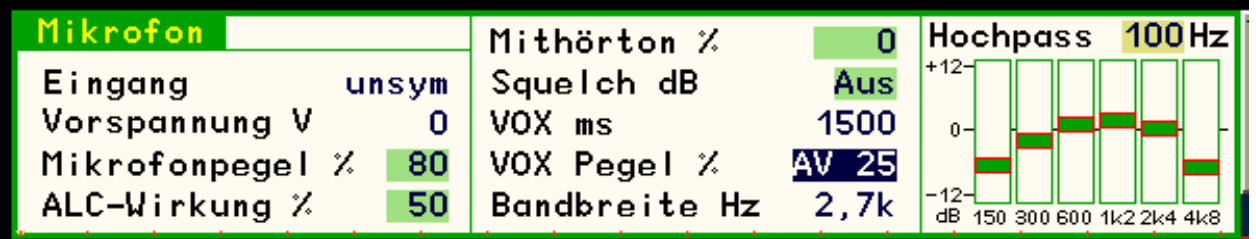

Der Menüpunkt zur Schaltung der 5V Hilfsspannung am Mikrofoneingang ist weg gefallen. Dieser ist nicht

mehr notwendig, da beim RDR50/54 der Eingang immer fest für "ICOM-Belegung" verschaltet ist. Der freie Punkt wurde mit einer Einstellmöglichkeit für die VOX-Aktivierungsschwelle belegt.

Die Schwelle kann in Prozent der Vollaussteuerung gewählt werden. Die Vollaussteuerung selbst ist mit dem Mikrofonpegel einstellbar und wird durch die Modulations-Balkenanzeige im Sender-Panel der Bedienoberfläche angezeigt. Die VOX wird aktiviert, sobald der Modulationsbalken den eingestellten Schwellwert erreicht.

Beim Einstellen eines Werts mit "AV" vor dem Prozentwert wird eine Anti-VOX Schaltung aktiviert. Diese setzt den internen Ansprechwert immer auf 99%, sobald ein Empfangssignal innerhalb der Demodulationsbandbreite (gelber Bereich im Spektrum) die Regelgrenze erreicht. Beim Ansprechen der Regelung durch ein stärkeres Signal wird die VOX damit "taub" und kannn nur noch durch einen sehr hohen Mikrofonpegel (Vollaussteuerung) aktiviert werden. Liegt das Empfangssignal unter der Regelschwelle (Kanal frei), so arbeitet die VOX mit der eingestellten Empfindlichkeit.

*Hinweis:* Durch Wahl der Regelschwelle, also des Einsatzpunktes der Regelung, kann der zulässige Empfangspegel bis zum Taubschalten der VOX beeinflusst werden. Fährt man die Regelung bis zum Rauschen herunter, so ist die Anti-VOX fast immer aktiv. Je höher die Regelgrenze, desto stärkere Signale können im Kanal vorhanden sein, ohne die Anti-VOX zu aktivieren.

Die Anti-VOX reagiert nicht, sobald die VOX den Sender eingeschaltet hat. Während der Haltezeit erfasst die VOX Mikrofonsignale immer mit dem eingestellten Pegel. Erst wenn der RDR wieder auf Empfang geht, überwacht auch die Anti-VOX wieder die Signale im Empfangsband.

Bei Split-Betrieb (TX-Shift im Sender-Dialog ungleich 0) kann die Anti-VOX nur Signale auf der RX-Frequenz überwachen. Starke Signale auf einer Sendefrequenz außerhalb des Empfangsbandes haben keinen Einfluss auf die Anti-VOX.

- Hochpassfilter und Equalizer im Mikrofonkanal abschaltbar.

Beim Frequenzwert des Hochpassfilters kann "Aus" eingestellt werden. Das Mikrofonsignal wird dann ohne weitere Beeinflussung zum Modulator des Sendermoduls geleitet. Die Bandbreite liegt bei ca. 80 Hz – 10 kHz. Die Bandbreite des gesendeten Signals wird dann nur noch vom Sendefilter bestimmt (Einstellwert "Bandbreite Hz"). Für alle Sprach-Modulationsarten außer SSB bestimmt dieses Filter die obere Grenzfrequenz.

Achtung! Bei SSB muss die Lage des Filters relativ zum Träger durch den Einstellwert "SSB-Verschiebung" im Sender-Dialog festgelegt werden! Wird dabei ein zu geringer Wert eingestellt, reicht das Sendesignal aufgrund der endlichen Flankensteilheit des Filters (ca. 150 Hz für 60 dB Dämpfung) ins falsche Seitenband! Min. 100 Hz sollten als Verschiebung gewählt werden, damit keine zu starken Anteile im falschen Seitenband erzeugt werden.

Mit der Überbrückung der Filter kann die übertragene NF-Bandbreite etwas nach unten hin erweitert werden. Das Signal enthält dann auch recht tiefe Frequenzen für eine breitbandige und frequenzlineare Modulation z. B. bei AM- oder FM-Betrieb. Für normale Sprachübertragung im SSB-Funkbetrieb sollte das Hochpassfilter jedoch immer auf min. 140 Hz geschaltet sein. Mit dem Equalizer kann dann der Frequenzgang für eine gute Sprachverständlichkeit eingestellt werden.

## Vx09:

Für alle Geräte RDR50 stellt dieses Update eine wesentliche Erweiterung der Funktionalität bereit. Dazu wurde vor allem die bisherige "IQ-Direktausgabe" zur Übertragung des Empfangssignals an die Soundkarte eines PC in einen Satz vollwertiger Demodulatoren erweitert. Diese arbeiten nicht im Spektrum-basierten Modus und bieten damit günstigere Eigenschaften zur Verarbeitung sogenannter "Digi-Modes" (RTTY, PSK31, SSTV usw.). Dafür besitzen sie nicht die herausragenden Selektionseigenschaften und feinstelligen Einstellmöglichkeiten der Spec-basierten Demodulatoren. Im Grunde stellen die neuen Demodulatoren eine "Audio Hi-Q" Alternative mit eingeschränkten Einstellmöglichkeiten zu den bisher vorhandenen dar, ähnlich dem AM-E Demodulator zum SYNC-Demodulator.

Zur einfacheren Auswahl der nun 14 verschiedenen Demodulatoren öffnet sich beim Doppeltippen auf den Einstellwert folgendes Auswahlmenü (bei schon aktivem Wert genügt einmal Tippen):

AUSGABE DATUM NAME K & M Burkhard Reuter Seite 108 3.21 13.02.2024 B. Reuter RDR5x\_BA\_V321.PDF
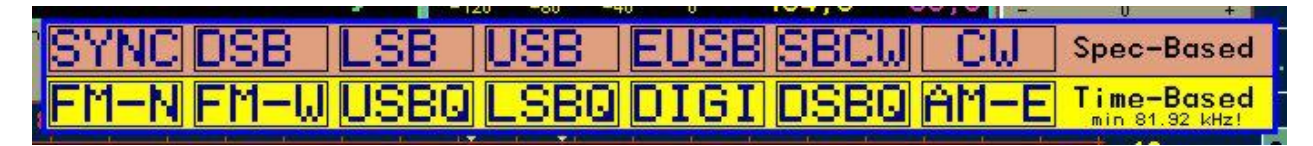

Beim Tippen auf eine Betriebsart wird das Menü geschlossen und der entsprechende Demodulator wird eingeschaltet. Das Menü ist unterteilt in Spektrum-basierte Demodulatoren und solche in herkömmlicher Arbeitsweise (Zeit-Abtastwert-basiert). Bei letzteren sind zusätzlich zu den bisher schon vorhandenen (FM und AM-E) folgende hinzu gekommen:

**\* LSBQ / USBQ / DSBQ:** Einseitenband- (LSB und USB) sowie Zweiseitenband- (ohne Träger) Demodulatoren mit der Analogtechnik nachempfundener Arbeitsweise. Sie stellen genau wie AM-E eine höhere Audio-Signalqualität gegenüber ihren Spektrum-basierten Pendants bereit. Dafür bieten sie eine geringere Funktionsvielfalt der Einstellmöglichkeiten wie z. B. geringere Selektivität, kein Notchfilter und kein DNR oder NB. Für LSBQ/USBQ sind 4 Bandbreiten verfügbar: 1,15 kHz, 2,3 kHz, 4,6 kHz und 9,2 kHz. Für DSBQ die Filter des AM-E-Demodulators: 4 kHz, 6 kHz, 8 kHz und 12 kHz.

**\* DIGI:** Spezieller USB-Demodulator für den Empfang von RTTY, PSKxx, Wetterfax, SSTV u. ä. DIGI ist ein Pendant zu CW und besitzt wie dieser eine einstellbare Tonlage des Signals. Damit können die Signaltöne der "Digi-Modes" auf die Frequenzen eingestellt werden, die von der Decodiersoftware benötigt werden. Die Tonlage kann auch auf negative Werte gestellt werden. Dies entspricht einer Vertauschung der Seitenbandlage (Empfang im LSB) und damit einer Invertierung der Tonhöhen bzw. der Bits bei der Decodierung. DIGI besitzt 4 schaltbare Bandbreiten: 250 Hz, 500 Hz, 1 kHz und 2 kHz.

Die neuen Demodulatoren zeichnen sich gegenüber ihren Spektrum-basierten Pendants vor allem durch geringeren Klirrfaktor, konstante Gruppenlaufzeit im Durchlassbereich und wesentlich geringere Signalverzögerung beim Empfang aus (nur wenige ms gegenüber ca. 180 ms bei Spec-basierter DSP). Damit sind sie vor allem zur Signalausgabe an die Soundkarte eines PC geeignet. Die Ausgabe erfolgt auf den beiden Kanälen des Kopfhöreranschlusses getrennt als I- und Q-Signal. Das ermöglicht die Verwendung verbreiteter SDR-Software zur Weiterverarbeitung. Besonders im DSBQ-Modus mit 12 kHz Bandbreite entspricht das Signal dem von einfachen Empfangsgeräten mit Direktmischer (aber mit höherer Signalqualität). RDR50 und 54 können somit als hochwertige SDR genutzt werden.

Die Demodulatoren können auch zum Empfang normaler SSB- und CW-Signale verwendet werden. Die IQ-Ausgabe an den Kopfhörer erzeugt dann einen "quasi-räumlichen" Höreindruck. I- und Q-Signal sind dem rechten und linken Kopfhörer derart zugeordnet, dass eine Lokalisierung der Frequenzlage möglich ist. Ein Signal im LSB wird als links liegend, ein Signal im USB als rechts liegend empfunden.

Geräte mit Sender können in allen Betriebsarten die entsprechende Modulation erzeugen. Bei DIGI ist im Gegensatz zu CW (und allen anderen Betriebsarten) die RX-Tonlage auch für den Sender wirksam, allerdings mit umgekehrtem Vorzeichen. Tonsignale aus einer Soundkarte werden dadurch korrekt in den HF-Bereich transformiert. Also nicht komplett ins USB (rechts von der Mittenfrequenz), sondern um den Wert der CW-Tonhöhe nach unten (links) verschoben, wodurch das Signal symmetrisch um die Trägerfrequenz liegt.

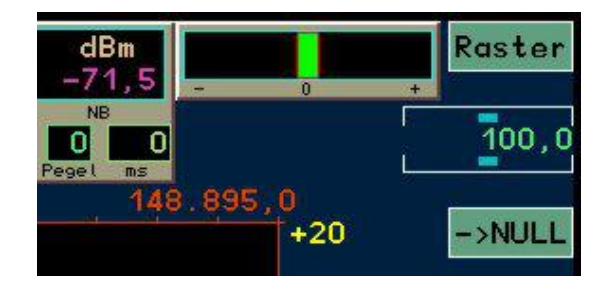

# **\* Klang-Trimmregler für Spektrum-basierte Betriebsarten:**

Die Spektrum-basierten Demodulatoren setzen das Audiosignal "stückweise" aus den gewählten Spektrallinien des HF-Signals zusammen. Dafür verwenden sie Spektrallinien mit 20 Hz Auflösung. Naturgemäß kommt es bei nicht vollkommen exakter Frequenzeinstellung zu Verschiebungen der Signale innerhalb dieses 20 Hz-Rasters. Hörbar wird dies durch einen erhöhten Klirrfaktor (rauher bzw. "digitaler" Klang).

AUSGABE DATUM NAME K & M Burkhard Reuter Seite 109 3.21 13.02.2024 B. Reuter RDR5x\_BA\_V321.PDF

Alle Geräte ohne Sender erhalten mit Firmware Vx09 einen "Klangregler" zum Feintuning der Abstimmung. Dieser ähnelt einer "RIT" (Receiver Incremental Tuning) bei Analoggeräten. Durch Verschiebung des Einstellreglers aus der mittigen 0-Position werden die Spektrallinien um maximal einige 10 Hz variiert. Damit kann immer eine optimale Position für besten Klang gefunden werden.

- Weitere Verbesserungen:

- Bugfix Missachtung der Kalibration bei Geräten mit Sender. Die Bereichsgrenzen der Amateurfunkbänder werden nun unabhängig von der Frequenzkalibration (Dialog "Memory") exakt eingehalten.
- Die Frequenzkalibration wird nun nicht mehr auf jedem Speicherplatz getrennt mitgesichert. Dadurch bleibt sie nach Aufruf eines Speichers immer erhalten, auch wenn der Speicherplatz eine andere, ungültige (ältere oder nicht eingestellte) Kalibrierung enthielt.
- Bei eingeschaltetem "Raumklang" wird die VOX des Senders ausgeschaltet. Damit ist über einen einzigen Tastendruck eine schnelle Abschaltung möglich, wenn z. B. laute Störgeräusche in der Umgebung auftreten oder das Telefon klingelt.
- Anpassung der FM-W Signalverarbeitung mit annähernder Qualität des RDR160. Dadurch auch schnelleres Ansprechen des RDS-Decoders mit Zulässigkeit einzelner Fehler.
- Erweiterung des 2 m Frequenzbereichs auf 136 ... 151 MHz (ansteigende Dämpfung außerhalb  $\overline{a}$ 144 – 148 MHz).
- Möglichkeit der Invers-Darstellung des Spektrums. Bei doppeltem Antippen der Auswahlzeile für die Spektrumdarstellung im Setup-Dialog, oder bei nochmaligem Antippen der schon ausgewählten Zeile, erscheint ein "I" (großes i) bei der Spektraldarstellung. Nach Schließen des Dialogs sind im Spektrum nun alle Frequenzen von links nach rechts vertauscht (invers).

*Achtung!* Die Darstellung ist nur solange korrekt, wie keine Änderungen an den Einstellungen vorgenommen werden. Nach Ändern von Frequenz oder Auflösung muss erneut ins Setup und wieder zurück geschaltet werden, damit die Frequenzangaben wieder stimmen.

Diese Betriebsart ist für die Nutzung des RDR als Monitor für feste Frequenzen (ZF) gedacht. Bei manchen Geräten wird je nach Mischkonzept an solchen Ausgängen ein invertiertes Signal ausgegeben. Das kann mit Einstellung "I" für das Spektrum des RDR50 ausgeglichen werden.

Die Software ab Version 500 läuft nur auf den Geräten RDR54D, RDR55D mit eingebautem Modul RDR35B (oder höhere Version) und auf dem RDR50D. Sie nutzt die erweiterten Möglichkeiten des RDR35-Moduls bzw. des RDR50 ab Version D.

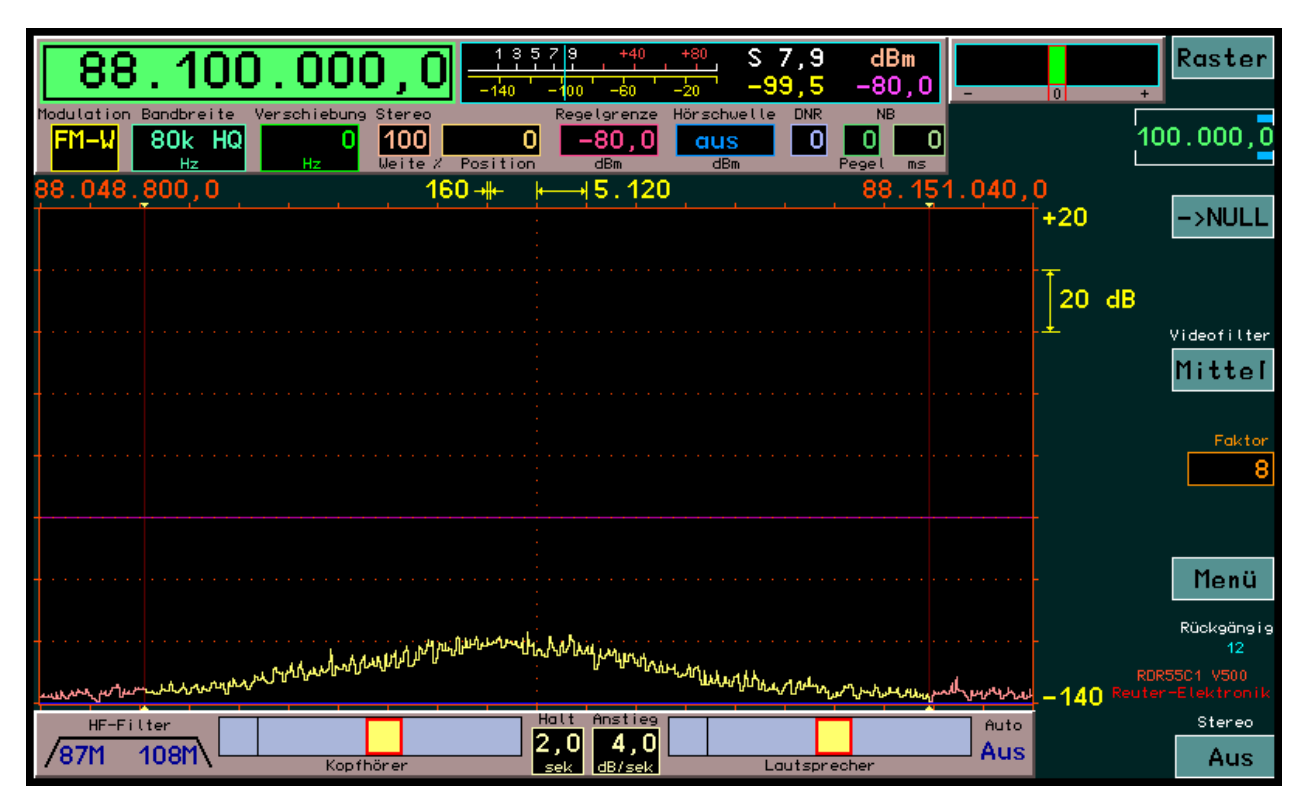

Aussehen und Funktion der Oberfläche sind gegenüber den Standardversionen (mit Modul RDR25 bzw. RDR50 bis Version C) kaum verändert. Folgende Änderungen sind vorhanden:

- Beschränkung auf 5 Softkeys an der rechten Seite des Displays. Diese entsprechen den 5 Funktionstasten des RDR54 (von oben nach unten: F1 bis F5). Es gibt weniger vom Betriebszustand abhängige Doppelbelegungen (Aufruf verschiedener Dialoge abhängig vom Gerätezustand). Bis auf wenige Ausnahmen bleiben die Funktionen immer gleich. Zum Aufruf der Dialoge gibt es einen zentralen Knopf "Menü", über den immer alle Dialoge erreichbar sind. Die Ausnahmen in der Funktionsbelegung sind:
	- F1 (Raster): Bei Geräten mit eingebautem Sender ist im Tune-Modus der Sender-Dialog aufrufbar.
	- F2 (->NULL): Bei Auswahl von Modulationsart SYNC kann hier zwischen LSB, DSB und USB (mit Träger) umgeschaltet werden (nur RDR50/55, bei RDR54 mit Taste "0").
	- F3 (Videofilter-Betriebsart): Bei Geräten mit Sender und Auswahl der Frequenz als aktivem Einstellwert kann hier die Tune-Funktion gestartet und abgebrochen werden.
	- F1 zeigt "Esc" bei Dialogen, die ein Verlassen ohne Ausführen der gewählten Aktion ermöglichen, F5 zeigt "OK" zur Bestätigung der gewünschten Funktion und Schließen des Dialogfensters.
- Es sind 199 Speicherplätze verfügbar (über Dialog "Speicher").
- Eigenes Menü auf Taste F4 zum Aufruf aller Dialoge.

Die verschiedenen Dialoge ("Pop-Up" Fenster zur Anzeige und Eingabe von Einstellungen) sind nach Drücken von F4 über das erscheinende Menü zu erreichen:

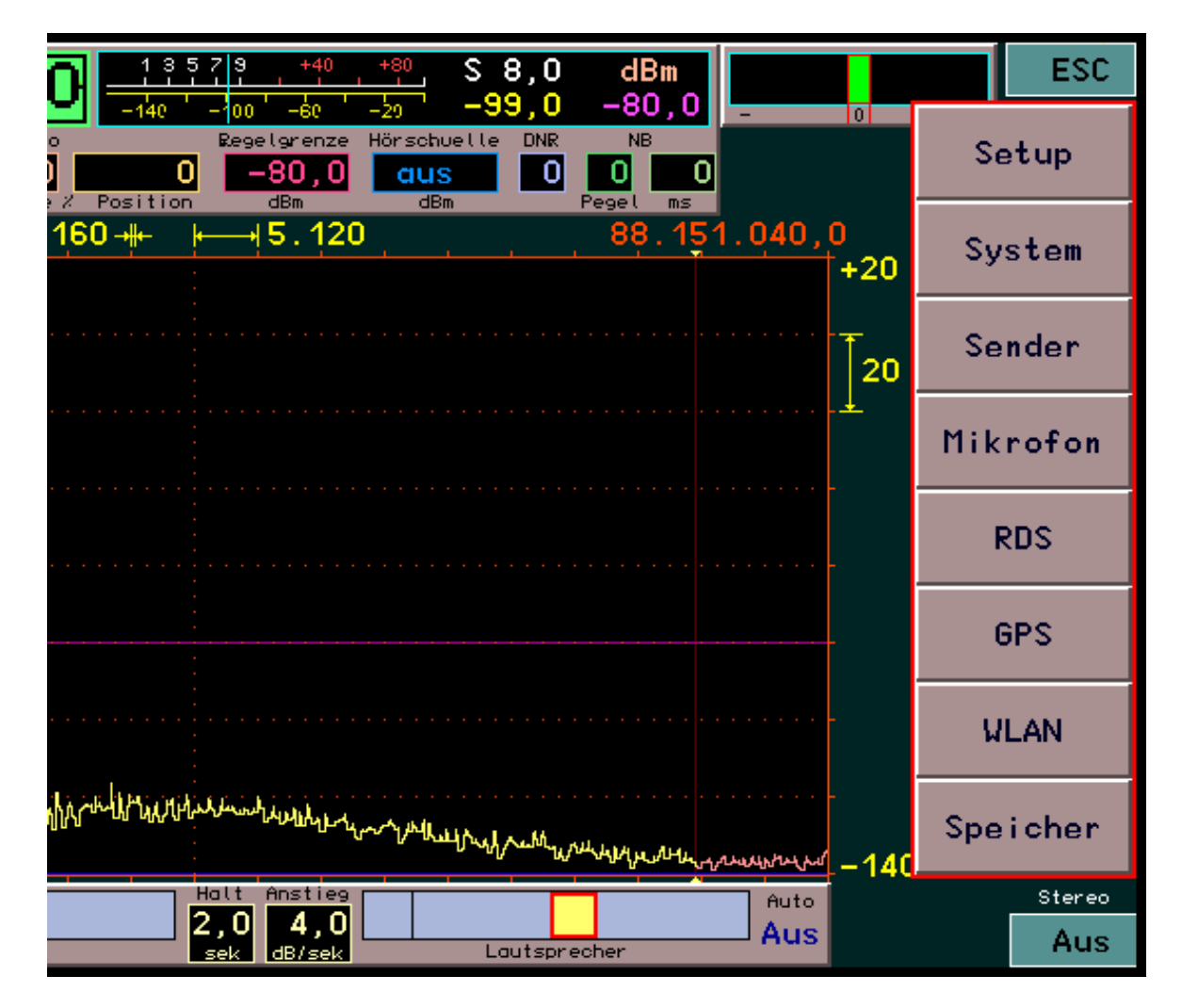

Das Menü kann über "Esc" wieder geschlossen werden. Ein Dialog wird durch Antippen (Geräte mit Touchscreen) oder Drehknopf-Auswahl und -Druck (Geräte mit Tastatur) aufgerufen. Bei Geräten ohne Sender ist der entsprechende Dialog nicht vorhanden. Gleich benannte Dialoge entsprechen der Beschreibung in den vorherigen Versionen der Software. Einige Dialoge haben sich geändert bzw. sind neu hinzu gekommen.

Der Dialog "System" entspricht dem alten Dialog "Memory" der Geräte RDR55 (Seite 99). Die Einstellung der Frequenzkalibrierung wurde geändert. Sie ist jetzt direkt in Hz geeicht anstelle der bisherigen dimensionslosen Stufen. Damit kann die aktuelle Frequenzabweichung des Hauptoszillators von der Sollfrequenz direkt zur Kalibrierung auf 0 Hz Abweichung eingestellt werden. Die Aktivierung des Testgenerators erfolgt nun bei Stufe +1995 Hz.

*Hinweis:* Wenn die Kalibrierung nicht als aktive Eingabe ausgewählt ist, kann das GPS-Kalibriersystem diesen Wert selbsttätig verändern! Die manuelle Einstellung ist dann nur gültig, solange die Kalibrierung als aktive Eingabe gewählt ist (Wert hervorgehoben dargestellt).

Der Dialog "Speicher" entspricht dem bei RDR50 und 55 bisher über die spezielle Taste "Dez." aufrufbaren Dialog (Seite 98). Die Anzahl der Speicherplätze hat sich auf 199 erhöht.

Der Dialog "GPS" ist neu hinzu gekommen. Er enthält nur Anzeigewerte, kein Wert ist für Einstellungen auswählbar.

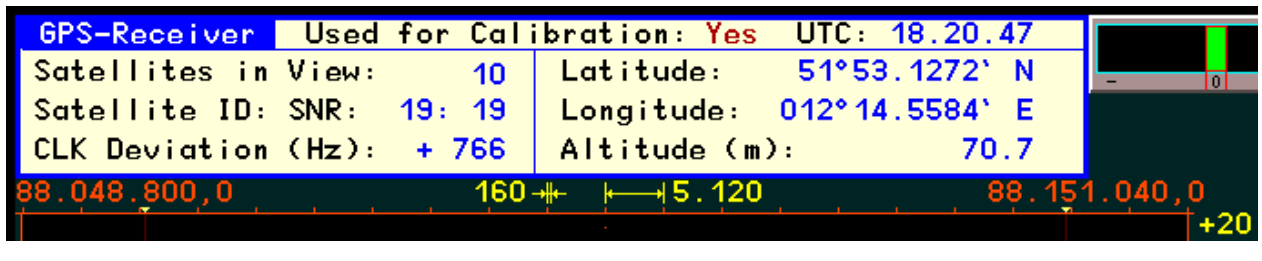

Die meisten Werte sind nur verfügbar, wenn der GPS-Empfänger korrekten Empfang der Satelliten hat und die Daten berechnen kann. Weitere Hinweise dazu in Abschnitt RDR35 auf Seite 84. Die angezeigten Werte für Position und UTC entsprechen der Beschreibung des Bootloaders für das RDR35-Modul. Zusätzlich sind im GPS-Dialog folgende Anzeigen vorhanden:

- **Satellites in View:** Zahl der aktuell empfangbaren Satelliten. Für den Betrieb müssen min. 5 Satelliten empfangbar sein, hochgenaue Positionsberechnungen und Frequenzmessungen sind ab 10 Satelliten möglich.
- **Satellite ID: SNR:** Hier wird in loser Reihenfolge das SNR verschiedener Satelliten angezeigt.
- **CLK Deviation (Hz):** Aktuell gemessene Abweichung des Hauptoszillators von der Sollfrequenz.

Der GPS-Empfänger ermöglicht die Verwendung der Atomuhr-Zeitbasis in den Satelliten als Referenz für Zeit- und / oder Frequenzmessungen (sogenanntes 1 PPS Signal). Dieses 1 Sekunden-Signal dient als Zeitbasis für die Messung der Frequenz des Hauptoszillators im ADC-Modul des RDR. Es hat eine maximale Abweichung von ±11 ns (ab 5 Satelliten empfangbar). Die Taktperiode des ADC-Oszillators beträgt rund 12 ns. Damit beträgt der maximale Messfehler 2 Perioden = 24 ns / Sekunde = 2,4\*10-8 (0,024 ppm). Das entspricht einem maximalen Messfehler von rund 2 Hz bezogen auf die Oszillatorfrequenz. Der durchschnittliche Messfehler bei gutem Empfang (>= 10 Satelliten) liegt unter 1 Hz.

Die gemessene Frequenzabweichung kann zur automatischen Kalibrierung des RDR verwendet werden. Dazu darf im System-Dialog **nicht** die Kalibrierung zur manuellen Eingabe ausgewählt sein. Die Verwendung der automatischen Kalibrierung wird in der Titelzeile des GPS-Dialogs durch "Yes" angezeigt. Bei aktiver manueller Kalibration steht hier "No" und die gemessene Abweichung wird ignoriert.

Während der automatischen Kalibration wird der aktuell nötige Kalibrierwert ständig aus der gemessenen Abweichung berechnet und zur Korrektur aller Frequenzeinstellungen und -anzeigen verwendet. Ein direkter Eingriff in die Steuerung des ADC bzw. des Oszillators erfolgt nicht. Dadurch bleibt die hohe Phasenreinheit des freilaufenden Quarzoszillators voll erhalten.

Die Automatik berechnet den Kalibrierwert intern auf 0,5 Hz genau und kann ihn um maximal eine Stufe in jeder Sekunde verstellen. Bei sich ändernder Oszillatorfrequenz (z. B. durch Temperaturänderungen) beträgt die Nachregelgeschwindigkeit damit max. 0,5 Hz/sek. Wenn die Oszillatorfrequenz weit vom Sollwert abweicht (z. B. im kalten Gerätezustand nach dem Einschalten oder bei manuellem Verstellen der Kalibrierung über größere Bereiche), dauert es entsprechend lange, bis das System wieder auf Abweichung <1 Hz nachgeregelt hat.

Weiterhin ist der Dialog "WLAN" hinzu gekommen.

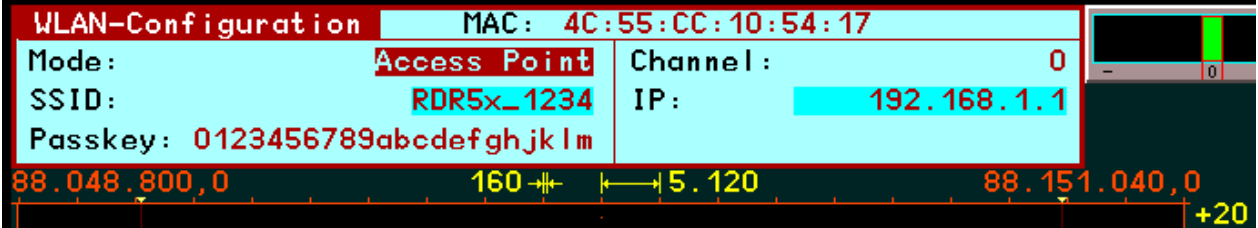

Die Anzeigen in diesem Dialog entsprechen der Beschreibung des Bootloaders auf Seite 84. Einstellbar ist lediglich der Betriebsmodus: Aus ("Off") oder "Access Point". SSID, Passkey und Channel sind nur im Bootloader über eine USB-Verbindung einstellbar. Die angezeigte "IP" (Netzwerkadresse) zeigt die Basisadresse des DNS-Service, ab der einloggenden externen Computern Adressen zugewiesen werden.

**Achtung!** Auch wenn im Dialog "Access-Point" ausgewählt ist, wird dieser nicht automatisch nach jedem Neustart der Bedienoberfläche eingeschaltet! Um den Zugriffspunkt zu aktivieren, muss nach jedem Neustart einmalig der Dialog geöffnet und mit "OK" (Taste F5) wieder geschlossen werden.

Die Firmware V500 (Configuration) für Geräte mit RDR35-Modul oder RDR50D heißt:

RDR5xDV500: Deutsche Bedienoberfläche für RDR50/54/55 (x = Ziffer für Gerätetyp). RDR5xDV501: Englische Bedienoberfläche für RDR50/54/55. RDR5xDV502: Englische Bedienoberfläche mit amerikanischem RDS-Decoder für RDR50/54/55.

#### V506:

Die Software Version 506 läuft nur auf den Geräten RDR54D und RDR55D mit eingebautem Modul RDR35. Sie enthält folgende Erweiterungen zur Version 500:

**Breitbandspektrum:** Im Modul RDR35 ist eine zweite Zeit-Frequenz-Transformation zur Erzeugung von Echtzeit-Spektren eingebaut. Sie besitzt einen Scan-Modus, der beliebige Frequenzbereiche (soweit von der Hardware empfangbar) umfassen kann. Damit ist eine Erweiterung des bisher auf ca. 164 kHz begrenzten Darstellbereichs von Spektrogrammen auf Sichtbreiten bis zu ca. 52,6 MHz möglich. Bei Auswahl und Änderung des Einstellwertes "Spektrumauflösung" (in Hz/Linie oder Hz/Teileinheit) über den bisherigen Höchstwert 320 Hz/Linie hinaus wird das Breitbandspektrum aktiviert. Die Weiterschaltung der Auflösung erfolgt in Stufen jeweils mit Verdopplung bzw. Halbierung. Maximal sind 81,92 kHz / Linie einschaltbar.

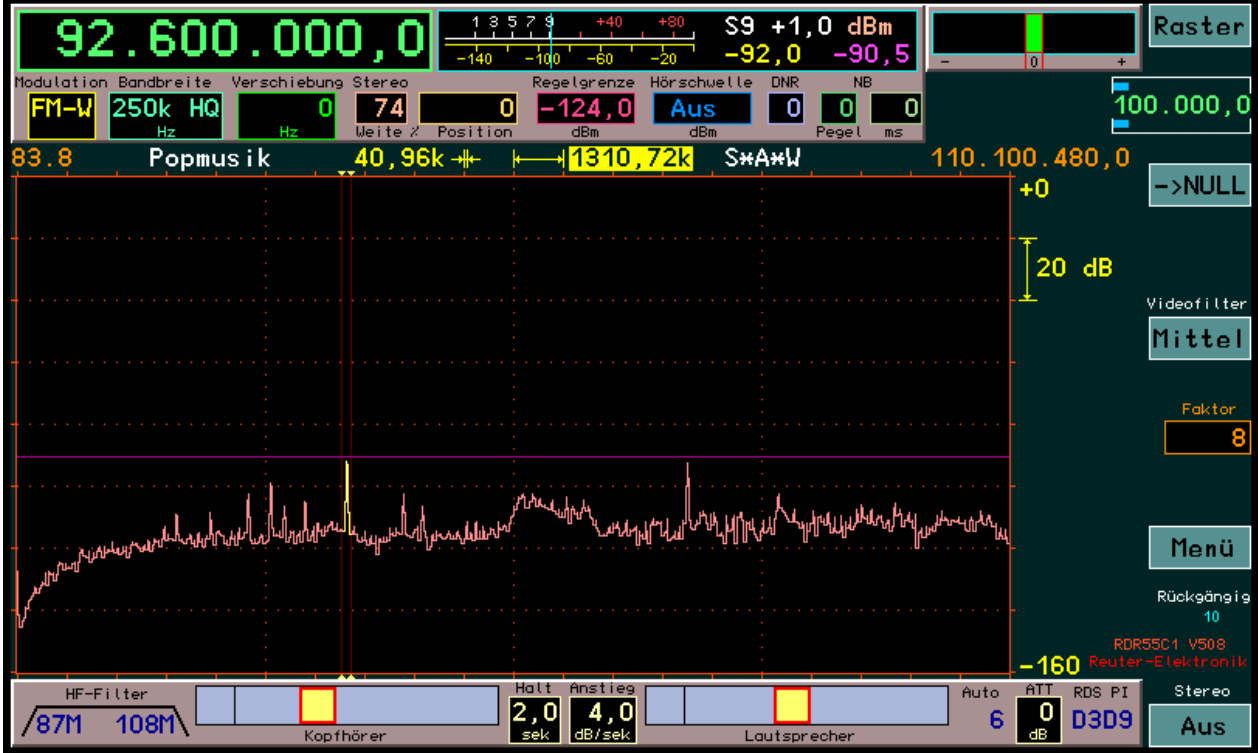

## **Breitbandspektrum mit ca. 26,3 MHz Sichtbreite**

Im FM-Stereobetrieb wird oberhalb 320 Hz/Linie nicht mehr das MPX-Spektrum angezeigt, sondern das HF-Spektrum. Damit ist z. B. die Belegung des gesamten UKW-Rundfunkbereichs darstellbar. Stereo und RDS funktionieren auch oberhalb der Anzeige des MPX-Spektrums, also bei Anzeige des HF-Spektrums. Zur Identifizierung steht "MPX" im S-Meter. Auch die angezeigten Pegelwerte sind MPX-Pegel! Pegelmessung ist in Stereo nicht für das Breitband-HF-Spektrum möglich.

Physikalisch / technisch bedingt können keine negativen Frequenzen oder Frequenzen außerhalb des Erfassungsbereichs des ADC-Moduls (sinnvoll) dargestellt werden. Bei Einstellung von Sichtbreiten, die solche Frequenzen umfassen würden, erfolgt eine Begrenzung der Darstellung im Spektrogramm. Für den Fall negativer Frequenzen oder Frequenzen größer der ADC-Taktfrequenz bzw. deren Vielfache erfolgt "Anschlag" des Spektrums an der linken oder rechten Seite des Diagramms. Bei Überschreitung von ½ ADC-Takt bzw. deren Vielfache ("Nyquist-Grenze") werden die Aliasfrequenzen ausgeblendet.

Bei großen Darstellbreiten mit Begrenzung des Sichtbereichs wird so lange wie möglich versucht, die aktuelle Empfangsfrequenz in der Mitte des Spektrogramms zu halten. Ist das nicht möglich, erfolgt keine zusätzliche Verschiebung / Begrenzung des Spektrogramms. Statt dessen wird der hörbare Frequenzbereich visuell aus der Mitte verschoben. An den Filtern, Demodulatoren usw. ändert sich nichts, der reine Empfangsbetrieb läuft immer unabhängig von der Spektrumanzeige weiter.

Das Breitbandspektrum läuft in Echtzeit mit min. 20 Spektren/s. Es sind keine Artefakte wie Zeichen- oder Scanvorgänge sichtbar. Diskrete Signale (CW) werden bis über 100 dBc schmalbandig mit max. 6 Linien Breite ohne Interpolation aufgelöst (keine breiten "Glockenkurven", jede Linie wird tatsächlich gemessen).

AUSGABE DATUM NAME K & M Burkhard Reuter Seite 114 3.21 13.02.2024 B. Reuter RDR5x\_BA\_V321.PDF

- **Aufruf Speicherdialog / Direkteingabe (nur Geräte mit Touch-Bedienung):** Durch die Bündelung des Dialogaufrufs in einem Menü ist ein Bedienschritt mehr erforderlich, um zu einem Dialog zu gelangen. Der oft benötigte Speicherdialog bzw. Aufruf direkter Frequenzeingabe funktioniert nun durch Antippen der ausgewählten Frequenzanzeige (bzw. Doppeltipp, wenn grade ein anderer Wert aktiv ist). Ähnlich wie beim Antippen der aktiven Demodulationsart öffnet sich sofort der entsprechende Dialog.
- **250 kHz Hi-Q FM-Filter:** Das bisherige 120k HQ Filter wurde auf 250 kHz verbreitert. Damit ergibt sich optimaler Stereoempfang mit annähernd so guten Werten, wie mit denen des 300 kHz Filters. Nachbarkanalstörungen sind aber deutlich besser gedämpft.
- **Abschaltbarer Verstärker in RDA31D3:** Im Hi-Q Exciter-Modul RDA31D3 ist der 0,5 W Verstärker abschaltbar. Dadurch wird der mögliche Einstellbereich des Ausgangspegels nach unten erweitert. Der zusätzliche Monitorausgang des Moduls (undefinierter Pegel, wenn Verstärker aktiv) gibt dann ein genau definiertes, hochqualitatives niederpegeliges Signal aus. Damit lassen sich empfindliche Leistungsverstärker optimal ansteuern.

Die Firmware V506 (Configuration) für Geräte mit RDR35-Modul heißt:

RDR5xDV506: Deutsche Bedienoberfläche für RDR54/55 (x = Ziffer für Gerätetyp). RDR5xDV606: Englische Bedienoberfläche für RDR54/55. RDR5xDV607: Englische Bedienoberfläche mit amerikanischem RDS-Decoder für RDR54/55.

## V508:

Die Software Version 508 läuft nur auf den Geräten RDR54D und RDR55D mit eingebautem Modul RDR35. Sie enthält folgende Erweiterungen zur Version 506:

**Verbesserter RDS-Decoder:** Der Decoder für UKW-RDS-Signale enthält ein zusätzliches Filter. Damit wird die Empfindlichkeit etwas erhöht, die Decodierung beginnt (mit Fehlern) bei geringeren Signal-Rauschabständen. Die Anzeige des empfangenen Programms ("PI-Code") geschieht nun direkt in der Bedienoberfläche im unteren Panel. Der RDS-Decoder ist immer aktiv, auch wenn auf Mono geschaltet wird und kein MPX-Signal im Spektrogramm eingestellt ist.

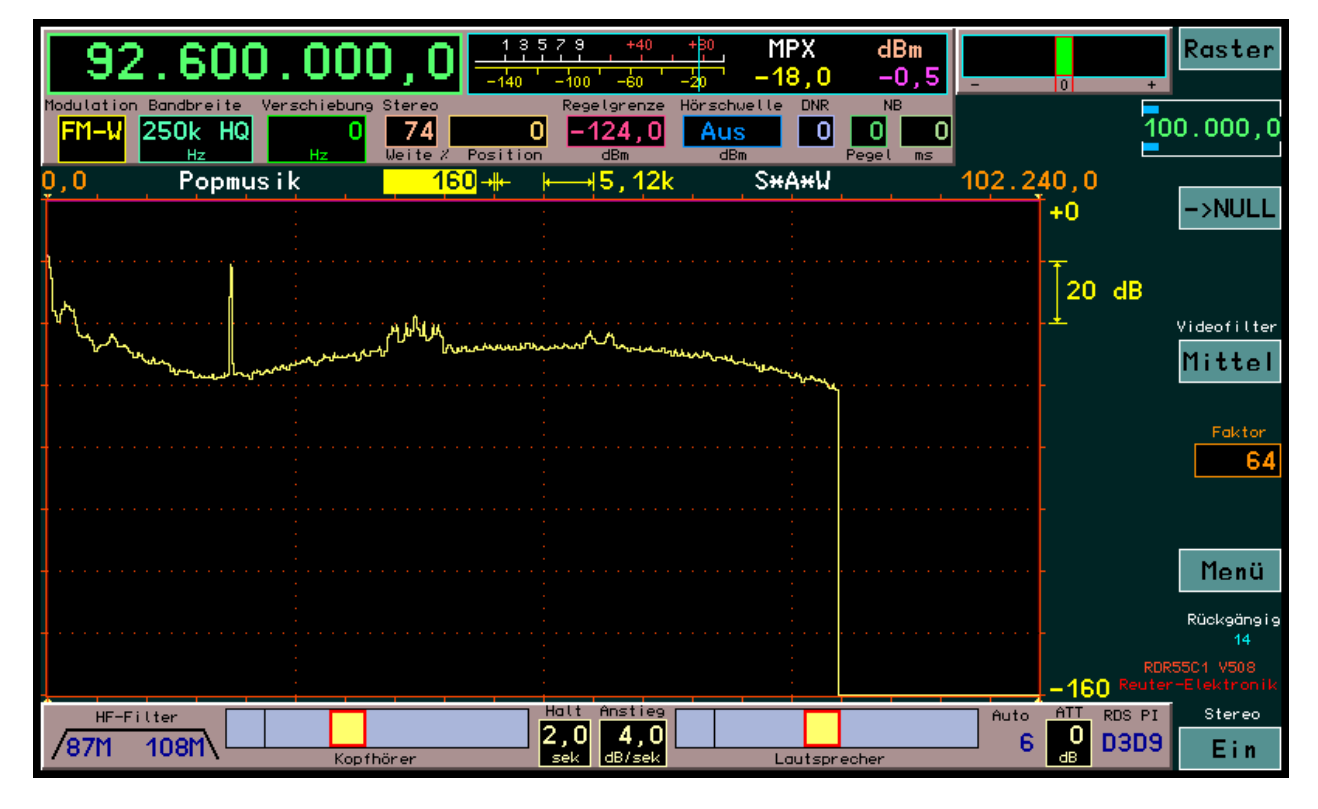

**Die RDS-Decodierung beginnt bei weniger als 10 dB SNR des RDS-Signals**

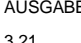

- **Direkter Zugriff auf Abschwächer:** In den neueren Geräten (ADC-Module ab RAD17DF) sind immer aktive, hochempfindliche Vorverstärker eingebaut. Sie bestimmen die Grenzempfindlichkeit / das minimale Eigenrauschen des Gerätes. Der Dynamikbereich liegt bei geringen Pegeln, der höchstmöglich verarbeitbare Empfangspegel wird durch die einsetzende Übersteuerung des ADC bestimmt (IM und reziprokes Mischen vernachlässigt). Um den Dynamikbereich bei Bedarf zu höheren Pegeln zu verschieben, sind Abschwächer eingebaut. Die Einstellung des Abschwächers hat damit eine zentrale Bedeutung bei der Anpassung des Empfängers an die Eingangspegel (Antenne, Standort, Umgebungsrauschen / -störungen, …). Diese oft benötigte Einstellung war bisher nur im Setup-Dialog möglich. Sie ist nun zusätzlich direkt auf der Bedienoberfläche im unteren Panel anwählbar. Beim RDR54 ist die Einstellung immer auf dem unteren Panel sichtbar, aber weiterhin nur im (durch eigenen Knopf) schnell erreichbaren Setup-Dialog änderbar.
- **Alternative Spektralauflösung (nur für Touch-Bedienung):** Mit Einführung des Breitbandspektrums seit Version 506 hat sich der Stellbereich für die dargestellte Auflösung / Sichtbreite stark vergrößert. Oft ist es wünschenswert, ein Signal sowohl hochauflösend und detailgetreu darzustellen (z. B. eigenes Sendesignal, FM-W MPX-Signal, ...) und trotzdem schnell einen breiten Überblick über die aktuelle Empfangssituation im Band zu haben (z. B. 80 m … 10 m komplett, gesamtes UKW-Band, ...). Dazu werden nun intern 2 unabhängige Auflösungen ständig bereit gehalten. Zwischen Ihnen kann mit einem Tip auf die aktive Auflösungseinstellung (Doppeltip wenn noch nicht aktiv) sofort umgeschaltet werden. Ist die jeweils kleinere oder die gleiche Sichtbreite gegenüber der Alternativeinstellung gewählt, so ist der linke Wert hervor gehoben (Hz/Linie), bei der größeren Breite der rechte Wert (Hz/Skalenteil).
- **Pegelmessung für HF-Breitbandspektrum bei FM-W:** Bei eingestelltem Breitbandspektrum erfolgt eine Pegelmessung der Spektrallinien für FM-W und nicht die Anzeige des MPX-Pegels. Der Messbereich umfasst alle innerhalb des markierten Empfangsbereichs (senkrechte rote Marker-Linien) liegenden Spektrallinien, inklusive der Linien auf den Markern. Die Messgenauigkeit ist ca. ±1 dB geringer als die des hochauflösenden Spektrums. Im S-Meter angezeigte Werte (Videofilter bei Mittelung und Max- / Min-Anzeige beachten!) können damit bis zu 2 dB unterschiedlich sein zu den sichtbaren Linien im Spektrogramm, zusätzlich zum Grundfehler des Gerätes. Der Fehler ist frequenzabhängig, je nach Lage des Signals innerhalb der Filter des Breitband-Modus (nicht vollkommen flache Durchlasskurve im Erfassungsbereich).

Bei allen anderen Demodulatoren wird die Pegelmessung immer im Schmalbandspektrum durchgeführt. Je nach Bandbreite des Signals und Auflösung des Schmalbandspektrums können erhebliche Differenzen zwischen sichtbarer Spektrallinie und S-Meter-Anzeige auftreten. (Beispiel SYNC...CW und Rauschen oder Breitband-FM-Signal: Sichtbare Spektrallinie gibt Pegel innerhalb der gesamten Bandbreite einer Linie an, das S-Meter nur innerhalb einer Audio-Spektrallinie von gewöhnlich 40 Hz Rauschbandbreite).

- **Darstellung inverses Spektrum:** Im Setup-Dialog kann beim Wert der Darstellung für Spektrum und Wasserfall die Option "inverses Spektrum" (großes "I" bzw. "INV" vor der Einstellung) gewählt werden. Nach Schließen des Dialogs sind dann linke und rechte Seite des Spektrogramms spiegelbildlich vertauscht. Dies kann leicht unabsichtlich geschehen (Doppeltip auf Einstellung). In so einem Fall wird die Inversion deutlich im Wert der Auflösung mit "INV" vor dem linken und "I" hinter dem rechten Wert angezeigt.
- **Raumklang für Time-based Demodulatoren:** Mit Ausnahme von AM-E und FM-N ist die Raumklang-Funktion für alle Demodulatoren schaltbar.

Die Firmware V508 (Configuration) für Geräte mit RDR35-Modul heißt:

RDR5xDV508: Deutsche Bedienoberfläche für RDR54/55 (x = 4 oder 5, Ziffer für Gerätetyp). RDR5xDV608: Englische Bedienoberfläche für RDR54/55. RDR5xDV609: Englische Bedienoberfläche mit amerikanischem RDS-Decoder für RDR54/55.

#### V510:

Die Software Version 510 läuft nur auf den Geräten RDR54D und RDR55D mit eingebautem Modul RDR35 **und** FDA21. Sie enthält einige grundlegende Änderungen in der digitalen Signalverarbeitung (siehe Beschreibung Modul FDA21B auf Seite 90). Das ermöglicht eine Einstellbarkeit der Spektral-Auflösung im Geräte Set-Up, mit der die Spektrum-basierten Demodulatoren prinzipiell arbeiten.

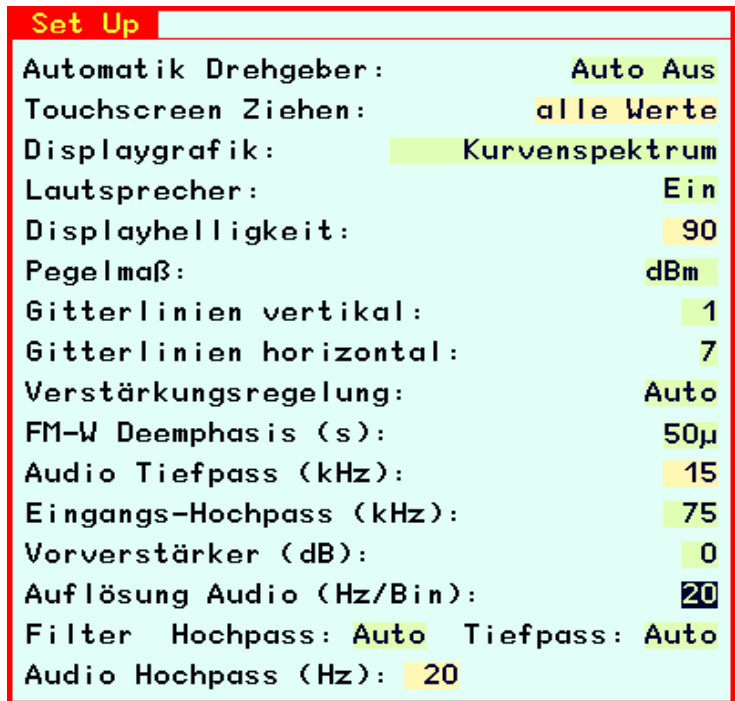

Der Wert "Auflösung Audio (Hz/Bin)" hat starken Einfluss auf Klang und Einstellmöglichkeiten dieser Demodulatoren. Er bestimmt, welche Spektrallinien aus der Zeit-Frequenz-Umsetzung des DSP-Moduls RDR35 an das Audiomodul FDA21 zur Hörbarmachung gesendet werden. 3 Stufen sind möglich:

- 10 Hz: Feine Auflösung mit geringen Welligkeiten und Klirrfaktoren der Audiogenerierung. Spektren-Updaterate nur 40 Hz, dadurch große Durchlaufverzögerung des Signals. Eingeschränkte Bandbreiten der Demodulatoren (maximal erzeugbare Audiofrequenz ist 5,1 kHz).
- 20 Hz: Mittlere Auflösung mit wenig Frequenzgang-Welligkeit und normalem Klirrfaktor (SSB auf KW). Feste Standard-Auflösung aller bisherigen Software-Versionen. Spektren-Updaterate 80 Hz, mäßige Durchlaufverzögerung des Signals. Bandbreiten der Demodulatoren entsprechend maximaler Audiofrequenz von 10,2 kHz.
- 40 Hz: Gröbere Auflösung mit höheren Welligkeiten und schwankenden Klirrfaktoren der Audiogenerierung. Spektren-Updaterate 160 Hz, kurze Durchlaufverzögerung des Signals. Erweiterte Bandbreiten der Demodulatoren bis zur maximal erzeugbaren Audiofrequenz 20,4 kHz.

Die Einstellung sollte nach bestehenden Notwendigkeiten erfolgen (z. B. schneller Signaldurchlauf bei CW oder Digimodes), nach gewünschten Einstellmöglichkeiten (maximale Bandbreite, Feinstufigkeit der Verstellung von Bandbreite, Verschiebung, Notchfilter usw.), sowie persönlichem Geschmack ("Weichheit" bzw. "Klarheit" der Audiowiedergabe).

Im Set-Up hat sich ein weiterer Einstellwert verändert: Die Drehgeber-Automatik. Sie hatte bisher nur Einfluss auf die eigenständige (automatische) Erzeugung von Drehgeberimpulsen. Beim Verstellen der Frequenz existiert eine drehzahlabhängige Beschleunigungsfunktion. Diese erhöht die Abstimmschrittweite bei schnellem Drehen. Das kann bei kontinuierlichem Abstimmen störend sein, weil die Frequenzverstellung dann allmählich zu "rasen" beginnt.

Der Effekt der Abstimm-Beschleunigung ist jetzt einstellbar, wenn vor dem Wert kein "Auto" angezeigt wird. (Ein Wert mit "Auto" erzeugt die bisherige Automatikfunktion.) Die Anzeige der Automatik im unteren Panel zeigt grün das Einsetzen der Abstimm-Beschleunigung an (rot wie auch bisher die automatische Abstimmung).

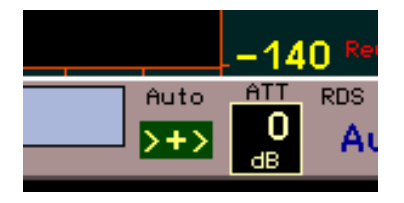

Die Einstellung des Abstimm-Rasters kann nun für einige feste Schrittweiten über ein neues Menü erfolgen (nur RDR55):

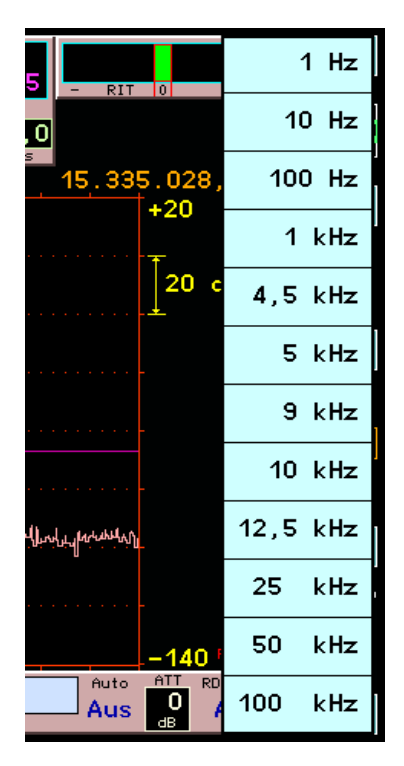

Das Menü wird geöffnet, wenn bei **aktiver** Frequenzeinstellung doppelt auf den Zahlenwert der Rastereinstellung getippt wird. Nach einmaligem Antippen wird der Wert hervor gehoben dargestellt und wie bisher ist die Verstellung der blauen Balken zur Festlegung der Einstellposition aktiv. Ohne weiteres Antippen erlischt die Anzeige nach ca. 1 s wieder. Erst beim 2. Tipp (also das Antippen der noch aktiven Anzeige) öffnet sich das Menü. Hier muss nun die gewünschte Schrittweite ausgewählt werden.

Die neue Signalverarbeitung des FDA21 Moduls ermöglicht eine höhere Anzahl von Filtern für die Zeitbasierten Betriebsarten. Außerdem ist die Flankensteilheit erhöht. Des Weiteren arbeitet die Regelung in diesen Betriebsarten nun ebenfalls mit diesen Filtern (vorher breitbandig). Dadurch ist eine Beeinflussung durch starke Signale direkt neben dem Hörbereich nun weitgehend ausgeschlossen.

Die Bandfilter können wie bisher mittels Durchschalten bei aktiver Bandbreiteneinstellung ausgewählt werden. Außerdem kann nun durch Doppeltipp (Einfachtipp bei schon aktivem Einstellwert) auf die Bandbreiteneinstellung ein Menü geöffnet werden, welches alle aktuell verfügbaren Bandbreiten anzeigt:

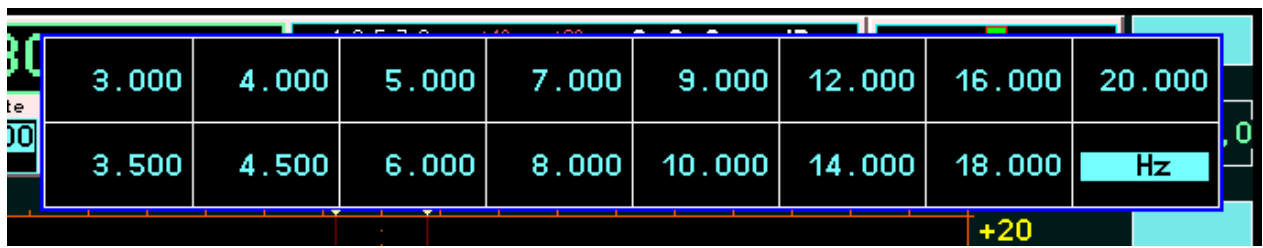

## Bandbreiten-Auswahlmenü für "FM-N", "AM-E" und "DSBQ"

Größtenteils sind 15 verschiedene Filter wählbar. Bei L/USBQ sind die Filterbreiten halbiert gegenüber FM-N bzw. den Zweiseitenband-Modi. DIGI enthält: 125 Hz, 250 Hz, 500 Hz, 1 kHz, 2 kHz und 4 kHz. Bei FM-

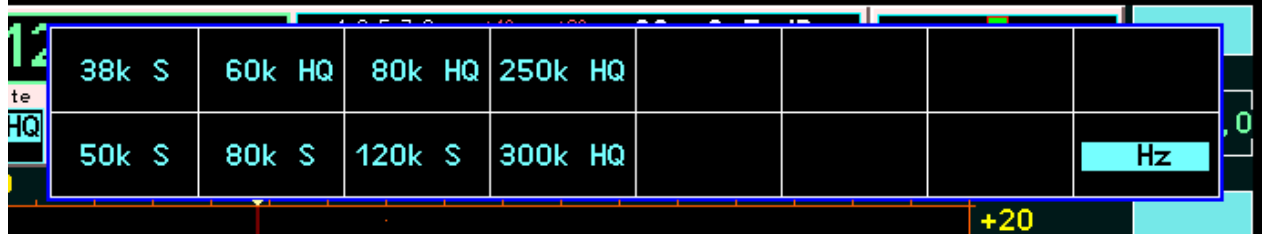

**Bandbreiten-Auswahlmenü für "FM-W"** 

Neben den erweiterten Filtern und Demodulatoren ermöglichen das RDR35 und das FDA21 Modul eine verbesserte Arbeitsweise der "Komfort"-Funktionen Noise Blanker "NB" und Rauschminderung "DNR". In Software V510 wurden beide Schaltungen komplett neu konstruiert und sind in einer ersten Version enthalten.

Der NB arbeitet nun viel weiter vorn im Signalweg (bisher nach den Filtern und Demodulatoren) und ist bei allen Betriebsarten wirksam. Er überwacht ein immer 20,48 kHz breites Frequenzband und misst ständig Frequenz, Phasenlage und Amplitude der 3 höchsten Spektralanteile innerhalb dieses Bereichs. Mit Ausnahme von FM-W liegen alle Filter (Time-based) und hörbar zu machende Spektrallinien (Spec-based) immer in diesem Bereich.

Erkennt der NB einen Störimpuls (Schwelle wie bisher einstellbar mit Wert "NB Pegel"), so schaltet er den gesamten Bereich stumm und generiert statt dessen ein "Füllsignal" während der Austastzeit, dessen Frequenz und Amplitude dem höchsten, kurz vorher gemessenen, Spektralanteil entspricht. Sinusförmige Signale (CW, AM-Träger, …) können mit einem Fehler von maximal ±10 Hz und ±1 dB substituiert werden. Sehr wichtig ist dabei der genaue Phasenanschluss des Ersatzsignals an das originale Sinussignal. Stimmen die Phasen nicht überein, entsteht ein hörbarer Phasensprung.

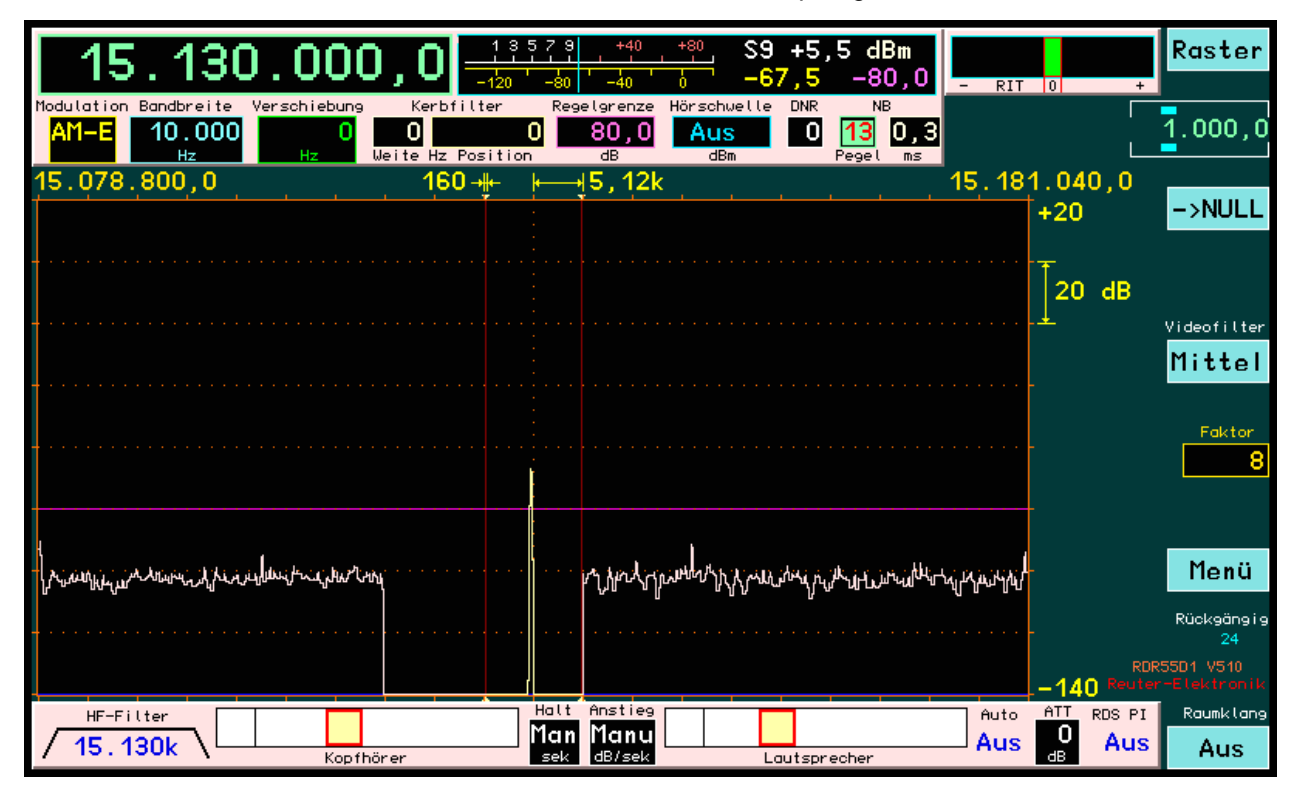

# **Arbeit des NB bei idealem Einfügen des Ersatzsignals: Das Störspektrum wird vollständig aus dem entstörten Bereich entfernt.**

Die relativ hohe Bandbreite und Verarbeitungsgeschwindigkeit (Samplerate des NB ist rund 655 KSp/s) erlaubt sehr geringe nötige Austastzeiten. Schon mit 0,2 ms lassen sich die meisten Störimpulse ausfiltern. Der NB verfügt außerdem über eine "Retrigger"-Funktion, die das Austastintervall automatisch beliebig weit (bis unendlich) verlängern kann.

AUSGABE DATUM NAME K & M Burkhard Reuter Seite 119 3.21 13.02.2024 B. Reuter RDR5x\_BA\_V321.PDF

Die erste Version des NB in Software V510 hat folgende Wirksamkeits-Grenzen:

- Modulationen und Rauschen beeinflussen die Messgenauigkeit und erhöhen die Fehler, es werden Phasensprünge hörbar.
- Es können nur Einton- (Sinus-) Signale als Ersatzsignal erzeugt werden. Modulationen sind nicht simulierbar.
- Der geschützte Spektralbereich grenzt meistens an eine Flanke des Hörbarkeitsbereichs. Da diese (besonders bei den Zeit-basierten Betriebsarten) nicht unendlich steil ist, kann ein Teil des nicht entstörten Bereichs hörbar werden. Dann sollte ein Filter gewählt werden, dessen Flanke nicht direkt an das Störspektrum grenzt.

*Hinweis:* Die Lage des entstörten Bereichs kann man wie im obigen Bild leicht erkennen, wenn man die NB-Schwelle (Pegel) so weit erhöht, bis Triggerung durch Nutzsignale und / oder Rauschen eintritt.

Das Rauschminderungssystem DNR ("Dynamic Noise Reduction") arbeitet jetzt ebenso wie der NB viel weiter vorn im Signalpfad und mit wesentlich höherer Geschwindigkeit. Es ist ebenfalls voll in Hardware realisiert (kein CPU-Eingriff außer Einstellung der Wirksamkeit). Im Gegensatz zum NB ist es aber auch weiterhin nur in den Spec-basierten Betriebsarten einschaltbar. Es misst jede einzelne Spektrallinie mit der eingestellten Audio-Auflösung (siehe Set-Up) innerhalb des gelben Hörbereichs und bewertet (verstärkt oder dämpft) sie nach einem bestimmten Algorithmus, bevor sie im Audio-Modul hörbar gemacht wird.

Dieser Algorithmus bestimmt einerseits die Effizienz der Rauschminderung und andererseits die Signalqualität des verbleibenden Nutzsignals. Die erste Version des neuen DNR-Systems lässt sich in der Wirksamkeit in 11 Stufen einstellen:

- $\overline{a}$ Stufe 0: Ausgeschaltet.
- Stufe 1 … ca. 5: Allmähliche Zunahme der Rauschminderung ohne große Veränderung des Nutzsignals.
- Ca. 5 … 9: Bessere Rauschdämpfung bei hörbarer Verschlechterung der Signalqualität.
- 10 und 11: Hohe Rauschminderung bei starker Dämpfung aller Signale außer der höchsten Spektrallinie im Bereich (nur für CW brauchbar).

**Achtung!** Sehr wichtig für eine gute Wirksamkeit der DNR ist die Einstellung der Regelautomatik bzw. der Verstärkung bei Handregelung!

Der Algorithmus zur Bewertung der Spektrallinien erhält seinen Referenzpegel aus der Lage der Verstärkungsregelung (violette waagerechte Linie). Dieser Pegel wird als "bestes" Nutzsignal interpretiert. Signale mit diesem Pegel oder dicht darunter werden nicht beeinflusst. Je niedriger ein Signal (genauer: eine Spektrallinie) unter der Regellinie liegt, desto mehr wird es als unerwünschtes Signal beurteilt (neben anderen Kriterien) und entsprechend gedämpft.

Die Regelgrenze / Verstärkung sollte möglichst so eingestellt werden, dass sie nicht zu nahe am Rauschen liegt (die Regelung nicht "ins Rauschen fährt"). Mindestens 20 – 30 dB Abstand zur sichtbaren Rauschlinie sollten eingehalten werden. Bei geringerem Abstand wird relativ viel Rauschen als Nutzsignal interpretiert und die Wirksamkeit der DNR ist begrenzt. Andererseits wird viel Nutzsignal gedämpft, wenn es nicht bis an die Regellinie heran reicht, sollte diese zu hoch liegen.

Die Wirkung der Hörschwelle ist ab Version V510 neu programmiert. Bisher wurde jede einzelne Spektrallinie ein- / ausgeschaltet, je nach ihrer Lage ober- oder unterhalb der Schwelle (Spektrum-basierte Demodulatoren). Das ist für CW sehr gut, bei allen anderen Betriebsarten jedoch unbrauchbar. Jetzt wirkt die Hörschwelle als echte Squelch-Funktion. Erst wenn **alle** Spektrallinien innerhalb des Hörbereichs unter der Schwelle liegen, wird der gesamte Hörbereich komplett stumm geschaltet (mit ca. 0,8 s Verzögerung). Aufgetastet wird ohne Verzögerung, sobald eine Linie oberhalb der Schwelle gemessen wird.

Die Firmware V510 (Configuration) für Geräte mit RDR35 **und** FDA21 Modul heißt:

RDR5xDV510: Deutsche Bedienoberfläche für RDR54/55 (x = 4 oder 5, Ziffer für Gerätetyp). RDR5xDV610: Englische Bedienoberfläche für RDR54/55. RDR5xDV611: Englische Bedienoberfläche mit amerikanischem RDS-Decoder für RDR54/55.

### V522:

Die Software Version 522 läuft nur auf den Geräten RDR54E und RDR55E mit eingebauten Modulen FDA21 und RDR35. Soll der DAB-Empfang genutzt werden, muss auch ein Modul RAD17/18**F** eingebaut sein.

# DAB-Empfang:

DAB bzw. DAB+ sind digitale Modulationsarten. Die Information wird in Form von Bits übertragen, die auf vielfältige Art und Weise codiert, komprimiert, verschachtelt und auf ein Hochfrequenzsignal moduliert werden. Der Empfang solcher Sendearten unterscheidet sich grundsätzlich von etwa AM- oder FM-Aussendungen. Der RDR hat damit (leider) keinen Einfluss mehr auf die Qualität der empfangenen Sendungen (außer im NF-Bereich, der mit 24 Bit / 81,92 kHz aber sehr hochwertig ausgelegt ist).

Um einen DAB(+) Sender zu empfangen, gehen sie folgendermaßen vor:

- Schalten sie den Empfangsbereich im Setup-Dialog auf 174 240 MHz (es genügt die Einschaltung nur des Hoch- oder des Tiefpassfilters). Alternativ stimmen sie die Frequenz vom Wert 154 MHz zu höheren Werten hin ab (Filter auf Automatik), oder wählen im Memory-Dialog einen Platz mit gespeichertem DAB-Programm.
- In der Frequenzanzeige erscheint die Ausschrift: "Search DAB...". DAB-Sender kann man nicht "einfach so" wahllos empfangen. Das Empfängermodul muss erst allerlei Programmdaten zusammen stellen. Dazu sucht es den gesamten Frequenzbereich (Band III) nach aktiven Sendern und deren Programminhalt (übertragenen Datenströmen) ab.
- Das Ergebnis ist eine Liste aus empfangbaren Sendern und ihrem Programminhalt. In der Frequenzanzeige erscheint die Zahl der empfangbaren Programme. Enthält diese Liste wenigstens ein Programm, so wird das erste Programm in der Liste zum Empfang ausgewählt. Ansonsten erscheint die Ausschrift "DAB Failed!"
- Es wird keine Senderfrequenz angezeigt, nur die Programm-Nummer in der Liste. Es gibt keine Frequenzabstimmung. Nur die Programm-Liste kann mit dem Drehgeber gescrollt werden. Es sind maximal 256 Programme möglich. Bei geringerer empfangbarer Zahl bleiben die entsprechenden Plätze in der Liste leer.
- Ein Programm kann durch Antippen des Listeneintrags (RDR55) oder Scrollen an die oberste Position und Drücken des Drehknopfes (RDR54) ausgewählt werden. Der Listeneintrag wird dann mit einem gelben Rahmen umgeben. Rechts von der Liste erscheinen einige weitere Informationen über das gewählte Programm.

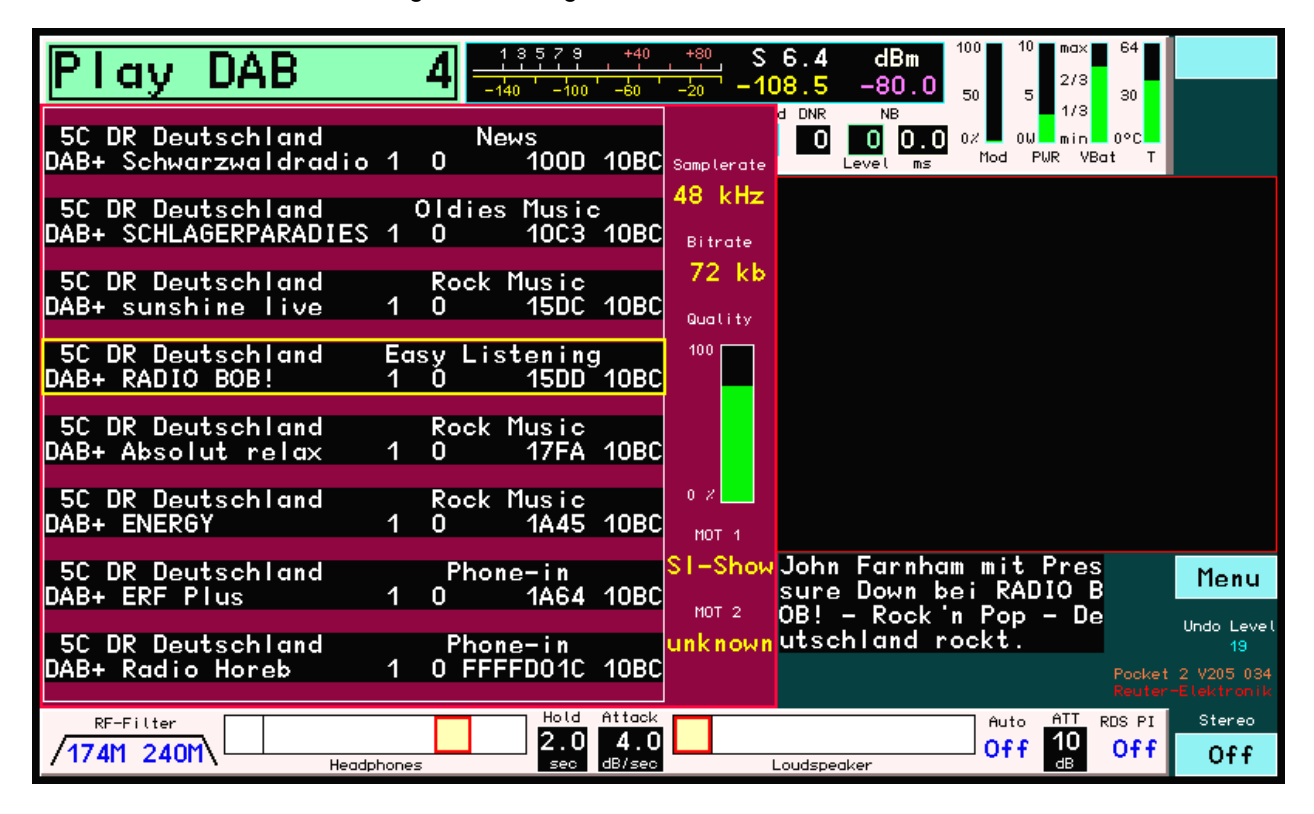

## **DAB-Empfang mit dem RDR Pocket, RDR54/55 ebenso.**

Das Programm eines Senders ist nicht immer hörbar. Dazu müssen 2 weitere Voraussetzungen erfüllt sein:

- Das Programm muss einen Audiodatenstrom übertragen (Kennzeichnung DAB oder DAB+ in der  $\overline{a}$ unteren Zeile des Programms). Programme mit reinen Datendiensten sind nicht hörbar.
- Die Empfangsqualität muss ausreichend sein, um das Programm demodulieren, decodieren und dekomprimieren zu können (Anzeigebalken "Quality" min. 1/3 grün).

Speziell letzter Fall sorgt bei schwankenden Empfangsbedingungen zu unvorhersehbaren Aussetzern, Zerstückelungen oder totalen Ausfall des Programms. Grenzwertige Bedingungen ergeben eigenartige Verzerrungen ähnlich der Audio-"Qualität" von Mobiltelefonen bei schlechter Verbindung. Sorgen sie deshalb für stabilen Empfang durch störarme Umgebung des Pocket und eine gute Antenne.

Die 2-zeiligen Einträge in der Programmliste enthalten verschiedene Informationen. Das sind (Reihenfolge von links obere Zeile bis rechts untere Zeile):

- Kanalnummer von 5A bis 13F.
- Name des Ensembles (des "Multiplex", die Zusammenfassung verschiedener Programme auf einem Sender).
- Programm-Typ (gleiche Benennung wie RDS-Programmtyp auf UKW).  $\overline{a}$
- Service-Typ: DAB, DAB+, DATA oder DMB. DAB und DAB+ sind hörbar.
- Programm-Name.
- Service-Component-Nummer.
- Service-Component-ID.
- Service-ID.
- Ensemble-ID.

Rechts neben der Liste stehen folgende Informationen bereit, die jeweils für das gewählte Programm aktualisiert werden:

- Samplerate des Audiosignals: 24, 32 oder 48 kHz.
- Bitrate des komprimierten Datenstroms: Je höher der Wert, desto geringer der Kompressionsfaktor / höher die Audioqualität.
- Qualität des Datenstroms von 0 100%: Die Anzeige beruht auf einer internen Berechnung der Bitfehlerrate. 100% Qualität = keine Fehler, 0% = keine Daten decodierbar. Werte von unter ca. 60% ergeben Aussetzer im Audiosignal. Unterhalb ca. 30% ist nichts mehr hörbar.
- MOT 1 / 2: Typ der mitgesendeten Multimedia-Daten. Möglich sind: Sl(ide)-Show (SLS), BWS, TPEG, EPG, DGPS, TMC, Java, DMB, Push(-Data), Journal(ine) oder unbekannt (unknown).

Zur Auswertung der MOT-Daten sind zusätzliche Decoder erforderlich. Diese können je nach Software-Version bzw. Typ und Ausstattung des RDR mitgeliefert oder zusätzlich installiert werden. Abhängig vom MOT-Datentyp erscheinen die decodierten Daten im schwarzen Fenster rechts neben dem DAB-Dialog (z. B. als Bild oder als Text).

Unterhalb des MOT-Fensters wird der Programm-Text des gewählten Programms angezeigt, sofern verfügbar (gesendet).

Solange der RDR im DAB-Modus betrieben wird, sind nicht alle sonst gewohnten Funktionen verfügbar. Über den virtuellen Knopf "Menü" können jedoch die meisten Dialoge geöffnet und bedient werden. Der Senderdialog ist immer gesperrt und der Mikrofon-Dialog steht ebenfalls nicht zur Verfügung, weil kein Spektrum generiert werden kann.

DAB-Programme können ebenso wie andere Speichereinträge gespeichert oder aufgerufen werden. Für ein DAB-Programm wird keine Frequenz gespeichert, sondern nur der Name des Programms. Direkteingaben von Zahlenwerten (Frequenzen) sind nicht möglich.

*Hinweis:* Beim Aufruf eines DAB-Programms aus einem anderen aktuell aktiven Frequenzbereich startet ein neuer DAB-Scan nur, wenn seit dem Einschalten des Gerätes noch nie ein Scan ausgeführt wurde. Ansonsten wird nach Initialisierung des DAB-Moduls (1,5 s Dauer) sofort das Programm mit der gespeicherten Listennummer eingeschaltet. Hat sich inzwischen die Sortierung geändert (z. B. weil das Gerät nun andere Sender empfangen kann), stimmt das Programm nicht. Führen sie dann einen neuen DAB-Scan aus (Gerät aus- / wieder einschalten).

Der DAB-Empfang entspricht nicht der Hauptfunktion des RDR5x (Empfang analoger Modulationen) und wird nur unterstützt, soweit mit der RDR5x-Hardware realisierbar.

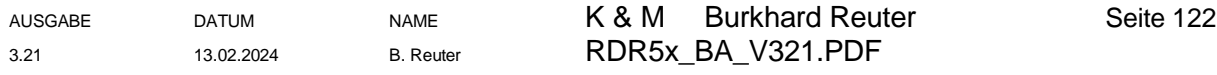

#### V528 bis 52a:

Ab Software Version 528 sind einige zusätzliche Funktionen vorhanden. Diese sind nicht für alle Geräteversionen verfügbar, abhängig von der Bestückung mit verschiedenen Modulen und der exakten Version der dazu installierten Firmware. Nachfolgend eine Auflistung, welche Funktionen für welche Modulbestückungen verfügbar sind.

Modul RDA31B ab Software V528:

- Audio-Ausgabe aller Demodulatoren (vormals nur zeitbasierte Demodulatoren).

Dazu muss im Modulspeicher ("externe Task") die Firmware RDA\_A31B\_8900.RPD installiert werden. Weiterhin ist das Vorhandensein der Module FDA2 ("neue Audio") sowie RDR35D Voraussetzung (Geräte RDR55E). Für FDA2 muss die Firmware FDA\_21A5\_ 9003.RPD installiert sein.

Modul RAD18F (mit DAB-Modul) ab Software V529:

Zusätzlicher Knopf "Discover DAB" im Memory-Dialog. Bei Betätigung des Knopfes wird ein vollständiger DAB-Suchlauf gestartet, ohne dass der RDR55 aus- und wieder neu eingeschaltet werden muss.

Dazu muss im Modulspeicher ("externe Task") die Firmware RAD 18E5 8B11.RPD installiert werden.

Modul RAD18F (mit DAB-Modul) ab Software V52a (Alpha-Version):

Decoder zur Anzeige des Bildtyps "JPG" der DAB-Slideshow.

Dazu muss im Modulspeicher ("externe Task") die Firmware RAD 18E5 8C11.RPD installiert werden.

Weiterhin ist das Vorhandensein der Module FGC2 sowie RDR35D Voraussetzung (Geräte RDR55E). Für FGC2 muss die Firmware FGC\_02A1\_ 8A60.RPD installiert sein.

**Achtung!** Bei der Software (Konfiguration) V52a handelt es sich um eine **Testversion**! Der Slideshow-Decoder ist softwaremäßig implementiert. Der RDR55 ist jedoch nicht für die Demodulation und Decodierung digitaler Daten ausgelegt (alle normalen Betriebsarten sind anloge AM- und FM-Demodulationen). Aufgrund von Speichermangel kann es bei der Anzeige der Slideshow-Bilder zu Abstürzen (selbsttätiger Neustart, ev. mit Aufruf des Bootloaders) des Gerätes kommen!

In den Versionen V52x sind auch weitere neue Funktionen vorhanden, die für alle Geräte RDR55E zutreffen:

- Ordnung der Speicherplätze nach Frequenz. Bei Aufruf des Memory-Dialogs durch Tipp auf die Frequenzeinstellung werden die Speicherplätze entsprechend der Frequenz aufsteigend geordnet. Wird der Dialog über das Menü geöffnet, so richtet sich die Ordnung nach dem gerade aktiven Einstellwert. Ist die Frequenzanzeige aktiv, so wird nach Frequenz geordnet, ansonsten nach Speicherplatznummern.
- Teilweiser Aufruf von Speicherplätzen. Die Speichereinträge im Memory-Dialog sind nun durch eine gelbe Linie zwischen Demodulatorname und Frequenz getrennt. Wird ein Platz durch Tippen auf die Frequenz (größeres Feld) aufgerufen, so wird wie bisher die komplette Geräteeinstellung auf die Werte des Speichers gesetzt. Wird dagegen auf den Demodulatornamen getippt (kleineres Feld), so werden nur die Frequenz, der Demodulator und die Bandbreite (evtl. mit davon abhängigen Parametern wie Verschiebung und Notchfilter...) laut Speicher eingestellt. Alle anderen Parameter wie Lautstärke oder Displayhelligkeit usw. bleiben erhalten.

*Hinweis:* Auch beim teilweisen Aufruf können sich noch weitere Parameter ändern wie z. B. die Spektrum-Darstellbreite oder die Regelungseinstellungen. Diese Parameter werden aber nicht neu aus dem Speicher eingelesen, sondern ergeben sich aus der aktuellen Geräteeinstellung. Diese beinhaltet für verschiedene Demodulator-Gruppen auch evtl. unterschiedliche Einstellungen einiger Parameter wie Spektrum oder Regelung (siehe Abschnitt 5.5 Demodulatoren). Wird also beim teilweisen Speicheraufruf der Demodulator umgeschaltet, so werden die zugehörigen Einstellungen der **aktuellen** Geräteeinstellung verwendet und nicht die gespeicherten Einstellungen (genau so, als würde kein Speicher aufgerufen, sondern nur der Demodulator umgeschaltet). Der teilweise Speicheraufruf funktioniert nicht, wenn im DAB-Betrieb ein Speicher geladen wird.

Speichervorschau. Der Speicher des RDR55 erlaubt die Abspeicherung von Geräteeinstellungen auf bis zu 199 Speicherplätzen. Das Aufrufen eines Speicherplatzes erfolgt durch Auswahl (Antippen) eines Platzes, woraufhin der Speicherdialog geschlossen und das Gerät auf die gelesenen Einstellwerte gesetzt wird. Für einen folgenden Speicheraufruf muss der Dialog jedesmal neu geöffnet werden.

Der Speicherdialog "Memory" kann auf 2 Arten geöffnet werden:

- Antippen der aktiven Frequenzanzeige (Doppeltipp, wenn Frequenz nicht aktiv) → Plätze sind immer nach Frequenz geordnet.
- Auswahl aus dem Menü → Plätze sind nach Frequenz geordnet, wenn diese der aktive Einstellwert ist, sonst nach Platznummern.

Zur Erleichterung der Arbeit mit dem Speicher kann bei Verwendung der 2. Methode (Auswahl aus Menü) eine Speichervorschau mit Aufruf der Speicherplätze ohne Antippen eines Platzes und Schließen des Menüs aktiviert werden. Dazu wird **beim Scrollen** der Speicherplätze immer der 2. Platz von oben in die Empfängereinstellungen geladen. Das Laden erfolgt nach der teilweisen Methode (wie bei Antippen des Demodulatornamens links von der gelben Trennlinie). Das heißt, es werden nur die Frequenz, der Demodulator und die Bandbreite mit davon abhängigen Werten (Verschiebung, Notchfilter, …) eingestellt. Alle anderen Werte wie z. B. Lautstärke, Displayauflösung oder Bildschirmhelligkeit werden nicht geladen und bleiben erhalten.

*Ausnahme:* Auch der gespeicherte Wert für die Regelschwelle (violette Linie) wird wieder hergestellt, damit eine schnelle Einregelung auf den aktuellen Pegel möglich ist.

Das Signal laut Speicherplatz wird also sofort hörbar. Beim RDR55 ist jedoch gerade auch das Spektrum ein sehr wichtiges Kriterium zur Empfangsbeurteilung. In den spektrumbasierten Betriebsarten ist es sogar zwingend notwendig zur Hörbarmachung des Signals. Deshalb wird beim Aufruf des 2. Platzes auch das Spektrum aktiviert. Es ergibt sich eine "durchsichtige" Darstellung des Speicherdialogs mit im Hintergrund sichtbarem Spektrum.

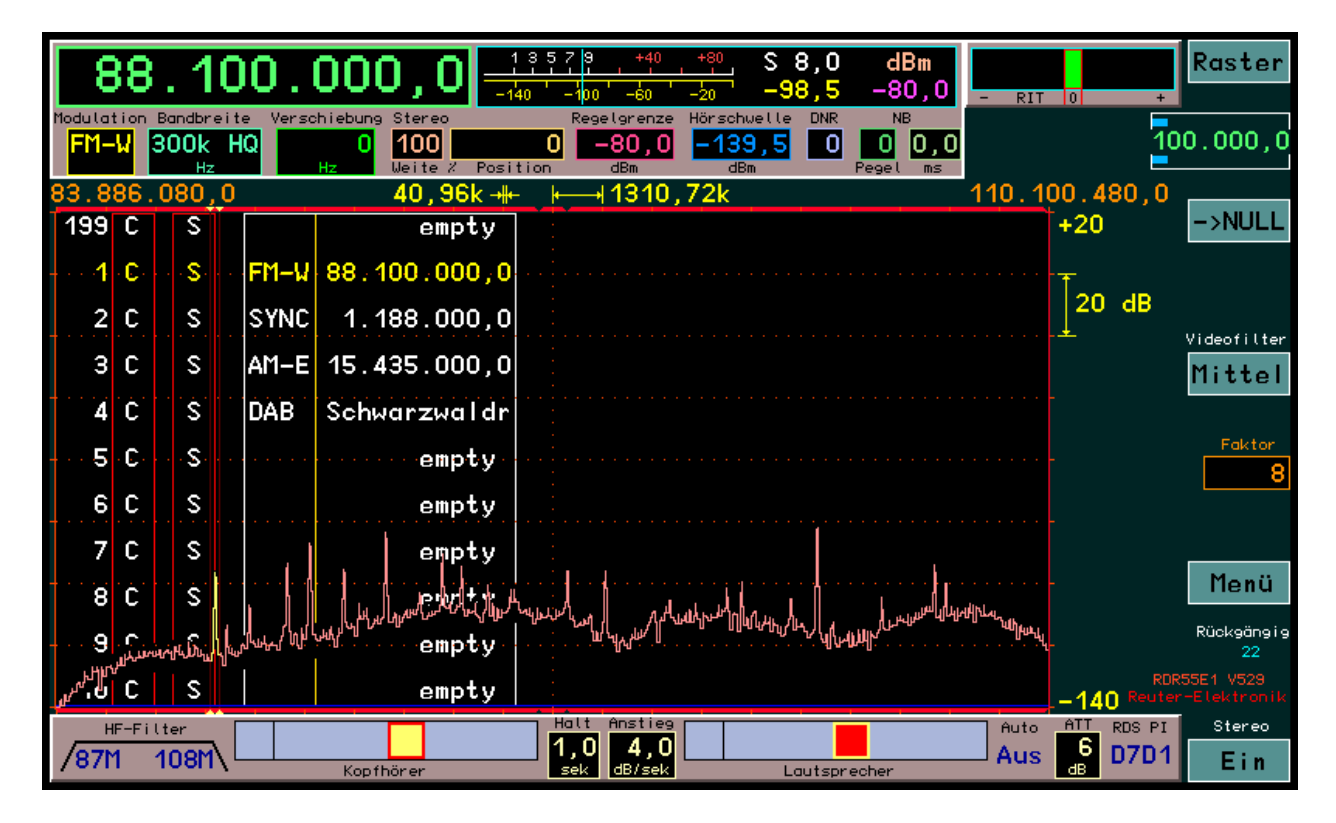

Die Liste der Speicherplätze mit dem gelb hervor gehobenem 2. (nun aktivem) Eintrag wird vom Spektrum "angefressen". Da jedoch das Spektrum normalerweise nicht bis zum oberen Rand des Diagramms reicht, bleiben die dort sichtbaren Einträge erhalten. (Ansonsten sollte vor dem Aufruf des Dialogs die Spektrumhöhe entsprechend angepasst werden.) Bei jedem Scrollschritt wird die Liste wie üblich bewegt und neu über das Spektrum geschrieben. Leere Einträge oder Einträge für DAB-Programme werden nicht aufgerufen. Die Speichervorschau funktioniert nicht im DAB-Modus.

AUSGABE DATUM NAME K & M Burkhard Reuter Seite 124 3.21 13.02.2024 B. Reuter RDR5x\_BA\_V321.PDF

Zum Beenden der Vorschau muss zwingend ein Platz dauerhaft aufgerufen werden (Antippen der gewünschten Zeile). Solange die Vorschau aktiv ist, sind keine weiteren Einstellungen im Dialog möglich (keine Direkteingaben oder Aufruf von DAB oder Abbruch mit Escape). Die entsprechenden Buttons werden deshalb gar nicht erst eingeblendet. Die Bearbeitung des Speichers (Löschen oder Programmieren von Plätzen) ist möglich.

### V52B

Die Configuration RDR55(D)EV52B ist nur auf Geräten RDR55E1 ab Auslieferungsdatum Dezember 2020 bzw. mit dem ADC-Modul RAD18F nachgerüsteten Geräten RDR55D/E (mit Prozessorkarte ab Version 35B) lauffähig. Das Modul RAD18F ist zur Speisung und Steuerung von Aktivantennen ausgerüstet. Damit kann eine Speisespannung auf dem Antennenanschluss ausgegeben werden. Geeignete Aktivantennen können so direkt aus dem RDR55 ohne zusätzliche Fernspeiseweiche und externe Stromversorgung betrieben werden.

Die Speisespannung kann mit einem Binärsignal nach RS-232 Standard moduliert werden. Dadurch ist eine direkte Steuerung der Antennen RLA4 und RFA1 möglich. Ein Steuergerät RSW für die Antennen ist in diesem Fall nicht erforderlich.

Zur Auswahl der Antennen-Steuerungen ist im Setup eine Einstellmöglichkeit vorhanden.

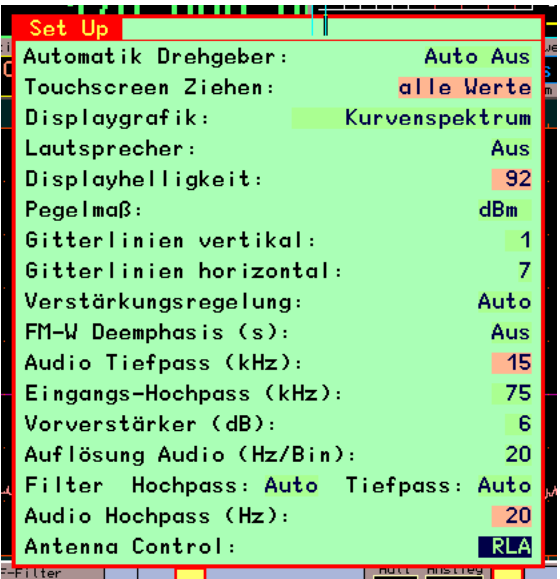

In der untersten Zeile kann über den Einstellwert "Antenna Control" folgende Auswahl vorgenommen werden:

- Off: Keine Fernspeisung oder Steuerung von Antennen.
- 7,0V: Feste Fernspeisung mit 7,0 V an der Antennenbuchse ANT1
- 8,2V: Feste Fernspeisung mit 8,2 V an der Antennenbuchse ANT1
- RLA: Steuerung der RLA4 (Version D bis G und folgende) an ANT1
- RFA: Steuerung der RFA1 (Version A und folgende) an ANT1

Bei den Einstellungen mit fester Speisespannung kann jede passende Antenne über das Anschlusskabel versorgt werden ("Fernspeisung"). Die Stromaufnahme darf maximal 110 mA betragen. Ab ca. 120 mA erfolgt eine Strombegrenzung. Damit ist die Versorgung kurzzeitig kurzschlussfest. Der Betrieb mit fester Spannung wird oben rechts im Display mit folgendem Symbol dargestellt:

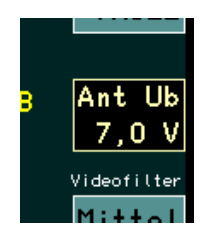

**Achtung!** Im Falle einer dauerhaften Strombegrenzung erwärmt sich das RAD18F stark! Nach einiger Zeit so stark, dass die Schutzabschaltung wegen Übertemperatur anspricht. Diese Notmaßnahme schützt das Gerät, ist jedoch schädlich für die Elektronik. Betreiben sie den RDR55 bei Fernspeisung einer Antenne nur unter Aufsicht und schalten sie die Fernspeisung oder das ganze Gerät bei Überschreiten von 110 mA Antennenstrom ab! Diese Hinweise gelten auch bei bei Einstellung "RLA" und "RFA"!

Die Bereitstellung der Spannung erfolgt mit einem Linearregler aus der +12 V Spannung des Netzteils. Die sich aus der Spannungsdifferenz zur Fernspeisespannung mal dem fließenden Strom ergebende Verlustleistung wird im ADC-Modul in Wärme umgewandelt. Wenn möglich, sollte deshalb immer der höheren Spannung (geringere Spannungsdifferenz) der Vorzug gegeben werden.

Die direkte Steuerung der Antennen RLA bzw. RFA (ab den angegebenen Versionen) ist mit Auswahl der entsprechenden Einstellung möglich. In diesem Fall fungiert der RDR55 als Steuergerät RSW (siehe Beschreibung der Steuergeräte RSW3 bzw. RSW4). Ebenso wie mit den RSW wird die angeschlossene Antenne mit der niedrigen Versorgungsspannung gespeist und mit Impulsen der höheren Versorgungsspannung eingestellt.

Die RLA kann in der Empfangsrichtung im Winkel zwischen 0° und 180° eingestellt werden. Die Einstellung erfolgt über das nun aktivierbare (antippbar wie jeder andere Einstellwert) Symbol:

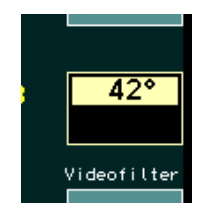

Die RFA besitzt 2 Einstellmöglichkeiten: Frequenz und Schwingkreisgüte. Die Einstellung der Güte in % erfolgt über den selben Wert wie die Positionseinstellung der RLA:

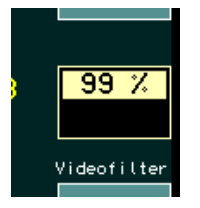

Die Frequenzeinstellung der RFA erfolgt automatisch mitlaufend zur Frequenzanzeige des RDR55. Bei jeder Änderung der Empfangsfrequenz (Abstimmung mit Drehgeber, Ziehen auf dem Spektrum, Laden vom Speicher, …) wird das entsprechende Steuerwort zur RFA übertragen.

*Hinweis:* Die Datenübertragung und Abstimmung der Frequenz der RFA dauert wesentlich länger als die Einstellung der Frequenz am RDR55. Bei schnellem Abstimmen "hinkt" deshalb die Antenne immer der Einstellung des RDR55 hinterher. Sobald der Abstimmvorgang beendet ist, stellt sich die RFA jedoch sofort auf die letztmalig eingestellte (nun aktuelle) Frequenz ein.

### RDR55D/EVx30

Die Firmware Version DVx30 (für RDR55 mit eingebautem Prozessormodul RDR35B oder C) bzw. EVx30 (für RDR55 mit eingebautem Prozessormodul ab RDR35D) enthält folgende Erweiterungen:

Aufnahme der Abstimm-Schrittweite (Raster) 8,33 Periode kHz in das Schrittweitenmenü (Doppel-Tipp auf den Einstellwert der Schrittweite bei aktiver Frequenzeinstellung).

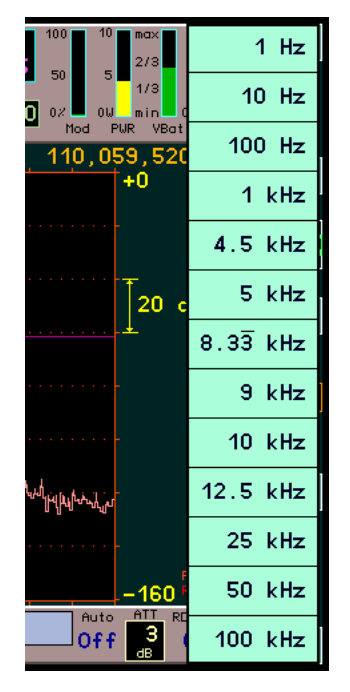

Bei dieser Schrittweite handelt es sich um "echte" 8 1/3 kHz. D. h. der periodische Bruch 1/3 wird berücksichtigt, es gibt keine Abschneidung der 0,3333.... Hz Stellen. Dies würde beim kontinuierlichen Abstimmen sonst zum Aufsummieren der fehlenden Stellen und damit zum Anwachsen des Abstimmfehlers führen.

*Hinweis:* Eine auf 1/3 gebrochene Schrittweite lässt sich über die Änderung des Einstellwerts "Steps" der Bedienoberfläche normalerweise nicht einstellen. Das ist nur durch Auswahl im Menü möglich. Allerdings kann nach Auswahl von 8,333 kHz jedes Digit der Schrittweite verändert werden. Damit kann z. B. auch eine Schrittweite von 333,3 Hz Periode o. ä. eingestellt werden. Bei Änderung der 0,1 Hz Stelle ist jedoch nur die Einstellung 0 oder 5 möglich! Damit geht dann die Berücksichtigung der 3er Periode verloren (immer "glatte" Abstimmung auf 0,0 Hz oder 0,5 Hz).

Abstimmung durch Antippen einer Spektrallinie im Spektrum oder Wasserfall.  $\overline{a}$ 

Der Setup-Dialog enthält einen erweiterten Einstellwert "Touch-Aktion":

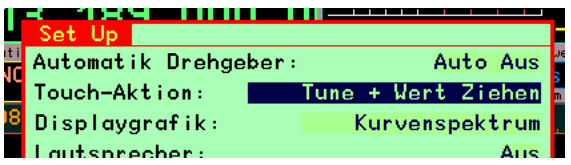

Über diesen Wert können verschiedene Aktionen definiert werden, die ausgeführt werden sollen, wenn der Touchscreen im Bereich des Spektrum- oder Wasserfall-Diagramms berührt wird. Folgende Möglichkeiten sind vorhanden:

Keine Aktion

Eine Berührung hat keine Auswirkungen.

Frequenz Ziehen

Beim Berühren des Touchscreens und Ziehen nach links oder rechts wird immer die Empfangsfrequenz geändert. Die Änderung erfolgt grundsätzlich mit der eingestellten Schrittweite. Mit jedem Ziehen über eine Distanz von 4 Pixel des Bildschirms wird ein Schritt ausgeführt.

*Hinweis:* Wenn die Schrittweite und die sichtbare Spektrumauflösung entsprechend 4 Spektrallinien / Schritt aneinander angepasst werden (etwas rechnen), so folgt die angetippte Stelle des Spektrums exakt der Ziehbewegung (als würde es am Finger / Touchpen "kleben").

Wert Ziehen

Wie oben, jedoch wird der gerade als aktiv ausgewählte Einstellwert "gezogen" (aufwärts oder abwärts geändert).

Tune + Frequenz Ziehen

Beim Tippen auf eine Stelle des Spektrums / Wasserfalls wird die angetippte Stelle sofort auf die Empfangsfrequenz gesetzt. Die Abstimmung erfolgt grundsätzlich im Raster der Abstimm-Schrittweite. Nach dem Antippen kann die Frequenz gezogen werden.

Tune + Wert Ziehen

Wie vorher, nur wird beim Ziehen nach erfolgter Abstimmung der gerade aktive Einstellwert geändert.

Bei der Verwendung dieser Funktionen ist zu beachten, dass ein Touchscreen prinzipiell immer einige Pixel Ungenauigkeit aufweist. Wird mit dem Finger getippt, erhöht sich diese Ungenauigkeit noch um die vom Screen erkannte Fingerfläche. Es wird deshalb empfohlen, einen passenden Touchpen (auch "Stylus" genannt) zu verwenden. Die grundlegende Abweichung des Touchscreens vom sichtbaren Bildschim ist weitgehend konstant. Mit etwas Übung / Erfahrung kennt man diese schnell und weiß, wie viele Pixel in etwa neben der sichtbaren (gewünschten) Stelle getippt werden muss, um diese genau zu treffen.

Mit der Kombination "Tune + Track Setting" und Auswahl der Spektrumauflösung als aktivem Einstellwert ist nach etwas Übung eine genaue Abstimmung über große Frequenzbereiche (z. B. gesamtes UKW-Band) recht schnell möglich (max. 2x Tippen):

- Relativ grobe Auflösung (große Sichtbreite) einstellen.
- Auf die gewünschte Spektrallinie tippen (Abstimmung in die Nähe der gewünschten Frequenz).
- Ohne loszulassen nach links ziehen ("reinzoomen").
- Loslassen und nun mit hoher Auflösung neu antippen (meist sofort genaue Abstimmung, wenn Sender im Raster liegt).
- Vor Loslassen wieder nach rechts auf große Sichtbreite rauszoomen.

Firmware D/EVx30 gibt es in folgenden Versionen:

- RDR55DV530: Deutsche Version für RDR55D (Prozessormodul RDR35B oder C)
- RDR55EV530: Deutsche Version für RDR55E (Prozessormodul ab RDR35D)
- RDR55DV630: Englische Version für RDR55D (Prozessormodul RDR35B oder C)
- RDR55EV630: Englische Version für RDR55E (Prozessormodul ab RDR35D)
- RDR55DV631: Amerikanische Version für RDR55D (Prozessormodul RDR35B oder C)
- RDR55EV631: Amerikanische Version für RDR55E (Prozessormodul ab RDR35D)

Die Firmware ist lauffähig auf allen Geräten RDR55 mit den angegebenen Prozessormodulen (auch ältere Geräte nach Umbau) **und** mit Audiomodul ab Version FDA21 ("neue Audio"). Alle eingebauten Module müssen mit der letzten jeweils verfügbaren Firmware ("Task") geladen sein.

### RDR55EVx32

Die Firmware Version EVx32 (für RDR55E mit eingebautem Prozessormodul ab RDR35D) enthält folgende Erweiterungen:

Vorverstärker mit feinstufig (1 dB Schrittweite) einstellbarer Verstärkung.

Diese RDR55-Konfiguration unterstützt die neuesten Varianten der ADC-Module RAD18E ab Modul-Firmware 18E6. Diese Module haben einen verbesserten Vorverstärker für den Bereich 0 – 71 MHz mit geringerem Rauschen und in 1 dB Schritten einstellbarer Verstärkung.

Die Verstärkungseinstellung ist in den Einstellwert des Abschwächers integriert. Die separate Schaltmöglichkeit einer festen Vorverstärkung im Setup-Dialog entfällt. Der Abschwächer erlaubt dafür nun die Einstellung negativer Werte. Eine negative Dämpfung entspricht einer Verstärkung.

Die variable Verstärkung wird auch zum automatischen Ausgleich der frequenzabhängigen Dämpfung des integrierten Preselektors (entspricht externem Gerät RAP1) verwendet. Deshalb variiert der mögliche manuelle Stellbereich je nach dem, welche Verstärkung für den automatischen Ausgleich benötigt wird. Die maximal mögliche Verstärkung beträgt 9,0 dB (Einstellwert Abschwächer: -9 dB).

*Hinweis:* Genau wie beim Einschalten des Abschwächers (positive Werte) ändern sich auch beim Einschalten der Verstärkung (negative Werte) die Aussteuerbarkeit (ADC Clipping-Grenze) und das Eigenrauschen des RDR55. Während die Aussteuerungsgrenze dB-linear entsprechend der Höhe der Verstärkung sinkt, verringert sich das Eigenrauschen nichtlinear. 9 dB Verstärkung ergeben deshalb weniger als um 9 dB vermindertes Eigenrauschen. Das genaue Maß der Verringerung ist von verschiedenen Faktoren wie Frequenzbereich und HF-Filtereinstellung abhängig.

Firmware RDR55EVx32 gibt es in folgenden Versionen:

- RDR55EV532: Deutsche Version für RDR55E (Prozessormodul ab RDR35D)
- RDR55EV632: Englische Version für RDR55E (Prozessormodul ab RDR35D)
- RDR55EV633: Amerikanische Version für RDR55E (Prozessormodul ab RDR35D)

Die Firmware ist lauffähig auf allen Geräten RDR55E mit den angegebenen Prozessormodulen (auch ältere Geräte nach Umbau auf Version "E") und mit ADC-Modul RAD18E ab Firmware 18E6 8E11 (siehe RDR55 Bootloader).